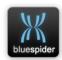

## **NAVSYSTEMS IOM LIMITED**

# Blue Spider User Manual 2018

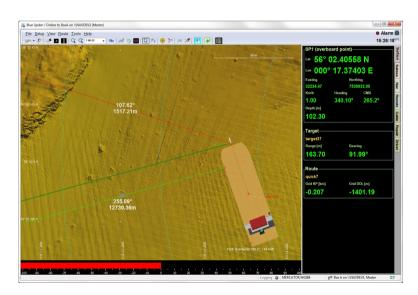

http://www.bluespider.im

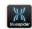

# The manual is issued in PDF format only

The manual is being regularly updated as new features are added to Blue Spider. Requests for any particular sections to be added should be emailed to support@bluespider.im

| Release History          |                         |
|--------------------------|-------------------------|
| Preliminary release      | June 2011               |
| 1 <sup>st</sup> -Release | <del>January 2012</del> |
| 2 <sup>nd</sup> Release  | December 2012           |
| 3 <sup>rd</sup> Release  | 01/04/13                |
| 4 <sup>th</sup> Release  | 01/06/13                |
| 5 <sup>th</sup> Release  | 02/07/13                |
| 6 <sup>th</sup> Release  | 14/01/14                |
| 7 <sup>th</sup> Release  | 24/04/14                |
| 8 <sup>th</sup> Release  | 09/12/14                |
| 9 <sup>th</sup> Release  | 31/01/16                |
| 10 <sup>th</sup> Release | 22/02/17                |
| 11 <sup>th</sup> Release | 22/04/17                |
| 12 <sup>th</sup> Release | 24/04/18                |

# **Table of Contents**

| 1 Introduction                              | <u>2</u>  |
|---------------------------------------------|-----------|
| 2 Installation of Blue Spider               |           |
| 3 Configuration                             |           |
| 3.1 Vessel Definition.                      |           |
| 3.1.1 Info Tab                              |           |
| 3.1.1.1 Name                                |           |
| 3.1.1.2 MMSI Number                         | 34        |
| 3.1.1.3 Keel Height (Keel to CRP)           | 34        |
| 3.1.1.4 Draught (Keel to waterline)         |           |
| 3.1.1.5 Mass (ratio), Damping and Noise     |           |
| 3.1.1.6 Minimum display size                |           |
| 3.1.1.7 Save Definition and Load Definition | 35        |
| 3.1.2 Ref Points Tab                        | 36        |
| 3.1.2.1 Types of Offsets                    |           |
| 3.1.2.2 Pitch and Roll                      |           |
| 3.1.3 Outline Tab                           |           |
| 3.1.3.1 Saving and loading an outline       | 41        |
| 3.1.4 Anchors Tab                           | 42        |
| 3.1.5 Display Tab                           |           |
| 3.1.5.1 Display Options                     | 44        |
| 3.1.5.2 Proximity Alert                     | <u>45</u> |
| 3.1.5.3 Appearance (Minimum Display Size)   | 47        |
| 3.1.6 Alignment Tab                         |           |
| 3.1.6.1 Position Offset                     | 49        |
| 3.1.6.2 Orientation                         |           |
| 3.1.6.3 Origin of rotation                  | 49        |
| 3.1.6.4 3D Appearance                       |           |
| 3.1.7 3D Files Tab                          | 51        |
| 3.1.7.1 Mesh files                          | 51        |
| 3.1.7.2 Material files                      | 52        |

| 3.1.7.3 Support files                        | <u>53</u>  |
|----------------------------------------------|------------|
| 3.1.8 Vessel Offsets - Ref Points            | <u>5</u> 4 |
| 3.1.8.1 GPS offsets                          | <u>5</u> 4 |
| 3.1.8.2 Echo Sounder Offsets                 | 54         |
| 3.2 Mobile Definitions                       | <u>55</u>  |
| 3.2.1 Info Tab                               | <u>57</u>  |
| 3.2.1.1 Name                                 | <u>57</u>  |
| 3.2.1.2 MMSI                                 | 57         |
| 3.2.1.3 Object Type                          | <u>5</u> 7 |
| 3.2.1.4 Mass                                 |            |
| 3.2.1.5 Appearance                           |            |
| 3.2.2 Outline Tab                            | <u>58</u>  |
| 3.2.3 Points of Interest Tab                 | <u>5</u> 9 |
| 3.2.3.1 Beacon Names and Offsets             | 60         |
| 3.2.3.2 Depth Sensor Offset                  |            |
| 3.2.4 Cable Detector Tab                     | 60         |
| 3.2.4.1 How burial is calculated             | 62         |
| 3.2.5 Display Tab                            | 64         |
| 3.2.6 Alignment Tab                          | 65         |
| 3.2.7 3D Files Tab                           | 65         |
| 3.3 Master / Slave                           | <u>66</u>  |
| 3.3.1 Master / Slave Messages                | 66         |
| 3.3.2 Master Slave Switch                    | 67         |
| 3.3.3 Box A and Box B                        | 68         |
| 3.3.4 DNS                                    | 70         |
| 3.3.5 Single Installation Box A (One Server) | 71         |
| 3.3.5.1 Copy Config                          | 72         |
| 3.3.5.2 Copy INI                             |            |
| 3.3.5.3 Manually Copied Config Files         | 74         |
| 3.3.5.4 Machine.acl.ini                      | 74         |
| 3.3.5.5 Navfix.cfg                           | 75         |
| 3.3.5.6 PortManifest.cfg                     |            |
| 3.3.6 Automatic Master / Slave               | 76         |
| 3.4 Data Communications                      |            |

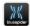

| 3.4.1 BSPNet                                  | 77          |
|-----------------------------------------------|-------------|
| 3.4.2 Configuring Ports                       | <u>79</u>   |
| 3.4.3 Editing Channel Names                   | 7 <u>9</u>  |
| 3.5 Monitoring Ports                          | 82          |
| 3.6 Decoding Alarms Message                   | <u>83</u>   |
| 3.6.1 Decoding Alarm Colours                  | <u>85</u>   |
| 3.7 Alert Logs                                | <u>86</u>   |
| 3.8 Steerpoints for Vessel and Mobiles        | 87          |
| 3.8.1 Vessel Steerpoints                      | 87          |
| 3.8.2 Mobile Steerpoints                      | <u>89</u>   |
| 3.9 Mobile Configuration                      | <u>90</u>   |
| 3.10 Blue Spider and HPR Calibrations         | <u>91</u>   |
| 3.10.1 The HPR System                         | <u>91</u>   |
| 3.11 Geodetics                                | <u>93</u>   |
| 3.12 The BSPEngine.ini File                   |             |
| 3.12.1 BSPEngine.ini file Sections            | <u>96</u>   |
| 3.13 Custom Data Inputs                       | <u>98</u>   |
| 3.13.1.1 String Formats                       | <u>98</u>   |
| 3.14 CSV Logging                              | 102         |
| 3.14.1 Logging configuration dialog           | <u>104</u>  |
| 3.15 SQL Logging                              | 106         |
| 3.15.1 Brief Description                      | 106         |
| 3.15.2 Advantages of SQL Logging              | 106         |
| 3.15.3 Limitations of SQL Logging             | 106         |
| 3.15.4 What gets recorded                     | <u>107</u>  |
| Surveyor Tasks                                | 108         |
| 4.1 Route Lines Points and Targets            | 108         |
| 4.1.1 Route Lines                             | 108         |
| 4.1.2 Importing Routes                        | <u>108</u>  |
| 4.1.3 Importing Transformations               | 109         |
| 4.1.4 Viewing Route Lines, Points and Targets | 110         |
| 4.1.4.1 Route Options                         | 111         |
| 4.1.5 Creating Depths from Terrain Data       | 11 <u>3</u> |
| 4.1.5.1 Maximum deviation from bathymetry.    | 114         |

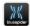

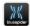

| 6.5.1 OrcaFlex Convergence            | <u>158</u>  |
|---------------------------------------|-------------|
| 6.5.2 OrcaFlex Model Export           | 159         |
| 6.6 Physics Server Configuration File | 160         |
| 6.6.1 physics_server_link.cfg         | 161         |
| 6.7 Selection of Anchor Wire Type     | 162         |
| 6.8 Cable Database                    | 162         |
| 6.9 Cable Definitions                 | <u>164</u>  |
| 7 Barge Management System             | 168         |
| 7.1 Overview                          | 168         |
| 7.2 Configuration for Barge Manageme  | nt169       |
| 7.2.1 Equipment Required              | 169         |
| 7.2.1.1 Wirelesss Network             | 170         |
| 7.2.1.2 Radio Modem                   | 170         |
| 7.2.2 Software Configuration          |             |
| 7.2.2.1 BSPEngine Configuratio        | <u>n171</u> |
| 7.2.2.2 Remote Vessel Configur        | ation173    |
| 7.2.2.3 Testing the Connection        |             |
| 7.2.3 Barge Management Features       |             |
| 7.2.3.1 Geodetics                     |             |
| 7.2.3.2 Routes                        |             |
| 7.2.3.3 AIS                           |             |
| 7.2.3.4 Restricting permissions.      |             |
| 7.2.3.5 Dropping own anchors          |             |
| 7.3 Barge Management System Operation |             |
| 7.3.1 Introduction                    |             |
| 7.3.2 Safety                          |             |
| 7.3.3 Operation at Barge For Deploy   |             |
| 7.3.4 Operation at Tug for Deployme   |             |
| 7.3.5 Operation at Barge for Recove   |             |
| 7.3.6 Anchor Recovery Operation at    | _           |
| 7.3.7 Anchor Racking                  |             |
| 7.4 Anchor Logging                    |             |
| 7.5 Anchor Winch Support              |             |
| 7 5 1 INI File Variables              | 106         |

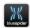

| 7.5.1.1 BSPEngine Variables                    | <u>196</u> |
|------------------------------------------------|------------|
| 8 Grid KP features                             |            |
| 8.1 Recommendation                             | <u>201</u> |
| 9 Windows services and remote control          |            |
| 9.1 Security settings for remote access to SCM |            |
| 9.2 Security settings for individual services  | <u>204</u> |
| 9.3 Recovery of lost admin permissions         | 205        |
| Appendix A                                     | <u>206</u> |
| A.1 Introduction                               | 207        |
| A.1.1 Install location                         |            |
| A.1.2 Configuration data                       | <u>208</u> |
| A.1.2.1 Configuration location                 | <u>208</u> |
| A.1.2.2 System Alert Logs location             | <u>209</u> |
| A.2 Variables                                  | <u>210</u> |
| A.3 BSPEngine.INI                              | <u>212</u> |
| A.3.1 INI File Sections                        | <u>212</u> |
| A.3.1 INI File Reference                       | <u>214</u> |
| A.3.1.1 [System]                               | <u>214</u> |
| A.3.1.1.1 DefaultInputTimeout=                 | <u>214</u> |
| A.3.1.1.2 SpeedSmoothingInterval=              | <u>216</u> |
| A.3.1.1.3 WaterlineSmoothingInterval=          | <u>216</u> |
| A.3.1.1.4 MaxIntegratedNavTimeError=           | <u>216</u> |
| A.3.1.1.5 MaxIntegratedNavDistanceError=       | <u>217</u> |
| A.3.1.1.6 GPSAutoChangeoverDelay=              | <u>217</u> |
| A.3.1.1.7 HPRPoleRotationCorrection=           | <u>218</u> |
| A.3.1.1.8 AdjustHPRPitchAndRoll=               | <u>218</u> |
| A.3.1.1.9 Rov1HPRAltitudeDisabled=             | <u>218</u> |
| A.3.1.1.10 PloughHPRAltitudeDisabled=          | <u>218</u> |
| A.3.1.1.11 PositionalSecrecy=                  | <u>219</u> |
| A.3.1.1.12 AllowCoordSysChanges=               | <u>219</u> |
| A.3.1.1.13 AllowAnchorHandling=                |            |
| A.3.1.1.14 AllowConfigChanges=                 |            |
| A.3.1.1.15 MemoryUsageAlarmLimit               |            |
| A 3 1 1 16 MemoryUsageSuicideLimit             |            |

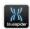

| A.3.1.1.17 StopSystemTimeGPSAdjustment    | 221        |
|-------------------------------------------|------------|
| A.3.1.1.18 SQLServer                      | 222        |
| A.3.1.1.19 SQLPort                        |            |
| A.3.1.1.20 SQLUserName                    | 222        |
| A.3.1.1.21 SQLPassword                    |            |
| A.3.1.1.22 RemoteConfig                   | 222        |
| A.3.1.1.23 OPCTraceEnabled                | 223        |
| A.3.1.2 [Plc](Cable engine configuration) | 224        |
| A.3.1.3 [CustomInputFormat1]              | 225        |
| A.3.1.3.1 MsgName=                        |            |
| A.3.1.3.2 MsgType=                        | 226        |
| A.3.1.3.3 Field1=                         | 227        |
| A.3.1.3.4 Delimiter=                      | 227        |
| A.3.1.3.5 Terminator=                     |            |
| A.3.1.3.6 Field specifiers                | 228        |
| A.3.1.4 [CustomInputChannel1]             | 229        |
| A.3.1.4.1 Message1=                       |            |
| A.3.1.5 [CustomOutputFormat1]             | 230        |
| A.3.1.5.1 CustomOutputChannel=            | 232        |
| A.3.1.5.2 LogToFile=                      | 232        |
| A.3.1.5.3 MsgName=                        | 232        |
| A.3.1.5.4 Field1=                         | 232        |
| A.3.1.5.5 Delimiter=                      |            |
| A.3.1.5.6 Terminator=                     |            |
| A.3.1.5.7 NMEA=checksum                   | <u>233</u> |
| A.3.1.5.8 WhenTimeout=                    | 234        |
| A.3.1.5.9 Trigger=                        | 235        |
| A.3.1.6 [Nav1]                            |            |
| A.3.1.7 [Gyro1]                           | 240        |
| A.3.1.8 [Depth1]                          | <u>241</u> |
| A.3.1.9 [RP01][RP03]                      | 241        |
| A.3.1.10 RTT Inputs [RTT_01]              | 242        |
| A.3.1.10.1 radio_master/radio_slave=      | 243        |
| A 3 1 10 2 remote hor=                    | 244        |

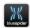

| A.3.1.10.3 grid_input=                  | <u>245</u>  |
|-----------------------------------------|-------------|
| A.3.1.10.4 pos_input=                   |             |
| A.3.1.10.5 multi_pos_input              | 246         |
| A.3.1.10.6 All modes (except radio)     | 246         |
| A.3.1.11 Examples                       |             |
| A.3.1.11.1 Phinns decode (pos_input)    | 247         |
| A.3.1.11.2 Blueview (multi_pos_input)   | 249         |
| A.3.1.11.3 Fanbeam (multi_pos_input)    | 249         |
| A.3.1.11.4 Gps on a plough (pos_input)  | 250         |
| A.3.1.12 [ScriptIncludes]               |             |
| A.3.1.13 [OPCServer1]                   | <u>253</u>  |
| A.3.1.13.1 Server                       | <u>254</u>  |
| A.3.1.13.2 Machine                      | <u>254</u>  |
| A.3.1.13.3 UseSynclO                    |             |
| A.3.1.14 [OPCGroup1]                    | <u>255</u>  |
| A.3.1.14.1 OpcGroup.Name                | <u>256</u>  |
| A.3.1.14.2 OpcGroup.Rate                |             |
| A.3.1.14.3 OpcGroup.ServerSection       | 2 <u>56</u> |
| A.3.1.14.4 All other keys are variables |             |
| _A.3.1.15 [Variables]                   |             |
| A.3.1.16 [VarHistory]                   |             |
| A.3.1.17 [NetShare1]                    | <u>262</u>  |
| A.3.1.17.1 Unc                          | <u>265</u>  |
| A.3.1.17.2 User                         | 2 <u>65</u> |
| _A.3.1.17.3 Password                    | <u>265</u>  |
| A.3.1.17.4 MapTo                        | <u>266</u>  |
| A.3.1.18 [Logging]                      | <u>267</u>  |
| _A.3.1.18.1 Folder                      |             |
| A.3.1.18.2 FinalDestination.            | 267         |
| _A.3.1.19 [LogFile1]                    | <u>269</u>  |
| _A.3.1.19.1 Title=                      | <u>271</u>  |
| A.3.1.19.2 Type=                        |             |
| A.3.1.19.3 BaseFileName=                |             |
| A.3.1.19.4 Extension=                   | 274         |

| A.3.1.19.5 DurationInHours=       | 274        |
|-----------------------------------|------------|
| A.3.1.19.6 RateInSeconds=         | 274        |
| A.3.1.19.7 MaxFileSizeInBytes=    | 275        |
| A.3.1.19.8 MaxLines=              | 275        |
| A.3.1.19.9 Trigger=               | 276        |
| A.3.2 How to Decode Fields        | 277        |
| A.4 Machine.acl.INI               |            |
| A.5 Communications Device Names   | 279        |
| A.6 Built in Variables            | 282        |
| A.6.1 Variable Names              | <u>283</u> |
| A.6.1.1 AHT.Act.Date              | <u>306</u> |
| A.6.1.2 AHT.Act.Time              | 307        |
| A.6.1.3 AHT.Action                |            |
| A.6.1.4 AHT.Anchor.Name           | 307        |
| A.6.1.5 AHT.Anchor.Owner          | 307        |
| A.6.1.6 AHT.Drop.DeltaM.X         | 308        |
| A.6.1.7 AHT.Drop.DeltaM.Y         | 308        |
| A.6.1.8 AHT.Drop.GDelta.X         | 308        |
| A.6.1.9 AHT.Drop.GDelta.Y         | 309        |
| A.6.1.10 AHT.Drop.Grid.Easting    | <u>309</u> |
| A.6.1.11 AHT.Drop.Grid.Northing   |            |
| A.6.1.12 AHT.Drop.Pos.Lat         | <u>310</u> |
| A.6.1.13 AHT.Drop.Pos.Lon         | 310        |
| A.6.1.14 AHT.Grid.Easting         | <u>310</u> |
| A.6.1.15 AHT.Grid.Northing        |            |
| A.6.1.16 AHT.Pickup.DeltaM.X      | <u>311</u> |
| A.6.1.17 AHT.Pickup.DeltaM.Y      | 311        |
| A.6.1.18 AHT.Pickup.GDelta.X      | <u>311</u> |
| A.6.1.19 AHT.Pickup.GDelta.Y      | <u>312</u> |
| A.6.1.20 AHT.Pickup.Grid.Easting  |            |
| A.6.1.21 AHT.Pickup.Grid.Northing | 312        |
| A.6.1.22 AHT.Pickup.Pos.Lat       | 312        |
| A.6.1.23 AHT.Pickup.Pos.Lon       | <u>313</u> |
| A 6 1 24 AHT Pos Lat              | 313        |

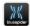

| <u>A.6.1.25</u> | AHT.Pos.Lon                       | <u>313</u> |
|-----------------|-----------------------------------|------------|
| A.6.1.26        | AHT.Requestor                     | <u>313</u> |
| A.6.1.27        | AHT.Target.Grid.Easting           | 314        |
| A.6.1.28        | AHT.Target.Grid.Northing          | 314        |
| A.6.1.29        | AHT.Target.Pos.Lat                | <u>314</u> |
| A.6.1.30        | AHT.Target.Pos.Lon                | <u>314</u> |
| A.6.1.31        | AHT.Tug.Name                      | <u>315</u> |
| A.6.1.32        | Alert.Description                 | <u>315</u> |
| A.6.1.33        | AutoPilot.Direction               | <u>315</u> |
| A.6.1.34        | AutoPilot.ReversedDirection       | <u>315</u> |
| A.6.1.35        | AutoPilot.SP2.Direction           | <u>316</u> |
| A.6.1.36        | AutoPilot.SP2.ReversedDirection   | <u>316</u> |
|                 | Beacon.ID                         |            |
| A.6.1.38        | Beacon.Pos.Lat                    | <u>317</u> |
| A.6.1.39        | Beacon.Pos.Lon                    | <u>317</u> |
| A.6.1.40        | Beacon.X                          | <u>317</u> |
| A.6.1.41        | Beacon.Y                          | <u>318</u> |
| A.6.1.42        | Beacon.Z                          | <u>318</u> |
| A.6.1.43        | Cable.AUX1.Length                 | <u>319</u> |
| A.6.1.44        | Cable.AUX1.SlackFromSectionStart. | <u>319</u> |
| A.6.1.45        | Cable.AUX1.Smoothed.Slack         | <u>319</u> |
| A.6.1.46        | Cable.AUX1.Smoothed.Speed         | <u>319</u> |
| A.6.1.47        | Cable.AUX1.Smoothed.Tension       | 320        |
| A.6.1.48        | Cable.AUX1.Speed                  | 320        |
| A.6.1.49        | Cable.AUX1.Tension                | 320        |
| A.6.1.50        | Cable.AUX2.Length                 | 320        |
| A.6.1.51        | Cable.AUX2.SlackFromSectionStart. | 320        |
| A.6.1.52        | Cable.AUX2.Smoothed.Slack         | 321        |
| A.6.1.53        | Cable.AUX2.Smoothed.Speed         | 321        |
| A.6.1.54        | Cable.AUX2.Smoothed.Tension       | 321        |
| A.6.1.55        | Cable.AUX2.Speed                  | 321        |
| A.6.1.56        | Cable.AUX2.Tension                | 322        |
| A.6.1.57        | Cable.ControlSpeed                | 322        |
| A.6.1.58        | Cable.DistanceDeviation           | 322        |

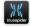

|   | A.6.1.59 | Cable.Engine1.CableOut              | 322        |
|---|----------|-------------------------------------|------------|
|   | A.6.1.60 | Cable.Engine1.Tension               | 323        |
|   | A.6.1.61 | Cable.Engine2.CableOut              | 323        |
|   | A.6.1.62 | Cable.Engine2.Tension               | 323        |
|   | A.6.1.63 | Cable.Engine3.CableOut              | 323        |
|   | A.6.1.64 | Cable.Engine3.Tension               | 324        |
|   | A.6.1.65 | Cable.Engine4.CableOut              | 324        |
|   | A.6.1.66 | Cable.Engine4.Tension               | 324        |
|   | A.6.1.67 | Cable.Factory.Length                | 324        |
|   | A.6.1.68 | Cable.Grid.Easting                  | 325        |
|   | A.6.1.69 | Cable.Grid.Northing                 | 325        |
|   | A.6.1.70 | Cable.PLC1.Raw.Count                | 325        |
|   | A.6.1.71 | Cable.PLC1.Raw.Tension              | 326        |
|   | A.6.1.72 | Cable.PLC2.Raw.Count                | 326        |
|   | A.6.1.73 | Cable.PLC2.Raw.Tension              | 326        |
|   |          | Cable.PLC3.Raw.Count                |            |
|   |          | Cable.PLC3.Raw.Tension              |            |
|   | A.6.1.76 | Cable.Pos.Alt                       | 327        |
|   | A.6.1.77 | Cable.Pos.Lat                       | 327        |
|   |          | Cable.Pos.Lon.                      |            |
|   |          | Cable.Primary.Length                |            |
|   | A.6.1.80 | Cable.Primary.SlackFromSectionStart | <u>328</u> |
|   | A.6.1.81 | Cable.Primary.Smoothed.Slack        | 328        |
|   | A.6.1.82 | Cable.Primary.Smoothed.Speed        | 328        |
|   | A.6.1.83 | Cable.Primary.Smoothed.Tension      | 329        |
|   | A.6.1.84 | Cable.Primary.Speed                 | <u>329</u> |
|   | A.6.1.85 | Cable.Primary.Tension               | 329        |
|   | A.6.1.86 | Cable.RouteDistance                 | <u>329</u> |
|   |          | Cable.TargetSlack                   |            |
|   |          | Cable.TargetSpeedKmh                |            |
|   |          | Cable.TargetTension                 |            |
|   |          | Clara.AutoSolveMode                 |            |
|   |          |                                     |            |
| ١ | A.6.1.91 | Clara.CableInfo                     | <u>331</u> |

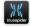

| A.6.1.93 Clara.MSeabedSlope         | <u>331</u>  |
|-------------------------------------|-------------|
| A.6.1.94 Clara.UserAdjust           |             |
| A.6.1.95 Clara.UseRouteDepth        |             |
| A.6.1.96 Clara.UseRouteSlope        | 332         |
| A.6.1.97 GPS1.Altitude              |             |
| A.6.1.98 GPS1.AltitudeWGS84         | 333         |
| A.6.1.99 GPS1.CRP.DX                | 333         |
| A.6.1.100 GPS1.CRP.DY               | 333         |
| A.6.1.101 GPS1.CRP.DZ               |             |
| A.6.1.102 GPS1.CRP.Pos.Alt          | 334         |
| A.6.1.103 GPS1.CRP.Pos.Lat          | 334         |
| A.6.1.104 GPS1.CRP.Pos.Lon          |             |
| A.6.1.105 GPS1.CRP.WGS84.Pos.Alt    | 334         |
| A.6.1.106 GPS1.CRP.WGS84.Pos.Lat    | 335         |
| A.6.1.107 GPS1.CRP.WGS84.Pos.Lon    | 33 <u>5</u> |
| A.6.1.108 GPS1.Date                 |             |
| A.6.1.109 GPS1.DatumShifted.Pos.Alt | 335         |
| A.6.1.110 GPS1.DatumShifted.Pos.Lat | 336         |
| A.6.1.111 GPS1.DatumShifted.Pos.Lon | 336         |
| A.6.1.112 GPS1.GeoidalSeparation    | 336         |
| A.6.1.113 GPS1.GPS2.Heading         | 336         |
| A.6.1.114 GPS1.Grid.Easting         | 337         |
| A.6.1.115 GPS1.Grid.Northing        | 337         |
| A.6.1.116 GPS1.HDOP                 | 337         |
| A.6.1.117 GPS1.PDOP                 | 337         |
| A.6.1.118 GPS1.Pos.Lat              | <u>338</u>  |
| A.6.1.119 GPS1.Pos.Lon              | 338         |
| A.6.1.120 GPS1.Quality              | 338         |
| A.6.1.121 GPS1.Sats                 | 338         |
| A.6.1.122 GPS1.Time                 | <u>339</u>  |
| A.6.1.123 GPS1.VDOP                 | 33 <u>9</u> |
| A.6.1.124 GPS2.GPS3.Heading         | 339         |
| A.6.1.125 GPS3.GPS1.Heading         | 339         |
| A.6.1.126 Gyro1.Corr.Heading        | 340         |

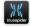

| A.6.1.127 | Gyro1.Heading                    | <u>340</u> |
|-----------|----------------------------------|------------|
| A.6.1.128 | Gyro1.Message                    | <u>340</u> |
| A.6.1.129 | Gyro1.Raw.Heading                | <u>340</u> |
| A.6.1.130 | HPR.Ancilliary.Heading           | <u>341</u> |
| A.6.1.131 | HPR.Ancilliary.Heave             | <u>341</u> |
| A.6.1.132 | HPR.Ancilliary.Pitch             | <u>341</u> |
| A.6.1.133 | HPR.Ancilliary.Roll              | <u>342</u> |
| A.6.1.134 | Logging.Backup1.AnticipatedSize  | 342        |
| A.6.1.135 | Logging.Backup1.FileSize         | 342        |
| A.6.1.136 | Logging.Backup1.Unc              | 342        |
| A.6.1.137 | Logging.Cable.Line.Name          | <u>342</u> |
| A.6.1.138 | Logging.Cable.Line.No            | <u>343</u> |
| A.6.1.139 | Logging.Cable.Type               | 343        |
| A.6.1.140 | Logging.Comment                  | 343        |
| A.6.1.141 | Logging.Config1.LogType          | <u>343</u> |
| A.6.1.142 | Logging.Config1.Name             | <u>344</u> |
| A.6.1.143 | Logging.Description              | 344        |
| A.6.1.144 | Logging.EventNo                  | 344        |
| A.6.1.145 | Logging.FixedSP                  | <u>344</u> |
|           | Logging.FixNo                    |            |
|           | Logging.Primary1.AnticipatedSize |            |
| A.6.1.148 | Logging.Primary1.FileSize        | <u>345</u> |
| A.6.1.149 | Logging.Primary1.Unc             | 345        |
| A.6.1.150 | MRU1.Heave                       | <u>346</u> |
| A.6.1.151 | MRU1.Pitch                       | <u>346</u> |
| A.6.1.152 | MRU1.Roll                        | <u>346</u> |
| A.6.1.153 | Option.SpeedGaugeKmh.Max         | <u>346</u> |
| A.6.1.154 | Option.SpeedGaugeKmh.Min         | <u>347</u> |
| A.6.1.155 | Option.TensionGaugeKN.Max        | <u>347</u> |
|           | Option.TensionGaugeKN.Min        |            |
|           | PrimaryGPS.Altitude              |            |
|           | PrimaryGPS.AltitudeWGS84         |            |
| A.6.1.159 | PrimaryGPS.GeoidalSeparation     | <u>348</u> |
| A 6 1 160 | PrimaryGPS HDOP                  | 348        |

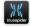

| A.6.1.161 | PrimaryGPS.Quality                    | <u>.349</u> |
|-----------|---------------------------------------|-------------|
| A.6.1.162 | PrimaryGPS.Sats                       | .349        |
| A.6.1.163 | Remotes.Vessel1.ID                    | .349        |
| A.6.1.164 | Remotes.Vessel1.Name                  | .349        |
| A.6.1.165 | Remotes. Vessel 1. Push. Avg. Latency | .350        |
| A.6.1.166 | Remotes.Vessel1.Push.Latency          | .350        |
| A.6.1.167 | Remotes.Vessel1.SP1.Offset.Name.      | .350        |
| A.6.1.168 | Remotes.Vessel1.SP1.Pos.Alt           | .350        |
| A.6.1.169 | Remotes.Vessel1.SP1.Pos.Lat           | .351        |
| A.6.1.170 | Remotes.Vessel1.SP1.Pos.Lon           | .351        |
| A.6.1.171 | Remotes.Vessel1.Stats.Avg.TimeDe      | <u>lta</u>  |
|           | _                                     | .351        |
| A.6.1.172 | Remotes.Vessel1.System.Timestam       | <u>0</u>    |
|           |                                       | .351        |
| A.6.1.173 | Remotes.Vessel1.Time.Delta            | .352        |
| A.6.1.174 | _                                     |             |
| Remotes.V | essel1.Time.Estimated.Timestamp       | .352        |
| A.6.1.175 | Route.Direction                       | .352        |
| A.6.1.176 | Route.Name                            | .352        |
| A.6.1.177 | Route.Target.Name                     | .353        |
| A.6.1.178 | Route.Target1.Pos.Lat                 | .353        |
| A.6.1.179 | Route.Target1.Pos.Lon                 | .353        |
| A.6.1.180 | Route.Target1.WGS84.Pos.Lat           | .353        |
| A.6.1.181 | Route.Target1.WGS84.Pos.Lon           | .354        |
| A.6.1.182 | RTT 01.Altitude                       | .354        |
| A.6.1.183 | RTT_01.Heading                        | .354        |
| A.6.1.184 | RTT_01.Pos.Lat                        | .354        |
|           | RTT_01.Pos.Lon                        |             |
| A.6.1.186 | RTT_01.WaterDepth                     | .355        |
|           | Ship.AvgWaterLine                     |             |
| A.6.1.188 | Ship.AvgWaterLineWGS84                | .356        |
|           | Ship.CableEngines.PrimaryChannel.     |             |
|           | Ship.CRP.AltitudeWGS84                |             |
| A 6 1 191 | Ship DesiredSpeedKmh                  | 357         |

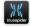

| A.6.1.192 | Ship.Draft                  | <u>357</u> |
|-----------|-----------------------------|------------|
| A.6.1.193 | Ship.EchoSounderDepth       | <u>357</u> |
| A.6.1.194 | Ship.EchoSounderDepth1      | <u>358</u> |
| A.6.1.195 | Ship.GeoidWaterDepth        | <u>358</u> |
| A.6.1.196 | Ship.GeoidWaterDepth1       | <u>358</u> |
| A.6.1.197 | Ship.GPS.AltitudeWGS84      | <u>358</u> |
| A.6.1.198 | Ship.GPS.GeoidalSeparation  | <u>359</u> |
| A.6.1.199 | Ship.GPS.HDOP               | <u>359</u> |
| A.6.1.200 | Ship.GPS.Pos.Alt            | <u>359</u> |
| A.6.1.201 | Ship.GPS.Pos.Lat            | <u>360</u> |
| A.6.1.202 | Ship.GPS.Pos.Lon            | <u>360</u> |
| A.6.1.203 | Ship.GPS.Quality            | <u>360</u> |
| A.6.1.204 | Ship.GPS.ReceiverFlags      | <u>360</u> |
| A.6.1.205 | Ship.GPS.Sats               |            |
| A.6.1.206 | Ship.GPS.VTG.Course         | <u>361</u> |
| A.6.1.207 | Ship.GPS.VTG.Speed          | <u>361</u> |
| A.6.1.208 | Ship.GridHeading            | 362        |
| A.6.1.209 | Ship.Gyro.ReceiverFlags     | 362        |
| A.6.1.210 | Ship.Heading                | <u>362</u> |
| A.6.1.211 | Ship.Kalman.CMG             | <u>363</u> |
| A.6.1.212 | Ship.Kalman.Pos.Lat         | <u>363</u> |
| A.6.1.213 | Ship.Kalman.Pos.Lon         | <u>363</u> |
| A.6.1.214 | Ship.Kalman.Speed           | <u>363</u> |
| A.6.1.215 | Ship.KeelHeight             | <u>364</u> |
| A.6.1.216 | Ship.LaybackPoint           | <u>364</u> |
| A.6.1.217 | Ship.Motion.Heading         | <u>364</u> |
| A.6.1.218 | Ship.Motion.Heave           | <u>364</u> |
| A.6.1.219 | Ship.Motion.Pitch           | <u>365</u> |
| A.6.1.220 | Ship.Motion.Roll            | <u>365</u> |
| A.6.1.221 | Ship.MRU.ReceiverFlags      | <u>365</u> |
| A.6.1.222 | Ship.Offsets.Grid1.Easting  | <u>365</u> |
| A.6.1.223 | Ship.Offsets.Grid1.Northing | <u>366</u> |
| A.6.1.224 | Ship.Offsets.Pos1.Alt       | <u>366</u> |
| A.6.1.225 | Ship.Offsets.Pos1.Elev      | <u>366</u> |

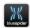

| A.6.1.226 | Ship.Offsets.Pos1.Lat       | .366        |
|-----------|-----------------------------|-------------|
| A.6.1.227 | Ship.Offsets.Pos1.Lon       | .367        |
| A.6.1.228 | Ship.Offsets.WGS84.Pos1.Alt | .367        |
| A.6.1.229 | Ship.Offsets.WGS84.Pos1.Lat | .367        |
| A.6.1.230 | Ship.Offsets.WGS84.Pos1.Lon | .367        |
| A.6.1.231 | Ship.PrimaryGyro.Message    | .368        |
| A.6.1.232 | Ship.RawSpeedKmh            | .368        |
| A.6.1.233 | Ship.SP1.Grid.Easting       | .368        |
| A.6.1.234 |                             |             |
| A.6.1.235 | Ship.SP1.Pos.Alt            | <u>.369</u> |
| A.6.1.236 | Ship.SP1.Pos.Elev           | <u>.369</u> |
| A.6.1.237 | Ship.SP1.Pos.Lat            | .369        |
| A.6.1.238 | Ship.SP1.Pos.Lon            |             |
| A.6.1.239 | Ship.SP1.Route.Arc.DOL      | .370        |
| A.6.1.240 | Ship.SP1.Route.Arc.KP       | .370        |
| A.6.1.241 | Ship.SP1.Route.DOL          |             |
| A.6.1.242 | Ship.SP1.Route.Grid.DOL     | .371        |
| A.6.1.243 | Ship.SP1.Route.Grid.KP      | .371        |
| A.6.1.244 | Ship.SP1.Route.KP           | .371        |
| A.6.1.245 | Ship.Speed                  | .372        |
| A.6.1.246 | Ship.SpeedKmh               |             |
| A.6.1.247 | Ship.SpeedMS                | .372        |
| A.6.1.248 | Ship.VDatumShift            | .373        |
| A.6.1.249 | Ship.WaterDepth             | .373        |
| A.6.1.250 | Ship.WaterDepth1            | .373        |
| A.6.1.251 | Ship.WaterLine              | .374        |
| A.6.1.252 | Ship.WaterLineWGS84         | .374        |
| A.6.1.253 | SP1.Averaged.CMG            | .374        |
| A.6.1.254 | SP1.Averaged.Speed          | .375        |
| A.6.1.255 | SP1.Averaged.SpeedKmh       | .375        |
|           | SP1.Date                    | .375        |
| A.6.1.257 | SP1.GPS.AltitudeWGS84       | .375        |
| A.6.1.258 | SP1.GPS.GeoidalSeparation   |             |
| A.6.1.259 | SP1.GPS.HDOP                | .376        |
|           |                             |             |

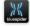

| A.6.1.260 SP1.GPS.PDOP              | 376        |
|-------------------------------------|------------|
| A.6.1.261 SP1.GPS.Quality           |            |
| A.6.1.262 SP1.GPS.Sats              | 377        |
| A.6.1.263 SP1.GPS.VDOP              | 377        |
| A.6.1.264 SP1.Grid.Easting          | 377        |
| A.6.1.265 SP1.Grid.Northing         | 378        |
| A.6.1.266 SP1.KP                    |            |
| A.6.1.267 SP1.Offset.Name           |            |
| A.6.1.268 SP1.Pos.Alt               | 378        |
| A.6.1.269 SP1.Pos.Lat               | <u>379</u> |
| A.6.1.270 SP1.Pos.Lon               |            |
| A.6.1.271 SP1.Route.DOL             |            |
| A.6.1.272 SP1.Route.Grid.DOL        |            |
| A.6.1.273 SP1.Route.Grid.KP         |            |
| A.6.1.274 SP1.Route.KP              |            |
| A.6.1.275 SP1.Route.SeabedSlope     |            |
| A.6.1.276 SP1.Route.Section.Bearing |            |
| A.6.1.277 SP1.Route.Target.Bearing  |            |
| A.6.1.278 SP1.Route.Target.Range    |            |
| A.6.1.279 SP1.Route.TerrainDist     |            |
| A.6.1.280 SP1.Route.WaterDepth      |            |
| A.6.1.281 SP1.Smoothed.CMG          |            |
| A.6.1.282 SP1.Speed                 |            |
| A.6.1.283 SP1.SpeedKmh              |            |
| A.6.1.284 SP1.Target1.Bearing       |            |
| A.6.1.285 SP1.Target1.Range         |            |
| A.6.1.286 SP1.Time.                 |            |
| A.6.1.287 SP1.WGS84.Pos.Alt         |            |
| A.6.1.288 SP1.WGS84.Pos.Lat         |            |
| A.6.1.289 SP1.WGS84.Pos.Lon         |            |
| A.6.1.290 SP2.Grid.Easting          |            |
| A.6.1.291 SP2.Grid.Northing         |            |
| A.6.1.292 SP2.GridHeading           |            |
| A 6 1 293 SP2 Heading               | 386        |

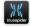

| A.6.1.294              | SP2.LaybackBearing                | <u>.386</u>  |
|------------------------|-----------------------------------|--------------|
| A.6.1.295              | SP2.LaybackDistance               | <u>.386</u>  |
| A.6.1.296              | SP2.LaybackMode                   | .387         |
| A.6.1.297              | SP2.Motion.Pitch                  | .387         |
| A.6.1.298              | SP2.Motion.Roll                   | .387         |
| A.6.1.299              | SP2.Name                          | .387         |
| A.6.1.300              | SP2.Offset.Pos.Name               | .388         |
| A.6.1.301              | SP2.Offset.SP.Name                | .388         |
| A.6.1.302              | SP2.Offsets.Grid1.Easting         | .388         |
| A.6.1.303              | SP2.Offsets.Grid1.Northing        | .388         |
| A.6.1.304              | SP2.Offsets.Pos1.Alt              | <u>.389</u>  |
| A.6.1.305              | SP2.Offsets.Pos1.Elev             | .389         |
| A.6.1.306              | SP2.Offsets.Pos1.Lat              | .389         |
|                        | SP2.Offsets.Pos1.Lon              |              |
| A.6.1.308              | SP2.Offsets.WGS84.Pos1.Alt        | <u>.390</u>  |
| A.6.1.309              | SP2.Offsets.WGS84.Pos1.Lat        | .390         |
| A.6.1.310              | SP2.Offsets.WGS84.Pos1.Lon        | .390         |
| A.6.1.311              | SP2.Pos.Alt                       | <u>.391</u>  |
| A.6.1.312              | SP2.Pos.Elev                      | <u>.391</u>  |
| A.6.1.313              | SP2.Pos.Lat.                      | <u>.391</u>  |
| A.6.1.314              | SP2.Pos.Lon                       | <u>.391</u>  |
| A.6.1.315              | SP2.Positioning                   | .392         |
| A.6.1.316              | SP2.Relative.DX                   | .392         |
| A.6.1.317              | SP2.Relative.DY                   | .392         |
|                        | SP2.Relative.DZ                   |              |
|                        | SP2.Route.Arc.DOL                 |              |
|                        | SP2.Route.Arc.KP                  |              |
|                        | SP2.Route.DOL                     |              |
|                        | SP2.Route.Grid.DOL                |              |
|                        |                                   |              |
|                        | SP2.Route.Grid.KP                 |              |
| A.6.1.324              | SP2.Route.KP                      | .394         |
| A.6.1.324<br>A.6.1.325 | SP2.Route.KPSP2.Route.SeabedSlope | .394<br>.394 |
| A.6.1.324<br>A.6.1.325 | SP2.Route.KP                      | .394<br>.394 |

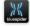

| A.6.1.328 | SP2.Route.WaterDepth       | <u>396</u>  |
|-----------|----------------------------|-------------|
| A.6.1.329 | SP2.Smoothed.CMG           | 396         |
| A.6.1.330 | SP2.Smoothed.Speed         | 396         |
| A.6.1.331 | SP2.Smoothed.SpeedKmh      | 396         |
|           | SP2.SP1Relative.DX         |             |
| A.6.1.333 | SP2.SP1Relative.DY         | <u>397</u>  |
| A.6.1.334 | SP2.SP1Relative.DZ         | .397        |
| A.6.1.335 | SP2.Speed                  | .397        |
| A.6.1.336 | SP2.SpeedKmh               | 398         |
|           | SP2.SpeedMS                |             |
| A.6.1.338 | SP2.Target1.Bearing        | <u>398</u>  |
| A.6.1.339 | SP2.Target1.Range          | 398         |
| A.6.1.340 | SP2.WaterDepth             | .399        |
|           | SP2.WGS84.Pos.Alt          |             |
| A.6.1.342 | SP2.WGS84.Pos.Lat          | 399         |
| A.6.1.343 | SP2.WGS84.Pos.Lon          | <u>399</u>  |
| A.6.1.344 | SP3.Grid.Easting           | .400        |
| A.6.1.345 | SP3.Grid.Northing          | .400        |
|           | SP3.GridHeading            |             |
|           | SP3.Heading                |             |
| A.6.1.348 | SP3.LaybackBearing         | <u>.401</u> |
| A.6.1.349 | SP3.LaybackDistance        | <u>401</u>  |
|           | SP3.LaybackMode            |             |
| A.6.1.351 | SP3.Motion.Pitch           | <u>.401</u> |
| A.6.1.352 | SP3.Motion.Roll            | .402        |
| A.6.1.353 | SP3.Name                   | .402        |
| A.6.1.354 | SP3.Offset.Pos.Name        | .402        |
|           | SP3.Offset.SP.Name         |             |
|           | SP3.Offsets.Grid1.Easting  |             |
| A.6.1.357 | SP3.Offsets.Grid1.Northing | <u>403</u>  |
|           | SP3.Offsets.Pos1.Alt       |             |
| A.6.1.359 | SP3.Offsets.Pos1.Elev      | .404        |
| A.6.1.360 | SP3.Offsets.Pos1.Lat       | .404        |
| A.6.1.361 | SP3.Offsets.Pos1.Lon       | .404        |

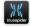

| A.6.1.362 SP3.Offsets.WGS84.Pos1.Alt | 404        |
|--------------------------------------|------------|
| A.6.1.363 SP3.Offsets.WGS84.Pos1.Lat |            |
| A.6.1.364 SP3.Offsets.WGS84.Pos1.Lon | 405        |
| A.6.1.365 SP3.Pos.Alt                | 405        |
| A.6.1.366 SP3.Pos.Elev               | 405        |
| A.6.1.367 SP3.Pos.Lat                |            |
| A.6.1.368 SP3.Pos.Lon                | 406        |
| A.6.1.369 SP3.Positioning            |            |
| A.6.1.370 SP3.Relative.DX            | 406        |
| A.6.1.371 SP3.Relative.DY            |            |
| A.6.1.372 SP3.Relative.DZ            |            |
| A.6.1.373 SP3.Route.Arc.DOL          | 407        |
| A.6.1.374 SP3.Route.Arc.KP           |            |
| A.6.1.375 SP3.Route.DOL              |            |
| A.6.1.376 SP3.Route.Grid.DOL         | 408        |
| A.6.1.377 SP3.Route.Grid.KP          | 408        |
| A.6.1.378 SP3.Route.KP               | 409        |
| A.6.1.379 SP3.Route.SeabedSlope      | 409        |
| A.6.1.380 SP3.Route.Section.Bearing  | 409        |
| A.6.1.381 SP3.Route.TerrainDist      | <u>410</u> |
| A.6.1.382 SP3.Route.WaterDepth       | 410        |
| A.6.1.383 SP3.Smoothed.CMG           |            |
| A.6.1.384 SP3.Smoothed.Speed         | 411        |
| A.6.1.385 SP3.Smoothed.SpeedKmh      | 411        |
| A.6.1.386 SP3.SP1Relative.DX         | 411        |
| A.6.1.387 SP3.SP1Relative.DY         | 412        |
| A.6.1.388 SP3.SP1Relative.DZ         | 412        |
| A.6.1.389 SP3.Speed                  | 412        |
| A.6.1.390 SP3.SpeedKmh               |            |
| A.6.1.391 SP3.SpeedMS                | 413        |
| A.6.1.392 SP3.Target1.Bearing        | 413        |
| A.6.1.393 SP3.Target1.Range          | 413        |
| A.6.1.394 SP3.WaterDepth             | 413        |
| A.6.1.395 SP3.WGS84.Pos.Alt          |            |

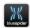

| A.6.1.396 SP3.WGS84.Pos.Lat                | <u>414</u> |
|--------------------------------------------|------------|
| A.6.1.397 SP3.WGS84.Pos.Lon                | 414        |
| A.6.1.398 System.CommsScannerState         | 414        |
| A.6.1.399 System.CoordinateSystem          | 415        |
| A.6.1.400 System.Date                      | <u>415</u> |
| A.6.1.401 System.DBR.CablesRevision        | <u>415</u> |
| A.6.1.402 System.DBR.FixfilesRevision      | 415        |
| A.6.1.403 System.DBR.FixfullRevision       | 416        |
| A.6.1.404 System.DBR.FixlayoutRevision     | 416        |
| A.6.1.405 System.DBR.GeodeticsRevision     | 416        |
| A.6.1.406 System.DBR.MobileShapesRevision. | <u>416</u> |
| A.6.1.407 System.DBR.MobilesRevision       | 417        |
| A.6.1.408 System.DBR.RoutesRevision        | 417        |
| A.6.1.409 System.DBR.RoutesShapesRevision  | <u>417</u> |
| A.6.1.410 System.DBR.ShipRevision          | 417        |
| A.6.1.411 System.DBR.VarsRevision          | <u>418</u> |
| A.6.1.412 System.Time                      | <u>418</u> |
| A.6.1.413 System.Timestamp                 | 418        |
| A.6.1.414 System.VMUsage                   | 418        |
| A.6.1.415 Target1.Name                     | <u>419</u> |
| A.7 Variable attributes                    | <u>420</u> |
| A.7.1 heading                              | 422        |
| A.7.2 format                               | 422        |
| A.7.2.1 Numeric formats                    | 423        |
| A.7.2.2 Special formats                    | <u>424</u> |
| A.7.2.2.1 Date and time formats            | 424        |
| A.7.2.2.2 Latitude and longitude formats   | 424        |
| A.7.3 Variable calculation dependencies    | 425        |
| A.8 Built in functions                     | 427        |
| A.8.1 Standard functions                   | 427        |
| A.8.1.1 abs(x)                             | <u>427</u> |
| A.8.1.2 acos(x)                            | 427        |
| A.8.1.3 acosh(x)                           | <u>428</u> |
| A.8.1.4 asin(x)                            | <u>428</u> |

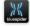

| A.8.1.5 asinh(x)                  | <u>428</u> |
|-----------------------------------|------------|
| A.8.1.6 atan(x)                   | <u>429</u> |
| A.8.1.7 atan2(y,x)                | 429        |
| A.8.1.8 atanh(x)                  | <u>431</u> |
| A.8.1.9 bin2hex(s)                | <u>431</u> |
| A.8.1.10 ceil(x)                  | <u>431</u> |
| A.8.1.11 chr(n)                   | <u>432</u> |
| A.8.1.12 cos(x)                   | 432        |
| A.8.1.13 cosh(x)                  | 432        |
| A.8.1.14 deg_offset(a, b)         | <u>433</u> |
| A.8.1.15 exp(x)                   | <u>433</u> |
| A.8.1.16 floor(x)                 | <u>434</u> |
| A.8.1.17 hexdec(s)                | <u>434</u> |
| A.8.1.18 iif(b,v1,v2)             | 435        |
| A.8.1.19 hex2bin(s)               | <u>435</u> |
| A.8.1.20 ln(x)                    | <u>436</u> |
| A.8.1.21 log(x)                   | <u>436</u> |
| A.8.1.22 ord(c)                   | 437        |
| A.8.1.23 sgn(x)                   | 437        |
| A.8.1.24 sin(x)                   | <u>438</u> |
| A.8.1.25 sinh(x)                  | <u>438</u> |
| A.8.1.26 sqrt(x)                  | <u>439</u> |
| A.8.1.27 strcat(s1,s2)            | 439        |
| A.8.1.28 strcmp(s1,s2)            | <u>440</u> |
| A.8.1.29 stricmp(s1,s2)           |            |
| A.8.1.30 stripos(s1, s2, [index]) | 442        |
| A.8.1.31 strlen(s)                | 442        |
| A.8.1.32 strpos(s1, s2, [index])  | 443        |
| A.8.1.33 strtolower(s)            | <u>443</u> |
| A.8.1.34 strtoupper(s)            |            |
| A.8.1.35 substr(s, start, [len])  | 444        |
| A.8.1.36 tan(x)                   |            |
| A.8.1.37 tanh(x)                  | 445        |
| A.8.1.38 value(x)                 | <u>445</u> |

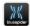

| A.8.2 Special functions                 | <u>446</u>  |
|-----------------------------------------|-------------|
| A.8.2.1 timestampOf(var)                | 446         |
| A.8.2.2 historyOf(var)                  | 446         |
| A.8.2.3 flagsOf(var)                    | <u></u> 447 |
| A.8.2.4 variableUpdated(var)            | <u></u> 447 |
| A.8.2.5 freq(hist)                      | <u></u> 449 |
| A.9 History Objects                     |             |
| A.9.1 Properties                        | 452         |
| A.9.1.1 length                          | 452         |
| A.9.1.2 timeRange                       | 452         |
| A.9.1.3 rateHz                          |             |
| A.9.1.4 secondsPerSample                | 453         |
| A.9.1.5 min                             | 453         |
| A.9.1.6 max                             | 453         |
| A.9.1.7 avg                             | 453         |
| A.9.1.8 avgmod2pi                       | 453         |
| A.9.1.9 avgmod360                       | 453         |
| A.9.2 Accessing elements                | 454         |
| A.9.3 Additional functions              | 454         |
| A.10 Using scripts                      | 455         |
| A.10.1 Defining your own constants      | 456         |
| A.10.2 Defining your own functions      | 456         |
| A.10.3 Updating variables conditionally | 457         |
| A.11 Reserved Words                     | 460         |
| A.11.1 Reserved by Javascript language  | <u>460</u>  |
| A.11.2 Reserved by BSPEngine            | 463         |
| A.11.2.1 Vars                           | 463         |
| A.11.2.2 Server                         | 463         |
| A.12 AIS Filtering                      | 464         |
| A.12.1 Configuring AIS filtering        | 464         |
| A.12.1.1 FilterRadius=                  | 465         |
| A.12.1.2 FilterUnknown=                 | 465         |
| A.12.1.3 FilterDeferIdents=             | 465         |
| A 12 1 4 Eilterheitude-                 | 466         |

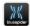

| A.13 Some Worked Examples                          | 467         |
|----------------------------------------------------|-------------|
| A.13.1 Logging of vessel track and roll period     |             |
| A.13.2 Logging of raw or filtered AIS data         | .470        |
| A.13.3 Logging of system alerts                    |             |
| A.13.4 Decoding and logging more complex message   | <u>ges</u>  |
| <u></u>                                            | .472        |
| B Appendix B                                       | .473        |
| B.1 Custom panels and watch windows in Blue Spider | .474        |
| C Appendix C                                       | .477        |
| C.1 Geodetics in Blue Spider                       | .478        |
| C.1.1 Extracts from various internet sources       | .478        |
| C.1.1.1 WGS84 - World Geodetic System              | .478        |
| C.1.1.2 EGM96 - Earth Gravitational Model 199      | <u> 96</u>  |
|                                                    | .480        |
| C.1.1.3 ETRS89 - Terrestrial Reference System      | <u>n</u>    |
| <u> 1989</u>                                       | .481        |
| C.1.1.4 LAT – Lowest Astronomical Tide             | 483         |
| C.1.1.5 TAW - Belgian national tidal reference.    | <u>.484</u> |
| C.1.1.6 GEBCO Gridded bathymetry data              | 484         |
| C.1.1.7 MSL (Mean Sea Level)                       | <u>.484</u> |
| C.1.2 EGM Geoid Library                            | .485        |
| C.1.2.1 Introduction                               | .485        |
| C.1.2.2 What is a Geoid                            | .485        |
| C.1.2.3 Geoidal Separation                         | 488         |
| C.1.2.4 The EGM Geoid Library Install              | .488        |
| C.2 Guide to using vertical datums                 | .490        |
| C.2.1 Introduction.                                | .490        |
| C.2.2 Use of KMSTrLib                              |             |
| C.2.3 GPS Receiver Datum                           | <u>.491</u> |
| C.2.4 Datum Shifts                                 |             |
| C.2.5 Vessel Offsets and Steer Points              | .492        |
| C.2.6 Mobile Steer Points                          | .492        |
| C.2.7 Subsea depth measurement and adjustment.     | <u>.493</u> |
| C 2.8 Denth from pressure sensor or USRI           | 403         |

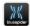

| <u>494</u>   |
|--------------|
| <u>494</u>   |
| <u>lepth</u> |
| 495          |
| <u>496</u>   |
| <u>496</u>   |
| <u>498</u>   |
| <u>498</u>   |
| <u>499</u>   |
| <u>499</u>   |
| <u>499</u>   |
| <u>499</u>   |
| 500          |
| <u>500</u>   |
| <u>500</u>   |
| <u>501</u>   |
| <u>502</u>   |
| <u>503</u>   |
| <u>507</u>   |
| <u>508</u>   |
| <u>509</u>   |
| <u>511</u>   |
| <u>512</u>   |
| <u>514</u>   |
|              |

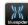

#### Introduction 1

This manual is intended as a User Guide. The following assumptions are made:

- 5 That the reader has a knowledge of Windows **Operating Systems**
- (5) That the Blue Spider System is already interfaced to external peripherals
- That the user is comfortable working with a text editor for changing configuration files
- That the operator is has a basic understanding of the relevant survey techniques as required for the particular use case.
- That the operator wants to understand how to configure Blue Spider effectively for their particular requirements.

Some sections and particularly the appendices contain technical information relevant only to people with more advanced IT skills. Blue Spider is highly flexible and can be extended via the use of custom configuration and scripts. This is an advanced topic which is targeted more at experienced users and those wishing to adapt Blue Spider to more unusual use cases.

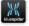

# **Installation of Blue Spider**

The Blue Spider software is packaged as a installer executable and a prerequisites package which needs to be used first. The main installer is updated for each release, the dependency package changes less frequently and is larger.

To perform a installation simply run the main installer setup. If you don't have the correct prerequisites package you will be informed and the installation wont be able to proceed until you download and run the correct prerequisites package first.

The software is available from the Blue Spider releases page on the website:

# https://bluespider.im/releases/

On the first installation the system will have a default configuration that should be capable of decoding most GPS and Gyro message formats but it will need to be customised to your full needs and adapted to allow decoding of other types of messages as required. This is likely to be specific to your vessel and other equipment you may have.

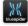

In addition you may wish to consider the use of the web monitoring installer which enables you to run a local web server on the ship which comes complete with a set of pages that allow you to view operations on any device with wifi or wired access. This is particularly suitable for use by customer representatives for example.

The OrcaFlex™ software can also be used in conjunction with the physics server for cable and mooring catenary calculations. See

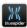

# 3 Configuration

# 3.1 Vessel Definition

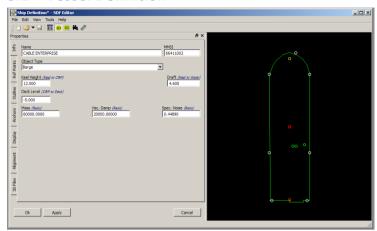

- 1. Save File As 'Recorder.sdf'
- Load from file 'Recorder.sdf'

SDF files can be loaded, modified or saved on any Blue Spider computer. Replication will occur to all other Blue Spider machines automatically.

SDF files contain the following information

- 1) Shape of the vessel or mobile (2D outline)
- 2) Name of the vessel or mobile
- 3) Offset measurements and names (POI)
- 4) Colours
- 5) Direction indicator

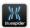

- 6) 3D shape and texture files (for 3D shapes)
- 7) Anchor details (Barge)
- 8) Proximity Alerts
- 9) Display options
- 10) MMSI number (for AIS)
- 11) Cable detector information (subsea vehicles where fitted)

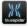

V IT WORKS

By default, SDF files are known as -

In the Blue Spider folder on a Server:

- a) \Blue Spider\System Config\NavShip.sdf (the ship)
- b) \Blue Spider\System Config\MobileObjects (folder) the definitions for each defined mobile
- c) \Blue Spider\System Config\StationaryObjects (folder) the definitions for each defined stationary object

On any machine where Blue Spider is installed

- a) \Blue Spider\DataCache\LocalNavShip.sdf
- b) \Blue Spider\DataCache\MobileObjects and StationaryObjects (folders) as above

In simple terms, when a ship definition file is edited or created, the SDF file is updated on the Master Server system. The file then replicates to the Slave Blue Spider system.

All instances of Blue Spider notice a change has been made and request the changed data from BSPEngine. The local copy is then updated

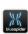

#### 3.1.1 Info Tab

This allows general properties such as the vessel name and MMSI number to be configured.

#### 3.1.1.1 Name

Vessel Name. This needs to be unique to other vessels working in the area. The vessel name is used by the Barge Management system.

## **3.1.1.2** MMSI Number.

This is used to hide the vessels own AIS image.

## 3.1.1.3 Keel Height (Keel to CRP)

This is the measured distance from the bottom of the keel to the CRP height. The height of the CRP must have been determined prior to entering this value. The measurement is used in the calculation of sea level from GPS height.

Most of the DP systems use Keel as the vertical reference datum therefore it is likely that Blue Spider and the DP will have different antenna height offsets.

#### 3.1.1.4 **Draught (Keel to waterline)**

The draught must be determined (usually from the ballasting computer) and kept up to date as the draught of the vessel changes. This measurement is used in the calculation of sea level from GPS height. Where draught is provided for bow and stern, an average figure should be put into Blue Spider.

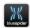

## 3.1.1.5 Mass (ratio), Damping and Noise

Mass (ratio), Visc Damp (ratio) and Spec. Noise ration are used only for the Kalman filtering option. This is seldom used so the values can be left as defaults.

## 3.1.1.6 Minimum display size

This is used to ensure that the vessel shape is always visible on the Blue Spider screen. It refers to the size of the vessel in cm as seen on the plan view. If the minimum size is used, then the vessel will start to flash, indicating that the vessel shape is no longer to scale.

This feature has no effect on the 3D Viewer.

## 3.1.1.7 Save Definition and Load Definition

The file menu allows definitions to be saved and loaded.

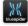

#### 3.1.2 Ref Points Tab

Points of interest are used to determine precise locations of navigational equipment or points on the vessel to track. The positional accuracy can be entered to a resolution of millimetres.

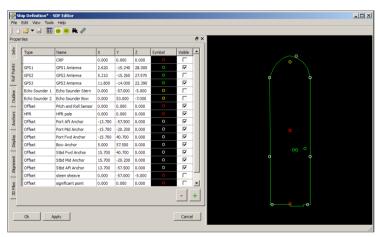

It is essential that equipment used to measure positional information is defined by the 'Type' in this table, as well as entering the X, Y and Z information for each offset.

An exception to this rule applies if the HPR offsets are applied in the HPR. (Usually the case). When the HPR pole offsets are applied in the HPR, the 'Type' in Blue Spider must be set to 'Offset' or the offsets in Blue Spider set to zero or else the offsets would be applied twice.

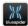

The first option is favourable since it is convenient to see where the HPR pole offset is on the vessel.

# 3.1.2.1 Types of Offsets

|   | /              |                                                         |
|---|----------------|---------------------------------------------------------|
| 5 | Offset         | Used for any SP being tracked                           |
| 5 | GPS1           | Defines GPS system 1                                    |
| 5 | GPS2           | Defines GPS System 2                                    |
| 5 | GPS2           | Defines GPS System 3                                    |
| 5 | HPR            | ONLY when offsets are not applied by the HPR            |
| 5 | Echo Sounder   | Defines Echo Sounder in use (for ship definitions only) |
| 5 | Depth Sensor   | Defines a pressure sensor offset (mobile objects only)  |
| 5 | Beacon Defines | a beacon offset offset                                  |

# 3.1.2.2 Pitch and Roll

The pitch and roll is not included on this table. The position of the motion sensor is generally close to the vessels CRP and close to the waterline.

(mobile objects only)

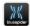

Pitch and roll information is used in conjunction with the GPS and gyro data to calculate lever arm movements. Correct offsets and more importantly, sense (Invert Pitch / Roll) are critical when working to high levels of accuracy (cm).

Pitch and Roll corrections are entered into the system in the Naverv.ini file in the [RP] Section.

```
[RP01]
              = 0
InvertRoll
InvertPitch
              = 0
PitchOffset
            = 0.15 ; Calibration 30 Jan 2012
RollOffset
              = 0.63 ; Calibration 30 Jan 2012
[RP02]
InvertRoll
              = 0
InvertPitch
              = 0
PitchOffset
              = 0.00
              = 0.00
RollOffset
```

Pitch and Roll are by default +ve to Forward and Starboard respectively. You can reverse this using by setting InvertPitch=1 and/or InvertRoll=1 in the [RP01] section.

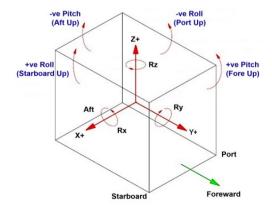

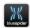

See A.3.1.9 [RP01]...[RP03] (p.241)

### 3.1.3 **Outline Tab**

The vessel outline made up of points around the ship which form the outline. All vessels, mobiles, and stationary objects should have an outline even if it is only a crude approximation.

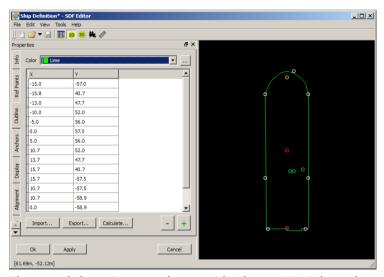

The vessel shape is created on a grid, where +X is right and +Y is up. Points are created sequentially around the outside of the vessel to create the ship shape. The X and Y readout (bottom left) help create the shape, but it is easier to plan the vessel shape coordinates on paper initially.

The outline colour can also be set here.

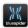

You can import an outline from file or if you already have a 3D definition an outline can be created automatically using the Calculate button. This builds an outline by tracing the outline of the 3D shape. However before considering the use of this option you need to ensure that your 3D model is correctly aligned. If your 3D model drawing origin is identical to the CRP then this is not a problem but more often than not the origin of the model might not coincide exactly. Aligning a 3d model is easiest with an existing outline and POI points.

For more information see 3.1.6 Alignment Tab (p.48)

### 3.1.3.1 Saving and loading an outline

The outline can be imported and exported as a simple CSV file containing just the X and Y offset (and optionally the color) values. This is useful if you want to use 3<sup>rd</sup> party tools to edit the outline. The outline is a closed polygon and the units are in metres with 1cm resolution.

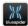

# 3.1.4 Anchors Tab

This page is used to determine anchor winch locations on this vessel.

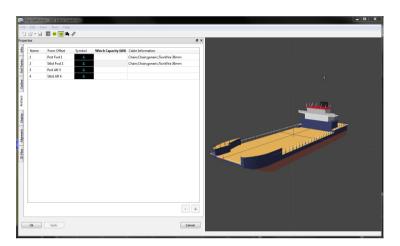

The anchors are created here but they are actually positioned by 'Offsets' from the 'Points of Interest' table. Therefore there must be new point of interest created for each anchor point.

There are 3 Right Click options

- 5 Append
- Insert
- Delete

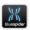

It is recommended to use the same name for the offset as for the anchor. This helps avoid confusion. Anchors can be represented by coloured symbols (e.g. red and green). The anchor symbol refers to the symbol that will represent the anchor once it is deployed.

The anchor locations should be given a meaningful name; this might be a numbered sequence or names like 'Port-Fwd', Stbd-Fwd'.

It is worth keeping anchor names reasonably short as this keeps display of anchor related data more compact and easier to read.

In addition if you have interfaced to equipment to give you support for anchor winch payout length, tension and speed. You can also specify the holding capacity (maximum tension) for each winch. If you are not using this you can leave blank.

For more information see 7.5 Anchor Winch Support (p.195)

The cable type for each anchor wire can also be specified here. This will be used for modelling the cable catenary.

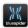

## 3.1.5 **Display Tab**

This page determines how the vessel is seen on this screen and on other screens, including those linked by the Barge Management system.

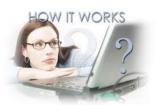

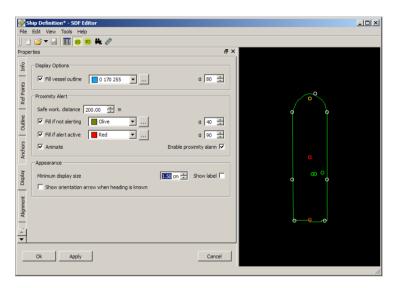

### **Display Options** 3.1.5.1

The vessel outline can be filled with a solid or transparent colour. The Alpha figure determines the transparency of the colour fill. This feature only applies to the 2D vessel shape. For use with the 3D viewer a 3D model would normally be present.

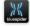

### 3.1.5.2 **Proximity Alert**

This feature is very useful when vessels equipped with Blue Spider are working in close proximity to each other or when vessels have to work close to stationary objects. The system works by establishing a safe working distance from this vessel to another vessel or fixed point. If the proximity area is breached, a red circle will be shown around the vessel that has the alarm enabled.

It is recommended to use the 'Fill when alert is active' feature to ensure the alert is not missed. The colour and transparency of the warning circles can be changed. There is also an option to animate (flash) the warning circle.

Creating a Proximity warning around a stationary point (Target) is carried out in the Points and Targets table. The arrows indicate the size of the circle and the options available.

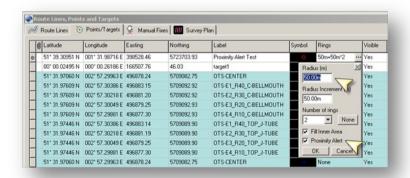

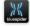

In this screen shot, 2 range rings represent 50m and 100m around the target. The vessel has a proximity alarm of 50m. The alarm on the left diagram is not yet activated since the CRP of the vessel is not yet within the 50m proximity zone of the target. If the CRP of the vessel passes within 50m of the target, then the alarm is activated, as shown on the right diagram.

The alert is indicated by the change of colour of the ring around the vessel offset.

NOTE that the alert is triggered from the steerpoint of the vessel to the target, not the closest point of approach. If the target is another vessel then the circles are around each vessels current steerpoint. This may be modified in a later version of Blue Spider.

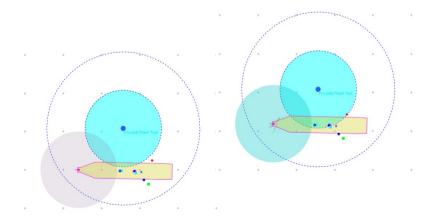

### **Appearance (Minimum Display Size)** 3.1.5.3

This option only pertains to the 2D display in Blue Spider. If selected then if you zoom out on the plan view such that the ship would disappear to a tiny speck then instead the ship is drawn at the specified size (in cm) but is also animated so it grows from a tiny point to the minimum size. This feature makes it possible to quickly locate the ship when zoomed right out.

This feature does not apply to the 3D viewer where instead you can use the locator circles option as an alternative.

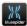

### 3.1.6 **Alignment Tab**

The alignment tab allows a 3D model to be placed in the correct position with respect to the 2D outline and offsets.

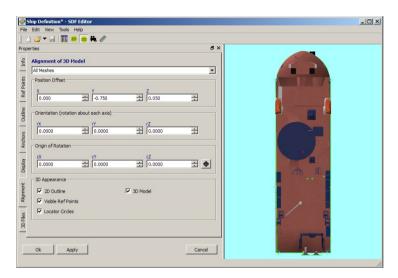

If you have more than one mesh file comprising your model you can individually align them (by selecting the mesh name) or align them all together (by selecting All meshes).

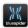

# 3.1.6.1 Position Offset

The position offset is the offset from the origin of the 3D model to the CRP of the vessel. By turning on 3D display mode (after adding the necessary 3D files) you can visually align the 3D model with the 2D outline and reference points. It can be difficult to align models correctly particularly if a rotation is needed as well. Practice is needed in order to be able to do this correctly and quickly.

#### 3.1.6.2 Orientation

Orientation specifies the rotation amount about each axis. In most cases models will already be aligned to the usual vessel reference frame. If you need to enter rotation values then you are likely to also need to work out the rotation origin.

### 3.1.6.3 **Origin of rotation**

The origin of rotation specifies the origin that rotation should be applied to. By default this is the (0,0,0) location in 3D model coordinate space. By pressing the little cross-hair button you can shift this to the central location. This may help for models where the actual drawing location is quite distant from the actual vessel CRP. Some models however may need rotation applied to an entirely different location. Models like this may take considerable practice to align correctly.

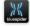

# **3.1.6.4 3D Appearance**

This section controls the appearance in the 3D viewer

## 2D Outline

This specifies whether or not to draw the 2D outline.

## **Visible Ref Points**

Specifies whether or not the reference points should be displayed. Only ref points marked as visible will actually be displayed.

## **Locator Circles**

If this option is selected then concentric circles at increasing radii are drawn around the vessel making it easier to locate from a distance.

## 3D Model

If this option is not selected then the 3D model will not be displayed. This option will be greyed out if there isn't a 3D model in the definition.

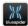

### 3.1.7 3D Files Tab

The 3D files tab lets you add a 3D model to the definition

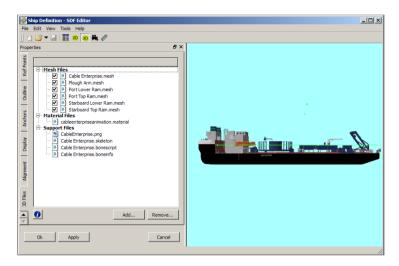

### 3.1.7.1 Mesh files

A model is made up of one or more mesh files. In the screenshot above there are several separate mesh files but they are are used as if there is just one. There are options on this page (the check boxes next to each mesh file) to allow individual meshes to be hidden. This option is only provided here so you can see which parts of the model belong to the different mesh files. In the 3D viewer all meshes will be displayed regardless of the state of these check boxes.

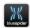

## 3.1.7.2 Material files

A model will typically have just one material file. The material file defines the appearance of the surface area of the ship. Typically it will also reference one or more image files to provide a texture-mapped surface. Image files have to be referenced in the material file and have to be added as support files.

To use texture mapping the mesh file must also contain texture mapping coordinates for every vertex.

Alternatively the mesh can be arranged with groups of vertices each being assigned a single material name in the material file which means different areas can be given different colours.

It depends on how the mesh was produced as to whether will be able to use texture mapping or not.

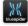

# 3.1.7.3 Support files

Support files include any images (typically .png images) that are used and referenced by the material file.

In addition to images for texture mapping, support files can include the following:

## Skeleton

A skeleton connects moving parts of a model together. A skeleton can link separate groups of vertices and define where they join. Mesh files have to be prepared with bone assignments to use a skeleton.

## Boneinfo

A bone information file provides additional information to Blue Spider. It can be created from the skeleton using the SDF editor. You need a boneinfo file in order to animate moving parts of a model. You can't have a boneinfo file without a skeleton.

# **Bonescript**

A bone script is only needed for complex animation. For a simple hinge or extending part you are unlikely to need a script but if many parts move in a complex way then a script can compute the bone vertex positions based on a simple input variable (or more than one)

Information on bone animation and scripts can be found in Appendix D (p.500)

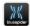

## 3.1.8 Vessel Offsets – Ref Points

On the Ref Points tab you can define the XYZ position of each vessel offset.

## 3.1.8.1 GPS offsets

Each of your GPS receivers should be given a type of "GPS 1", "GPS 2" etc. This is so the

system knows the position of each GPS receiver.

## 3.1.8.2 **Echo Sounder** Offsets

The main echo sounder for the ship should be given an offset type of either "Echo Sounder 1" or "Svy. Echo Sounder 1"

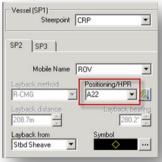

There is a significant difference between these two offset types. For the first type when calculating the water depth relative to the waterline the Z value of the echo sounder plus the difference from the CRP to the waterline (keel height draft) is always taken in to account. In this case the echo sounder will be outputting a depth value relative to the echo sounder head. The engine will take this and vessel motion into account to provide an accurate depth (Ship.WaterDepth) relative to the water line (Ship.WaterLine).

For the second type these corrections are assumed to have been performed by the echo sounder system itself which will

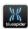

be compensating for the transceiver position, vessel motion and offset to waterline. When using the "Svy. Echo Sounder 1" type no correction will be performed. The raw input echo sounder value is assigned directly to the Ship.WaterDepth variable. Care should be taken that this is appropriate for your set-up and that the echo sounder system is suitable, applies all necessary corrections, and is correctly configured.

## **Mobile Definitions** 3.2

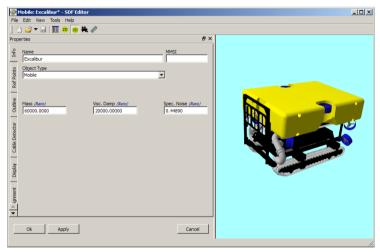

Editing mobiles is similar to editing vessel definitions and there are only a few subtle differences in the options available

Vessel (and mobile) shapes are stored in Blue Spider as .SDF files. SDF files have default names but can be saved and loaded as friendly names, for example:

# Save File As 'ST200.sdf'

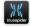

# 2. Load from file 'ST200.sdf'

SDF files can be loaded, modified or saved on any Blue Spider computer. Replication will occur to all other Blue Spider screens automatically.

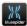

### 3.2.1 Info Tab

#### 3.2.1.1 Name

This is the name given to the Mobile. If you change the name of the mobile you will also rename the mobile as it appears in the mobiles database.

#### 3.2.1.2 **MMSI**

The MMSI code does normally not apply to mobiles. If however you do have AIS tracking capability you can enter the MMSI number in order to prevent the AIS object from being displayed.

### 3.2.1.3 **Object Type**

This is always 'Mobile' when configuring a mobile sdf. There are no other options.

## 3.2.1.4 Mass

Mass, Visc. Damp and Spec. Noise can all be ignored for mobiles.

### 3.2.1.5 **Appearance**

Use the **Minimum display size** to ensure that the mobile will always be visible. This feature is useful when the plan screen is zoomed out.

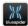

**Show orientation arrow** is a useful feature to enable when working with mobiles. If the arrow is not visible on the ROV there are two likely reasons;

- 1) The ini file does not map the heading input to ROV1. Heading or ROV2. Heading.
- 2) The heading information is not being received.

### 3.2.2 **Outline Tab**

The outline tab for mobiles is the same as the outline tab for a ship. Refer to 3.1.3 Outline Tab (p.40)

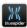

#### 3.2.3 Points of Interest Tab

Points of Interest are defined for the mobiles. These include the beacon positions.

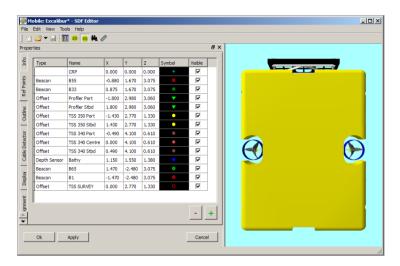

For positioning, there are two offsets to look out for on mobiles.

- 1) The SteerPoint Offset (the point we are logging)
- 2) The Positioning Offset (the position of the beacon(s))

If these are not correct, errors very quickly show up when the ROV is on a different heading. In practice this can mean that tracking up a cable one way might give a 4m positional difference to when tracking the cable in the opposite direction.

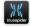

## 3.2.3.1 Beacon Names and Offsets

Blue Spider will attempt to match the Beacon ID with the correct offset when beacons are selected. It does this by looking for the Beacon ID in the 'Description' of the Point of Interest. Therefore, name the 'Descriptions' the same as the Beacon codes. This works well as long as the beacons are not inadvertently moved from their offset location.

This feature is often overlooked and can cause ROV / Plough offset errors if not set up correctly.

This feature does not remove the responsibility from the surveyor to check that the correct offsets are selected.

### **Depth Sensor Offset** 3.2.3.2

Selection of the Depth Sensor offset automatically overrides depth information from the HPR beacons. If there is no Depth Sensor offset, then Blue Spider will compute the depth of the vehicle from the HPR z value and the Beacon z offsets. But if it does this it will raise an alarm as well.

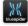

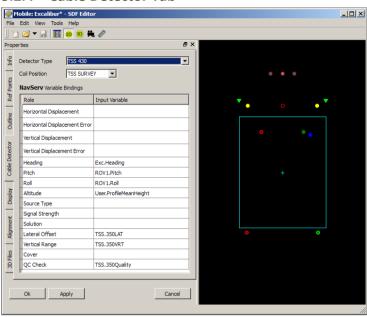

## 3.2.4 Cable Detector Tab

For mobiles an extra tab is available to allow configuration of a cable detector (if one has been fitted)

If you don't have a cable detector fitted then just set the type to None.

If you do have a cable detector and its either a TSS340 or 350 (or both) then you may need to configure it here.

For a TSS the Lateral Offset and Vertical Range variables should be set to the input variables that bring in these values from the input message from the unit.

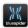

For Innovatum Smarttrak enter variable names for the Horizontal and Vertical displacements.

The other variables listed in the table can be specified but they are not actually used.

The coil position needs to be specified as an offset. So make sure you have added one to the Ref Points.

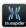

# 3.2.4.1 How burial is calculated

The burial calculation fairly straightforward but it does take the attitude (pitch and roll) of both the mobile and the ship into account. The following diagram illustrates essentially how the calculations are performed.

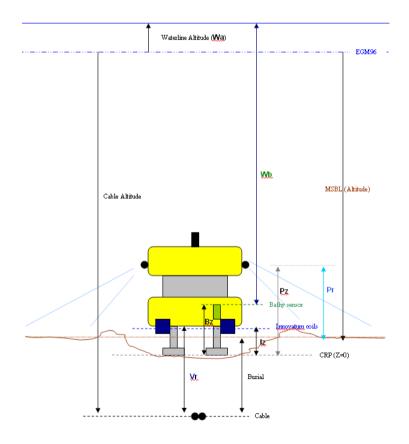

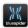

## Where:

**Wb** Raw water depth from bathy sensor on ROV

Profiler 7 offset from CRP P7

17 Innovatum Z offset from CRP

Bz Bathymetry Z offset from CRP

**Vr** Vertical range to cable from Innovatum coils

Pr Profiler range from heads to mean seabed

Wa Water line altitude from vertical datum e.g. EGM96

Blue Spider computes MSBL altitude as follows:

$$MSBL$$
 altitude = Wa - (Wb + Bz - Pz + Pr)

Blue Spider computes Cable altitude as follows:

Burial depth is simply:

Burial = 
$$(Vr - Iz) + (Pz - Pr)$$

The waterline altitude Wa is computed by taking the altitude reading from the GPS receiver(s), then adjusting this by compensation for pitch & roll and the antenna X,Y,Z offsets to the ships CRP (central reference point). Note that the effective (altitude difference) distance between the CRP (plane) and the antenna will shorten or lengthen as the ship pitches and rolls. If there is zero pitch and roll this adjustment is simply the height of the antenna. An adjustment is then made to this computed CRP altitude to

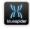

bring this level down to the actual waterline e.g. compensation for draft and heave.

## **Display Tab** 3.2.5

The display tab is used to define how the mobile is seen and for setting up the Proximity Alerts. These are configured in the same way that vessels are defined, and is explained in the Vessel Definition section of this manual.

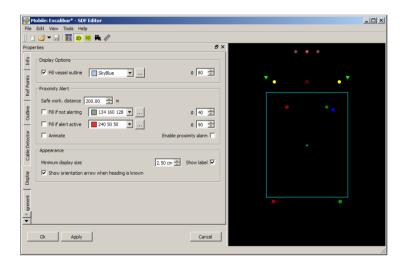

All of the options that apply to vessel definitions are also available for mobiles.

See 3.1.5 Display Tab (p.44)

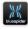

# 3.2.6 Alignment Tab

This is identical to that for a vessel.

See 3.1.6 Alignment Tab (p.48)

## 3.2.7 3D Files Tab

This is identical to that for a vessel.

See 3.1.7 3D Files Tab (p.51)

Note: Bone animation can also be used for mobiles and even for stationary objects. It works in the same way for all and just requires connection of BSPEngine variables to bone information (optionally via a script)

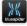

## Master / Slave 3.3

The Master / Slave dialog box provides clues that the primary system and the backup system are both healthy. The dialog box should look like this:-

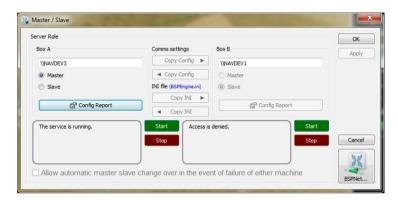

The master slave dialog requires remote access to the service control manager on remote machines. If you see "Access Denied" here then you have not configured security correctly.

See section 9 Windows services and remote control for full details.

## **Master / Slave Messages** 3.3.1

'The service is running' is the only message that indicates that there are no problems.

'The service is not running' simple means (in most cases) that the server has been located but it has not been started.

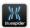

'The RPC server is unavailable' means that the server is either switched off, is not connected to the network, cannot be seen by this computer or for some other reason, cannot be seen by this computer, for example, Active Directory or User Account problems. This is not an acceptable condition if the Master / Slave redundancy is required and must not be ignored in this case.

The Master / Slave automatic changeover option will only be available when both servers are available.

In the case of tug installations, or other vessels running a Master server only, this 'The RPC server is unavailable' will be seen on the BSPEngine B side of the dialog box.

'Access Denied' see chapter 9 - you have not configured security correctly.

### **Master Slave Switch** 3.3.2

The Master and Slave are selectable from the radio buttons. and whilst it is possible to select two Masters or two Slaves, the Blue Spider system will alert all the computers on the network if one of these undesirable options is selected, with a banner message.

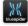

#### 3.3.3 Box A and Box B

These represent the servers that 'this' Blue Spider is referring to for its Master and Slave. The selections of the correct server(s) are not user changeable in the dialog box but are set by text files in the Blue Spider folder.

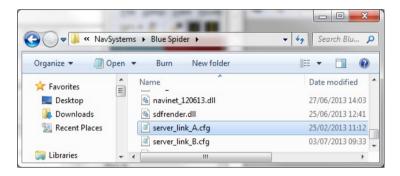

Server\_link\_A.cfg is the file used to determine Master Server\_link\_B.cfg is the file used to determine Slave

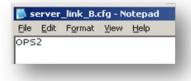

The files are very simple, they contain either an IP address for machine (10.10.x.1) OR the machine name (OPS1).

Nothing else is added to these files.

With the introduction of Barge Management and stand alone servers as well as OPS1 and OPS2 on the same vessel, it is imperative to have these files configured correctly.

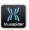

The files are not required in a basic 2 server (master/slave) arrangement, Blue Spider will attempt to default to OPS1 and OPS2 if they are not there, however it is good practice to always add these files.

Note. These files DO NOT go into the System Config folder. This is because, if Blue Spider is installed as Blue Spider client only, (with no BSPEngine) then the System Config folder will not exist.

Note that although the term server is used for Box A and Box B these machines do not have to actually run a windows server operating system and can be normal workstations. BSPEngine can run on a normal workstation or on a windows server machine.

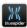

## 3.3.4 DNS

Blue Spider uses DNS (Domain Name Service) to resolve computer names to IP addresses. For example

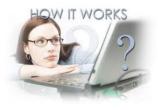

OPS1 (computer name) 10.10.57.1 (IP Address)

The DNS Server (A Windows Service) runs on both Servers (OPS1 and OPS2) and they are, and should remain synchronised. The resolution of a computer name may be served by either Server.

Problems can exist if the DNS becomes corrupted or the two DNS servers lose synchronisation with each other. The effects may be that computers can be pinged by IP address but not by name. Another effect is that Box A may not be able see Box B and visa versa.

In particular server machines that have been in storage for long periods of time (not switched on for a few months) are likely to suffer from DNS issues and may require maintenance.

If it appears that computers cannot be contacted by name, including in VNC, then it is likely that DNS problems exist.

DNS problems should be taken seriously and addressed immediately. DNS is not part of Blue Spider software.

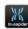

# 3.3.5 Single Installation Box A (One Server)

Two important configuration files are

- box\_A.opt and
- 5 box B.opt

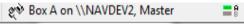

These files contain

nothing. One of them simply has to exist if BSPEngine needs to be forced into an A or B state.

The status (A or B) is determined either in the server dialog box or at the bottom of the Blue Spider screen. In this example, box A is Master and box B is not available (a typical tug configuration). It is rare to force a single computer into the B state.

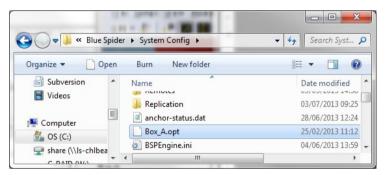

Because this file is used by BSPEngine, it must be placed in the System Config folder.

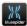

### 3.3.5.1 Copy Config

Copy Config will transfer all the communication port settings from one server to the other. Ensure that the correct direction is about to be used. If Box A is Slave and Box B is Master, then the top button will transfer all the OPS2 settings to OPS1. If you have fully configured OPS1, and were intending to transfer all the settings to OPS2, then you will be most displeased if this was the wrong way around.

OPS1 is the computer name and OPS1 can be Master or Slave

OPS2 is the computer name and OPS2 can be Master or Slave.

Settings are only generally transferred if the communications ports are on another computer. (not OPS1 or OPS2). This is because OPS1 and OPS2 need to both be able to work in the event of a total power failure on a server. For this reason. the ports are generally configured as below.

| Device | OPS1         | OPS2         |  |
|--------|--------------|--------------|--|
| GPS1   | OPS1\COM3    | OPS2\COM3    |  |
| GPS2   | OPS1\COM4    | OPS2\COM4    |  |
| GPS3   | OPS1\COM5    | OPS2\COM5    |  |
| Cable  | PortEng\COM7 | PortEng\COM7 |  |
| Engine |              |              |  |

Because the cable engine is on a remote PC (not OPS1 or OPS2) it is common to both servers.

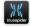

#### 3.3.5.2 Copy INI

When changes are made and saved to the BSPEngine.ini file, BSPEngine detects that the file on Box A is now different to the file on Box B.

An alarm is raised showing that there is a difference between the two files.

The Copy INI button copies the BSPEngine.ini files either from A to B or B to A. Therefore if changes have been made on Box A and they did work, click on A>B.

In the unlikely event however the changes made to the BSPEngine.ini file on Box A have caused problems, click B<A to restore the original BSPEngine.ini file.

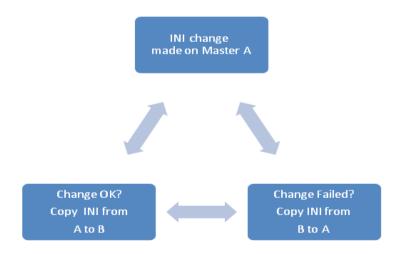

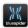

### 3.3.5.3 Manually Copied Config Files

Not all the required configuration files are automatically copied from Master to Slave.

If these files are modified, they must be manually copied from Master to Slave.

- Machine.acl.ini
- 5 NavFix.cfg
- ⑤ PortManifest.cfg

#### 3.3.5.4 Machine.acl.ini

This file contains the address and permissions of computers that are allowed to

- ⑤ See latitude and longitude positions on the screen.
- Modify geodetic settings.
- Secord anchor handling operations.
- (5) Make general configuration changes
- 5 Load charts

This is documented in detail in Appendix A, section A.4 (Machine.acl.INI) (p.278)

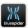

#### **3.3.5.5** Navfix.cfg

This file is used to configure the contents of the Fix Dialog box. It is modified through the file called Navfix.~cfg and is converted to binary when saved. See 4.2 Fixing (p.130) for more information.

#### 3.3.5.6 PortManifest.cfg.

This file is used to modify the titles and the existence of the the COM port tabs for serial inputs. It is modified through the PortManifest.~cfg file and is converted to binary when saved.

Failure to ensure that these files are the same as on the Master Server could lead to problems if Box B has to become Master.

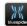

### 3.3.6 Automatic Master / Slave

If a BSPEngine server fails, the automatic server changeover can be used to ensure uninterrupted service by taking over (becoming Master) and taking data from the other set of COM ports on the other computer.

If Copy Config is used without due care, then all the settings on OPS2 may refer to COM ports on OPS1. This would be a problem if OPS1 failed.

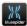

#### 3.4 Data Communications

#### 3.4.1 BSPNet

All serial data into and out of BSPEngine is routed through BSPNet. BSPNet is a standalone application that runs on any computer that uses it's COM ports to transfer data.

- BSPNet is a 'Service'. It requires a User Account and a Password to start.
- By default, BSPNet starts up automatically when the PC is booted but it can be manually started through the Windows 'Services' or from the BSPNet page in Blue Spider.
- A software upgrade forces BSPNet (and BSPEngine) to stop. The services must be manually restarted, or the PC restarted after an upgrade.
- BSPNet locks enabled ports of the PC. If BSPNet owns a COM port, then other applications, like Hyper Terminal, won't be able to use that same port.
- To free up a port for Hyper Terminal to use, it is only necessary to disable that one same port in BSPNet. There is no need to stop the BSPNet service completely.
- BSPNet can create Virtual Com Ports for use with the Data Simulator.
- ⑤ The port monitor can be used to view raw data.

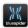

BSPNet and BSPEngine can be started from Services.

Only enable the COM ports that BSPNet requires on each PC. The other ports will then be available for other applications.

BSPNet ports are bi-directional.

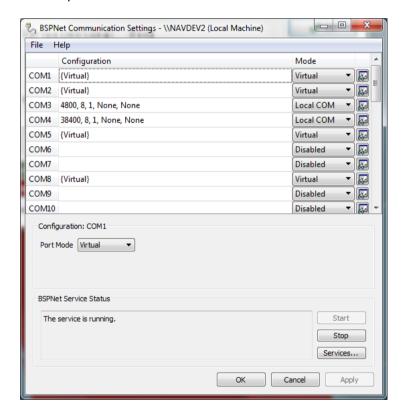

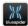

# 3.4.2 Configuring Ports

COM ports are assigned to Channels in Blue Spider.

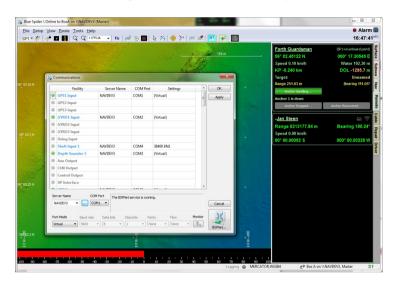

Survey input channels are predefined and other Channels are user customisable. The predefined channels are on the left and the custom channels are on the right of the tabs.

Even though a channel (GPS1) for example, is a predefined (System) channel, it is possible to alter its name. This is done using two special files in the System Config Folder.

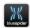

#### 3.4.3 **Editing Channel Names**

All the COMS Channel tabs have default names, i.e "GPS 1" but these names can be changed to suit.

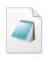

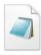

Two files are used to edit Channel names. They are found in the Blue Spider\System Config folder and are called PortManifest.cfg and PortManifest.~cfg.

bject TNavPortC object GPS1: TP object DOLOG: TPortConfig object SHAFT: TPortConfig object ECHO1: TPortConfig object ECHO2: TPortConfig object ECHO3: TPortConfig object AUX01: TPortConfig object CLM01: TPortConfig end object CTRL1: TPORTCONFig end object DPWPT: TPortConfig

```
PortManifest.cfg is a
binary file and is not
```

easily editable. However, we also have text file, PortManifest.~cfg which is editable as shown here.

```
object GPS2: TPortConfig
   Caption = \Javad-2'
end
```

The .~cfg file can edited as required (in Notepad) and then has to be saved saved as PortNavPorts.cfg. After you have saved the file you need to restart BSPEngine and on startup it will convert the file to a binary format if it has been edited.

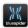

The original text version will be automatically copied to PortManifest.~CFG.

The PortManifest is one configuration that cannot be changed while the server is running.

If a caption is not specified for a port a default built in caption will be used.

If the editing in Notepad was not carried out correctly, then, when saving the files, it will be ignored and will not actually change! If this happens, return to the PortManifest ~cfg and look for errors.

An alarm will be raised if there are errors loading this file.

If this file does not exist then a default one will be created when the BSPEngine starts up. If you have made a serious mistake in editing this file and do not have a back-up then deleting these files is one way to recover but you will loose any changes you have made.

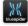

## **Monitoring Ports**

Click on the Monitor button in the Communications page to open the Port Monitor. The data is observed here as BSPEngine sees it. If the serial settings are incorrect (wrong baud rate for example) then the data will appear garbled, and it will not be decoded by BSPEngine.

Binary data may appear to be garbled data when viewed here, possibly leading to some confusion. It is important to know if the source of the data is in binary. For example, the HPR410 message can be in binary as can some motion devices.

Most serial messages are in an ASCII NMEA format and the data is easily readable in the Port Monitor.

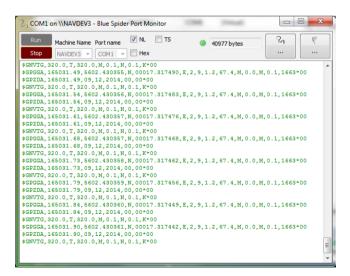

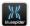

#### 3.6 **Decoding Alarms Message**

Alarms are there to help, and there is little point in having the alarm panel minimised or not open at all. If data stops coming in to Blue Spider, then data won't be logged.

```
- - X

★ Blue Spider Alarms / Online to BoxA on \\NAVDEV2 (Master)

          07//3 05:17:02 #028 Shaft Input communication por incorrectly configured the Server Name
07/13 09:16:43 #156 BSPEngine.INI: line 67 [Depth1] <ThisKeylsNotValid> unknown key ignored
         07/13 09:08:12 #503 Depth Sounder 1 input has timed out
07/13 09:16:43 #746 Script exception: iniline: 673, ReferenceError: Can't find variable: AvgWaterlineTidal
```

Alarms are displayed with the Date and Time, Code and followed by the location and nature of the problem.

In the above example we have several alarms.

The first is warning us that we have a shaft input (cable channel) defined in the port manifest but we have not actually configured the port to e used in the communication settings. Either we should remove this port from the manifest (if were not using it and this will require a restart of the service) or we should just configure the communication settings for it.

The second is a warning regarding the configuration BSPEngine.INI. In this particular case a line has been added to the file that is not recognized.

```
[Depth1]
MsqName
                         = $SDDBT
MsqType
                         = 1,0,6
                         = 4,0,0
WaterDepthMetres
ThisKeyIsNotValid = 666
```

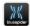

The 3<sup>rd</sup> warning tells us that we are no longer recieving data from the echo sounder. Maybe a cable has become unplugged so we need to check.

The 4<sup>th</sup> Warning tells us that we have a variable referenced in an expression in the INI file that does not actually exist. We should check the INI file and correct this by either adding the missing variable or by correcting a misspelt name.

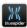

# 3.6.1 Decoding Alarm Colours

Alarms are shown in three colours.

| Colour | Meaning                                               |  |  |
|--------|-------------------------------------------------------|--|--|
| Grey   | The alarm was raised but the reason the alarm         |  |  |
|        | appeared has now gone. Grey alarms are very           |  |  |
|        | common after system start up while the system         |  |  |
|        | establishes communications with COM ports. They       |  |  |
|        | will also appear if remote computers running          |  |  |
|        | BSPNet are shutdown or restarted.                     |  |  |
| Yellow | Yellow alarms are 'Warnings'. They are important      |  |  |
|        | as they need to be dealt with, but they are not       |  |  |
|        | stopping the system from working. They will           |  |  |
|        | appear if the geodetics show that the vessel is in    |  |  |
|        | the wrong UTM zone, or if there are sections in the   |  |  |
|        | ini file that are incorrect, duplicated or mis-typed. |  |  |
|        | Yellow alarms will clear if the Alarms are cleared,   |  |  |
|        | but yellow alarms relating to errors in the ini file  |  |  |
|        | WILL NOT REOCCUR until BSPEngine is restarted         |  |  |
|        | again. Clearing these alarms DOES NOT fix the         |  |  |
|        | problems they are reporting.                          |  |  |
| Red    | Critical errors ranging from loss of data, no access  |  |  |
|        | to logging files, too much memory usage or lack of    |  |  |
|        | hard disk space. Red Alarms MUST be fixed.            |  |  |

All alarms (and other entries) are logged in the Alert Logs.

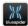

#### **Alert Logs** 3.7

All alarms that appear in the alarm panel are also written to the Alert Logs (shown below). The Alert logs are an extremely useful source of information for determining when a problem started to occur. They can also log information relevant to individual computers by IP address, should a machine be having problems for example.

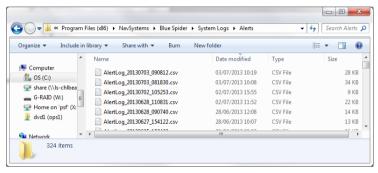

For easier reading and sorting, the Alert Logs can be imported into Excel.

Alerts are often raised in the alert log to provide more information relating to alarms. When alarms occur its worth looking in the alert logs for more information in the event that an alarm is not self explanatory.

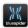

#### 3.8 **Steerpoints for Vessel and Mobiles**

#### 3.8.1 Vessel Steerpoints

SP1 is always on the vessel. The selection of SP1 determines the position on the vessel to which the displayed position represents and the position that is logged as 'SP1' in the data logging files. In a cable lay, SP1 would be the stern, being the last known point of the cable. For and ROV survey, the position of SP1 is likely to be the ROV launch and recovery point.

SP1 is calculated from the GPS antenna and the vessels CRP, through heights, x and y offsets, vessel heading and with pitch and roll angles applied. It stands to reason therefore that the further SP1 is from the antenna, the more error is likely to be introduced into the calculation of the SP1 position.

Therefore, the following should be taken into account to achieve minimal errors;

- The GPS antenna should ideally be mounted as close as is practically possible to the SP1 position but this is really only a consideration if your pitch and roll are inaccurate or you have no motion sensor. Errors in pitch and roll measurement will tend to give a larger error in SP calculation.
- (5) The gyro calibration must be accurate. An error in gyro calibration will tend to have dire consequences for accurate data collection.

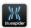

- (5) The pitch and roll sensor must have corrections applied and must be in the right sense! See the diagram in 3.1.2.2 Pitch and Roll for more information.
- ⑤ Offsets must be measured as accurately as possible

## 3.8.2 Mobile Steerpoints

SP2 and SP3 are predominantly used for Mobile Steerpoints. However, they can also be used for additional vessel Steerpoints if there is a requirement to monitor and log 2 or 3 positions on the vessel. If there are two ROVs in use, the Steerpoints would be configured;

ROV1 SP2 as ROV2 SP3 as

SP2 and SP3 are calculated from the vessel CRP. As with SP1, there is considerable room for error if measurements and calibrations are not carried out accurately, especially where the HPR is concerned. The further the mobile is away from the CRP, the more error there will be in positioning.

When working with mobiles (and HPR) the following should be taken into account to achieve minimal errors;

- 5 The GPS antenna should be mounted as close as is practically possible to the CRP position
- 5 The gyro calibration must be accurate
- The pitch and roll sensor must have corrections applied and must be in the right sense! See the diagram in 3.1.2.2 Pitch and Roll for more information. Mobiles and stationary objects all follow the same pitch and roll sign convention.
- (5) Offsets must be measured as accurately as possible
- 5 The HPR must be calibrated
- VOS must be taken into account

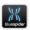

#### **Mobile Configuration** 3.9

In the Mobiles configuration, there is a distinct difference between SP and Positioning in the Mobiles configuration table.

**SP** relates to the Survey Point of the ROV or the plough and it is the point on the vehicle that we are interested in.

Positioning relates to the selected HPR beacon on the mobile. It is very important that the offsets for the beacon agree with the beacon's actual position on the mobile. It is easy to select say B22 on the assumption that B22 is on the correct offset point! If these are not set up incorrectly, then there will be errors in the vehicle position.

As a precaution, it is recommended that the Mobile Offset name is the same as the beacon name. Blue Spider will attempt to match the selected 'Positioning' beacon with an offset with the same name.

This implies that it is good practice to always place the beacons at designated positions on the ROV or plough, for example;

| B11 | Always Port Fwd |
|-----|-----------------|
| B22 | Always Stbd Fwd |
| B44 | Always Port Aft |

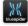

## 3.10 Blue Spider and HPR Calibrations

This chapter is not intended as complete calibration guide, it offers some useful verifications of the positioning systems.

### 3.10.1 The HPR System

The HPR system is a Range, Bearing and Height system. (x, y and z). By default, the reference point for the HPR positioning in Blue Spider is generally the vessel CRP.

Therefore the pole offsets (from CRP) are applied in the HPR system, so that when Blue Spider see's the x,y,z data, it references it to the vessel CRP.

When preparing for an HPR calibration, the following list should be helpful;

- (5) It's the HPR system being calibrated, nothing else. Therefore all vessel rotations should be done around the pole, not the CRP.
- (5) In an ideal world, the GPS antenna would be above the HPR pole for a calibration. There are various ways to apply offsets to the GPS, but the ULTIMATE way is to feed a GPS directly into the HPR and apply the GPS offsets into the HPR.
- (5) Realistically, we generally feed a GPS string from Blue Spider into the HPR, which is either the real GPS position (with antenna offsets in the HPR) or the CRP position (0 offsets in the HPR).

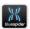

- (5) Regardless of the method chosen, there is a fundamental MUST to ensure that the calibration configuration is correct. The HPR is a navigation computer, and, as such, it computes Easting and Northing for the CRP. When the correct GPS input is applied, the geodetics correctly set up in UTM, the offsets correctly measured, the same gyro and MRU inputs applied, the calculations of Easting and Northing in the HPR and in Blue Spider will be exactly the same, or at least to 0.02m.
- 5 Do not proceed with an HPR calibration unless this simple check has been passed!

#### 3.11 Geodetics

Blue Spider calculates all positions in Latitude and Longitude, and computes Easting and Northing values. The Geodetic settings in Blue Spider must be correctly applied for the current project. Heights depths and altitudes are now treated a lot more accurately in Blue Spider, to obtain sea levels (tidal influences), burial depths and cable altitude.

When configuring the geodetic information, the vertical Datum must be considered as well as the horizontal datum.

There are many BSPEngine variables to consider when checking the vertical offsets, including Water Line height, Draft, Geoidal Separation, and Altitude, use of the Variable Watch Windows is recommended during verification of these values prior to logging them.

The following screen shots show the new geodetic information panels in Blue Spider.

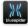

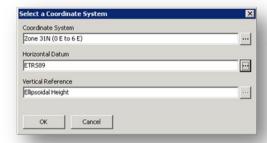

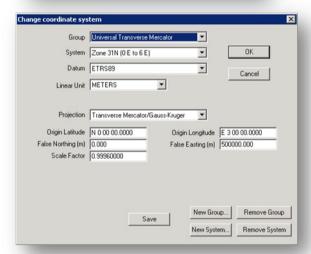

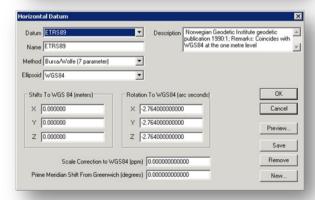

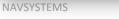

Blue Spider User Manual February 2017

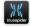

## 3.12 The BSPEngine.ini File

The BSPEngine.ini file is used to configure BSPEngine. The complexity of the INI file is a trade off for the flexibility it provides Blue Spider. The most common sections of the BSPEngine.ini file that might need to be configured are:

- System setting
- Cable Engine type
- ⑤ GPS message format
- 5 Heading message format
- Echo sounder message format
- Ditch and roll offsets
- © Custom inputs for ROV / Plough, etc
- © Custom outputs for ROV / Plough, Video overlays, etc

```
[LogFile2]
Title = ProjectLog
Type = Normal
Field1 = Logging.FixNo
Field2 = Logging.EventNo
Field3 = System.Date {heading = "System Date"}
Field4 = System.Time {heading = "System Time"}
Field5 = SP1.Offset.Name {heading = "SP1 Offset"}
Field6 = SP1.Date {heading = "GPS Date"}
Field7 = SP1.Time {heading = "GPS Time"}
Field8 = Ship.Draft
```

- © Custom Variables that can have maths applied
- (5) Logging section where CSV logs are formatted

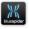

The file is broken into sections and is documented along with examples in Appendix A (p.206)

The INI file can be edited in any text edior such as notepad. When changes are made to the INI file BSPEngine will notice the change and attempt to apply the configuration. If there are errors in the configuration alarms will be displayed and further information will be available in the alert log. This should enable the errors to be easily corrected.

## 3.12.1 BSPEngine.ini file Sections

Quick reference for finding documentation relating to configuration of the following

| Category       | Refer to                                                   |
|----------------|------------------------------------------------------------|
| GPS Data       | A.3.1.6 [Nav1] (p.237)                                     |
| Gyro Data      | A.3.1.7 [Gyro1] (p.240)                                    |
| Echo Sounder   | A.3.1.8 [Depth1] (p.241)                                   |
| Motion Sensor  | A.3.1.9 [RP01][RP03] (p.241)                               |
| Cable Engines  | A.3.1.2 [Plc](Cable engine configuration) (p.224)          |
| Custom inputs  | A.3.1.3 [CustomInputFormat1] (p.225)                       |
| Custom outputs | A.3.1.5 [CustomOutputFormat1] (p.230)                      |
| CSV Logging    | A.3.1.17 [NetShare1] (p.262)<br>A.3.1.18 [Logging] (p.267) |
|                | / 1.0. 1. 10 [Logging] (p.207)                             |

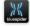

|                                              | A.3.1.19 [LogFile1] (p.269)       |
|----------------------------------------------|-----------------------------------|
| OPC Server                                   | A.3.1.13 [OPCServer1] (p.253)     |
| connections and OPC                          | A.3.1.14 [OPCGroup1] (p.255)      |
| tag to variable bindings                     |                                   |
| Defining variables                           | A.3.1.15 [Variables] (p.258)      |
| Variable history sampling                    | A.3.1.16 [VarHistory] (p.260)     |
| Defining script functions and input decoders | A.3.1.12 [ScriptIncludes] (p.251) |
| SQL Logging                                  | A.3.1.1 [System] (p.214)          |
| Permissions                                  | A.3.1.1 [System] (p.214) also     |
|                                              | A.4 Machine.acl.INI (p.278)       |
| Other                                        | A.3.1.1 [System] (p.214)          |

## 3.13 Custom Data Inputs

Decoding Custom Inputs into BSPEngine is split into two sections in the BSPEngine.ini file.

- Decoding the input string
- Sample of the state of the state of the s

This section covers how to decode strings. The next section will show how to create and assign variables.

#### 3.13.1.1 String Formats

Most data is presented as csv (comma separated variables) and has a header.

\$HEADER, Data 1, Data 2, Data 3, Data 4

MsgName is used to detect the header using the code. Use FieldType to specify a length for the header. (Default (0) can also be used to read the whole field.)

MsgType = 1,0,7(1<sup>st</sup> field, Read 7 Chars)

SHEADER 1234567

Because this string is comma separated, the middle decode (0) is not used.

(2<sup>nd</sup> field, read all chars) = Data1 Field1 = 2,0,0

Field2 = 3.0.0 ( $3^{nd}$  field, read all chars) = Data2

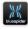

In this example the string does not contain and comma separators, but the data arrives in fixed size blocks.

HEADERData1Data2Data3Data4 123456789012345678901234567

We can decode this as follows

MsgType = 1,1,6 Start Field1, Char1, 6 Chars of data Field1 = 1,7,5 Start Field1, Char7, 5 Chars of data Field2 = 1,12,5 Start Field1, Char12, 5 Chars of data

If we don't need to use the header, there is no need to decode it. However, if there is more than one message on a port, then it would be necessary to decode the headers to BSPEngine can distinguish the messages. For example, a GPS receiver could output 3 messages, \$GPGGA, \$GPVTG and \$GPZDA.

After decoding (or parsing) either of the above examples, then the data in the string is available as **Fields** to BSPEngine.

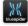

In the following example, there are three other considerations to be taken in to account.

- ⑤ [CustomInputFormat#]
- © CustomInputChannel#]
- 5 Connecting the Format to the Channel.

Every input format must have a unique number. Every Input format must be linked to a channel.

It is possible (and likely) to have more than one input format assigned to an input channel. (For example, if decoding the GGA, ZDA and VTG formats of a GPS receiver.)

The Format and the Channel are connected with the Message line;

Message1 = CustomInputFormat1
(This is the only time the CustomInputFormat No is used)

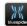

```
[CustomInputFormat1]
MsqName
                      = $PLOW
MsqTvpe
                     = 1,0,0
                    = 2,0,0 ; Plough Pitch
= 3,0,0 ; Plough Roll
Field1
Field2
Field3
                     = 4,0,0 ; Plough Lay Cable Tension
                     = 5,0,0 ; Plough Burial Depth
Field4
                    = 6,0,0 ; Plough Water Depth
= 7,0,0 ; Plough Steering Angle
Field5
Field6
                    = 8,0,0 ; Plough Tow Length
Field7
Field8
                    = 9,0,0 ; Plough Depressor Height
Field9
                     = 10,0,0; Plough Tow Force
Field10
                    = 11,0,0 ; Plough Heading
Field11
                    = 12,0,0; Plough Trench Depth
                     = "\r\n"
Terminator
[CustomInputChannel1]
Message1
                      = CustomInputFormat1
```

More information relating to custom input decoding can be found in A.3.1.3 [CustomInputFormat1]... (p.225)

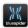

```
[LogFile3]
Title = Beacon
Type = HPR
Field1 = Logging.FixNo
Field2 = System.Date {heading = "System Date"}
Field3 = System.Time {heading = "System Time"}
Field4 = SP1.Date {heading = "GPS Date"}
Field5 = SP1.Time {heading = "GPS Time"}
Field6 = Beacon.ID
Field7 = Beacon.X
Field8 = Beacon.Y
Field9 = Beacon.Z
Field10 = Beacon.Pos.Lat
Field11 = Beacon.Pos.Lon
```

# 3.14 3.14 CSV Logging

Data can be logged to customised CSV files. The configuration for the logging file formats is in the BSPEngine.ini file. The CSV formats look like this.

#### [Logfile1]

Each log file format section must have a unique LogFile number.

Type = Event/Normal/Beacon

Event Only logged when a manual fix is taken.

Normal Logs all system created events.

Beacon Logs all beacons being received.

See the reference below for information on the other types of log files that are available.

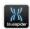

# {heading = "System Date"}

The heading defined here is what will appear in the logging files. Most of the BSPEngine variables use their existing defined names but these can be overridden.

For further detailed information refer to A.3.1.19 [LogFile1]  $\dots$  (p.269)

To configure logging you first need to define the variables to be used for each log file. Once you have set up the layout of each log file the logging setup dialog can be used to configure output folders, logging rates etc.

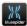

# 3.14.1 Logging configuration dialog

After defining the content of each log file further changes and selection of filenames, folders and logging rates can be set up using this dialog.

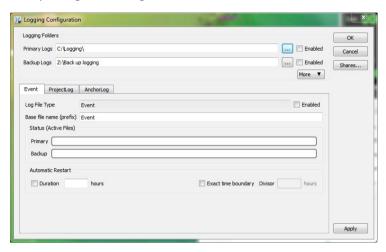

Log files are recorded to one or two separate folders: primary and backup logs. You also have the option of automatically copying completed log files to a different folder. Pressing the More button provides this option. There is one tab for each log file you have defined. The layout and content displayed for each file depends on the type of log file.

The logging configuration dialog is not designed for editing the layout and content of each log file. It simply edits the INI

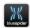

file to make more frequent changes such as changing the rate or filenames used.

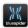

## 3.15 SQL Logging

Database Logging works in conjunction with the Blue Spider

Report Generator.

HOW IT WORKS

### 3.15.1 Brief Description

Every changing value generated by BSPEngine is stored in the SQL database if it is running! This is different to logging data at a fixed time interval.

For example, GPS may be input into BSPEngine at 5Hz and Heading may be input at 10Hz. In a one second interval, SQL will have logged 15 messages for this GPS and gyro. Every message is stored with a timestamp, identification and value. This creates a lot of data, typically 150 – 200MB / hour.

When the Database Report Generator is run, it selects all the required data based on time or distance intervals between two fixed dates and times, and produces a csv style report.

## 3.15.2 Advantages of SQL Logging

- Setrieve only the data that is required.
- Templates can be used to produce reports.
- 5 Fast access to relevant data.
- (5) No risk of forgetting to record important data.

# 3.15.3 Limitations of SQL Logging

- There is no SQL backup logging in place yet.
- Data cant easily be read from multiple SQL files.
- (5) Very large amounts of storage required.

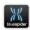

#### 3.15.4 What gets recorded

The data recorded in a SOL database is recorded to a number. of different tables storing information falling into several categories. This data includes all raw input messages, most calculated variable values (any that are not recorded are ones that have equivalents that can be used to calculate), all alarms and alerts and optionally system performance information.

#### Raw input messages

This means we can playback all data at the rates at which it was received. If we made a mistake in configuring the system we can recover the situation retrospectively as a last resort. We also have a complete record if an incident should occur.

Variables values as they change This means we can generate reports and construct CSV files from the logged data. The CSV log files generated this way can have any desired interval e.g 1 second, 5 seconds etc.

#### **Alarms**

We can correlate occurrence of alarms with changes in configuration, input variable values or arrival of unexpected data.

Certain variables are deliberately omitted from being recorded to the SQL database. For instance easting and northing values are never recorded (except when recording raw input messages) but latitude and longitude are always

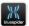

recorded. Easting and Northing can be reconstructed by the report generator.

# 4 Surveyor Tasks

# **Route Lines Points and Targets**

#### 4.1.1 **Route Lines**

Route Lines can be manually entered but are generally imported from spreadsheets. In order to import from a spreadsheet, Microsoft Excel<sup>™</sup> must be installed on the same computer as Blue Spider. Blue Spider will produce a warning otherwise.

#### 4.1.2 **Importing Routes**

WARNING. Blue Spider assumes that all imported geodetic positions are in WGS84 regardless of the spheroid selected in Blue Spider at the time. Failure to observe this could easily lead to the route being misplaced if not working in WGS84.

Route Positions Lists issued by GM Charting Dept do not have any geodetic information on them. The geodetic information should be verified before importing the data.

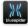

# 4.1.3 Importing Transformations

#### Data is in WGS84

Blue Spider can be configured to be in WGS84 for the data import. Geodetic data can be imported.

After importing the data, the geodetic settings in Blue Spider can be changed to the working geodesy. The position data will be transformed accordingly.

### Data is not in WGS84

Configure PPT for the same spheroid as the data set and import the data into PPT, then - either

### Option a)

Change PPT to WGS84 and output the Latitude, Longitude and Depth coordinates, then import them into Blue Spider (set for WGS84).

or

# Option b)

Export the data in Easting, Northings and Depth and import directly into Blue Spider with the same geodetic settings. Blue Spider will assume that these positions are in the working geodesy.

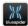

## 4.1.4 Viewing Route Lines, Points and Targets

The top section of this dialog box shows the Routes (Tab), and the bottom section provides the details of the (selected) route, including bathy information.

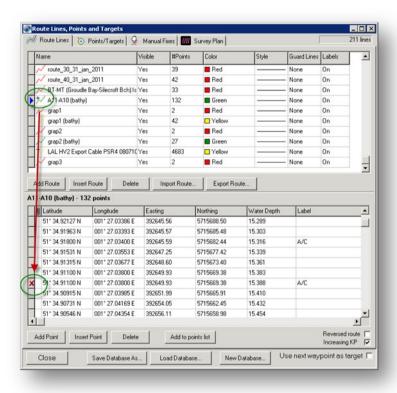

The + sign to the right of the Route name is an indication that there are repeated points in the Route. These are not generally a problem but it is still worthwhile investigating the data and removing one or more of the duplicated positions.

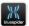

### 4.1.4.1 Route Options

The bottom of the page shows two option select boxes, these are easily overlooked.

- Severse Route
- Increasing KP

Using these options, it is possible to rearrange the points in the route to match the KPs in the RPL. The key here is that Blue Spider will never import KPs from any file, it will always calculate them. Therefore it is possible to import a Route from an Excel sheet only to find that the KP scale is the wrong way around.

Blue Spider also makes the assumption that the first coordinate imported relates to 0.000 KP. It may not be!

The value of the 1<sup>st</sup> KP in Blue Spider can be changed after the data is imported. All other values will automatically update.

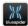

After importing the Route data, the following checks should be carried out in Blue Spider.

- 5 Does the 1<sup>st</sup> KP in the RPL (Route Position List) agree with the 1<sup>st</sup> KP in Blue Spider?
- Are the KP's incrementing in the same direction as on the RPL?
- ⑤ Does the last KP calculated in Blue Spider agree with the last KP in the RPL?

This last check could lead to finding issues in the RPL, as obviously the KP values that Blue Spider computes should agree very closely with the RPL. Errors are usually down to amendments having been made to the RPL incorrectly.

Once the route is imported, ALWAYS walk the route through the Blue Spider screen, looking for any obvious errors like spikes, kickbacks or obviously wrong AC (Alter Course) angles.

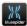

# 4.1.5 Creating Depths from Terrain Data

A new feature in Blue Spider allows a bathy line to be created from the terrain of a route line. The data is extracted from the map server.

To use this feature, right click on a Route Line and select **Create depth approximation using 3D Terrain** 

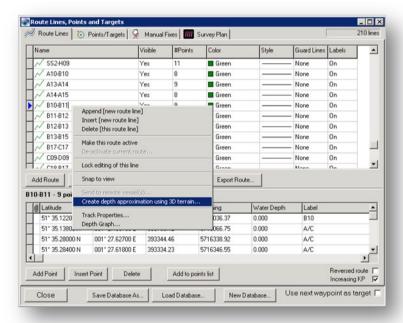

The user is given options to specify

- Maximum deviation from bathymetry
- Sampling step size

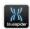

### 4.1.5.1 Maximum deviation from bathymetry

This relates to how far off the route line we are prepared to accept to achieve good data. The bathy data is saved as a series of points in a .PTS or an XYZ file. These are normally in a very simple format.

Easting, Northing, Depth

It is unlikely that any of these points will exactly match the points on the route line, so some deviation has to be acceptable, especially if there is not a lot of good quality bathy data.

### 4.1.5.2 Sampling Step Size

This tells Blue Spider how often (along the route) to look for depth data. If there is a large amount of good quality terrain data, say from a multibeam survey, then this option should be used with consideration to the total length of the route.

Sampling data at very close intervals will create a potentially massive route database (with depth) file which could lead to online problems if the file becomes to large.

In summary, the smaller the deviation and the step size, the more bathymetry points there will be in the route file. It is advisable to keep this to a sensible scale, depending on the nature of the work being carried out. It is unlikely for

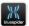

example that there would be a requirement for a depth reading every 10cm along the route!

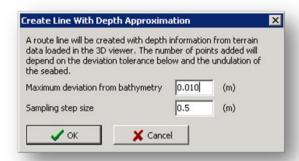

When the process has run, a new route line is created with Water Depth information included. New positions are interpolated for the new depths.

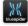

The new depth positions are not given labels.

In Blue Spider this does not give cause for any problems, however, if the route data is exported from Blue Spider to a file, and re-imported back into Blue Spider, the points with no labels are ignored during the importing process.

The new Route Line can be made active and used in conjunction with a Depth Chart. Alternatively, the depth route can be used to display a Depth Chart window.

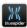

# 4.1.6 Depth Charts

Depth Charts can be shown on any Blue Spider screen by right clicking on the Depth route in the Route Lines box. Using the options, the vertical scale can be manually adjusted or left on automatic. The horizontal scale is determined by how much of the route is in view on the plan screen or by KP limits set either side of SP1.

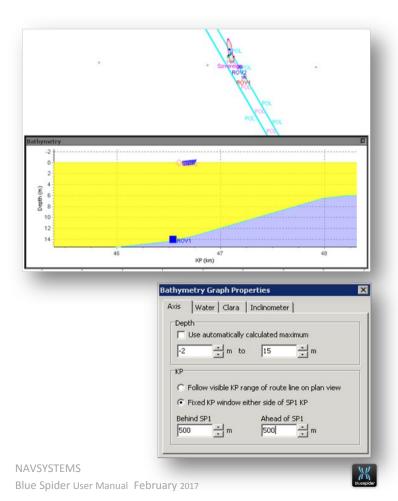

The Depth Chart can be set to align itself with the plan view, so that at any orientation, the KP range that is 'in view' on the plan scale will also be 'in view' on the depth chart.

The Depth chart shows the following data against route KP;

- ⑤ The vessel shape (distorted to maintain the scale)
- Any subsea vehicles
- 5 HPR Beacons
- Seabed terrain
- **(5)** Echo Sounder measured depth
- Sea Water Height (calculated from Veripos or RTK)

Additionally, the graph can display cable catenary; however this has not been fully tested and is by no means as comprehensive as say, MAKAI. This feature also depends on the availability of a cable database file (from MS Access) that holds data about the characteristics of the cable.

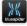

### 4.1.7 Creating Curved Routes

A point to point route can be given curves in Blue Spider. There are a few points to bear in mind when creating curves.

- (5) A curved route will have a different KP length compared with the straight line route.
- (5) All ACs can be given the same radius curve.
- ⑤ Some ACs may need a different radius curve.
- © Curved routes can be viewed but don't have to be the Active route.

In the **Route Lines, Points and Targets** page, right click on the route (to be curved) and select **Track Properties.** 

# 4.1.7.1 Route Track Properties

Track properties allow

- Modifying colour and thickness of the route.
- Modifying symbol colours and size.
- © Curve radius options.
- (5) Visibility of circles (used to create the curves).
- ⑤ Option for all the curves to be the same or individual.

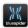

# 4.1.8 Creating Routes from Points

In this simple example, the Target button is to create 10 points on the screen. This is made easier by selecting the option to 'Keep the dialog box open'.

Using the Click to define point on screen and the Enter buttons, it is easy to create a series of points on the plan view.

The target names will increment as the points are created.

| Create Target                   |
|---------------------------------|
| Create a target named           |
| a/c 1                           |
| At position                     |
| Click to define point on screen |
| Latitude                        |
| Longitude                       |
| Easting                         |
| Northing                        |
| Absolute Relative Mobile        |
| Appearance                      |
| Symbol Range Rings              |
| None                            |
| Enter & Make Active Target      |
|                                 |

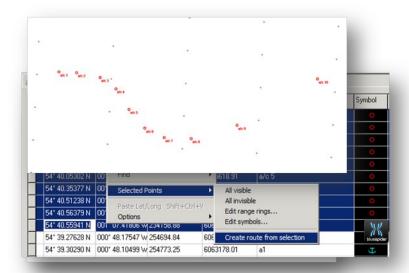

# 4.1.9 Creating Individual Radius Curves

When the curves are configured individully, then the radius is configured in the **Route Lines**, **Points and Targets** page.

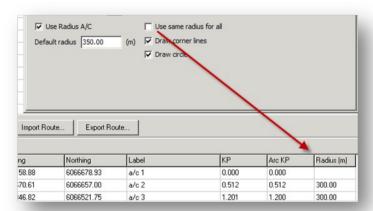

Note the difference in KP and the Radius Column below.

| Label  | KP    | Arc KP | Radius (m) |
|--------|-------|--------|------------|
| a/c 1  | 0.000 | 0.000  |            |
| a/c 2  | 0.512 | 0.512  | 300.00     |
| a/c 3  | 1.201 | 1.200  | 300.00     |
| a/c 4  | 1.760 | 1.757  | 300.00     |
| a/c 5  | 2.452 | 2.449  | 300.00     |
| a/c 6  | 3.149 | 3.145  | 300.00     |
| a/c 7  | 3.768 | 3.762  | 300.00     |
| a/c 8  | 4.547 | 4.540  | 300.00     |
| a/c 9  | 5.923 | 5.915  | 300.00     |
| a/c 10 | 8.584 | 8.576  |            |

Once the **Track Properties** box is open the **Route Lines**, **Points and Targets** page can be closed. The Track properties will remain on the screen allowing the curves to be observed while they are being created.

The curves are created in real time while the adjustments are being made.

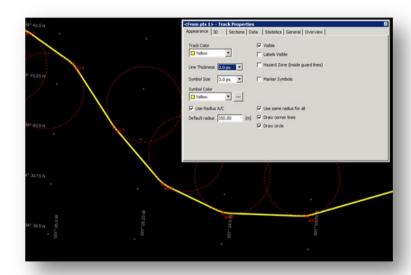

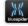

# 4.1.11 Grid, Altitude and Terrain Options

There are options in Routes to display less used options, these are

- Grid KP
- WGS84 Altitude
- 5 Terrain Distances
- Guard Line Points

Clients who are members of the Flat Earth Society may require Blue Spider to log and display information in Grid.

WGS84 Altitude will show the GPS height of the seabed point from the WGS84 ellipsoid.

The Terrain distance is the distance along the ground, taking slopes into account.

| KP      | Grid KP | Terrain Dist (km) | Altitude WGS84 |
|---------|---------|-------------------|----------------|
| 99.532  | 99.548  | 99.735            | -48.547        |
| 99.541  | 99.557  | 99.744            | -48.547        |
| 99.551  | 99.568  | 99.754            | -48.548        |
| 99.561  | 99.577  | 99.763            | -48.548        |
| 99.571  | 99.587  | 99.774            | -48.549        |
| 99.580  | 99.597  | 99.783            | -48.549        |
| 99.591  | 99.607  | 99.793            | -48.549        |
| 99.600  | 99.617  | 99.803            | -48.550        |
| 100.814 | 100.831 | 101.017           | -48.595        |

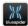

### **4.1.12 Targets**

Targets are not associated with routes, but they can be quickly created as positions on the screen or relative to a selected route. A target that is in use is said to be 'An Active Target'. Blue Spider can support up to 3 Active targets at any time.

When a target is active, Blue Spider can compute a range and bearing to the target.

#### 4.1.12.1 Create Targets

There are 4 options available for creating Targets

- 5 Absolute
- Soute
- Moving
- Sange

At anytime, the 'Click to define point on screen' button can be used to enter the position from the plan screen view.

Symbols and range rings can also be applied to the targets.

Targets are 'Entered' which adds them to the database, or 'Entered and made active' which also makes them the active target.

The 'Keep dialog box open' can be ticked to prevent the Target box from closing. This is a useful feature when generating multiple targets using mouse clicks.

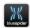

Absolute Targets are defined by position, in Grid or in Geographical.

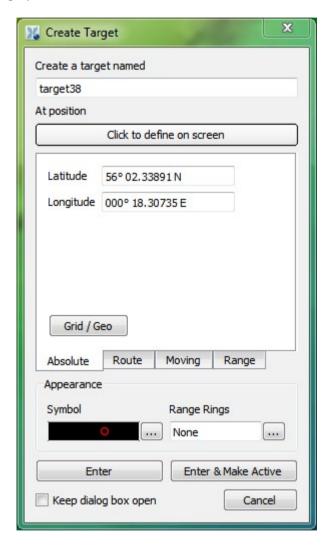

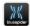

Instantaneous conversion will be carried out as a position is entered. Route targets can be relative to

- Soutes (Existing waypoints)
- (5) KP and DOL from a Route

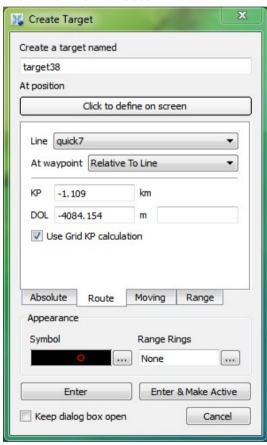

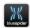

Moving targets are targets that are attached to a vehicle offset or moving part of a vehicle such as a mobile vehicle offset, a remote vessel or a ship. Moving targets can also be attached to a stationary object in which case they are probably not really moving!

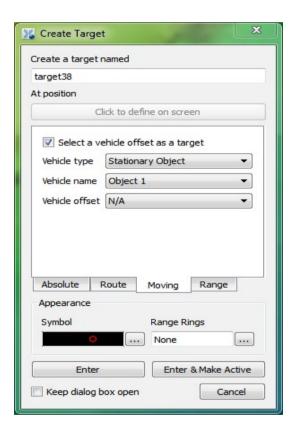

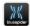

The range tab allows you to view or enter the position of a target relative to another target, or vehicle offset. It also makes it possible to create 'range lines" that will be drawn to these relative positions along with an on-screen display of the range and bearings to other objects.

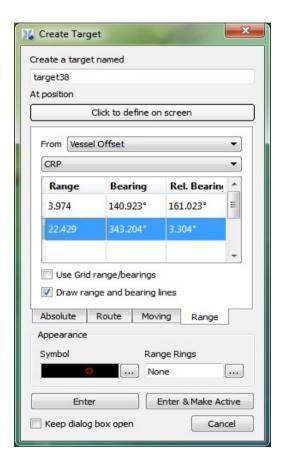

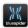

Range Targets are for creating targets relative to or from any point on the vessel or another vehicle. A Range Target might be used when attempting to maintain a fixed layback of a towed mobile from the stern for example. A range target with connecting lines may be of more use when positioning a an object such as a rig.

# 4.2 Fixing

Blue Spider records events to an even log file but it is the user that initiates this by performing a fix. To record a fix you can press F7 and the fixing utility will be opened.

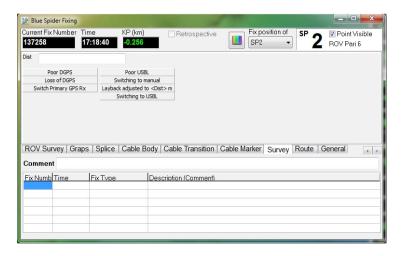

The fix dialog contains a set of configurable pages with configurable buttons and this can be readily customised to suit your job specific requirements.

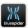

There are 3 types of fixes that can be performed.

#### Regular

A regular fix is performed by pressing the appropriate button on the chosen page of the fix dialog. Some pages may have buttons that require that an additional bit of information is supplied such as a speed, a distance or length value. When the button is pressed the fix is recorded.

### Snapshot

When you need to perform a fix immediately and then enter the relevant information later you can perform a snapshot fix. The fix is recorded initially as with a label that can then be updated later. The time and position are set at the time the fix is initially performed.

### Averaged

An averaged fix is somewhat different and is used for accurately recording the position of something stationary. For instance an averaged fix may be used to record a more precise position of an object on the seabed with a beacon attached by averaging the USBL pings over a period of time. Averaged fixing can also be used to average the position of offsets on the vessel itself which is useful for rig move operations. In addition objects with multiple devices for positioning (e.g. beacons) can also have there orientation derived during the averaging operation.

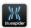

When an averaged fix is taken a point is added to the fix points list just like a regular fix. However the original raw data used for the averaging is also stored and may be retrieved and viewed for subsequent scrutiny.

### 4.2.1 Configuring Fix Button Layout

The layout of the pages and buttons in the fixing utility is defined by a configuration file held by the Blue Spider server (BSPEngine) in the System Config folder.

This file is called NavFix.cfg.

NavFix.cfg is held in a binary format and cannot be directly edited. However a file called NavFix.~cfg is created with a text representation of the file. If you edit the NavFix.~cfg and make changes then saving a copy to NavFix.cfg will cause BSPEngine to load the text format version convert it to its binary format and write it back to NavFix.cfg while saving the text format back to NavFix.~cfg.

The configuration file defines each tab (page) giving the tab a name and defining the buttons to be displayed on each.

You can define as many pages as you need. Each page can have a single edit field that can be used as a place-holder for entering additional data. In the following example configuration there are two buttons that require a speed value to also be entered. In this case the place-holder is called <Speed> so an edit box labelled speed will be

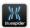

displayed at the to of the page. The following example creates a fix layout with only a single page.

```
object TNavFixLayoutTemplate
 object TFixNotebookTab
    FixType = 'Surface'
   Groups = 'Surface'
    Placeholder = 'Speed'
    object TFixButton
      ColumnBreak = True
     Description = 'Vessel moving off'
    object TFixButton
     Description = 'Speeding up to <Speed> kmh'
    object TFixButton
     Description = 'Slowing to <Speed> kmh'
    end
    object TFixButton
     Description = 'Vessel stopped'
    end
    object TFixButton
     ColumnBreak = True
     Description = 'Crash stop'
    end
    object TFixButton
     Description = 'DP drive off'
    end
 end
end.
```

# Each tab is defined by adding a section:

```
object TFixNotebookTab
end
```

# Each button is defined by adding a button definition:

```
object TFixButton
  ColumnBreak = True
  Description = 'Crash stop'
end
```

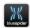

If you define the **ColumnBreak=true** property then the button begins in a new column otherwise it will be stacked below the previous button.

The layout of the page defined in the above example looks like this:

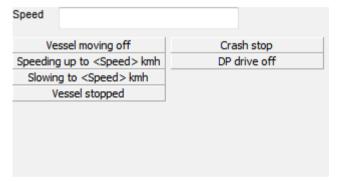

Each button must have a description which will be displayed as the label on the button. Each page can have an optional place-holder can be used in button descriptions by using the place-holder name in angle brackets in the description.

Each page must have a title **Groups=** and a fix type **FixType=** these are normally the same but occasionally you may want to use the same fix type for several pages (in the case where you have too many buttons to fit on a single page).

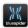

# 4.2.2 Averaged Fixing

To start making an averaged fix open the averaged fix dialog from the Route menu in Blue Spider Navigation.

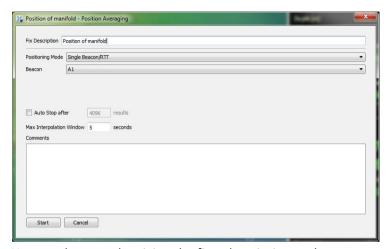

You need to start by giving the fix a description and an optional comment. Then you must choose what you want to fix and the data you want to average. This is selected from the positioning mode drop down.

There are 4 positioning modes available:

#### 4.2.2.1 Single Beacon/RTT

This is for positioning anything using a single beacon or RTT channel input. You only need to specify the beacon or RTT channel number and then decide how long you want to average for or just start and manually stop when you think the results are accurate enough.

#### 4.2.2.2 Mobile Steerpoint

This is for positioning a mobile using the input devices currently defined for the mobile.

### 4.2.2.3 Stationary Object

This is for positioning a stationary object. You can define the devices to be used and can use more than one beacon for positioning in which case you also have the option to calculate the orientation of the object.

## 4.2.2.4 Vessel Steerpoint

This is for positioning the ship or a remote vessel.

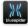

## 4.2.2.5 Running the averaging operation

Once you have selected the type of operation to be performed. Press the start button and you should see the results being collected along with statistics relating to these. The data displayed will depend on the type of operation being performed:

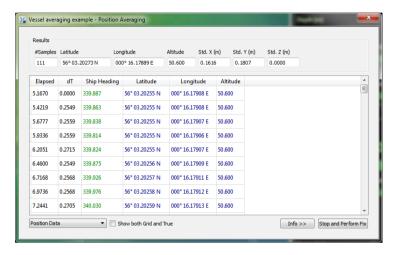

The drop-down on the bottom left allows for selection of different display modes. The info button allows additional statistics to be displayed.

You may at the beginning of the operation decide how many data samples to accumulate in which case the fix will automatically be taken when this completes. Otherwise you

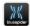

can press the Stop and Perform Fix button to complete the operation manually.

# 4.2.2.6 Viewing previous results

In the list of fix points you can click right on the fix point and select view averaged positioning results. From here you can export any of the data acquired.

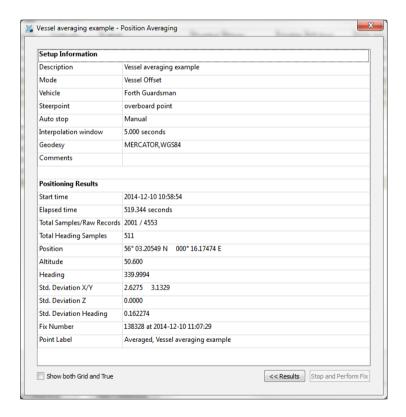

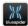

All positioning results are stored internally in WGS84 coordinates. If you subsequently change the geodetic set-up then any easting northing values will be automatically recalculated.

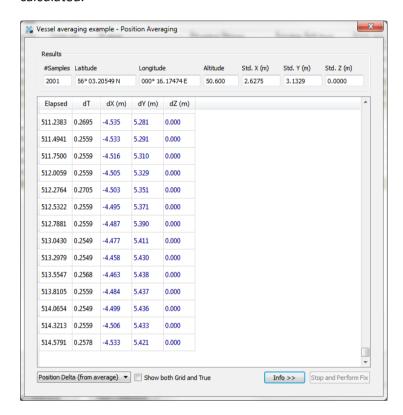

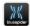

# 5 Map Backgrounds

Blue Spider has a separate map server for managing chart and DTM data. Chart data can often take up many megabytes of data and the map server acts as a central repository of chart data for all workstations on the network.

Currently the following data formats are supported:

- DXF
- DWG
- DGN
- GeoTiff
- NetCDF (useful for displaying GEBCO 30 sec grid)
- DTM (heightmap) XYZ data in a variety of formats

Charts can be loaded on any workstation and once imported become available for display on all machines connected to the same map server.

Regardless of the type of chart data imported the data can be displayed both in 2D and in 3D. For 2D display in Blue Spider Navigation charts will be displayed in the currently selected map projection. Charts are automatically warped to suit the current projection and there is no need to re-import charts when the projection is changed. For 3D display, using the Blue Spider Viewer, charts are draped on the surface of the earth.

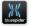

Height map data (typically from multi-beam surveys) can be imported from text files containing XYZ data where the X and Y values can be easting, northing or latitude, longitude and the Z values can be height (altitude) or depth. Data can be imported using any supported datum/map projection.

The map server supports loading of a virtually unlimited number of charts. Displayed charts can be overlapped or overlayed with transparency.

#### 5.1 Configuring the map server

The map server should be installed on a reasonably fast machine with sufficient disk space to hold all the charts you may need. DTM data can take up significant disk space.

Performance of chart display will be greatly improved if the disk drive used for storing charts is reasonably high specification. Chart data definitely falls under the category of "big-data" and a faster disk drive or SSD will mean data can be retrieved from disk on demand by the map server with less delay.

The map server has a simple configuration file called MapServer.INI located in a folder called System Config under the main Blue Spider folder.

You can install the map server on the same machine as BSPEngine or it can be on different machine which may be better from performance point of view.

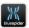

During the installation of Blue Spider you can optionally choose to install the map server. Decide which machine this should be and install the map server on it.

Once you have installed the map server you need to create and customise its configuration file.

### 5.1.1 Configuring MapServer.INI

The map server configuration file allows for following configuration.

- Location of the folder used for storing all imported charts and terrain data.
- Optionally the addresses (network adapters) to listen on for client requests.
- Configuration of scripts for the display of web map layers such as google maps.

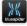

### MapServer.INI example

```
[MapServer]
port = 0 ; Optional default is 0. 0 => Auto
datafolder = "e:\BlueSpider\MapServerData"
numthreads = 2
max_child_process_idle_seconds = 60
vessel_id = Spider1
loggingfolder = "e:\BlueSpider\logs\MapServer"
; Multiple IP addresses MAY be manually specified.
; By default, the 'all-adapters' address (0.0.0.0) is used.
;address1 = 10.211.55.6
:address2 = localhost
[WebLayer/GoogleMaps]
display_name = Google Maps (script)
script_path = googlemaps.js
max rate ms = 1000
enable_cache = false
```

### port

should always be left at 0 (unless advised otherwise)

#### datafolder

needs to be set to a location where the map server can create folders to store all chart data loaded by the user. This should ideally be an empty folder on a disk with plenty of free space.

This MAY include substitution macros that are resolved by the system:

```
$(SYSTEMDRIVE) -e.g. C:
```

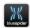

#### \$ (PROGRAMDATA) -e.g. C:\ProgramData

#### numthreads

Number of threads in the threadpool used for servicing requests from map server clients. If this is not specified then it will be based upon the number of CPU cores in the system.

#### address1, address2 etc.

can be used to limit the network addresses used to listen for client requests (commented out in the example). By default the map server will listen on all network adapters.

The [WebLayer\...] section(s) should not be added unless you have been given instructions on how to do this. The map server can be hooked up to web based map services such as google maps or bing maps. Doing so on a ship with a slow internet connection or none at all may obviously not be advisable. To use web based map layers you also need script files and these are not included in the installation.

# max\_child\_process\_idle\_seconds

If child processes are spawned for the purposes of map/DTM import then they may be re-used if idle. This setting controls the idle time that must expire before idle child processes are terminated. Default value is 60 seconds.

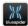

## vessel id

The vessel ID is reported in server version requests

#### loggingfolder

Specifies the folder into which activity & debug logs are written. If this is blank then no log files will be written.

Logs are written to either bspmapserver\_a.log or bspmapserver\_b.log in this folder. The most recent file is appended to until it exceeds 4MB in size. At which point, logging will switch to the other file and clear it before continuing.

## [WebLayer/..] section(s)

WebLayer sections should not be added unless you have been given instructions on how to do this. The map server can be hooked up to web based map services such as google maps or bing maps. Doing so on a ship with a slow internet connection or none at all is not advisable.

To use web based map layers you also need script files and these are not included in the installation.

In addition use of web map based services can be subject to certain 3<sup>rd</sup> party terms and conditions and this is the reason we do not ship the required scripts as part of the installation. We can provide you with simple instructions on how to write a web layer script on request.

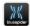

## 5.1.2 map\_server\_link.cfg

This optional file is for configuring client workstations with details of the map server to be used by that workstation. It is not normally needed as client machines will normally automatically locate the appropriate server to be used based on multicast broadcasts. A map server running in the same workstation group will be used by default if there is one.

In the Blue Spider folder you can have a file called map\_server\_link.cfg. This allows a specific IP address and TCP port to be used for connecting to the map server – this is useful if the map server does not reside on the same machine as the client and there are firewall constraints, or if the network hardware does not deal with IP multicasts correctly or if port-forwarding is being used for a machine behind a NAT.

map\_server\_link.cfg is a text file containing:

host:port

Where host is the IP address or machine name of machine running the map server, and port is the TCP port for the server. If the TCP port is 0 then service discovery will be used to resolve it.

If a server link file s not given then the system default to using service discovery.

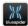

## 5.2 Loading chart and DEM data

Once you have configured the map server INI file you may need to restart the map server process. You should now be able to open the map layers dialog in Blue Spider Survey Positioning or in the 3D Viewer.

The layer dialog allows you to load new charts or DEM data and to control the order in which layers are displayed as well as viewing and changing properties that may affect the way each layer is displayed. Layers at the start of the list are drawn first, followed by the next row down etc. To change the drawing order, re-order the layers with drag & drop.

To load new charts or DEM data, use the Import / Add button and select the type of layer to import.

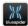

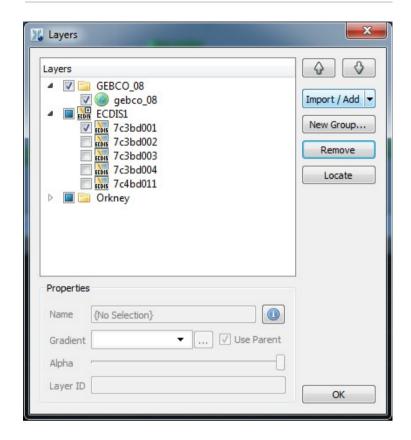

It is highly recommended to import the GEBCO data set for global bathymetry. This is especially beneficial in the 3D viewer application.

If there are no layers loaded then you will have the opportunity to download & import the dataset from within the layers dialog.

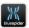

Each layer can be hidden or shown by unchecking/checking the tick mark next to it in the tree view. You can also change the order in which layers are drawn by selecting the layer and using the up and down buttons.

The layers are drawn in the order shown in the tree view and the layer listed last is drawn last so this means it appears on top of the others before it.

You can change the transparency of each layer individually using the alpha slider.

You can also change the transparency of all combined chart layers using the Map Brightness dialog.

You can also change the transparency of all combined chart layers using the Map Brightness dialog.

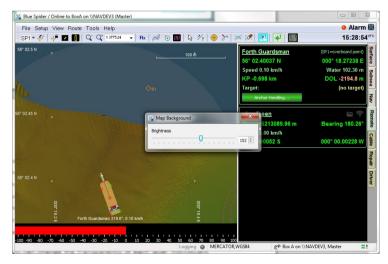

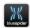

Layers may be grouped info folder groups (Add Group...). Drag & drop may be used to reorganize layers into groups.

Groups may have a colour gradient specified. For layers containing DTM data, the gradient will be inherited by child layers unless they have their own overriding gradient.

ECDIS layers require a license from SevenCs for import and display. An ECDIS layer is like a group in some respects that only allows inclusion of ECDIS cells.

Double clicking on a layer or clicking the 'locate' button with a selected layer will bring that layer into view.

## 5.3 Terrain Height Queries

When height map data is available it is possible to configure BSPEngine to automatically perform a terrain height query for any positions required. This is useful if you want to record or output terrain altitudes. For instance you might want to know the terrain altitude at the position underneath a steer point. You can also use the results for further calculations. Terrain height queries work by defining the variables you want to use for each query and defining variables to hold the result of each query. These variables must be defined in the BSPEngine.INI file. Terrain queries are asynchronous and are submitted in a queue to the map server. Because these queries are asynchronous the results are not immediately available (although queries are fast and a whole batch of

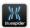

position queries will typically be available in 50 milliseconds or less).

To configure BSPEngine to perform terrain height queries you first need to download the terrain query.js script from the Blue Spider website. This is available in the downloads area to registered users.

The terrain query script is an extension to BSPEngine that defines its own configuration section in the INI file and is responsible for submitting queries to the map server and updating the variables you define to hold the results.

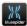

# **5.3.1** Configuring BSPEngine.INI for terrain queries To configure:

- 1. First download the terrain\_query.js script.
- 2. Create a folder called Scripts in the System Config folder (if this does not already exist).
- 3. Place the terrain\_query.js file in the Scripts folder.
- Edit BSPEngine.ini and create a section called [ScriptIncludes] (if it does not already exist). See A.3.1.12 [ScriptIncludes]
- 5. Add a line to this section:

```
Include1 = "terrain query.js"
```

- Number this as Include2 or Include3 etc. if there are already any included scripts.
- In the [Variables] section (this might be called [CustomLogVariables]) define variables to hold the result of each terrain height query. See 5.3.1.1 Defining variables to hold results
- Add a section to the INI file called [TerrainQuery], make sure it does not already exist.

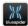

 Add a line to this section for each position you want to perform a query at. See 5.3.1.2 Declaring each terrain query

#### **5.3.1.1** Defining variables to hold results

You need to define a variable to hold the resulting altitude obtained from each query. You can also define variables to hold the position used for the query. The position variables are optional but because queries are asynchronous it is recommended that you define them. If you log terrain height against an old position then the heights may not be quite correct.

```
[Variables]
.
.
.
.
.SP1.Terrain.Alt = _INPUT {format="%.5f"}
SP1.Terrain.Lat = _INPUT {typecode="latitude" format="DD MM.mmmmm H" }
SP1.Terrain.Lon = _INPUT {typecode="longitude" format="DDD MM.mmmmm H" }
```

The variables to hold the query results are defined as input variables and the terrain query script updates these when it obtains results.

## 5.3.1.2 Declaring each terrain query

The terrain query script decodes its own section in the INI file. This section will not be recognised unless the terrain script is loaded via the [ScriptIncludes] section.

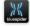

To define a terrain query you specify the source variable to be used. This must be a variable that has properties called .Lat and .Lon. You also specify the destination variable to hold the result. This must be a variable that has the property .Alt but can also have properties called .Lat and .Lon in which case these will be assigned the position used for the query.

```
[TerrainQuery]
.
.
.
.
SP1.Terrain = { src: SP1.Pos, flags: CONVERSION_REQUIRED }
```

Note that the destination variable above is referred to as SP1.Terrain but we declared SP1.Terrain.Alt (and .Lat and .Lon) in the [Variables] section. The source variable is referred to in a similar way (e.g. without the .Lat/.Lon)

The flags property is actually optional and defaults to CONVERSION\_REQUIRED required. The terrain queries internally produce results in WGS84 datum. If you want to perform a terrain height query on a position variable that is in WGS84 and have the results provided in WGS84 specify NO\_CONVERSION instead. There are a few other options here that experienced users can figure out by looking at the script source code itself.

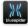

# 6 Physics Server

The Blue Spider Suite includes a physics server application.

#### 6.1 Overview

The physics server is designed to perform the work of calculating cable and anchor wire catenaries. These calculations can be performed in a variety of different ways and can optionally utilise 3<sup>rd</sup> party software to underpin the calculation engine. In addition to the built-in physics engines, the physics server can also utilize OrcaFlex™ for calculations.

In complex modelling situations involving multiple cables, the compute load may be distributed to multiple computers within a Blue Spider workgroup via an automatic load balancing scheme.

## 6.2 OrcaFlex™ Integration

To use in conjunction with OrcaFlex the OrcaFlex software must be installed on the same machine as the physics server. OrcaFlex dongles must be network dongles. These have a code number starting with the letter N. You must purchase OrcaFlex directly from Orcina. You will need to install their licensing server and use their dongle configuration utility to set up networked dongle mode. Detailed instructions can be provided on request.

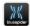

#### **Cable Catenary Visualization** 6.3

Physics server computation results may be displayed within the 3D viewer application and in Blue Spider Survey Positioning.

The 3D viewer will display cables and anchor wires in 3D. In both the 3D viewer and Survey Positioning, there is a 2D cable graph (see the Tools > Cable Graph menu). The Cable Graph is a cross sectional view that shows cables and anchor wires from their fairlead position to the seabed or tug. The Cable Graph can also be used to compare different catenary calculation methods.

### **Physics Server Clustering / CPU Load** 6.4 **Balancing**

The physics server may be clustered – i.e. multiple physics server instances may operate co-operatively to distribute CPU load onto multiple computers and/or CPU cores.

## **Automatic Clustering**

For physics servers residing on different computers, it must be ensured that the BSPPhysics.ini configuration file has the same set of physics algorithms and default algorithms configured.

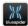

The Physics Server will automatically detect other instances within the same Blue Spider Workstation workgroup and automatically build the cluster.

#### **Slave Configuration**

If scaling to multiple CPU cores is required, then additional slave processes may be specified in the Blue Spider INI file, in sections Slave1, Slave2, ...SlaveN. Each slave should have a unique 'id' value for the system. TCP IP addresses and port numbers may also be manually configured but in general the default MSDSP service discovery system means that manual configuration is not required.

## 6.5 OrcaFlex™ Integration

The Physics server can dynamically generate and solve OrcaFlex models based upon the current situational state reported by Blue Spider Engine and with localized terrain/bathymetry data from the Map Server.

To enable OrcaFlex as a physics engine in Blue Spider, the OrcaFlex software must be installed on the same machine as the physics server.

OrcaFlex may be purchased directly from Orcina. Blue Spider requires that the OrcaFlex dongle is a **network dongle**. These have a code number starting with the letter N.

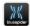

You will need to install the Orcina licensing server and use their dongle configuration utility to set up networked dongle mode. Detailed instructions can be provided on request.

OrcaFlex should be added as an 'algorithm' in the BSPPhysics.ini file (if not already present), and optionally configured to be the default model for anchor wires / cable lay.

#### [Algorithm/OrcaFlexStatic]

```
display name=OrcaFlex Static
provider=orcaflex
solver=static
```

#### The available solvers are as follows:

```
static
static no terrain
dynamic
```

Typically the 'static' solver should be used. This equates to running statics within the OrcaFlex application. If the situation within Blue Spider changes (e.g. the vessel moves)

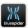

then the OrcaFlex model is updated and the statics are recalculated.

The 'static\_no\_terrain' solver is the same as 'static' but does not incorporate terrain/bathymetry data from the Map Server into the OrcaFlex model.

The 'dynamic' solver is compute heavy and is of more value within OrcaFlex itself for calculating dynamic loads. The 'static' solver is the preferred choice (and is actually dynamic in the sense that the Physics Server continually updates the model).

OrcaFlex may be configured as the default algorithm for anchor wires and/or cable lay. The algorithm name corresponds to a configured algorithm (e.g.

```
[Algorithm/OrcaFlexStatic]):
```

default\_algorithm=OrcaFlexStatic
default\_algorithm\_lay=OrcaFlexStatic

## **6.5.1** OrcaFlex Convergence

OrcaFlex requires that the system be solvable to a steady state, regardless of prior state. In some cases this means that OrcaFlex fails to converge. This is particularly common

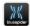

during cable lay simulation or for anchor wires where there is a significant portion of cable that is grounded on sloping terrain.. Unless high accuracy is required, it can be preferable to use the Bullet physics engine for cable lay to avoid issues arising from convergence failure.

To reduce convergence failures, the Physics Sever dynamically adjusts the 'StaticsMinDamping' value in the 'General' section of the OrcaFlex model, in the following sequence:

#### 1, 2, 4, 10

This can increase computation time but can result in convergence. See the OrcaFlex documentation for more details.

## OrcaFlex Model Export

OrcaFlex models may be exported from the Physics Server for off-line analysis within the OrcaFlex UI. From either Survey Positioning or 3D Viewer, go to the Tools > Cable Graph menu. Select the model you wish to export in the Cable Graph and from the right click context menu, select 'Save Model...'.

Each anchor wire / cable is modelled using a separate OrcaFlex model by the physics server. For analysis of systems with multiple anchor wires, these may be combined into a single OrcaFlex model for offline analysis via the 'Save Model (Combined Anchors)...' option.

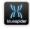

## 6.6 Physics Server Configuration File

#### **BSPPhysics.ini**

"%ProgramFiles(x86)%\NavSystems\Blue Spider\System Config\BSPPhysics.ini"

#### Example:

```
[PhysicsServer]
; Can have multiple addresses, configured in the same way
: as for BSPManServer
address = 0.0.0.0; TCP: 0.0.0.0 => All adapters
databases - 0.00.0 ; TCP: 0 => Ephemeral port, uses MDSDP discovery.

Loggingfolder = c:\physicslog

default_algorithm = OrcaFlexStatic
default_algorithm lay = BulletSequentialImpulse
enable clustering
                      = 1 ; Enables distribution of CPU load to multiple
computers.
;mdsdp_name = BspPhysics2 ; Overrides MSDSP service name (Advanced)
load rebalance enable
                          = 1 ; Enables CPU load to be automatically
rebalanced.
load rebalance timeout ms = 4000; Controls frequency of rebalancing
operations.
load rebalance margin
                         = 0.5 ; Controls sensitivity of re-balancer.
[Slave1]
; Slaves are optional and allow computation to be run in separate processes
; the same computer to take advantage of multi-core systems. The
'enable clustering'
; option must be set for slave configuration to work.
; This also means that systems with more cores may be configured to accept
; a higher proportion of CPU load within a clustered environment
; if desired.
                   ; Mandatory, must be unique.
Address = 0.0.0.0 ; IP address (optional)
port = 0
                  ; TCP port (optional)
[Slave2]
               ; Mandatory, must be unique.
Address = 0.0.0.0 ; IP address (optional)
port = 0
               ; TCP port (optional)
[OrcaFlex]
; The physics server will normally pick up the OrcaFlex API without manual
configuration.
; api path=path/to/OrcFxAPI.dll
[Algorithm/OrcaFlexStatic]
display_name = OrcaFlex
provider = orcaflex
solver = static
[Algorithm/BulletSequentialImpulse]
display_name = Bullet
provider = bullet
solver = sequential_impulse
           = 60 ; Controls time-step used by physics engine
[Algorithm/ClaraStatic]
display_name = Clara
provider = clara
             = static
[Algorithm/ClaraStaticTerrain]
```

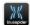

```
display_name = Clara (Terrain)
provider = clara
solver = static_terrain
```

Note that the Bullet and Clara algorithms are not accurate and should not be relied upon. The OrcaFlex algorithm provides a far better and more accurate solution but wont work without the 3<sup>rd</sup> party software from Orcina.

## 6.6.1 physics server link.cfg

This optional file is for configuring client workstations with details of the physics server to be used by that workstation. It is not normally needed as client machines will normally automatically locate the appropriate server to be used based on multicast broadcasts. A physics server running in the same workstation group will be used by default if there is one.

In the Blue Spider folder you can have a file called **physics\_server\_link.cfg**. This allows a specific IP address and TCP port to be used for connecting to the physics server — this is useful if the physics server does not reside on the same machine as the client and there are firewall constraints, or if the network hardware does not deal with IP multicasts correctly or if port-forwarding is being used for a machine behind a NAT.

physics\_server\_link.cfg is a text file containing:

host:port

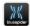

Where host is the IP address or machine name of machine running the physics server, and port is the TCP port for the server. If the TCP port is 0 then service discovery will be used to resolve it.

If a server link file s not given then the system default to using service discovery.

## 6.7 Selection of Anchor Wire Type

Anchor wire and Cable types can be configured from within the Survey Positioning application.

The physical properties of individual types of cable can be specified & reviewed using the Cable Database [Setup > Cable Database...].

Cable types may be associated with specific anchors and vessels using by means of Cable Definitions [Setup > Cable Definitions...].

Cable definitions also provide a way of specifying composite cables with attached equipment such as subsea buoys.

## 6.8 Cable Database

Survey Positioning Menu: [Setup > Cable Database...]

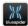

The cable database allows the physical properties of a cable section to be defined such as weight, tensile strength and bending stiffness.

New cable types may be added to the database by rightclicking in the tree view at the left of the cable Database dialog and selecting 'New Cable...' from the context menu. Cable types may also be removed from the database via this context menu.

Physical properties may be configured in the right hand side of the view. Hover over field labels for additional description of the property.

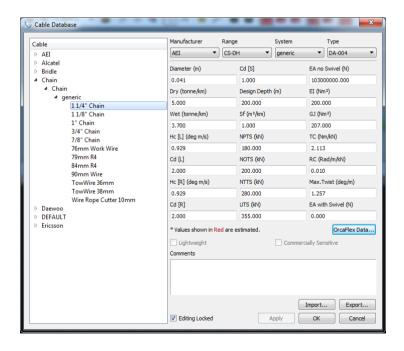

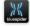

Additional OrcaFlex properties may be specified for cable types, which is only applicable when modelling cables using OrcaFlex as the computation back-end. Click on the 'OrcaFlex Data...' button to add additional information for properties with various OrcaFlex 'Data Names'.

#### 6.9 **Cable Definitions**

Survey Positioning Menu: [Setup > Cable Definitions...]

Multiple cable definitions may be defined and optionally associated with vessels and vessel anchors:

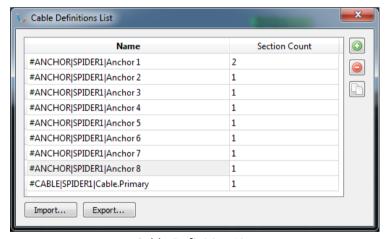

Cable Definition List

New cable definitions may be added with the '+' button or removed with the '-' button.

The set of definitions may also be imported/exported to file.

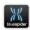

Double click on an entry or select it and hit Return/Enter on the keyboard to bring up the Cable Definition Editor:

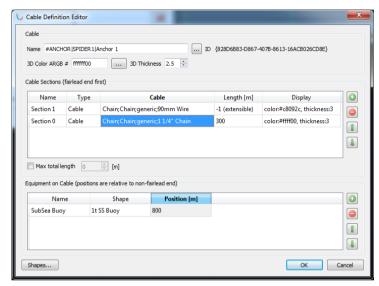

Cable Definition Editor

The cable name can use a special format for association with Vessels / Anchors / Cables. Use the ellipsis (...) button next to the name to build a suitable name easily.

The ID displayed here is an automatically generated unique identifier for the cable definition that is used internally by the

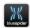

system and the text may be selected and copied to the clipboard if required.

The 3D colour & thickness may be adjusted for customization of the cable appearance in the 3D viewer application.

A cable definition may comprise of 1 or more sections.

The first section may have an extensible length. This is specified by entering a length value of -1. Extensible sections take into account the payout length for the anchor line / cable. Payout lengths come from BSPEngine variables (e.g. Anchor1.PayoutLength). If a valid payout length is not reported by the system then the Physics server will estimate a length as being a percentage extension of the total straight-line length of the cable, minus any fixed length sections.

It is also possible to specify all sections as being fixed length, in which case the total cable length is fixed in physics calculations.

See Anchor1.PayoutLength configuration in BSPEngine.ini.

Equipment such as sub-sea buoys may be placed on the cable by adding items to the 'Equipment on Cable' list. These require a Shape to be defined with an associated SDF file. If using OrcaFlex, such objects will be modelled as Clump Types. The physical properties for these objects can be specified in the Shape Editor application.

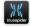

# 7 Barge Management System

#### 7.1 Overview

Anchor handling is built into Blue Spider. The system provides the following features.

- 1) One barge can work with multiple tugs.
- 2) An anchor position is selected on the barge and is automatically sent to the selected tug.
- 3) The tug confirms completion of the anchor drop or anchor recovery with a simple click, and the confirmation of the actual drop/recovery position is

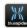

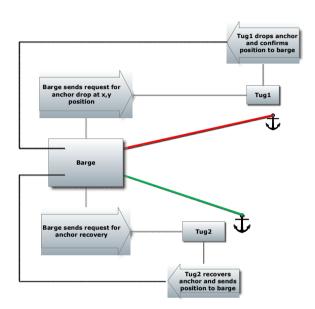

received and logged on the barge.

## 7.2 Configuration for Barge Management

Blue Spider must be configured for Barge Management.

## 7.2.1 Equipment Required

- (5) Wireless (Colubris) links between all the vessels or radio modem links (Satel).
- (5) A single Blue Spider workstation on each of the tugs.
- (5) A standard Blue Spider spread on the barge.

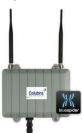

#### 7.2.1.1 Wirelesss Network

Various wireless network systems are available, such as Colubris, which is a TCP/IP based system that creates wireless network links from the barge to each tug. A wireless link is also established between each tug so that all the vessels can see each other. The closer the vessels are, the faster the network data link will be. The Wifi Unit (one per vessel) has an IP address and becomes part of the Blue Spider network. Remote Desktop can be used over the WiFi links.

#### 7.2.1.2 **Radio Modem**

Radio modems can be used to backup Wifi. Blue Spider does not have full functionality over a radio link but it can fully support the Barge Management System.

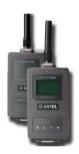

## 7.2.2 Software Configuration

#### 7.2.2.1 BSPEngine Configuration

The barge and each tug must be running their own BSPEngine. In a typical configuration, the barge will run Box A

and Box B, the usual Master/Slave arrangement. Each tug will run Box A only. This keeps the equipment on the tug to a minimum.

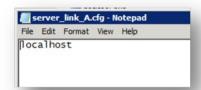

Note. ('localhost' can be used instead of the IP address). The default IP Address of localhost, or 'this machine' is 127.0.0.1.

Note that server link files as shown above can still be used but they are no longer required. Blue Spider now can locate all the servers it needs on the local network without configuration. The only requirement is that all Blue Spider server and workstation machines are joined to the same group name. Each ship can have its own group name. You will be asked to provide a group name after installation or upgrade. The group name should typically be the same as the ship name. Unless a server link file is present programs and services will connect automatically to the services they can find in their own group. In rare circumstances if you have very a unusual network configuration the multicast messages that Blue Spider uses to locate services might not traverse

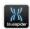

the network. This is the only situation where use of server link files may be required. This applies to all services BSPEngine (Box A and B), BSPMapServer and BSPPhysics.

The automatic service location only applies to machines on your local network. For remote vessel configuration see the next section.

For details of the multicast network service discovery relevant only for network support personnel see Appendix XXX

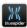

#### 7.2.2.2 Remote Vessel Configuration

Remote vessels are configured in the BSPEngine.INI file. There are two sections relating to this. The first section is used to give each ship a unique numeric identifier between 1 and 11. Up to 10 remote vessels are currently supported so including the local vessel 11 ships is the maximum allowed in the current release of Blue Spider. In order to use remote vessels for anchor handling or rig positioning operations you must first assign a unique number for every vessel and you must place the same configuration in the INI file for each remote vessel as well. The numeric identifiers are used specifically for anchor handling operations and in fact if you want to drop your own anchors you must define a numeric identifier (such as 1) for your own local vessel even if you don't have any remotes.

Previous versions of Blue Spider used a file called remote\_vessels.conf. This is no longer supported and the following instructions should be used for configuring instead.

The two relevant sections in the INI file are [VesselNumbers] to define the unique numbers for each vessel. This section should be copied and pasted into the INI file of every vessel to ensure its unique. You will get warnings if its not identical on every vessel.

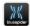

The second section is called [RemoteConnections] and defines the actual communications channels to be used in order to exchange data with the remotes.

As as a simple example lets say we have a rig and two tugs.

The [VesselNumbers] section gives us the id of 1 and the tugs 2 and 3 respectively.

The [RemoteConnections] sections provides the DNS names of the Box A master server on each of the tugs. You can also use dotted IPv4 addresses here as an alternative and if you choose to use non standard port numbers for the BSPEngine service then the name or IP address can be suffixed with a

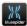

colon (:) and the port number.

```
[VesselNumbers]
1 = "Atwood Eagle"
2 = "Tug 1"
3 = "Tug 2"

[RemoteConnections]
"Tug 1" = { box_a: "TG10PS"}
"Tug 2" = { box_a: "TG20PS"}
```

Take care with quote characters here as use of incorrect quote characters may lead to errors decoding this configuration.

You do not necessarily need to configure connections for every remote. For instance Tug 1 and Tug 2 don't need to define a connection to each other. They will be able to see each other via the rig. However you can define as many connections as you like and multiple connections are allowed. Consider the case of machines which are "multi-homed" (multiple network adapters). You could have more than one wifi link and then you can configure additional

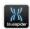

connections for redundancy. When using multiple adapters you may find it more convenient to specify actual IP addresses rather than DNS names in order to avoid confusion. It is also possible to use lower bandwidth radio modems to back up the wifi link. These are configured separately and this is done using the RTT configuration. The [RemoteConnections] section is only used for configuring TCP/IP connections. If you want to configure radio modem links refer to A.3.1.10.1 radio master/radio slave=. All that is required is that you configure RTT channels with mode radio master or radio slave and give the remote vessels a unique id in the [VesselNumbers] section. For remote vessels which run dual BSPEngine (box A and B) for redundancy when configuring connections to the remote you should specify the addresses of both machines. The following example shows the configuration on Tug 1 which has dual connections to both boxes on Atwood Eagle. Tug 1 menions Tug 2 as a numbered vessel but doesn't have an explicit connection to it as it can receive all the data it needs second hand from the rig.

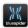

```
[VesselNumbers]
1 = "Atwood Eagle"
2 = "Tug 1"
3 = "Tug 2"

[RemoteConnections]
  "Atwood Eagle" = { box_a:"AWEOPS1",box_b:"AWEOPS2" }
```

### 7.2.2.3 Testing the Connection

Once the connection has been made, the other vessels will be seen on the Blue Spider screen. Using the Remote tab, the remote vessel details can be seen.

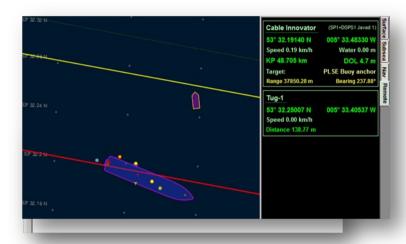

Remote vessels also appear in the Remote Positioning page in the Remote Vessels tab. Here the Name, Steerpoints and the IP address's of the remote vessels can be observed, but not altered.

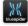

## 7.2.3 Barge Management Features

#### 7.2.3.1 Geodetics

The remote vessels will always share the same coordinate system settings. Changes made on one system will be automatically propagated to the other. Use the permissions (machine.ad.ini) file to limit geodetic changes to OPS1 and OPS2. On tugs it is generally desirable to prevent coordinate system changes altogether. For more information see A.3.1.1 [System] (p.214) also A.4 Machine.acl.INI (p.278)

#### 7.2.3.2 Routes

By default, routes are not synchronised with remote vessels, this is because the route database files can become quite large. Use the Routes – Send to Remote vessels to send routes to all remote vessels.

#### 7.2.3.3 AIS

A feature exists where, if the connection to the remote vessel is dropped, then the vessel shape can be used by the AIS position instead. The AIS must be interfaced to the Barge Server for this to function.

## 7.2.3.4 Restricting permissions

Permissions can be restricted to individual workstations so as to only allow anchor operations to be carried out from specific machines. For more information see A.3.1.1 [System] (p.214) also A.4 Machine.acl.INI (p.278)

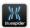

## 7.2.3.5 Dropping own anchors

As well as the ability to request a tug to drop and recover anchors a barge can also drop and recover its own anchors.

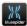

#### **Barge Management System Operation** 7.3

#### 7.3.1 Introduction

The Barge Management System uses a wireless network between barge and anchor handling vessels to allow passing of anchor targets from Barge to Tug and Anchor laid/recovered positions from Tug to barge. When more than one tug is assisting the Barge Master has full control over which anchor is assigned to which Tug. Anchor positions are logged at three different stages.

- Planned Deployment Position
- **Actual Deployment Position**
- Actual Recovered Position.

The reference point of the anchor tug used to derive the position of the anchor at deployment will be the centre point of the deployment roller at bow/stern of the anchor handling vessel (AHT), Steer Point 1. In the case of a Barge deploying their own anchors it is also possible to use the anchor handling function within Blue Spider to track the deployment of and recovery of the anchor pattern and in this case no tugs are used.

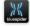

#### **7.3.2** Safety

During cable operations it is of paramount importance to prevent contact between any seabed surface structures (pipe lines / cables/ seabed sensors/ UXO targets) and the anchors and anchor cables. To ensure this when an anchor has to be deployed from the barge over any seabed obstruction the anchor must be held on the deck of the anchor handling tug and the wire passed out from the barge under tension to suspend the wire above the seabed as the AHT moves towards the deployment point. Separation distance between barge and seabed structure should be minimised if at all possible as this assists separation distance between wire and structure. Both the Barge Master and Tug Master are responsible for ensuring that any known cables, pipelines and seabed structures are avoided. It is the responsibility of the Survey personnel to make sure that all known obstructions are displayed to the Barge and Tug Masters, they should also monitor anchor positioning and cross check any prospective anchor positions remain clear of cables/pipelines/seabed structures/ obstructions//UXO targets by the project specific clearance distance. Range rings or Guard Lines can be used around these positions to help maintain this distance.

THE ONLY OVERIDE TO THIS WILL BE VESSEL SAFETY WHEN IF NECESSARY TO SAFEGUARD PERSONNEL/VESSELS FROM HARM AN ANCHOR MAY BE DEPLOYED IMMEDIATELY TO THE SEABED. THIS WILL BE AT THE DISCRETION OF THE BARGE/TUG MASTER FOR WHOM THE ULTIMATE SAFETY OF THE VESSEL/PERSONNEL RESIDES.

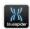

#### 7.3.3 Operation at Barge For Deployment

The system will automatically recognise the anchor handling tugs on the Blue Spider system and provide a notification when none can be detected. Access to the barge management system functions is obtained through the *Remote* tab. The process will be initiated at the Barge when the Barge Master will decide which

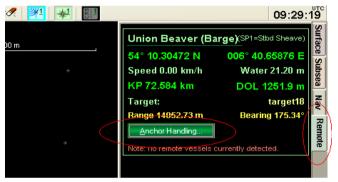

Remote Tab/ Anchor Handling Button

anchor will be deployed and the by which anchor handling vessel.

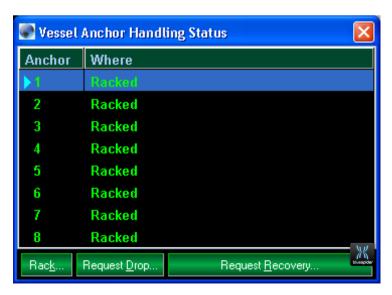

By clicking on the relevant anchor and then Request Drop the following Dialog is presented in which the required AHT can be chosen for this anchor operation. note that in the Figure 3 below only the Union Beaver is shown in the list as no other remote vessels are currently detected.

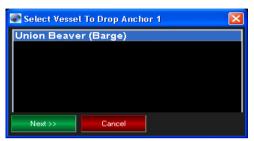

Select Vessel

Once the AHT is selected and the Next button clicked you will then get the option to place the anchor target. ANCHOR TARGETS MAY BE PRE-PLANNED PRIOR TO THE PROJECT STARTING AND IN THIS CASE A TARGET POINT WILL ALREADY BE VISIBLE ON THE SCREEN. THIS MAY ALSO BE DISPLAYED AS A BACKGROUND DRAWING AS SHOWN BELOW.

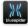

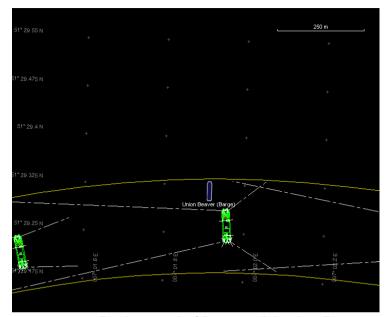

**Background of Proposed Anchor Patterns** 

IF USING A BACKGROUND DRAWING SURVEY PERSONNEL MUST MAKE SURE THIS DRAWING IS LOADED TO THE BARGE MASTERS DISPLAY, TUG DISPLAY AND SURVEY DISPLAY. IT WILL NOT AUTOMATICALLY SHOW ON ALL SCREENS ONCE ENABLED ON THE MAIN SERVERS. ALSO REMEMBER THAT LARGE GRAPHIC FILES WILL PLACE AN EXTRA OVERHEAD ON THE SYSTEM. ONLY DISPLAY NECESSARY INFORMATION.

Anchor positioning can either be created by text entry of position or through placement of an anchor target using the cross hair cursor if the *Click to Define Point on Screen* button is clicked.

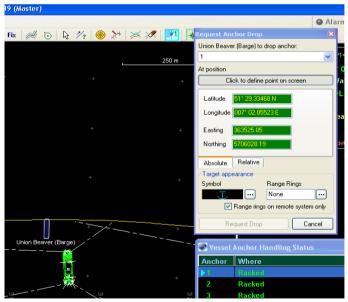

**Request Anchor Drop** 

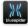

The figures shown above in green will update as the cursor is moved across the screen.

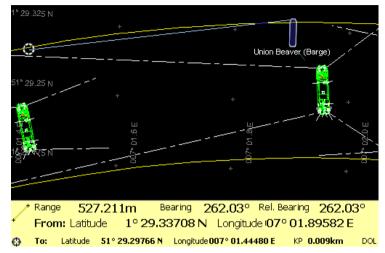

**Target Placement Details** 

Once placed data in the form of Range and Bearing from the anchor fairlead will be displayed at the bottom of the screen. If it is found that the range/bearing is unsuitable then the target can be moved again merely by clicking at a different location. The Target will not be passed to the AHT until the *Request Drop Button* within the *Request Anchor Drop* dialog is pressed.

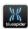

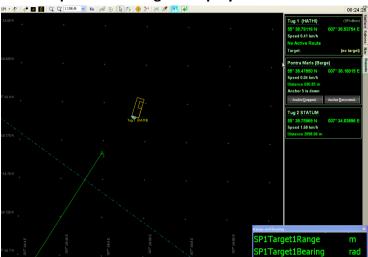

# 7.3.4 Operation at Tug for Deployment

**Basic Tug Screen** 

Initially at the Tug both Anchor Dropped and Anchor Recovered are greyed out, this indicates that no operations are currently required by the AHT. Once an anchor operation is passed the relevant button will change to green.

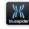

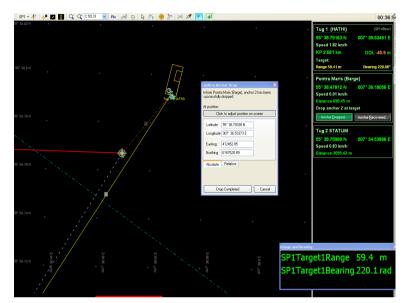

**Anchor Drop requested** 

Here anchor Number 2 has been selected as the target. The tug will follow the range and bearing to the drop location The tug can follow the brown dashed line to take it to the target as well.

Once the anchor has been dropped on the target the Confirm Anchor Drop window pops up. Click To Adjust Position on screen and move target cross hair pointer to the dropped position. Press the Drop Completed button. If the Drop Completed button is clicked without using the Click to Adjust Position on Screenthen the anchor recovery position is recorded as AHT Steer point 1 position.

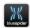

The anchor wire will now go green and update the dropped position both on the tugs and the barge. Note the anchor buttons are greyed out and no target is selected. The anchor line on the barge screen will update and the anchor status will show as dropped. Within the anchor log the positions of the planned deployment and actual deployment are recorded.

#### 7.3.5 Operation at Barge for Recovery

For Anchor recovery the anchor to be recovered is selected at the barge within the Vessel Anchor Handling Status Dialog.

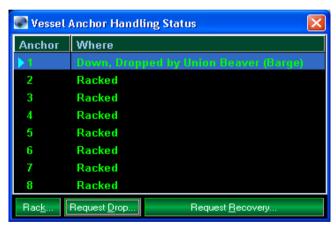

Vessel Anchor Status, Recovery operation

Request recovery by pressing the Request Recovery once the relevant anchor has been highlighted. At this point you will be presented a confirmation dialog.

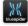

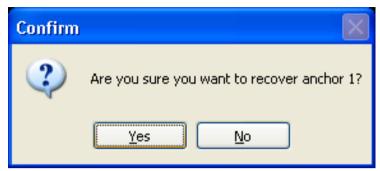

**Confirmation Dialog** 

Once confirmed the anchor recovery operation will be highlighted on the AHT.

#### 7.3.6 Anchor Recovery Operation at Tug

**Tug Display, Anchor Recovery** 

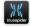

At the AHT the screen will display a heading line to show the direction of the anchor to be recovered. Once the tug has arrived at the anchor and commenced the pickup by pressing the *Anchor Recovered* button on screen the position at which the anchor was recovered can be recorded. This can be achieved by clicking on the *Recovery completed* button within the *Confirm Anchor Pickup* Dialog. If necessary it is possible to use the *Click to adjust Position on Screen* prior to pressing the confirm button if the actual position of recovery was missed due to the physical anchor operation at the tug.

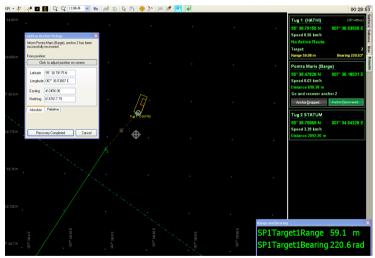

**Confirm Anchor Pickup** 

Once recovered the anchor recovery position is reported back to the barge and recorded in the anchor log. The anchor

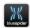

wire display changes to yellow as shown in the previous figure.

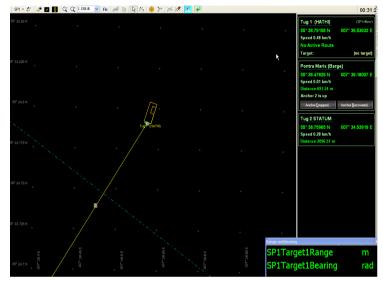

**Anchor Recovered** 

At this point a new target for deployment may be passed to the tug or the anchor may be racked.

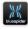

# 7.3.7 Anchor Racking

To rack an anchor the barge selects the Rack option within the Vessel Anchor Handling Status Dialog.

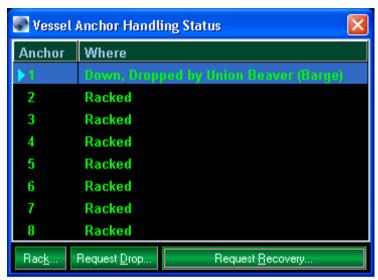

**Racking Option** 

A Confirmation dialog will then be presented to provide a level of security to this operation.

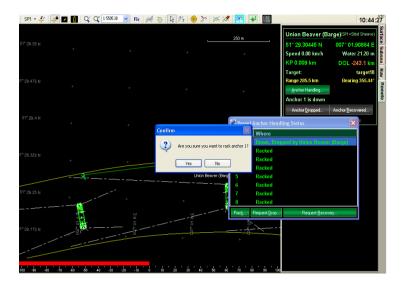

#### **Anchor Logging** 7.4

Anchor positions are recorded in a CSV format file for later processing if required by the project.

For more information refer to A.3.1.19.2 Type= (p.271)

#### **Anchor Winch Support** 7.5

Blue Spider supports bringing in data from anchor winches that have output messages to provide the payout length, speed and tension. In order to bring in such data we need to

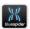

define custom input messages and decode the results and assign to specific variables.

#### 7.5.1 INI File Variables

You may define these input variables for each anchor

These are intended to be read from custom input messages

Anchor1.WinchTension The winch tension in kN

Anchor1.PayoutLength Length of the anchor wire in

metres

Anchor1.PayoutSpeed Payout speed in metres / sec

(and so on for Anchor2 etc)

#### **7.5.1.1** BSPEngine Variables

If the vessel definition contains one or more anchors then BSPEngine will provide the following variables for each anchor:

Anchor1.Name Name of the anchor as defined in the

vessel definition

Anchor1.Status A string "Racked", "Up" or "Down" –

Up means towed by a Tug

Anchor1.Name Name of the anchor as defined in the

vessel definition

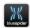

Anchor1.Fairlead.Pos.Lat

Anchor1.Fairlead.Pos.Lon

Anchor1.Fairlead.Grid.Easting

Anchor1.Fairlead.Grid.Northing

Position of the offset on the barge to which the anchor line is connected.

(these are provided for convenience)

Anchor1.End.Pos.Lat

Anchor1.End.Pos.Lon

Anchor1.End.Grid.Easting

Anchor1.End.Grid.Northing

Drop of the anchor or SP position of

tug if anchor is Up.

These are blank if the anchor is

racked

Anchor1.Distance Straight line distance to anchor

Anchor1.Bearing Range and bearing to anchor end

e.g. to tug or drop position.

These are blank if the anchor is

racked

(and so on for Anchor2 etc)

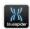

#### BSPEngine will also provide

Ship.NumAnchors

The number of anchors in the vessel definition

Ship.Anchors.Resultant.Force

Ship.Anchors.Resultant.Bearing

The resultant force vector (kN) of the combined WinchTension variables.

The existing AHT variables (intended for anchor logs) have been retained unchanged.

The new Anchor variables are primarily intended for use in displaying gauges and graphs.

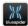

#### 8 Grid KP features

In Blue Spider (and BSPEngine) KP and DOL computations are carried out using rhumb line distances on the ellipsoidal surface of the earth. Less sophisticated survey systems and procedures may use grid distances instead. Some clients may insist on planning routes using grid distances. For this reason the ability to also calculate Grid KP and DOL has been implemented in Blue Spider (BSPEngine) and also PPT.

It is very important for surveyors and all other people involved to understand that (except for very small distances where differences are negligible) there will always be differences between the Grid KP and DOL and the True KP and DOL values. It is essentially as fundamental as the difference in length between a straight and a curved line!

Typically you try to compare Grid KP and DOL with the true values then you will notice differences. If a route line has two waypoints separated by some distance then in particular the grid DOL won't agree with the true DOL and will get worse as you move towards the midpoint between the two waypoints. The further the waypoints are apart the bigger the bust between Grid and True KP.

The reason for the difference is due to the way map projections work which is something that all surveyors should understand in great detail. You would probably use Grid KP with a UTM map projection (it would not be

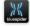

at all sensible to use with Mercator except perhaps near the equator).

- •Grid distances are NOT the same as distances on the surface of the earth.
- •Grid lines are not straight lines on the surface of the earth.
- •Rhumb lines are not straight lines on a UTM grid.

If you take a straight line on a grid and project it on to the surface of the earth it becomes curved and distorted. The effect of this depends on the position and orientation of the line. This means that a grid line may be longer than a rhumb line between the same two waypoints. The mid point of a rhumb line and a grid line are not likely to be at the same position.

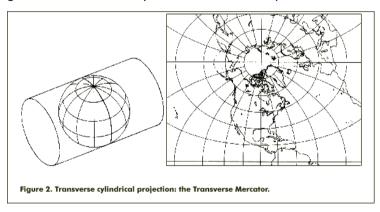

Blue Spider always draws lines on the screen as rhumb lines but if you have loaded a background chart which contains a line that should be coincident with your route you can notice that the chart line is drawn as a

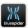

grid line and diverges from the route. Zoom in on the middle of the line and the chart and the route line may now be some distance apart.

#### 8.1 Recommendation

When a client has requested that we work in Grid KP there is ONE step that SHOULD ALWAYS be taken in order to avoid confusion. Since Blue Spider always works in True KP and cable distance deviation etc. needs to work using true distances there is only one correct solution.

ADD FXTRA WAYPOINTS TO ROUTES DURING ROUTE **PI ANNING** 

Any long sections should be divided in half using the grid midpoint and an extra waypoint inserted at this position. This should be repeated until all sections are relatively short. In this way the route line now contains no long sections and (in UTM at least) the True KP and DOL should match the Grid values much more closely.

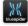

#### Windows services and remote control

The Blue Spider suite contains several windows services:

- **BSPWorkstation**
- **BSPEngine**
- **BSPNet**
- **BSPMapServer**
- **BSPPhysics**

These services are installed by the install program and it is not normally necessary to change any settings manually.

However it is often useful if you are able to control some of these services (e.g. start/stop) from other machines.

Whether your computers are members of a workgroup or a domain the one thing you must do first, if you wish to be able to control services running on one computer from another, and this is to ensure that each computer has a matching set of user account names and passwords. In order for you to have permission to change settings on a remote machine the account you are currently logged on under must also exist on the remote machine and must have an identical password.

You can test if you are able to control services on remote machines by opening the control panel, select administrative tools -> services then from the action menu try to connect to another machine.

If you get error 5 access denied then you have not got permission.

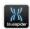

If you get error 1722 then probably a firewall is preventing access.

NOTE THAT IF YOU TURN OFF PASSWORD PROTECTED SHARING YOU MAY BE ABLE TO WORK AROUND THESE SECURITY ISSUES BUT YOU WILL THEN NOT BE ABLE TO LOG TO FILE SHARES ON OTHER COMPUTERS.

#### TURNING OFF PASSWORD PROTECTED SHARING IS NOT RECOMMENDED.

If you are using a workgroup configuration then in order to allow remote access you must first ensure that matching accounts (accounts with the same user name and password) exist on each machine and that these have admin or power user privileges.

For workgroup configurations make sure that the workgroup name is the same on each machine

If you now attempt to open the service control manager and connect to a remote machine you should probably get access denied (error 5)

#### Security settings for remote access to SCM 9.1

In order to allow remote access to the service control manager under windows 7 and above it is necessary to change the security descriptor on the service control manager. To do this you need to open an administrator command prompt

Enter the following command:

WARNING see caution in section 9.2 and read carefully before entering this command. Failure to enter this command correctly could have dire consequences.

```
sc sdset SCMANAGER D: (A;; CCLCRPRC;;; AU) (A;; CCLCRPWPRC;;; SY)
(A;; KA;;; BA) S: (AU; FA; KA;;; WD) (AU; OIIOFA; GA;;; WD)
```

(above command is on a single line)

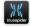

An attempt to connect the SCM to the remote computer should now succeed. You will note however that BSPEngine or other Blue Spider services do not appear in the list.

#### Security settings for individual services

To be able to view individual services in the SCM you must change the security attributes for each service.

The following commands can be used to configure the security such that any authenticated user can view and start stop these services.

CAUTION These lengthy commands must be entered correctly and on a single line without any additional spaces. Take care when copying these from the user manual as newline characters may be added when copying from a PDF. If you have ANY spaces in the SDDL string (last part of the command) then anything after the first space will be ignored. This can lead to serious problems as you may then find that the administrator no longer has permission to change these settings. Don't make this mistake as it can be awkward and time consuming to recover from this.

These commands should only be used on Window 7 SP1 and above. Not on Vista, or XP.

#### See section 9.3 Recovery of lost admin permissions

```
sc sdset BSPENGINE D: (A;; CCLCSWLOCRRCRPWP;;; AU)
(A;; CCDCLCSWRPWPDTLOCRSDRCWDWO;;; BA)
(A;; CCLCSWRPWPDTLOCRRC;;; SY) S:
(AU; FA; CCDCLCSWRPWPDTLOCRSDRCWDWO;;; WD)
sc sdset BSPNET D: (A;;CCLCSWRPWPDTLOCRRC;;;AU)
(A;; CCDCLCSWRPWPDTLOCRSDRCWDWO;;; BA)
(A;; CCLCSWLOCRRC;;; IU) (A;; CCLCSWLOCRRC;;; SU) S:
(AU; FA; CCDCLCSWRPWPDTLOCRSDRCWDWO;;; WD)
sc sdset BSPMAPSERVER D: (A;; CCLCSWRPWPDTLOCRRC;;; AU)
(A;; CCDCLCSWRPWPDTLOCRSDRCWDWO;;; BA)
```

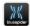

```
(A;; CCLCSWLOCRRC;;; IU) (A;; CCLCSWLOCRRC;;; SU) S:
(AU; FA; CCDCLCSWRPWPDTLOCRSDRCWDWO;;; WD)
sc sdset BSPPHYSICS D: (A::CCLCSWRPWPDTLOCRRC:::AU)
(A;; CCDCLCSWRPWPDTLOCRSDRCWDWO;;; BA)
(A;; CCLCSWLOCRRC;;; IU) (A;; CCLCSWLOCRRC;;; SU) S:
(AU; FA; CCDCLCSWRPWPDTLOCRSDRCWDWO;;; WD)
```

(each of the above commands are on a single line)

#### **Recovery of lost admin permissions**

If you accidentally enter an incorrect SDDL string then access may be lost even for the administrator. You should take great care to avoid this.

If you do manage to enter an incorrect SDDL string and subsequent attempts (in an administrator command prompt) fail with access denied (error 5) then it is difficult to recover and in some cases may be impossible.

You can recover the situation by performing a system restore but you are likely to loose other changes and so its not a recommended approach unless all else has failed.

The alternative way to recover the situation and regain access is to run a command prompt under the SYSTEM account. Running a command prompt on the SYSTEM account is difficult and can potentially be dangerous (if you use it for anything else). There is no built in way under Windows 7 and above to run such an elevated command prompt but there is a 3<sup>rd</sup> party tool available that makes it possible.

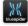

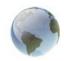

#### **NAVSYSTEMS (IOM) LIMITED**

# **BSPENGINE**INI FILE CONFIGURATION REFERENCE

# Appendix A BSPEngine Configuration Reference

Draft 1.0

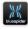

#### A.1 Introduction

BSPEngine.INI defines much of the configuration data for Blue Spider and allows for decoding of standard and custom inputs. Definition of variables to be logged. Custom output formats and set-up of CSV log files

This appendix is intended as a guide to using the INI file for configuration and as reference material related to all aspects of configuration.

# A.1.1 Install location

On a 32 bit machine the installation location will typically be:

C:\Program Files\NavSystems\Blue Spider

On a 64 bit machine the location will typically be

C:\Program Files (x86)\NavSystems\Blue
Spider

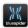

# A.1.2 Configuration data

Configuration data is not supplied by the install program and must first be created before the software can perform useful functions. However the location of the configuration data needs to be known.

#### A.1.2.1 Configuration location

On a 32 bit machine the configuration files typically be found under:

C:\Program Files\NavSystems\Blue
Spider\System Config

On a 64 bit machine the location will typically be

C:\Program Files (x86)\NavSystems\Blue
Spider\System Config

The System Config folder is where the initial **BSPEngine.ini** file must be placed.

Without this configuration file the service will start but will not perform any useful functions.

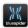

### A.1.2.2 System Alert Logs location

The BSPEngine always records significant configuration events warnings and errors to a set of alert log files. The last few alert logs are always retained and older logs are automatically deleted. These built in logs require no further configuration. You can also set up your own alert log files.

The alert logs provide a means of checking that the system is working correctly and make it possible to see if there are any configuration errors.

The latest alert logs will be found in...

On a 32 bit machine the installation location will typically be:

C:\Program Files\NavSystems\Blue
Spider\System Logs\Alerts

On a 64 bit machine the location will typically be

C:\Program Files (x86)\NavSystems\Blue
Spider\System Logs\Alerts

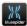

#### A.2 Variables

BSPEngine works by assigning incoming data to variables and by logging these variables. These variables can be created in the INI file and can also be the result of arithmetic or other operations or in fact any valid Javascript expression. There are a number of built in variables are variables that are created automatically but you can also create your own variables.

Variable names use a dotted notation.

e.g.

#### Ship.WindSpeed

Variables can be used in expressions in the INI file such as

deg\_offset() is a built in function for adding angles (in degrees) together (modulo 360). In this example InputChannel5.Message1.Field1 contains the wind direction from the anemometer but this is relative to the vessel

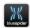

heading so to get the north relative wind direction we need to add two angles.

You can also add variables together with + or perform any other arithmetic.

Variable can be numbers or strings so you can also do things like concatenate two string variables. Variables can also be arrays or composite values.

If you need to perform a more complex transformation of an input variable you can write your own Javascript code and use it

For more information see the list of available built in variables and functions.

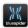

# A.3 BSPEngine.INI

The BSPEngine.INI file contains much of the configuration required by Blue Spider. This is where you configure the inputs/outputs, variables, log files etc. The INI file is placed in the (A.1.2.1 Configuration location directory).

## A.3.1 INI File Sections

The INI file can contain some or all of the following sections:

|                          | 1 -                                                 |
|--------------------------|-----------------------------------------------------|
| Section name             | Purpose                                             |
|                          |                                                     |
| [System]                 | Can specify the remote configuration location and a |
|                          | few other options.                                  |
|                          |                                                     |
| [CustomInputFormat1]     | Specifies decoders for custom input messages        |
| [CustomInputFormat64]    |                                                     |
|                          |                                                     |
| [CustomInputChannel1]    | Assigns message(s) (input formats) to individual    |
| [CustomInputChannel32]   | comms channels.                                     |
| , ,                      |                                                     |
| [CustomOutputFormat1]    | Defines custom output formats and assigns these to  |
| [CustomOutputFormat64]   | given output channels (or even to log files).       |
|                          |                                                     |
| [Nav1][Nav2][Nav3]       | Specifies decoders for built in GPS decoder         |
| 1                        |                                                     |
| [Gyro1][Gyro2][Gyro3]    | Specifies decoders for built in Gyro decoder        |
|                          |                                                     |
| [Depth1][Depth2][Depth3] | Specifies decoders for built in Echo sounder        |
|                          | decoder                                             |
|                          |                                                     |
| [RP01][RP02][RP03]       | Specifies options for the built in motion sensor    |
|                          |                                                     |
|                          | I                                                   |

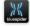

| Section name          | Purpose                                                                                                    |
|-----------------------|----------------------------------------------------------------------------------------------------|
|                       | decoder                                                                                                    |
| RTT_01][RTT_08]       | Sets up RTT input decoding                                                                                          |
| [Plc]                 | Cable engine configuration                                                                                          |
| [BodySchedule]        |                                                                                                    |
| [Variables]           | Defines additional variables to be available for logging.                                                           |
|                       |                                                                                                    |
| [VarHistory]          | Allows history to be recorded for specified variables so that min, max, average and other statistics can be logged. |
| [LogFile1][LogFile16] | Defines individual log files, their types, layout, names, and recording strategy.                                   |

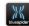

#### A.3.1 INI File Reference

This appendix details the configuration data that can be set up in the BSPEngine.INI file. Some of this configuration can now be edited automatically for you. This includes most of the logging configuration and network shares to be used for logging. Editing of other parts will be automated in future releases of the software

# A.3.1.1 [System]

The system section of the INI file can be used to set up a variety of global options.

#### A.3.1.1.1 DefaultInputTimeout=

The default input timeout specifies the amount of time for all custom inputs after which if no new message is received (for a given input message) the input variables will be set to blank.

You can override the input timeout for individual message formats associated with input channels.

If no input timeout is specified here or for an individual input then the input data variables will remain valid indefinitely.

It is often worthwhile specifying a default timeout as most input data has a limited useful lifetime. If no data is received

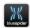

on a particular input for a period of time it is usually best to log it as blank (e.g. unknown)

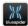

#### A.3.1.1.2 SpeedSmoothingInterval=

This is the interval of time over which the data for computing the ship speed should be sampled. If this key is not present the default value is 60 seconds. A value between 2 and 400 seconds can be specified here.

#### A.3.1.1.3 WaterlineSmoothingInterval=

This is the period of time over which the average waterline is calculated. The default value is 60 seconds. Any value between 2 and 800 seconds can be specified here. A longer value is recommended as the average waterline only changes slowly with the rise and fall of the tide.

#### A.3.1.1.4 MaxIntegratedNavTimeError=

This sets up filtering for integrated GPS mode.

This is the maximum allowed discrepancy between timestamps from different GPS receivers. If a greater difference is detected then providing 3 GPS receivers are configured the odd one out with the greatest time difference will be automatically rejected.

Any value between 0.5 and 10 seconds is allowable. The default value is 0.9 seconds.

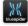

### A.3.1.1.5 MaxIntegratedNavDistanceError=

This sets up filtering for integrated GPS mode.

This is the maximum allowed discrepancy between positions from different GPS receivers. The distance difference here is the difference in the CRP position computed by each GPS receiver. If a greater difference is detected then providing 3 GPS receivers are configured the odd one out with the greatest distance discrepancy will be automatically rejected.

Any value between 0.1 and 400m is allowable here. The default value is 5m.

## A.3.1.1.6 GPSAutoChangeoverDelay=

This sets a time delay on decisions to make automatic GPS changeovers. If automatic changeover were to occur instantly then this could lead to the possibility of rapid switching between two different GPS receivers. The change over delay helps to prevent this situation from arising.

The default value is 1.8 seconds. Any value between 1.2 and 10 seconds is permitted.

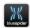

#### A.3.1.1.7 HPRPoleRotationCorrection=

This allows an angle to be applied to HPR positions to compensate for a slight rotation of the HPR pole. The default value is of course 0.

#### A.3.1.1.8 AdjustHPRPitchAndRoll=

If this value is specified as true then the HPR data will be compenstated for vessel pitch and roll. The default behaviour is NOT to do this as it is assumed to have already been done by the HPR system.

#### A.3.1.1.9 Rov1HPRAltitudeDisabled=

#### or Rov2HPRAltitudeDisabled=

Setting either of these values to true will prevent HPR Z data from being used to compute the altitude of a mobile. The default is to allow HPR Z to be used but a warning will still be displayed. The preferred method to compute altitude of a mobile is using bathy data from a pressure sensor on the vehicle. HPR Z is typically very inaccurate.

## A.3.1.1.10 PloughHPRAltitudeDisabled=

This is the same as the ROV1HprAltitudeDisabled but for plough positioning.

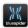

### A.3.1.1.11 PositionalSecrecy=

Positional secrecy is a feature that hides positional data on selected workstations. This is a feature that is typically used on sensitive installations where the position of seabed equipment must be kept a closely guarded secret. These are typically of a military nature. By default positions are displayed on all workstations. Setting this key to true will hide all position data on all workstations except for any specified in the Machine.acl.INI file. Refer to section A.4 (p.278)

#### A.3.1.1.12 AllowCoordSysChanges=

Setting this key to false prevents the coordinate system from being changed on all workstations. Nominated workstations with this permission can be set up in the Machine.acl.ini file. Refer to section A.4 (p.278)

# A.3.1.1.13 AllowAnchorHandling=

Setting this key to false prevents anchor handling operations from being performed on all workstations. Nominated workstations with this permission can be set up in the Machine.acl.ini file. Refer to section A.4 (p.278)

### A.3.1.1.14 AllowConfigChanges=

Setting this key to false prevents all configuration changes from being made on all workstations.

Nominated workstations with this permission can be set up in the Machine.acl.ini file. Refer to section A.4 (p.278)

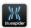

## A.3.1.1.15 MemoryUsageAlarmLimit

By default if BSPEngine memory usage exceeds 180Mb an alarm is raised. BSPEngine memory usage would typically be below this default limit but if large SDF files or route databases are used then its memory usage may be somewhat higher. This keys value sets the actual alarm limit (in bytes).

## A.3.1.1.16 MemoryUsageSuicideLimit

By default BSPEngine memory usage can go to the maximum possible. As an option it is possible to tell BSPEngine to commit suicide and terminate if the memory usage goes above a threshold limit. The value here is specified in bytes. Setting a value of zero means that no limit is set and this is the default. This value should only be set in the unlikely event that there is suspected problem with the software and if specifically advised to do so.

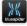

## A.3.1.1.17 StopSystemTimeGPSAdjustment

By default BSPEngine does NOT synchronize the computer system time to GPS time. You can set this key to 0 to enable the feature but it is not recommended. Synchronisation of the computer time to GPS time is not accurate enough to be worthwhile and can lead to unexpected behaviour.

Common sense would say that the computer time should be synchronized to GPS time but the GPS data is typically only received once a second and slight variations in latency and computer performance may cause slight variation in the system time if constantly being adjusted, so use initially and then disable the updating with a 1.

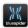

#### A.3.1.1.18 SQLServer

This specifies the machine name or IP address of an SQL server for use with the SQL logging feature. If the SQL server is running on the same machine as BSPEngine then specify localhost as the SQL server address.

#### A.3.1.1.19 SQLPort

The default value is 3306

#### A.3.1.1.20 SQLUserName

This is the user name for accessing the SQL server.

### A.3.1.1.21 SQLPassword

This is the password for accessing the SQL server.

## A.3.1.1.22 RemoteConfig

The RemoteConfig key specifies the location of the remote configuration and must reference an accessible folder. It the folder does not initially exists it is created. If errors occur then warning will be logged to the alert log.

If changes are made to BSPEngine.INI either in the remote location or in the local configuration folder then the INI file will be automatically copied to the other location. Any script files referenced by the INI will also be copied to/from the remote location.

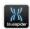

Note whenever the INI file (or scripts) are reloaded or copied between these locations an event is recorded in the alert log.

#### A.3.1.1.23 OPCTraceEnabled

If this keys value is present and set to 1 then additional OPC trace messages will be written to the alert log. This will result in a lot more output but it is useful for debugging. OPC tracing can be useful when connecting to remote OPC servers when issues are encountered with OPC connectivity. The OPC trace messages can help in pinpointing issues with DCOM configuration or firewall settings that may be obstructing OPC network traffic.

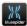

# A.3.1.2 [Plc]...(Cable engine configuration)

```
[Plc] ; CWM 3 channel PLC
EncoderType
                                       =Standard
HardwiredPLCReset
Shaft1
                                       = 2,0,0
Shaft2
                                        = 3,0,0
Shaft3
                                        = 4,0,0
Tension1
                                        = 6,0,0
Tension2
                                       = 7,0,0
Tension3
                                       = 8,0,0
                                       = "Not used"
Engine1
Engine2
                                        = "LCE"
Engine3
                                        = "Drum"
```

This section sets the type of cable engine (or shaft encoder) and identifies the fields used for counters and tensions.

The Engine1,2 & 3 can be used to give the cable engines real names that will be seen in the Cable Handling plug-ins software and the Blue Spider variables

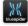

# A.3.1.3 [CustomInputFormat1]...

Custom input formats specify how to decode an ASCII input message and break it up into fields

#### Example:

Custom input formats typically identify a message by name and by using more than one format for a given input channel it is possible to decode inputs where more than one message is being received.

If a message does not have a name it cannot be distinguished from other messages so in this particular case only a single

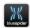

format should be used. Most messages can be identified by a unique name so this restriction is not normally a problem.

By default a message is assumed to have its fields delimited by a comma character. The message is also assumed to be terminated with a carriage return line feed pair "\r\n"

### A.3.1.3.1 MsgName=

This key specifies the name at the beginning of the message. The value may be optionally enclosed in double quotes. If a double quote character is part of the message name it should be escaped by using \"

### A.3.1.3.2 MsgType=

This optional key specifies the length and position of the message name.

If a message is terminated by an NMEA style checksum then add NMEA at the end of the MsgType value. This indicate that the last field should terminate before the \*XX checksum.

See the section on field specifiers.

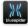

#### A.3.1.3.3 Field1=

For each field of a message a FieldN key should specify its position. See section A.3.1.3.6 Field specifiers (p.228)

#### A.3.1.3.4 Delimiter=

The default delimiter is the comma character.

You can specify a different delimiter

e.g. If a message has fields delimited by a colon character then use:

```
Delimiter = ":"
```

Alternatively if the message has different delimiters you can specify an ordered set of delimiters using the syntax

For example a message has 4 fields delimited by a colon and semicolon

```
Delimiter = [":",";",";"]
```

#### A.3.1.3.5 Terminator=

The default terminator is "\r\n". You can override this by specifying a different terminator.

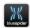

#### A.3.1.3.6 Field specifiers

The FieldN and MsgType keys take a value of the form of 3 numbers

These 3 numbers (a,b,c) specify

- a) The field index 1 based
- b) The actual character position in the message. By default this should be 0 in order to use the position determined by the delimiters
- c) The actual length of the field. Again if this is left at 0 the entire field is taken up to the next delimiter.

If the delimiter is set to nothing then absolute positions must be used. This is the way to decode messages where all fields are fixed size and no delimiters are used.

For fixed layout messages without delimiters the delimiter should be specified as an empty string.

e.g.

#### Delimiter=""

This is because the default delimiter is a comma and unless you specify otherwise you will run into problems.

A fixed layout message is one where each field has a fixed width and the overall length of the message never changes. If

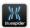

you want to decode fields from such messages the values for **b** and **c** must be specified.

- a is not used but its good practice to give it the field number.
- b must give the (one based) character position where the field
- c specifies the length of the field.

An example can be found under 3.13.1.1 String Formats (p.99)

# A.3.1.4 [CustomInputChannel1]...

Custom input channel sections assign messages to a given custom input channel.

Custom input channels are ports with the device names IP\_01 to IP\_32.

#### Example:

```
[CustomInputChannel5]
Message1 = CustomInputFormat5
```

You can assign more than one message to a channel. Just add a Message2= and so on.

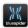

For each field in each message assigned to an input channel a variable with the name

## InputChannelN.MessageN.FieldN

Will be created. These variables hold the raw input values of each field.

You may log them directly or assign to other variables first.

In addition a variable

## InputChannelN.MessageN

is created for each message to hold the full decoded message

Another variable

### InputChannelN.MessageN.Timestamp

is created to hold the last time the message was decoded.

### A.3.1.4.1 Message1=

Keys Message1 to Message16 can be used to specify the message formats for each message to be received on the channel.

# A.3.1.5 [CustomOutputFormat1]...

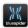

Custom output formats specify how output messages should be built and which channels they should be output on the output channels are the ports with the device names OP\_01 to OP\_16.

#### Example:

```
[CustomDataOutputFormat3]
CustomOutputChannel= 3

MsgName = $TESTOUTPUT

Field1 = Train1.Node1.Tag1.PV

Field2 = Train1.Node1.Tag1.ID

NMEA = checksum
```

#### A.3.1.5.1 CustomOutputChannel=

This key specifies the output channels this message should be sent to.

You can if desired send a message to more than one output channel.

Example:

CustomOutputChannel= 3, 5

#### A.3.1.5.2 LogToFile=

You can log messages to log files that have the log file type set to the Output type.

This key specifies a log file by number (or more than one log file). Log files specified here must be of the correct type.

## A.3.1.5.3 MsgName=

This key specifies the name of the message. You can place the value in double quotes if necessary. If no message name is required then you can omit this key

#### A.3.1.5.4 Field1=

This key specifies the variable (or expression) to be logged for each field.

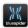

#### A.3.1.5.5 Delimiter=

The default delimiter is the comma character.

You can specify a different delimiter

e.g. If a message has fields delimited by a colon character then use:

```
Delimiter = ":"
```

#### A.3.1.5.6 Terminator=

The default terminator is "\r\n". You can override this by specifying a different terminator. The terminator key is optional but if not present the default \r\n will be used. If you want to omit the terminator entirely then specify

```
Terminator = ""
```

#### A.3.1.5.7 NMEA=checksum

If this key and value are present an NMEA style checksum is added to the end of the message

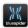

#### A.3.1.5.8 WhenTimeout=

WhenTimeout can be used to specify an interval between successive outputs of the message.

Example:

WhenTimeout = interval(5.0)

The value must be enclosed in interval()

The value specifies a period in seconds between each output of the message.

If neither WhenTimeout or Trigger are specified the message will be output at the default rate of once per second.

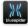

#### A.3.1.5.9 Trigger=

As an alternative to regular output intervals it is possible to trigger an output to occur on arrival of a specific input message or variable update.

You can actually specify more than one trigger condition

Valid trigger names are of the format

- InputChannel1.Message1
   An input channel message
- PortInput.DeviceName
   A raw comms input channel where device name is a valid device name
- Any valid variable name
   Any valid variable name can be used. When the variable is updated then this will trigger output.

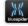

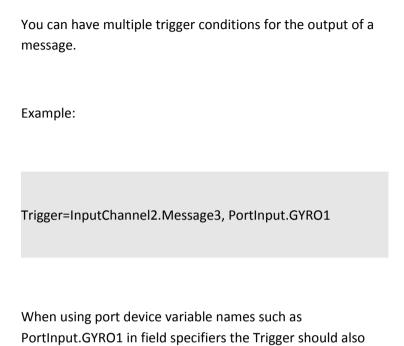

If neither WhenTimeout or Trigger are specified the message will be output at the default rate of once per second.

specify the same variable name.

# A.3.1.6 [Nav1]...

## Configures the built in GPS decoder

#### Example:

```
[Nav1]
MsqName
                     = $GPGGA
MsqType
                     = 1,0,6
Time
                     = 2,0,0; ->GPS1.Time (if no GGA)
Latitude
                     = 3,0,0; ->GPS1.Pos.Lat
LatitudeChar
                     = 4,0,0
                    = 5,0,0 ; ->GPS1.Pos.Lat
Longitude
                    = 6,0,0
LongitudeChar
                    = 7,0,0 ; ->GPS1.Quality
GpsQuality
NumSatellites
                  = 8,0,0; ->GPS1.NumSatellites
HorizontalDilution = 9,0,0; ->GPS1.HDOP
                    = 10,0,0 ; ->GPS1.Pos.Alt
Altitude
                   = 12,0,0 ; ->GPS1.GeoidalSep
GeoidalSeparation
DGPSAge
                     = 14,0,0
[Nav2]
MsqName
                     = $GPVTG
MsqType
                    = 1,0,6
                     = 2,0,0; CMG from qps
Heading
                     = 8,0,0 ; speed by gps
SpeedKmh
[Nav3]
                     = $GPZDA
MsgName
MsqType
                     = 1,0,0
Time
                     = 2,0,0 ; ->GPS1.Time
Day
                     = 3,0,0
Month
                     = 4,0,0
Year
                     = 5,0,0
```

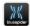

These sections define the GPS messages that can be decoded. The values are decoded to built in variables and are then accessible for logging. You can have up to 3 GPS receivers but they must all use the same formats. Note that the number of sections in the INI file here refers to individual GPS messages and not the number of receivers.

Data to be decoded by the built in GPS decoder must arrive on ports GPS1 to GPS3 and will be decoded to the built in GPS variables.

The [Nav1] refers to the GPS format number. Anticipated formats from different GPS receivers include:

- 5 SGPGGA
- 5 SGNGGA
- SINGGA

Nothing else is likely to need changing in this section, however note may be taken of the Altitude and the Geoidal Separation fields, as these can vary in usage between GPS receivers. (GPS receivers output either Altitude and Geoidal separation or MSL Height). (Blue Spider usually takes care of this itself).

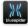

```
[Nav4]
MsgName = $GPZDA
MsgType = 1,0,6
Time = 2,0,0
Day = 3,0,0
Month = 4,0,0
Year = 5,0,0

[Nav5]
MsgName = $GPVTG
MsgType = 1,0,6
Heading = 2,0,0
SpeedKmh = 8,0,0
```

\$GPZDA is the Time and Date message from the GPS receiver.

\$GPVTG is the GPS speed message. If present, Blue Spider can use this speed as the vessel speed, rather than calculate a speed from changing position.

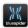

# A.3.1.7 [Gyro1]...

Configures the built in Gyro decoder

Example:

```
[Gyro2]
MsgName = $HEHDT
MsgType = 1,0,6
Heading = 2,0,0
```

Data to be decoded by the built in Gyro decoder must arrive on ports GYRO1 to GYRO3 and will be decoded to the built in GYRO variables.

Note that in this section, the term [Gyro1] refers to the format number, not the gyro number. There may be 3 gyros interfaced into BSPEngine, and if they are all \$HEHDT format, then only one gyro format is required.

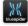

# A.3.1.8 [Depth1]...

```
[Depth1]
MsgName = $SDDB
MsgType = 1,0,5
WaterDepthMetres = 4,0,0
```

The depth message is likely to have to be changed to suit the echo sounder in use. Typical messages include:

- 5 \$DPDPT
- 5 SDPDPS

As well as [Depth1] you can also have sections [Depth2] and [Depth3] for configuring additional echo sounders. In the vessel definition an offset should be defined for each echo sounder. Depths from each echo sounder can be displayed in watch windows or in the depth graph.

# A.3.1.9 [RP01]...[RP03]

This section sets up options for the decoding of motion sensor data.

```
[RP01]
InvertRoll = 0
InvertPitch = 0
PitchOffset = 0.0
RollOffset = 0.00

[RP02]
InvertRoll = 0
InvertPitch = 0
PitchOffset = 0.00
RollOffset = 0.00
RollOffset = 0.00
SwapPitchRoll = 0
```

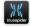

# A.3.1.10 RTT Inputs [RTT\_01]...

RTT inputs are general purpose inputs but are designed to take in positioning data in a variety of possible formats. There are currently 8 available RTT input channels.

There are several modes that each channel can be configured for

- radio\_master used for radio modem connection to remote vessels
- radio\_slave used for radio modem connection to remote vessels
- remote\_hpr
   used for taking in HPR data from a remote vessel
- grid\_input for positioning where the position is supplied as easting/northing
- pos\_input general purpose positioning input
- multi\_pos\_input multiple target positioning similar to HPR

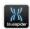

The RTT channels are each configured using a section in the INI file

e.g.

```
[RTT_01]
Mode=radio_master
```

Each RTT channel that is configured must have the Mode= set to one of the modes listed above.

```
A.3.1.10.1 radio_master/radio_slave=
```

This mode is used to provide a communication channel between vessels (typically for barge management). The barge has a radio modem for each tug and this is (typically) set to radio\_master on the barge and radio\_slave on the tug. It does not matter which RTT channel is used.

e.g.

# Barge INI

```
[RTT_05]
Mode=radio_master
```

## Tug INI

```
[RTT_01]
Mode=radio_slave
```

Is fine as long as RTT chanel 5 on the barge is connected to a modem that uses the same frequency as the radio modem on the tug

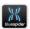

connected to its RTT channel 1. The only important rule is that every radio\_master is connected to a single radio\_slave. It is a point to point connection.

## A.3.1.10.2 remote\_hpr=

This rather unusual mode of configuration is rarely used. Essentially what it does is takes in HPR data originating from a remote vessel and injects the data as if it were local HPR data. It is used in the situation where a remote vessel has better or more accurate provision for receiving good quality HPR data. It is possible to use local HPR and remote HPR at the same time as long as the beacon identifiers are unique.

### Example:

```
[RTT_02]
Mode=remote_hpr
Vessel="The Survey Vessel"
```

The remote vessel is identified by name and must be configured as a remote vessel and operating over the wifi and/or radio modem link. The RTT channel communication port is configured to take BSPNet data directly from a BSPNet machine on the remote vessel

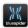

### A.3.1.10.3 grid\_input=

This mode is used whenever data in grid format (easting/northing) is used. It is otherwise very similar to the pos\_input mode.

### A.3.1.10.4 pos\_input=

This is the general purpose versatile positioning input mode. It can take in a position as latitude, longitude or calculate a position from range and bearing or from relative DX, DY.

There are a number of additional options here

#### VesselRelative

Setting VesselRelative=1 is used in the case of a range and bearing or DX, DY modes to indicate that the vector is relative to the vessel rather than north relative.

#### FromOffset

In the case of range and breaing or DX,DY the vector may be from a specific vessel offset. Setting FromOffset="Stern Sheave" tells BSPEngine that the position is to be calculated relative to a specific vessel offset.

## ConvertFromDatum

In the case of latitude and longitude this option can be used to specify the input datum (it is otherwise

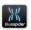

assumed to be WGS84) Contact support for more details if this option is to be used.

## InputTimeout

Applies to all input modes except the radio modem modes. Can be used to specify a timeout after which any custom fields are set to blank.

### A.3.1.10.5 multi\_pos\_input

The multi\_pos\_input mode is exactly the same as the pos\_input mode except it allows for positioning of multiple objects. The data received on a multi\_pos\_input RTT channel is injected as HPR data so HPR beacons are used for positioning of mobiles rather than the RTT channel itself. It supports the additional concept of the received position data having a unique id that gets mapped to a HPR beacon id.

## A.3.1.10.6 All modes (except radio)

All the input modes can decode one or more messages Specified by Message1=, Message2= etc. The radio modem modes have no additional configuration that can be specified.

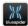

# A.3.1.11 Examples

# A.3.1.11.1 Phinns decode (pos\_input)

```
[RTT 01]
Mode
             = pos input
            = RTT 01 GPS
Message1
Message2
            = RTT 01 WD
Message3 = RTT 01 HDG
[RTT 01 GPS]
MsgName
             = $PIXSE, POSITI
MsqTvpe
            = 1,0,13
LatDegrees
            = 2,0,0
LonDegrees
            = 3,0,0
             = 4,0,0
Altitude
[RTT 01 WD]
        = $PIXSE, DEPIN
MsqName
             = 1,0,13
MsgType
WaterDepth = 3,0,0
[RTT 01 HDG]
MsqName
             = $HEHDT
MsqType
             = 1,0,6
Heading
              = 2,0,0
```

The [RTT\_01] section defines the input mode for RTT channel #1 as a **pos\_input**. Three different messages are defined: one for GPS, one for Gyro and one for Water Depth. The decode formats for each of these is defined in its own separate section and these are referenced by name in Message1, Message2, Message3. For the pos\_input type each message can contain any field types supported by either the standard GPS, Gyro or Depth inputs e.g the same as [Nav1], [Gyro1] or [Depth1]. In addition custom fields such as Field1, Field2 etc.

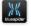

can be specified. These if present will be available as variable RTT 01.Message1.Field1 and so on.

A pos input type RTT channel will typically be used to position a mobile using something that provides position information in a way similar to the information provided by a GPS receiver e.g the input message will typically provide a position as latitude and longitude.

It is also possible to position using a relative Range and Bearing from a specific vessel offset in which case the system will compute the latitude and longitude.

An example of this is given, for the **multi pos input** type) but this method can also be used for single position input.

As an alternative to Range and Bearing, or absolute Latitude and Longitude it is possible to use DX, DY, (and optionally DZ).

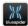

### A.3.1.11.2 Blueview (multi pos input)

```
[RTT 01]
Mode = multi pos input
VesselRelative = 1
AngleOffset = 0
FromOffset = CRP
Message1 = RTT 01 BlueView
IDFilter = 1,2
[RTT 01 BlueView]
Delimiter = [":", ",", ",", ","]
Terminator = "\r\n"
Field1 = 1,0,0
ID = 1,0,-2; take last two characters, ignore the rest
Range = 2,0,0
Bearing = 3,0,0
Field2 = 4,0,0
Field3 = 5,0,0
```

# A.3.1.11.3 Fanbeam (multi\_pos\_input)

```
[RTT_02]
Mode = multi_pos_input
VesselRelative = 1
AngleOffset = 180
FromOffset = Roller
Message1 = RTT_02_FanBeam
IDFilter = 1,2

[RTT_02_FanBeam]
Terminator = "\r\n"
Field1 = 1,0,0
ID = 1,0,2
Range = 2,0,0
Bearing = 3,0,0
Field2 = 4,0,0
Field3 = 5,0,0
```

# A.3.1.11.4 Gps on a plough (pos\_input)

```
[RTT 01]
Mode
         = pos input
Message1 = RTT_01_GPS
[RTT 01 GPS]
                                        = $GPGGA
MsgName
MsgType
                                        = 1,0,6
Time
                                        = 2,0,0
Latitude
                                        = 3,0,0
LatitudeChar
                                        = 4,0,0
Longitude
                                        = 5,0,0
LongitudeChar
                                        = 6,0,0
GpsQuality
                                        = 7,0,0
NumSatellites
                                        = 8,0,0
HorizontalDilution
                                        = 9,0,0
                                        = 10,0,0
Altitude
GeoidalSeparation
                                        = 12,0,0
                                        = 14,0,0
DGPSAge
```

# A.3.1.12 [ScriptIncludes]

Script includes allow you to create your own functions in Javascript. By creating a .js file and placing it in the System Config\Scripts folder and adding it as an include in this ini file section any functions you define will be available to the system.

You will need to initially create the scripts folder.

#### Example:

```
[ScriptIncludes]
Include1 = myfunctions.js
```

Script functions can access any variable defined in the INI file or built in variables. Variables can be passed as parameters to script functions defined in an external .js file.

You need a basic understanding of Javascript in order to write your own script functions. It is possible to write script functions that will have a detrimental affect on the performance of BSPEngine or worse still cause it to crash or lock up. Care must therefore be taken when adding and using your own script functions. You should of course verify the correct operation of scripts before using on vessel operations.

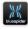

# **A.3.1.13** [OPCServer1]

The OpcServer sections configure remote OPC servers that will be used to gather data.

### Example:

```
[OpcServer1]
Server = WtSvrTst2

[OpcServer2]
Server = DLLTestSvr
Machine = WKSTA1
```

You should configure a section for each OPC server you wish to connect to. The sections must be numbered sequentially from 1.

The machine name is needed only if the OPC server is running on a different machine to BSPEngine.

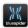

#### A.3.1.13.1 Server

This key specifies the OPC server name. The value can be placed in quotes if needed.

#### A.3.1.13.2 Machine

This key should be used if the OPC server is on another machine. For a local OPC server this key should be omitted.

The value should be the name of a machine on the local network or an IP address

### **A.3.1.13.3 UseSyncIO**

This key can be used and set to the value **true** if you want the OPC connection to use synchronous I/O (polling). Normally OPC servers provide updated values by calling back the client asynchronously with the data values for a list of specified tags. OPC can be incredibly difficult to configure and windows security settings may prevent the OPC server from making an asynchronous callback connection to the client. If the data logger does not receive callbacks from the OPC server it will raise a warning and switch to synchronous polling mode automatically. Synchronous polling is slower and uses much more network bandwidth but will work even if the server is unable to callback to the client. By setting this key to **true** the warning regarding the automatic switch to polling mode is suppressed and no attempt will be made to use the default asynchronous mode.

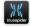

# A.3.1.14 [OPCGroup1]

The OpcServer sections configure remote OPC servers that will be used to gather data.

The OpcGroup sections specify sets of variables to be retrieved from OPC servers

### Example:

```
[OpcGroup1]
OpcGroup.Name=MyGroup1
OpcGroup.Rate=1.0
OpcGroup.ServerSection=OpcServer1
; variables from OPC tags
Train1.Node1.Tag1.PV=UNIT1.TRAIN1.NODE1.T
AG1.PV
Train1.Node1.Tag1.ID=UNIT1.TRAIN1.NODE1.T
AG1.ID

[OpcGroup2]
OpcGroup.Name=MyGroup2
OpcGroup.Rate=2.0
OpcGroup.ServerSection=OpcServer2
; variables from OPC tags
Thing.Fred=fred
```

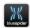

### A.3.1.14.1 OpcGroup.Name

This specifies a unique name for the OPC group. Each group must have a unique name.

### A.3.1.14.2 OpcGroup.Rate

This specifies the update rate in seconds. All tags connected to variables defined in this group will be updated at the specified rate.

### A.3.1.14.3 OpcGroup.ServerSection

Specifies the OPC server to be used for this group.

### A.3.1.14.4 All other keys are variables

Any other key in this section is a variable declaration. Variable declarations here map OPC tags to local variable names.

The syntax here is:

VariableName = OPCTagName

Where **VariableName** is the name of a variable that will be created to hold the data retrieved from the specified OPC tag.

And **OpcTagName** is the name of the OPC tag to be used. This ma optionally be enclosed in quotes (needed if the tag name contains spaces).

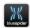

# A.3.1.15 [Variables]

The variables section allows you to create variables from other variables or extract internal values from variables.

You create variables by specifying a name for the variable as the key and any valid Javascript expression for the value.

#### Example:

```
Ship.WindDirection = deg_offset(Ship.Heading,
InputChannel5.Messagel.Field1) {format="%.2f" heading =
"Wind Direction"}
Ship.WindSpeed = InputChannel5.Messagel.Field3
{heading = "Wind Speed"}
Ship.AvgGPS.Pos = latlon(historyOf(GPS1.Pos.Lat).avg,
historyOf(GPS1.Pos.Lon).avg)
```

#### NOTE

Any variable you create in this section must be defined on a single line in the INI file. In the example above some of the lines have been wrapped.

There are a number of built in variables and these are documented in section A.6 Built in Variables

You can assign to limited number of certain built in variables here.

You cannot define the same variable more than once.

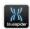

Variables are accessible from Javascript code as values but they also have other properties and these can be accessed using the special functions described in section A.8.2 Special functions

Variables can have additional attributes that may be defined in the INI file such as the heading (caption for log file columns), format specifiers and a number of other attributes. Attributes are defined in curly brackets after the definition.

User defined variables are recalculated when any of the variables on the RHS of the expression change. You can override this default behavior using the attributes.

For details on configuring variable attributes see section A.7 Variable attributes.

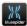

# A.3.1.16 [VarHistory]

The VarHistory section makes it possible to record the historical values of variables to an internal buffer. This in turn makes the historical data available to scripting and makes it possible to calculate statistics such as the average value, minimum and maximum etc.

### Example

```
[VarHistory]
GPS1.Pos = {seconds=60 rate_hz=1}
Ship.Heading = {seconds=120 rate_hz=1}
```

In the above example GPS1.Pos actually refers to all variables starting with GPS1.Pos. GPS1.Pos will normally at least have GPS1.Pos.Lat and GPS1,Pos.Lon members.

When adding a variable like GPS1.Pos (which is a composite variable) it is effectively the same as saying

```
GPS1.Pos.Lat = {seconds=60 rate_hz=1}
GPS1.Pos.Lon = {seconds=60 rate_hz=1}
```

Unless a variable is explicitly added to the VarHistory section the history will not be available. The amount of data recorded to a variables history is defined by the parameters specified for the variable. You should not attempt to add

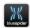

history that covers an excessive number of samples or over a very long period of time as this can affect the performance of the application.

If the rate\_hz is omitted then the history will be added to on each update of the given variable.

For additional information see section A.9 History Objects

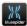

## A.3.1.17 [NetShare1]...

The NetShareN section defines a network share that could be used as a destination for completed log files.

### Example:

```
[NetShare1]
Unc = "\\134-dc1\apps
User = "134-dc1\BSPEngine"
Password =
password('E86E51913D272098D0E49A74D0D2532
13E51EF76450602B53E51EF76450602B53E51EF76
450602B53E51EF76450602B53E51EF76450602B53
E51EF76450602B53E51EF76450602B5')
MapTo = Z:
```

The Blue Spider Engine is designed to run under the SYSTEM account on the local computer. Windows services cannot see mapped network drives but can access network shares directly via the UNC path. However when accessing UNC shares directly BSPEngine may not have permission to actually read and write files. Addition of a NetShare section allows credentials to be specified. A drive letter can also be specified so that any paths used for configuring logging etc can use a drive letter for convenience. Use of a drive letter is entirely optional but if used then care should be taken to

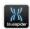

ensure that the drive letter does not conflict with the letters used for any local drives.

The password should be stored in encrypted password format.

To encrypt a password open an administrator command prompt and change directory to the BSPEngine installation folder.

Enter the command:

BSPEngine -penc "9.j#mG,6" "mypassword"

Where mypassword" is replaced by the actual password you want to encrypt.

A 72 byte hexadecimal string will be output. This must be copied and enclosed in single quotes and password().

e.g.

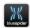

Password =

password('E86E51913D272098D0E49A74D0D2532 13E51EF76450602B53E51EF76450602B53E51EF76 450602B53E51EF76450602B53E51EF76450602B53 E51EF76450602B53E51EF76450602B5')

The password cannot be decrypted so you must ensure that you remember it yourself.

When creating a network share for use by BSPEngine an account with the same name and credentials MUST also be created on the BSPEngine machine itself.

The local account must also be a member of the local administrators group for the machine. Failure to set up such local accounts correctly will result in problems. BSPEngine needs to be able to access local logging or configuration folders while it is impersonating a named user. If the user name being impersonated does not have access to local folders then completed log files will not be accessible to the program while it is impersonating. BSPEngine will impersonate a named user defined in a NetShare section if the destination log name or remote configuration folder path matches the share name (Unc=) or (MapTo=) drive letter used one of these sections. Impersonation is only carried out for the duration of the file copy or other access. During impersonation BSPEngine must be able to also access the

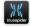

local folder and if the named account does not grant access then obviously a failure will occur.

#### A.3.1.17.1 Unc

This key specifies the UNC path of a network share. This should be in the format:

\\MACHINE\sharename

#### A.3.1.17.2 User

This key specifies the user name to be used. This should be in the format:

DOMAIN\user

And should generally be enclosed in quotes.

Use of a user name and password is optional. If a user name and password are not specified then BSPEngine will not attempt to impersonate a named user when it accesses the specified UNC.

#### A.3.1.17.3 Password

This key specifies the password to be used. This should be in the format:

Password=password('ENCRYPTEDPASSWORD')

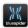

Where ENCRYPTEDPASSWORD is replaced by an encrypted password 72 byte hexadecimal string.

See section A.3.1.17[NetShare1]... for details of how to encrypt passwords.

### A.3.1.17.4 MapTo

This key specifies that a drive mapping should also be set up

Mapping a drive is optional.

Note that BSPEngine does not actually map network drives. Windows services cannot actually access mapped drives. However adding a drive letter here means that BSPEngine will understand a drive letter used for configuring a logging destination folder if a NetShare section defines the drive letter that is used.

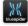

# A.3.1.18 [Logging]

Note that most logging related configuration settings can now be set up automatically by using the logging setup dialog in Blue Spider Navigation which will edit the INI file to make changes for you.

The Logging section defines a local destination directory for log files and an optional remote destination for completed log files.

#### Example:

```
[Logging]
Folder = c:\bsplogging
FinalDestination = \\ls-chlbea\share\logcopy
```

#### A.3.1.18.1 Folder

This key specifies the folder where log files should be recorded directly. It should be on a drive on the local machine.

The file name can be enclosed in double quotes.

#### A.3.1.18.2 FinalDestination

This is the location where completed logs will be copied. It can be a folder on the local machine or a UNC path to a remote drive.

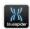

Using a UNC path is recommended for accessing shares on another machine.

Mapped drive letters cannot directly be used by windows services.

HOWEVER you can now use the [NetShare] section see A.3.1.17[NetShare1]... to define UNC shares with credentials and also define a drive letter to be used.

If completed logs cannot be copied an alert will be raised.

To copy log files to remote shared folder you would previously have had to either change the permissions on the share to allow full access to "SYSTEM" or as an alternative to run BSPEngine on a named account but if choosing this option note that it affects the location of the configuration files. It is no longer recommended that you run BSPEngine on a named account.

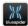

# A.3.1.19 [LogFile1]...

The LogFileN sections set up individual log files

### Example:

```
[LogFile1]
Title
                                        = GPS
Type
Standard
BaseFileName
GpsTest
DurationInHours
                                        = 0.2
RateInSeconds
MaxFileSizeInBytes = 1600000
Field1 = System.Date
                               {heading =
"System Date"}
Field2 = System.Time
                               {heading =
"System Time"}
Field3 = GPS1.Pos.Lat
                               {heading =
"Lat" }
Field4 = GPS1.Pos.Lon
                               {heading =
"Lon" }
```

### Another example:

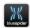

```
[LogFile3]
Title
                          = GyroData
Type
                          = Message
BaseFileName
                          = GyroData
                          = 0.2
DurationInHours
MaxFileSizeInBytes
                         = 1200000
                       = GYRO1
Trigger
Field1 = System.Date {heading="System Date"}
Field2 = System.Time {heading="System Time"}
Field3 = bin2hex(PortInput.GYRO1) {heading="Gyro Data"}
```

#### A.3.1.19.1 Title=

This key allows the log file to be given a meaningful name. It is a required field but it has limited uses and is not used for naming the files

### A.3.1.19.2 Type=

This key identifies the type of log file must be set to a one of the following values

#### Normal

Normal logs are all written at the same interval. The interval for normal logs is entered in the logging configuration dialog. You can specify the interval as a time and/or distance moved by SP1/2 or 3. All normal logs are written simultaneously. Writes to standard logs are also triggered by fixing (or Slack events) and when this happens the event log(s) will also be written at the same time. Whenever the normal logs are written to the variable Logging. Fix Number is incremented. For writes triggered by a Slack event the Logging. Event Number is also incremented. You define the fields of a normal log in the {LogFileN} section. You cannot specify individual rates (or triggers) for normal logs (RateInSeconds does not apply)

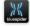

#### Standard

Standard logs are written at a periodic interval such as once a second. You define the fields of a standard log in the {LogFileN] section. Each standard logs can be written at a different rate. Logging.FixNumber is NOT incremented when writing to standard logs.

### Message

Message logs are typically written when triggered to write by the arrival of an incoming message. The fields are defined in the same way as for standard logs.

#### Output

Output logs are like custom outputs and can therefore also be written at a regular rate or triggered by incoming data. However the data written to an output log has no column headings and does not have to be in CSV format. An output log can also have multiple messages just like a custom output. For an output log the fields making up the data are defined in custom output format(s) and not in the log file definition itself. Logging rates and triggers are ignored and the ones defined for the custom output are used instead.

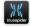

#### Alert

Alert logs are exactly the same as the built in alert logs except they are recorded to your chosen location and subject to your own size and time limits. You do have to configure the fields for an alert log and you would typically add the variables System. Timestamp and Alert. Description but you may add additional fields if so desired. Alert logs are written to whenever the system records a new alert. You cannot specify a RateInSeconds or a trigger condition.

#### Anchor

Anchor logs are written to only as a result of anchor operations and are designed for recording deployment positions and recovery positions of each anchor. You have to configure the variables that you wish to log. You cannot specify a RateInSeconds or a trigger condition.

#### HPR

HPR logs are designed to record HPR beacon positions. A HPR log is written to once for each beacon position received. A message or output log can be configured to perform a similar function but can only record the raw data. A HPR log can record the decoded HPR data. You cannot specify a RateInSeconds or a trigger condition.

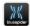

#### A.3.1.19.3 BaseFileName=

The BaseFileName key specifies the prefix on the name of the log file.

Log files are named by combining the prefix here with the date and time when the log file is started.

#### A.3.1.19.4 Extension=

The extension key specifies a file name extension. The default is CSV. If you are logging raw binary data using a Type=Output log file then you may wish to specify a different file extension.

#### A.3.1.19.5 DurationInHours=

This keys value sets the maximum duration of the log file in hours. When this time period expires a new log file will be started and the previous one will be copied to the remote destination.

#### A.3.1.19.6 RateInSeconds=

This keys value sets the recording rate for the log file. Fractions of a second are allowed. A rate of zero is not allowed. Setting the rate at close to zero will mean that logging will be performed as fast as possible but if set to fast then the required rate might not be achievable and warnings may occur.

The RateInSeconds does not need to be specified as logging can be triggered to occur on arrival of incoming messages

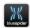

using . However you must specify either a rate in seconds or a trigger using Trigger.

You can specify both a rate in seconds and a trigger condition but this will mean that logging will occur at the specified rate AND when the trigger condition is true.

For Type=Output log files the trigger and rates are ignored. The log file is written to as a result of the output being triggered.

RateInSeconds can only be specified for Standard logs.

(Normal logs are all written at the rates defined in the logging configuration dialog.)

### A.3.1.19.7 MaxFileSizeInBytes=

This keys value places a constraint on the file size. When the file is about to exceed the specified size a new log file will be started and the previous one copied to the remote destination.

If DurationInHours (or MaxLines) are also specified then it is the first of these conditions that will cause a new log file to be created.

#### A.3.1.19.8 MaxLines=

To limit the maximum number of lines in a file you can specify this limit here.

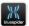

### A.3.1.19.9 Trigger=

This keys value sets a number of possible trigger conditions that will cause a write to the log file to occur. You can use any variable name or a list of variable names as the value of this key.

If you specify more than one variable name then logging will occur as each of the variables change. In most cases a single variable should be specified.

Trigger can only be specified for **Standard** logs.

For **Type=Output** log files the trigger and rates are ignored. The log file is written to as a result of the output being triggered. You must instead specify the trigger condition for the output [CustomOutputFormat1] etc. rather than the log file itself.

For **Type=Normal** the rate is fixed and writes only occur at the normal logging rate. Neither **Trigger** nor **RateInSeconds** can be specified. See A.3.1.19.2 Type= (p.271)

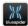

### A.3.2 How to Decode Fields

The INI file field decoder works in the same way for almost all the sections. The variable is parsed using 3 numbers.

Field = a,b,c where Field will hold the extracted data.

"a" is the field count number (where fields are delimited).
"b" is the first character within a field for the data extract.
"c" is the number of characters to be extracted.

If (b) and (c) are both zero then (a) is used as a field number and the position is calculated by counting delimiters.

For further detailed information see A.3.1.3.6 Field specifiers (p.228)

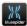

## A.4 Machine.acl.INI

This file contains the address and permissions of computers that are allowed to

- ⑤ See latitude and longitude positions on the screen.
- Modify geodetic settings.
- Secord anchor handling operations.
- Make configuration changes
- 5 Load charts

For all of these options, 0 = Disabled, 1 = Enabled. These options work in conjunction with the BSPEngine.INI file [System] section

### Example Machine.acl.INI

```
[OPS1]
AllowPositionDisplay = 1
AllowCoordSysChanges = 1
AllowAnchorHandling = 1
AllowConfigChanges = 1
AllowLoadCharts = 1

[Testroom]
AllowPositionDisplay = 0
AllowCoordSysChanges = 0
```

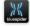

# **A.5 Communications Device Names**

| Device<br>Name | Purpose                  |
|----------------|--------------------------|
| GPS1           | Primary GPS              |
| GPS2           | Additional GPS           |
| GPS3           | Additional GPS           |
| GYRO1          | Primary Gyro             |
| GYRO2          | Additional Gyro          |
| GYRO3          | Additional Gyro          |
| ECHO1          | Primary echo sounder     |
| ECHO2          | Additional echo sounder  |
| ECHO3          | Additional echo sounder  |
| RP01           | Primary motion sensor    |
| RP02           | Additional motion sensor |
| RP03           | Additional motion sensor |

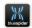

| Device<br>Name | Purpose                    |
|----------------|----------------------------|
|                |                            |
| OP_01          | General purpose outputs    |
|                |                            |
| OP_16          |                            |
| IP_01          | General purpose inputs     |
|                |                            |
| IP_32          |                            |
| RTT_01         | Special positioning inputs |
|                |                            |
| RTT_08         |                            |
| AIS_01         | AIS input                  |

For each communications device name there is a variable called PortInput.DeviceName where DeviceName is replaced with the name from the above table. These variables hold the last received data on the corresponding port. If you wish

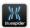

to log raw data directly from these variables or turnaround an incoming stream on an input port you should trigger this on update of the PortInput.DeviceName variable.

For PortInput.AIS\_01 there is a related variable called PortInput.AIS\_01.Filtered which contains the resulting filtered AIS data if filtering has been enabled. If filtering has not been configured then the value of this variable is the unfiltered AIS data. For more information see A.12 AIS Filtering

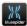

## A.6 Built in Variables

This section describes the built in variables that can be used for logging or in Javascript expressions to create additional variables.

Note all variables with a number suffix in the name can also be accessed as arrays in Javascript. Arrays use a 0 based index but the number suffixes are 1 based.

GPS1.Pos.Lat

is the same variable as

GPS[0].Pos.Lat

The array notation is more useful when you want to use another variable as the array index.

Array aliases are also created for your own user defined variables if you apply a number suffix when defining the variable.

Do not use a number suffix in variable names if this is not what was intended.

Note a variable name such as User, TSS340 will create an array and define element 339. If you want to include a number in a variable name try to avoid putting it at the end of the name like this.

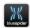

# A.6.1 Variable Names

# Quick reference summary of built in variables

| Variable Name          | Description                                                                            |
|------------------------|----------------------------------------------------------------------------------------|
| AHT.Act.Time           | Time (time) at which the action was requested.                                         |
| AHT.Act.Date           | Time (date) at which the action was requested.                                         |
| AHT.Action             | Anchor action requested.                                                               |
| AHT.Anchor.Name        | Name of the anchor for which an action is requested.                                   |
| AHT.Anchor.Owner       | Name of the barge owning the anchor.                                                   |
| AHT.Drop.DeltaM.X      | True X difference in position between the intended and actual drop position in metres. |
| AHT.Drop.DeltaM.Y      | True Y difference in position between the intended and actual drop position in metres. |
| AHT.Drop.GDelta.X      | X difference in grid position between the intended and actual drop position.           |
| AHT.Drop.GDelta.Y      | The Y difference in grid position between the intended and actual drop position.       |
| AHT.Drop.Grid.Easting  | Actual grid position (easting) at which the anchor was dropped.                        |
| AHT.Drop.Grid.Northing | Actual grid position (northing) at which the anchor was dropped.                       |
| AHT.Drop.Pos.Lat       | Actual position (latitude) at which the anchor was dropped.                            |

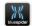

| Variable Name            | Description                                                                                  |
|--------------------------|----------------------------------------------------------------------------------------------|
| AHT.Drop.Pos.Lon         | Actual position (longitude) at which the anchor was dropped.                                 |
| AHT.Grid.Easting         | Last grid position (easting) at which an anchor was either dropped or recovered.             |
| AHT.Grid.Northing        | Last grid position (northing) at which an anchor was either dropped or recovered.            |
| AHT.Pickup.DeltaM.X      | True X difference in position between the the drop position and recovery position in metres. |
| AHT.Pickup.DeltaM.Y      | True Y difference in position between the the drop position and recovery position in metres. |
| AHT.Pickup.GDelta.X      | X difference in grid position between the drop position and recovery position.               |
| AHT.Pickup.GDelta.Y      | Y difference in grid position between the drop position and recovery position.               |
| AHT.Pickup.Grid.Easting  | Actual grid position (easting) from which the anchor was recovered.                          |
| AHT.Pickup.Grid.Northing | Actual grid position (northing) from which the anchor was recovered.                         |
| AHT.Pickup.Pos.Lat       | Actual position (latitude) from which the anchor was recovered.                              |
| AHT.Pickup.Pos.Lon       | Actual position (longitude) from which the anchor was recovered.                             |
| AHT.Pos.Lat              | Last position (latitude) at which an anchor was either dropped or recovered.                 |
| AHT.Pos.Lon              | Last position (longitude) at which an anchor was either dropped or recovered.                |
| AHT.Requestor            | Name of the barge or tug requesting an anchor action.                                        |
| AHT.Target.Grid.Easting  | Target drop grid position (easting) for the anchor deployment.                               |
| AHT.Target.Grid.Northing | Target drop grid position (northing) for the anchor deployment.                              |
|                          |                                                                                              |

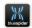

| Variable Name                   | Description                                                                                                    |
|---------------------------------|----------------------------------------------------------------------------------------------------|
| AHT.Target.Pos.Lat              | Target drop position (latitude) for the anchor deployment.                                                                            |
| AHT.Target.Pos.Lon              | Target drop position (longitude) for the anchor deployment.                                                                           |
| AHT.Tug.Name                    | Name of the tug being referred to in the anchor request.                                                                              |
| <u>Alert.Description</u>        | Last recorded system alert string.                                                                                                    |
| <u>AutoPilot.Direction</u>      | Direction 'L' or 'R' that an autopilot should steer in order to stay on the active route line.                                        |
| AutoPilot.ReversedDirection n   | Direction 'L' or 'R' that an autopilot should steer in order to stay on the active route line if the vessel needs to move in reverse. |
| AutoPilot.SP2.Direction         | Direction 'L' or 'R' that an autopilot (steering SP2) should steer in order to stay on the active route line.                         |
| AutoPilot.SP2.ReversedDirection | Direction 'L' or 'R' that an autopilot (steering SP2) should steer in order to stay on the active route line.                         |
| Beacon.ID                       | ID of the beacon from which a position was last received.                                                                             |
| Beacon.Pos.Lat                  | Latitude value received from the last HPR or RTT message.                                                                             |
| Beacon.Pos.Lon                  | Longitude value received from the last HPR or RTT message.                                                                            |
| Beacon.X                        | Raw X value received from the last HPR or RTT message.                                                                                |
| Beacon.Y                        | Raw Y value received from the last HPR or RTT message.                                                                                |
| Beacon.Z                        | Raw Z value received from the last HPR or RTT message.                                                                                |
| Cable.AUX1.Length               | Cable length in kilometres for the AUX2 cable channel (cable operations).                                                             |

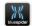

| Variable Name                                      | Description                                                                             |
|----------------------------------------------------|-----------------------------------------------------------------------------------------|
| <u>Cable.AUX1.SlackFromSecti</u><br><u>onStart</u> | Smoothed slack percentage from section start for AUX1 cable channel (cable operations). |
| Cable.AUX1.Smoothed.Slack                          | For cable operations.                                                                   |
| <u>Cable.AUX1.Smoothed.Spee</u><br><u>d</u>        | Cable speed in km/h for the AUX1 cable channel (cable operations).                      |
| Cable.AUX1.Smoothed.Tens ion                       | Cable tension in (kN) for the AUX1 cable channel (cable operations).                    |
| <u>Cable.AUX1.Speed</u>                            | Raw cable speed in km/h for the aux1 cable channel (cable operations).                  |
| <u>Cable.AUX1.Tension</u>                          | Raw cable tension in (kN) for the AUX1 cable channel (cable operations).                |
| <u>Cable.AUX2.Length</u>                           | Cable length in kilometres for the AUX2 cable channel (cable operations).               |
| <u>Cable.AUX2.SlackFromSecti</u><br><u>onStart</u> | Smoothed slack percentage from section start for AUX2 cable channel (cable operations). |
| Cable.AUX2.Smoothed.Slack                          | Smoothed slack percentage for AUX2 cable channel (cable operations).                    |
| <u>Cable.AUX2.Smoothed.Spee</u><br><u>d</u>        | Cable speed in km/h for the AUX2 cable channel (cable operations).                      |
| Cable.AUX2.Smoothed.Tens                           | Cable tension in (kN) for the AUX2 cable channel (cable operations).                    |
| Cable.AUX2.Speed                                   | Raw cable speed in km/h for the aux2 cable channel (cable operations).                  |
| <u>Cable.AUX2.Tension</u>                          | Raw cable tension in (kN) for the AUX2 cable channel (cable operations).                |
| <u>Cable.ControlSpeed</u>                          | Speed in m/s being automatically demanded on systems with automatic cable control.      |
| <u>Cable.DistanceDeviation</u>                     | Distance deviation is based on slack and cable speed.                                   |
| Cable.Engine1.CableOut                             | Cable out length from cable engine #1                                                   |

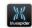

| Variable Name               | Description                                                                                                    |
|-----------------------------|----------------------------------------------------------------------------------------------------|
| Cable.Engine1.Tension       | Cable tension from cable engine #1                                                                                 |
| Cable.Engine2.CableOut      | Cable out length from cable engine #2                                                                              |
| Cable.Engine2.Tension       | Cable tension from cable engine #2                                                                                 |
| Cable.Engine3.CableOut      | Cable out length from cable engine #3                                                                              |
| Cable.Engine3.Tension       | Cable tension from cable engine #3                                                                                 |
| Cable.Engine4.CableOut      | Cable out length from cable engine #4                                                                              |
| Cable.Engine4.Tension       | Cable tension from cable engine #4                                                                                 |
| Cable.Factory.Length        | Factory length of the cable (cable operations).                                                                    |
| Cable.Grid.Easting          | Grid position of (cable detector) (easting).                                                                       |
| Cable.Grid.Northing         | The grid position of (cable detector) (northing).                                                                  |
| Cable.PLC1.Raw.Count        | Encoder counter value from cable engine #1 this value will be scaled by the encoder/strain gauges scaling factors. |
| Cable.PLC1.Raw.Tension      | Raw load cell tension value from cable engine #1.                                                                  |
| <u>Cable.PLC2.Raw.Count</u> | Encoder counter value from cable engine #2 this value will be scaled by the encoder/strain gauges scaling factors. |
| Cable.PLC2.Raw.Tension      | Raw load cell tension value from cable engine #2.                                                                  |
| Cable.PLC3.Raw.Count        | Encoder counter value from cable engine #3 this value will be scaled by the encoder/strain gauges scaling factors  |
| Cable.PLC3.Raw.Tension      | Raw load cell tension value from cable engine #1.                                                                  |
| <u>Cable.Pos.Alt</u>        | Geodetic position of (cable detector) (altitude).                                                                  |
| <u>Cable.Pos.Lat</u>        | Geodetic position of (cable detector) (longitude).                                                                 |
| <u>Cable.Pos.Lon</u>        | Geodetic position of (cable detector) (latitude).                                                                  |
| Cable.Primary.Length        | Cable length in kilometres for the primary cable channel (cable operations).                                       |

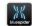

| Variable Name                       | Description                                                                                                 |
|-------------------------------------|----------------------------------------------------------------------------------------------------|
| Cable.Primary.SlackFromSectionStart | Smoothed slack percentage from section start for primary cable channel (cable operations).                  |
| Cable.Primary.Smoothed.Sl<br>ack    | Smoothed slack percentage for primary cable channel (cable operations).                                     |
| Cable.Primary.Smoothed.Sp<br>eed    | Smoothed cable speed in km/h for the primary cable channel (cable operations).                              |
| Cable.Primary.Smoothed.Te           | Smoothed cable tension in (kN) for the primary cable channel (cable operations).                            |
| <u>Cable.Primary.Speed</u>          | Raw cable speed in km/h for the primary cable channel (cable operations).                                   |
| <u>Cable.Primary.Tension</u>        | Raw cable tension in (kN) for the primary cable channel (cable operations).                                 |
| <u>Cable.RouteDistance</u>          | Distance along cable route (cable operations).                                                              |
| <u>Cable.TargetSlack</u>            | Target slack percentage (cable operations)                                                                  |
| <u>Cable.TargetSpeedKmh</u>         | Desired cable speed based on required slack (see <u>Cable.TargetSlack</u> ).                                |
| <u>Cable.TargetTension</u>          | Target cable tension (cable operations)                                                                     |
| <u>Clara.AutoSolveMode</u>          | Clara calculation auto solve mode 0 =no autosolve, 1=use inclinometer angle, 2=use top tension measurement. |
| <u>Clara.CableInfo</u>              | Clara calculation cable name details.                                                                       |
| Clara.MBTension                     | Clara calculation manually set bottom tension.                                                              |
| <u>Clara.MSeabedSlope</u>           | Clara calculation manual seabed slope (entered by user).                                                    |
| <u>Clara.UserAdjust</u>             | Clara calculation adjustment verb (for internal use).                                                       |
| <u>Clara.UseRouteDepth</u>          | If the Clara calculation uses route slope then this has the value 1.                                        |
| <u>Clara.UseRouteSlope</u>          | If the Clara calculation uses route slope then this has the value 1.                                        |

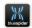

| Variable Name             | Description                                                                                                    |
|---------------------------|----------------------------------------------------------------------------------------------------|
| GPS1.Altitude             | Altitude reported by the GPS receiver #1.                                                                                                    |
|                           | (Equivalent variables are available for GPS2 and 3)                                                                                                    |
| GPS1.AltitudeWGS84        | Altitude reported by the GPS receiver #1.!<br>BSPEngine expects all GPS receivers to output<br>position in WGS84 and this means the altitude is<br>also with respect to the WGS84 geoid. The altitude<br>here is the altitude of the antenna not the CRP. |
| GPS1.CRP.DX               | Computed DX value of CRP position computed by GPS1.                                                                                                    |
| GPS1.CRP.DY               | Computed DY value of CRP position computed by GPS1.                                                                                                    |
| GPS1.CRP.DZ               | Computed DZ value of CRP position computed by GPS1.                                                                                                    |
| GPS1.CRP.Pos.Alt          | Computed altitude value of CRP position derived from GPS1 in your working datum/vertical reference                                                                                                    |
| GPS1.CRP.Pos.Lat          | Computed CRP position (latitude) derived from GPS1 in your working datum                                                                                                    |
| GPS1.CRP.Pos.Lon          | Computed CRP position (longitude) derived from GPS1 in your working datum                                                                                                    |
| GPS1.CRP.WGS84.Pos.Alt    | Computed altitude value of CRP derived from GPS1 in WGS84                                                                                                    |
| GPS1.CRP.WGS84.Pos.Lat    | Computed CRP position (latitude) derived from GPS1 in WGS84                                                                                                    |
| GPS1.CRP.WGS84.Pos.Lon    | Computed CRP position (longitude) derived from GPS1 in WGS84                                                                                                    |
| GPS1.Date                 | Time (date) of GPS1 (DD/MM/YYYY) as received from GPS receiver #1.                                                                                                    |
| GPS1.DatumShifted.Pos.Alt | Position of GPS1 (altitude).                                                                                                    |
| GPS1.DatumShifted.Pos.Lat | Geodetic position of GPS1 (latitude).                                                                                                    |
| GPS1.DatumShifted.Pos.Lon | Geodetic position of GPS1 (longitude).                                                                                                    |

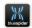

| Variable Name          | Description                                                                   |
|------------------------|-------------------------------------------------------------------------------|
| GPS1.GeoidalSeparation | Geoidal separation reported by the GPS receiver #1.                           |
| GPS1.Grid.Easting      | Grid position of GPS1 (easting).                                              |
| GPS1.Grid.Northing     | Grid position of GPS1 (northing).                                             |
| GPS1.HDOP              | HDOP (horizontal dilution of precision) as received from the GPS receiver #1. |
| GPS1.PDOP              | PDOP (dilution of precision) as received from the GPS receiver #1.            |
| GPS1.Pos.Lat           | Geodetic position reported by GPS1 (latitude).                                |
| GPS1.Pos.Lon           | Geodetic position reported by GPS1 (longitude).                               |
| GPS1.Quality           | Quality indicator reported by GPS receiver #1.                                |
| GPS1.Sats              | Number of satellites/ground stations in view to GPS receiver #1               |
| GPS1.Time              | Time (time) of GPS1 (HH:MM:SS.SS) as received from GPS receiver #1.           |
| GPS1.VDOP              | VDOP (vertical dilution of precision) as received from the GPS receiver #1.   |
| GPS1.GPS2.Heading      | Computed raw vessel heading derived from GPS1 to GPS2 vector.                 |
| GPS2.GPS3.Heading      | Computed raw vessel heading derived from GPS2 to GPS3 vector.                 |
| GPS3.GPS1.Heading      | Computed raw vessel heading derived from GPS3 to GPS1 vector.                 |
| Gyro1.Corr.Heading     | Adjusted heading in degrees reported by GYRO #1                               |
|                        | (Gyro variables are also available for Gyro2 and 3.)                          |
| Gyro1.Heading          | Adjusted heading in degrees reported by GYRO #1                               |
| Gyro1.Message          | Message string from the gyro #1 input.                                        |
| Gyro1.Raw.Heading      | Raw heading in degrees reported by GYRO #1                                    |

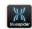

| Variable Name                     | Description                                                                                |
|-----------------------------------|--------------------------------------------------------------------------------------------|
| HPR.Ancilliary.Heading            | Heading value from HPR message (only a few HPR message types are likely to have this data) |
| <u>HPR.Ancilliary.Heave</u>       | Heave value from HPR message (only a few HPR message types are likely to have this data)   |
| HPR.Ancilliary.Pitch              | Pitch value from HPR message (only a few HPR message types are likely to have this data)   |
| HPR.Ancilliary.Roll               | Roll value from HPR message (only a few HPR message types are likely to have this data)    |
| Logging.Backup1.Anticipate dSize  | (These variables are available for each backup log file.)                                  |
|                                   | Anticipated size of the backup log file #1 in bytes                                        |
| Logging.Backup1.FileSize          | Size of the backup log file #1 in bytes                                                    |
| Logging.Backup1.Unc               | UNC filename of the backup log file #1                                                     |
| <u>Logging.Cable.Line.Name</u>    | Cable line name DEPRECATED (do not use) will only output empty string.                     |
| Logging.Cable.Line.No             | Cable line number (string).                                                                |
| Logging.Cable.Type                | Cable type (string).                                                                       |
| Logging.Comment                   | Fix comment string.                                                                        |
| Logging.Config1.LogType           | These variables are available for each configured log file                                 |
|                                   | Configured type of the primary log file #1                                                 |
| Logging.Config1.Name              | Caption name of log file #1                                                                |
| Logging.Description               | Fix description string.                                                                    |
| <u>Logging.EventNo</u>            | Last event number used when writing to CSV log files.                                      |
| Logging.FixedSP                   | Last fix SP when writing to CSV log files.                                                 |
| Logging.FixNo                     | Last fix number used when writing to CSV log files.                                        |
| Logging.Primary1.Anticipate dSize | These variables are available for each primary log file                                    |
| _                                 | Anticipated size of the primary log file #1 in bytes                                       |

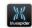

| Variable Name                 | Description                                                                                    |
|-------------------------------|------------------------------------------------------------------------------------------------|
| Logging.Primary1.FileSize     | Size of the primary log file #1 in bytes                                                       |
| Logging.Primary1.Unc          | UNC filename of the primary log file #1                                                        |
| MRU1.Heave                    | These variables are available for MRU1 to MRU3                                                 |
|                               | The heave reported by motion sensor #1 device (in metres).                                     |
| MRU1.Pitch                    | Pitch reported by motion sensor #1 device (in degrees).                                        |
| MRU1.Roll                     | Roll reported by motion sensor #1 device (in degrees).                                         |
| Option.SpeedGaugeKmh.M<br>ax  | Speed gauge range max This variable gives the minimum range of the speed gauge.                |
| Option.SpeedGaugeKmh.Min      | Speed gauge range min This variable gives the minimum range of the speed gauge                 |
| Option.TensionGaugeKN.M<br>ax | Tension gauge range max This variable gives the minimum range of the tension gauge             |
| Option.TensionGaugeKN.Mi<br>n | Tension gauge range min This variable gives the minimum range of the tension gauge             |
| PrimaryGPS.Altitude           | Altitude reported by the primary GPS receiver.                                                 |
| PrimaryGPS.AltitudeWGS84      | Altitude reported by the primary GPS receiver.                                                 |
| PrimaryGPS.GeoidalSeparation  | Altitude reported by the primary GPS receiver.                                                 |
| PrimaryGPS.HDOP               | Primary GPS HDOP (horizontal dilution of precision) as received from the primary GPS receiver. |
| PrimaryGPS.Quality            | Quality indicator reported by the primary GPS receiver.                                        |
| <u>PrimaryGPS.Sats</u>        | Number of satellites/ground stations in view to the GPS receiver.                              |

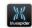

| Variable Name                                             | Description                                                                                                   |
|-----------------------------------------------------------|----------------------------------------------------------------------------------------------------|
| Remotes.Vessel1.ID                                        | These variables are available for each remote vessel.                                                         |
|                                                           | ID of remote vessel #1                                                                                        |
| Remotes.Vessel1.Name                                      | Name of remote vessel #1                                                                                      |
| Remotes.Vessel1.Push.Avg.<br>Latency                      | Averaged amount of time in seconds that it is taking BSPEngine to push status information to remote vessel #1 |
| Remotes.Vessel1.Push.Late ncy                             | Amount of time in seconds that it last took<br>BSPEngine to push status information to remote<br>vessel #1    |
| Remotes.Vessel1.SP1.Offset .Name                          | For remote vessel #1, name of the vessel offset which is currently SP1                                        |
| $\frac{\text{Remotes.Vessel1.SP1.Pos.Al}}{\underline{t}}$ | For remote vessel #1, The altitude of the SP1 offset.                                                         |
| Remotes.Vessel1.SP1.Pos.La <u>t</u>                       | For remote vessel #1, The latitude of the SP1 offset.                                                         |
| Remotes.Vessel1.SP1.Pos.L<br>on                           | For remote vessel #1, The longitude of the SP1 offset.                                                        |
| Remotes.Vessel1.Stats.Avg. <u>TimeDelta</u>               | Measured average time difference in seconds between local and remote vessels system clocks.                   |
| Remotes.Vessel1.System.Ti<br>mestamp                      | System time and date string from remote vessel #1                                                             |
| Remotes.Vessel1.Time.Delt <u>a</u>                        | Measured time difference in seconds between local and remote vessels system clocks.                           |
| Remotes.Vessel1.Time.Esti<br>mated.Timestamp              | System time and date string from remote vessel #1 taking account of push latency.                             |
| Route.Direction                                           | Direction of the currently active route.                                                                      |
| Route.Name                                                | Name of the active route line                                                                                 |
| Route.Target.Name                                         | Name of the current target.                                                                                   |

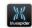

| Variable Name                        | Description                                                                       |
|--------------------------------------|-----------------------------------------------------------------------------------|
| Route.Target1.Pos.Lat                | These variables are available for the auxiliary targets Target1 to Target4        |
|                                      | Latitude of the current target #1                                                 |
| Route.Target1.Pos.Lon                | Latitude of the current target #1                                                 |
| Route.Target1.WGS84.Pos.L<br>at      | Latitude of the current target #1                                                 |
| Route.Target1.WGS84.Pos.L            | Latitude of the current target #1                                                 |
| RTT_01.Altitude                      | These variables are available for each RTT channel RTT_01 to RTT_08               |
|                                      | Altitude reported by the RTT_01 input.                                            |
| RTT_01.Heading                       | Raw heading in degrees reported by RTT #1                                         |
| RTT_01.Pos.Lat                       | Geodetic position of RTT_01 (latitude).                                           |
| RTT_01.Pos.Lon                       | Geodetic position of RTT_01 (longitude).                                          |
| RTT_01.WaterDepth                    | Water depth reported by the RTT_01 input.                                         |
| <u>Ship.AvgWaterLine</u>             | Averaged altitude of the ship waterline with respect to the working datum.        |
| Ship.AvgWaterLineWGS84               | Averaged altitude of the ship waterline with respect to the WGS84 geoid.          |
| Ship.CableEngines.PrimaryC<br>hannel | Primary cable engine channel number (cable operations)                            |
| Ship.CRP.AltitudeWGS84               | Altitude reported by the primary GPS receiver but translated to the CRP position. |
| Ship.DesiredSpeedKmh                 | Desired ship speed in kilometres per hour.                                        |
| Ship.Draft                           | Distance from the keel to the waterline.                                          |
| Ship.EchoSounderDepth                | Raw water depth reading obtained from the primary echo sounder.                   |
| Ship.EchoSounderDepth1               | Variables also available for echo sounder 2 and 3                                 |
|                                      | Raw water depth reading obtained from echo sounder #1.                            |

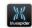

| Variable Name              | Description                                                                                    |
|----------------------------|------------------------------------------------------------------------------------------------|
| Ship.GeoidWaterDepth       | This is water depth relative to the current vertical datum (from primary depth sounder)        |
| Ship.GeoidWaterDepth1      | Variables also available for echo sounder 2 and 3                                              |
|                            | This is water depth relative to the current vertical datum (from depth sounder #1)             |
| Ship.GPS.AltitudeWGS84     | Altitude reported by the primary GPS receiver.                                                 |
| Ship.GPS.GeoidalSeparation | Geoidal separation reported by the primary GPS receiver.                                       |
| Ship.GPS.HDOP              | Primary GPS HDOP (horizontal dilution of precision) as received from the primary GPS receiver. |
| Ship.GPS.Pos.Alt           | The altitude reported by the primary $\ensuremath{GPS}$ receiver.                              |
| Ship.GPS.Pos.Lat           | Latitude reported by the primary (or integrated) GPS receiver.                                 |
| Ship.GPS.Pos.Lon           | Longitude reported by the primary (or integrated) GPS receiver.                                |
| Ship.GPS.Quality           | Quality indicator reported by the primary GPS receiver.                                        |
| Ship.GPS.ReceiverFlags     | A set of bitflags describing how the primary GPS system is configured.                         |
| Ship.GPS.Sats              | Number of satellites/ground stations in view to the main GPS receiver.                         |
| Ship.GPS.VTG.Course        | Course as reported by the VTG message (if present) from the primary GPS.                       |
| Ship.GPS.VTG.Speed         | Ship speed as reported by the GPS VTG message (if present) from the primary GPS.               |
| Ship.GridHeading           | Grid heading based on delta easting/northing and not a true direction.                         |
| Ship.Gyro.ReceiverFlags    | A set of bitflags describing how the primary Gyro system is configured.                        |
| Ship.Heading               | Vessel heading from the primary gyro (possibly adjusted with a fixed calibration offset).      |

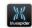

| Variable Name               | Description                                                                                 |
|-----------------------------|---------------------------------------------------------------------------------------------|
| Ship.Kalman.CMG             | Smoothed ship speed in kilometres per hour (calculated using Kalman filter).                |
| Ship.Kalman.Pos.Lat         | Smoothed postion of the ship as calculated by the Kalman filter.                            |
| Ship.Kalman.Pos.Lon         | Smoothed postion of the ship as calculated by the Kalman filter.                            |
| Ship.Kalman.Speed           | Smoothed ship speed in kilometres per hour (calculated using Kalman filter).                |
| Ship.KeelHeight             | Distance from the keel of the ship from the CRP.                                            |
| Ship.LaybackPoint           | The name of the vessel offset which is currently the default layback offset for all mobiles |
| Ship.Motion.Heading         | Heading of the vessel (in degrees) as obtained from a motion sensor.                        |
| Ship.Motion.Heave           | Heave of the vessel (in metres) as obtained from a motion sensor.                           |
| Ship.Motion.Pitch           | Pitch of the vessel (in degrees) as obtained from a motion sensor.                          |
| Ship.Motion.Roll            | Roll of the vessel (in degrees) as obtained from a motion sensor.                           |
| Ship.MRU.ReceiverFlags      | A set of bitflags describing how the primary MRU system is configured.                      |
| Ship.Offsets.Grid1.Easting  | These variables are available for the first 16 vessel offsets                               |
|                             | Position (easting) of vessel offset #1.                                                     |
| Ship.Offsets.Grid1.Northing | Position (northing) of vessel offset #1.                                                    |
| Ship.Offsets.Pos1.Alt       | Position (altitude) of vessel offset #1.                                                    |
| Ship.Offsets.Pos1.Elev      | Elevation from seabed to vessel offset.                                                     |
| Ship.Offsets.Pos1.Lat       | Position (latitude) of vessel offset #1.                                                    |
| Ship.Offsets.Pos1.Lon       | Position (longitude) of vessel offset #1.                                                   |

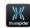

| Variable Name                   | Description                                                                                                    |
|---------------------------------|----------------------------------------------------------------------------------------------------|
| Ship.Offsets.WGS84.Pos1.Al      | Position (altitude) of vessel offset #1 converted to WGS84.                                                                     |
| Ship.Offsets.WGS84.Pos1.La t    | Position (latitude) of vessel offset #1 converted to WGS84.                                                                     |
| Ship.Offsets.WGS84.Pos1.L<br>on | Position (longitude) of vessel offset #1 converted to WGS84.                                                                    |
| Ship.PrimaryGyro.Message        | Message string from the primary gyro input.                                                                                     |
| Ship.RawSpeedKmh                | Raw ship speed in kilometres per hour.                                                                                          |
| Ship.SP1.Grid.Easting           | Grid position of SP1 (easting).                                                                                                 |
| Ship.SP1.Grid.Northing          | Grid position of SP1 (northing).                                                                                                |
| Ship.SP1.Pos.Alt                | Altitude position of SP1.                                                                                                    |
| Ship.SP1.Pos.Elev               | Elevation position of SP1 from the seabed.                                                                                      |
| Ship.SP1.Pos.Lat                | Geodetic position of SP1 (latitude).                                                                                            |
| Ship.SP1.Pos.Lon                | Geodetic position of SP1 (longitude). The position given here is in your selected working datum which is not necessarily WGS84. |
| Ship.SP1.Route.Arc.DOL          | The route arc DOL value of SP1.                                                                                                 |
| Ship.SP1.Route.Arc.KP           | Route arc KP value of SP1.                                                                                                    |
| Ship.SP1.Route.DOL              | Route DOL value of SP1.                                                                                                    |
| Ship.SP1.Route.Grid.DOL         | Route GRID DOL value of SP1.                                                                                                    |
| Ship.SP1.Route.Grid.KP          | Route GRID KP value of SP1.                                                                                                    |
| Ship.SP1.Route.KP               | Route KP value of SP1.                                                                                                    |
| Ship.Speed                      | Smoothed ship speed in kilometres per hour.                                                                                     |
| Ship.SpeedKmh                   | Ship speed in kilometres per hour.                                                                                              |
| Ship.SpeedMS                    | Smoothed ship speed in metres per second.                                                                                       |
| <u>Ship.VDatumShift</u>         | Vertical datum shift to convert from the WGS84 geoid altitude to your selected vertical reference.                              |

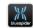

| Ship.WaterDepth  Ship.WaterDepth1  Also available for depth sounder 2 and 3  True water depth from the waterline (from depth sounder #1) This is water depth from the echo sounder adjusted to CRP level then compensated for draft and heave  Ship.WaterLine  Altitude of the ship waterline with respect to the working datum / vertical reference geoid.  Ship.WaterLineWGS84  Altitude of the ship waterline with respect to the WGS84 geoid.  SP1.Averaged.CMG  Time averaged SP1 course made good in degrees.  SP1.Averaged.Speed  Time averaged SP1 speed in metres per second.  SP1.Averaged.SpeedKmh  SP1.Date  Time (date) of SP1/GPS (DD/MM/YYYY) as received from the primary GPS receiver.  SP1.GPS.AltitudeWGS84  Altitude reported by the primary GPS receiver.  SP1.GPS.GeoidalSeparation  Altitude reported by the primary GPS receiver.  SP1.GPS.HDOP  Primary GPS HDOP (primary dilution of precision) as received from the primary GPS receiver.  SP1.GPS.Quality  Quality indicator reported by the primary GPS receiver.  SP1.GPS.Sats  Number of satellites/ground stations in view to the GPS receiver.  SP1.GPS.VDOP  Primary GPS PDOP (primary dilution of precision) as received from the primary GPS receiver.  SP1.GPS.VDOP  Primary GPS PDOP (primary dilution of precision) as received from the primary GPS receiver.  SP1.GPS.VDOP  Primary GPS PDOP (primary dilution of precision) as received from the primary GPS receiver.  SP1.GPS.VDOP  Primary GPS PDOP (primary dilution of precision) as received from the primary GPS receiver.  SP1.GPS.VDOP  SP1.GPS.VDOP  Primary GPS PDOP (primary dilution of precision) as received from the primary GPS receiver.  SP1.Grid.Easting  Grid position of SP1 (easting). | Variable Name             | Description                                                                                     |
|----------------------------------------------------------------------------------------------------|---------------------------|-------------------------------------------------------------------------------------------------|
| True water depth from the waterline (from depth sounder #1) This is water depth from the echo sounder adjusted to CRP level then compensated for draft and heave  Ship.WaterLine Altitude of the ship waterline with respect to the working datum / vertical reference geoid.  Ship.WaterLineWGS84 Altitude of the ship waterline with respect to the WGS84 geoid.  SP1.Averaged.CMG Time averaged SP1 course made good in degrees.  SP1.Averaged.Speed Time averaged SP1 speed in metres per second.  SP1.Averaged.SpeedKmh Time (date) of SP1/GPS (DD/MM/YYYY) as received from the primary GPS receiver.  SP1.GPS.AltitudeWGS84 Altitude reported by the primary GPS receiver.  SP1.GPS.GeoidalSeparation Altitude reported by the primary GPS receiver.  SP1.GPS.HDOP Primary GPS HDOP (horizontal dilution of precision) as received from the primary GPS receiver.  SP1.GPS.Quality Quality indicator reported by the primary GPS receiver.  SP1.GPS.Sats Number of satellites/ground stations in view to the GPS receiver.  SP1.GPS.VDOP Primary GPS PDOP (primary dilution of precision) as received from the primary GPS receiver.  SP1.GPS.VDOP Grid position of SP1 (easting).                                                                                                    | Ship.WaterDepth           | True water depth from the waterline.                                                            |
| sounder #1) This is water depth from the echo sounder adjusted to CRP level then compensated for draft and heave  Ship.WaterLine Altitude of the ship waterline with respect to the working datum / vertical reference geoid.  Ship.WaterLineWGS84 Altitude of the ship waterline with respect to the WGS84 geoid.  SP1.Averaged.CMG Time averaged SP1 course made good in degrees.  SP1.Averaged.Speed Time averaged SP1 speed in metres per second.  SP1.Averaged.SpeedKmh Time averaged SP1 speed in kilometres per hour.  SP1.Date Time (date) of SP1/GPS (DD/MM/YYYY) as received from the primary GPS receiver.  SP1.GPS.AltitudeWGS84 Altitude reported by the primary GPS receiver.  SP1.GPS.GeoidalSeparation Altitude reported by the primary GPS receiver.  SP1.GPS.HDOP Primary GPS HDOP (horizontal dilution of precision) as received from the primary GPS receiver.  SP1.GPS.Quality Quality indicator reported by the primary GPS receiver.  SP1.GPS.Sats Number of satellites/ground stations in view to the GPS receiver.  SP1.GPS.VDOP Primary GPS PDOP (primary dilution of precision) as received from the primary GPS receiver.  SP1.GPS.VDOP Grid position of SP1 (easting).                                                                                                    | Ship.WaterDepth1          | Also available for depth sounder 2 and 3                                                        |
| working datum / vertical reference geoid.  Ship.WaterLineWGS84 Altitude of the ship waterline with respect to the WGS84 geoid.  SP1.Averaged.CMG Time averaged SP1 course made good in degrees.  SP1.Averaged.Speed Time averaged SP1 speed in metres per second.  SP1.Averaged.SpeedKmh Time averaged SP1 speed in kilometres per hour.  SP1.Date Time (date) of SP1/GPS (DD/MM/YYYY) as received from the primary GPS receiver.  SP1.GPS.AltitudeWGS84 Altitude reported by the primary GPS receiver.  SP1.GPS.GeoidalSeparation Altitude reported by the primary GPS receiver.  SP1.GPS.HDOP Primary GPS HDOP (horizontal dilution of precision) as received from the primary GPS receiver.  SP1.GPS.Quality Quality indicator reported by the primary GPS receiver.  SP1.GPS.Sats Number of satellites/ground stations in view to the GPS receiver.  SP1.GPS.VDOP Primary GPS PDOP (primary dilution of precision) as received from the primary GPS receiver.  SP1.GPS.VDOP Grid position of SP1 (easting).                                                                                                    |                           | sounder #1) This is water depth from the echo<br>sounder adjusted to CRP level then compensated |
| WGS84 geoid.  SP1.Averaged.CMG Time averaged SP1 course made good in degrees.  SP1.Averaged.Speed Time averaged SP1 speed in metres per second.  SP1.Averaged.SpeedKmh Time averaged SP1 speed in kilometres per hour.  SP1.Date Time (date) of SP1/GPS (DD/MM/YYYY) as received from the primary GPS receiver.  SP1.GPS.AltitudeWGS84 Altitude reported by the primary GPS receiver.  SP1.GPS.GeoidalSeparation SP1.GPS.HDOP Primary GPS HDOP (horizontal dilution of precision) as received from the primary GPS receiver.  SP1.GPS.PDOP Primary GPS PDOP (primary dilution of precision) as received from the primary GPS receiver.  SP1.GPS.Quality Quality indicator reported by the primary GPS receiver.  SP1.GPS.Sats Number of satellites/ground stations in view to the GPS receiver.  SP1.GPS.VDOP Primary GPS PDOP (primary dilution of precision) as received from the primary GPS receiver.  SP1.GPS.VDOP Grid.Easting Grid position of SP1 (easting).                                                                                                    | <u>Ship.WaterLine</u>     |                                                                                                 |
| SP1.Averaged.Speed Time averaged SP1 speed in metres per second.  SP1.Averaged.SpeedKmh Time averaged SP1 speed in kilometres per hour.  SP1.Date Time (date) of SP1/GPS (DD/MM/YYYY) as received from the primary GPS receiver.  SP1.GPS.AltitudeWGS84 Altitude reported by the primary GPS receiver.  SP1.GPS.GeoidalSeparation Altitude reported by the primary GPS receiver.  SP1.GPS.HDOP Primary GPS HDOP (horizontal dilution of precision) as received from the primary GPS receiver.  SP1.GPS.PDOP Primary GPS PDOP (primary dilution of precision) as received from the primary GPS receiver.  SP1.GPS.Quality Quality indicator reported by the primary GPS receiver.  SP1.GPS.Sats Number of satellites/ground stations in view to the GPS receiver.  SP1.GPS.VDOP Primary GPS PDOP (primary dilution of precision) as received from the primary GPS receiver.  SP1.GPS.VDOP Grimary GPS receiver.  SP1.Grid.Easting Grid position of SP1 (easting).                                                                                                    | Ship.WaterLineWGS84       | •                                                                                               |
| SP1.Averaged.SpeedKmhTime averaged SP1 speed in kilometres per hour.SP1.DateTime (date) of SP1/GPS (DD/MM/YYYY) as received from the primary GPS receiver.SP1.GPS.AltitudeWGS84Altitude reported by the primary GPS receiver.SP1.GPS.GeoidalSeparationAltitude reported by the primary GPS receiver.SP1.GPS.HDOPPrimary GPS HDOP (horizontal dilution of precision) as received from the primary GPS receiver.SP1.GPS.PDOPPrimary GPS PDOP (primary dilution of precision) as received from the primary GPS receiver.SP1.GPS.QualityQuality indicator reported by the primary GPS receiver.SP1.GPS.SatsNumber of satellites/ground stations in view to the GPS receiver.SP1.GPS.VDOPPrimary GPS PDOP (primary dilution of precision) as received from the primary GPS receiver.SP1.Grid.EastingGrid position of SP1 (easting).                                                                                                    | SP1.Averaged.CMG          | Time averaged SP1 course made good in degrees.                                                  |
| SP1.Date Time (date) of SP1/GPS (DD/MM/YYYY) as received from the primary GPS receiver.  SP1.GPS.AltitudeWGS84 Altitude reported by the primary GPS receiver.  SP1.GPS.GeoidalSeparation Altitude reported by the primary GPS receiver.  SP1.GPS.HDOP Primary GPS HDOP (horizontal dilution of precision) as received from the primary GPS receiver.  SP1.GPS.PDOP Primary GPS PDOP (primary dilution of precision) as received from the primary GPS receiver.  SP1.GPS.Quality Quality indicator reported by the primary GPS receiver.  SP1.GPS.Sats Number of satellites/ground stations in view to the GPS receiver.  SP1.GPS.VDOP Primary GPS PDOP (primary dilution of precision) as received from the primary GPS receiver.  SP1.Grid.Easting Grid position of SP1 (easting).                                                                                                    | SP1.Averaged.Speed        | Time averaged SP1 speed in metres per second.                                                   |
| received from the primary GPS receiver.  SP1.GPS.AltitudeWGS84 Altitude reported by the primary GPS receiver.  SP1.GPS.GeoidalSeparation Altitude reported by the primary GPS receiver.  SP1.GPS.HDOP Primary GPS HDOP (horizontal dilution of precision) as received from the primary GPS receiver.  SP1.GPS.PDOP Primary GPS PDOP (primary dilution of precision) as received from the primary GPS receiver.  SP1.GPS.Quality Quality indicator reported by the primary GPS receiver.  SP1.GPS.Sats Number of satellites/ground stations in view to the GPS receiver.  SP1.GPS.VDOP Primary GPS PDOP (primary dilution of precision) as received from the primary GPS receiver.  SP1.Grid.Easting Grid position of SP1 (easting).                                                                                                    | SP1.Averaged.SpeedKmh     | Time averaged SP1 speed in kilometres per hour.                                                 |
| SP1.GPS.GeoidalSeparation  SP1.GPS.HDOP  Primary GPS HDOP (horizontal dilution of precision) as received from the primary GPS receiver.  SP1.GPS.PDOP  Primary GPS PDOP (primary dilution of precision) as received from the primary GPS receiver.  SP1.GPS.Quality  Quality indicator reported by the primary GPS receiver.  SP1.GPS.Sats  Number of satellites/ground stations in view to the GPS receiver.  SP1.GPS.VDOP  Primary GPS PDOP (primary dilution of precision) as received from the primary GPS receiver.  SP1.GPS.VDOP  Grid position of SP1 (easting).                                                                                                    | SP1.Date                  |                                                                                                 |
| SP1.GPS.HDOP  Primary GPS HDOP (horizontal dilution of precision) as received from the primary GPS receiver.  SP1.GPS.PDOP  Primary GPS PDOP (primary dilution of precision) as received from the primary GPS receiver.  SP1.GPS.Quality  Quality indicator reported by the primary GPS receiver.  SP1.GPS.Sats  Number of satellites/ground stations in view to the GPS receiver.  SP1.GPS.VDOP  Primary GPS PDOP (primary dilution of precision) as received from the primary GPS receiver.  SP1.Grid.Easting  Grid position of SP1 (easting).                                                                                                    | SP1.GPS.AltitudeWGS84     | Altitude reported by the primary GPS receiver.                                                  |
| precision) as received from the primary GPS receiver.  SP1.GPS.PDOP Primary GPS PDOP (primary dilution of precision) as received from the primary GPS receiver.  SP1.GPS.Quality Quality indicator reported by the primary GPS receiver.  SP1.GPS.Sats Number of satellites/ground stations in view to the GPS receiver.  SP1.GPS.VDOP Primary GPS PDOP (primary dilution of precision) as received from the primary GPS receiver.  SP1.Grid.Easting Grid position of SP1 (easting).                                                                                                    | SP1.GPS.GeoidalSeparation | Altitude reported by the primary GPS receiver.                                                  |
| as received from the primary GPS receiver.  SP1.GPS.Quality  Quality indicator reported by the primary GPS receiver.  SP1.GPS.Sats  Number of satellites/ground stations in view to the GPS receiver.  SP1.GPS.VDOP  Primary GPS PDOP (primary dilution of precision) as received from the primary GPS receiver.  SP1.Grid.Easting  Grid position of SP1 (easting).                                                                                                    | SP1.GPS.HDOP              | precision) as received from the primary GPS                                                     |
| receiver.  SP1.GPS.Sats  Number of satellites/ground stations in view to the GPS receiver.  SP1.GPS.VDOP  Primary GPS PDOP (primary dilution of precision) as received from the primary GPS receiver.  SP1.Grid.Easting  Grid position of SP1 (easting).                                                                                                    | SP1.GPS.PDOP              |                                                                                                 |
| the GPS receiver.  SP1.GPS.VDOP  Primary GPS PDOP (primary dilution of precision) as received from the primary GPS receiver.  SP1.Grid.Easting  Grid position of SP1 (easting).                                                                                                    | SP1.GPS.Quality           |                                                                                                 |
| as received from the primary GPS receiver.  SP1.Grid.Easting Grid position of SP1 (easting).                                                                                                    | SP1.GPS.Sats              |                                                                                                 |
|                                                                                                    | SP1.GPS.VDOP              |                                                                                                 |
| SP1.Grid.Northing Grid position of SP1 (northing).                                                                                                    | SP1.Grid.Easting          | Grid position of SP1 (easting).                                                                 |
|                                                                                                    | SP1.Grid.Northing         | Grid position of SP1 (northing).                                                                |

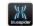

| Variable Name                | Description                                                                                                    |
|------------------------------|----------------------------------------------------------------------------------------------------|
| SP1.KP                       | Route KP value of SP1.                                                                                                    |
| SP1.Offset.Name              | Name of the vessel offset which is currently SP1                                                                                                    |
| SP1.Pos.Alt                  | Altitude position of SP1 (Alias for Ship.SP1.Pos.Alt).                                                                                                    |
| SP1.Pos.Lat                  | Geodetic position of SP1 (latitude).                                                                                                    |
| SP1.Pos.Lon                  | Geodetic position of SP1 (longitude).                                                                                                    |
| SP1.Route.DOL                | Route DOL value of SP1.                                                                                                    |
| SP1.Route.Grid.DOL           | Route GRID DOL value of SP1.This is the perpendicular distance from route line.On the outer corner of an alter course it is the distance from the corner(in which case the KP value will be the KP of the corner).Alter course radii are ignored by this calculation |
| SP1.Route.Grid.KP            | Route GRID KP value of SP1.                                                                                                    |
| SP1.Route.KP                 | Route KP value of SP1.                                                                                                    |
| <u>SP1.Route.SeabedSlope</u> | Route KP (as surveyed) seabed slope value under SP1.                                                                                                    |
| SP1.Route.Section.Bearing    | True bearing of the current route section.                                                                                                    |
| SP1.Route.Target.Bearing     | True bearing in degrees from SP1 to the current target.                                                                                                    |
| SP1.Route.Target.Range       | Range in metres from SP1 to the current target.                                                                                                    |
| SP1.Route.TerrainDist        | Route terrain distance value of SP1.                                                                                                    |
| SP1.Route.WaterDepth         | Route KP (as surveyed) water depth value SP1.                                                                                                    |
| SP1.Smoothed.CMG             | Smoothed SP1 course made good in degrees.                                                                                                    |
| SP1.Speed                    | Smoothed SP1 speed in metres per second.                                                                                                    |
| SP1.SpeedKmh                 | Smoothed SP1 speed in kilometres per hour.                                                                                                    |
| SP1.Target1.Bearing          | These variables are available for auxiliary targets 1 to 4.                                                                                                    |
|                              | True bearing in degrees from SP1 to the auxilliary target #1                                                                                                    |

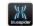

| Variable Name              | Description                                                                                           |
|----------------------------|----------------------------------------------------------------------------------------------------|
| <u>SP1.Time</u>            | Time of SP1/GPS (HH:MM:SS.SS) as received from the primary GPS receiver.                              |
| SP1.WGS84.Pos.Alt          | Altitude position of SP1 in WGS84.                                                                    |
| SP1.WGS84.Pos.Lat          | Geodetic position of SP1 (latitude).                                                                  |
| SP1.WGS84.Pos.Lon          | Geodetic position of SP1 (longitude).                                                                 |
| SP2.Grid.Easting           | Grid position of SP2 (easting).                                                                       |
| SP2.Grid.Northing          | Grid position of SP2 (northing).                                                                      |
| SP2.GridHeading            | Grid heading based on delta easting/northing and not a true direction.                                |
| SP2.Heading                | True heading for SP2.                                                                                 |
| SP2.LaybackBearing         | Layback bearing of SP2 from the $\underline{\text{Ship.LaybackPoint}}$                                |
| SP2.LaybackDistance        | Layback distance of SP2 from the Ship.LaybackPoint                                                    |
| SP2.LaybackMode            | Layback mode of the vehicle which is currently SP2                                                    |
| SP2.Motion.Pitch           | Pitch of SP2 (in degrees) as obtained from a motion sensor.                                           |
| SP2.Motion.Roll            | Roll of SP2 (in degrees) as obtained from a motion sensor.                                            |
| SP2.Name                   | Name of the vehicle (or vessel offset) which is currently SP2                                         |
| SP2.Offset.Pos.Name        | Name of the vehicle offset which is the positioning offset for SP2 (blank if a vessel offset is used) |
| SP2.Offset.SP.Name         | Name of the vehicle offset which is the steer point offset for SP3 (blank if a vessel offset is used) |
| SP2.Offsets.Grid1.Easting  | These variables are available for the first 8 mobile offsets.                                         |
|                            | Position (easting) of SP2 offset #1.                                                                  |
| SP2.Offsets.Grid1.Northing | Position (northing) of SP2 offset #1.                                                                 |

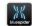

| Variable Name                      | Description                                                                |
|------------------------------------|----------------------------------------------------------------------------|
| SP2.Offsets.Pos1.Alt               | These variables are available for the first 16 mobile offsets.             |
|                                    | Position (altitude) of SP2 (mobile or ship) offset #1.                     |
| SP2.Offsets.Pos1.Elev              | Elevation from seabed to mobile/vessel offset.                             |
| SP2.Offsets.WGS84.Pos1.Alt         | Position (altitude) of SP2 offset #1 converted to WGS84.                   |
| SP2.Offsets.WGS84.Pos1.La <u>t</u> | Position (latitude) of SP2 converted to WGS84 (mobile or ship) offset #1.  |
| SP2.Offsets.WGS84.Pos1.Lo<br>n     | Position (longitude) of SP2 converted to WGS84 (mobile or ship) offset #1. |
| SP2.Pos.Alt                        | Position of SP2 (altitude).                                                |
| SP2.Pos.Elev                       | Elevation of SP2 above the seabed                                          |
| SP2.Pos.Lat                        | Geodetic position of SP2 (latitude).                                       |
| SP2.Pos.Lon                        | Geodetic position of SP2 (longitude).                                      |
| SP2.Positioning                    | Positioning mode of the vehicle which is currently SP2                     |
| SP2.Relative.DX                    | Delta X offset of SP2 from the vessel CRP                                  |
| SP2.Relative.DY                    | Delta Y offset of SP2 from the vessel CRP                                  |
| SP2.Relative.DZ                    | Delta Z offset of SP2 from the vessel CRP                                  |
| SP2.Route.Arc.DOL                  | Route arc DOL value of SP2.                                                |
| SP2.Route.Arc.KP                   | Route arc KP value of SP2.                                                 |
| SP2.Route.DOL                      | Route DOL value of SP2.                                                    |
| SP2.Route.Grid.DOL                 | Route GRID DOL value of SP2.                                               |
| SP2.Route.Grid.KP                  | Route GRID KP value of SP2.                                                |
| SP2.Route.KP                       | Route KP value of SP2.                                                     |

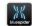

| Variable Name             | Description                                                   |
|---------------------------|---------------------------------------------------------------|
| SP2.Route.SeabedSlope     | Route KP (as surveyed) seabed slope value under SP2.          |
| SP2.Route.Section.Bearing | True bearing of the current route section adjacent to SP2     |
| SP2.Route.TerrainDist     | Route terrain distance value of SP2.                          |
| SP2.Route.WaterDepth      | Route KP (as surveyed) water depth value under SP2.           |
| SP2.Smoothed.CMG          | Smoothed SP2 course made good in degrees.                     |
| SP2.Smoothed.Speed        | Smoothed SP2 speed in metres per second.                      |
| SP2.Smoothed.SpeedKmh     | Smoothed SP2 speed in kilometres per hour.                    |
| SP2.SP1Relative.DX        | Delta X offset of SP2 from the vessel SP                      |
| SP2.SP1Relative.DY        | Delta Y offset of SP2 from the vessel SP                      |
| SP2.SP1Relative.DZ        | Delta Z offset of SP2 from the vessel SP                      |
| SP2.Speed                 | SP2 speed in kilometres per hour.                             |
| SP2.SpeedKmh              | SP2 speed in kilometres per hour.                             |
| SP2.SpeedMS               | SP2 speed in metres per second.                               |
| SP2.Target1.Bearing       | These variables are available for the first 8 mobile offsets. |
|                           | True bearing in degrees from SP2 to the auxiliary target #1   |
| SP2.Target1.Range         | Range in metres from SP2 to the auxiliary target #1           |
| SP2.WaterDepth            | Water depth at the SP2 offset position (if SP2 is a mobile)   |
| SP2.WGS84.Pos.Alt         | Position of SP2 (altitude) in WGS84.                          |
|                           | Geodetic position of SP2 (latitude).                          |
| SP2.WGS84.Pos.Lat         | deductic position of St 2 (latitude).                         |
| SP2.WGS84.Pos.Lon         | Geodetic position of SP2 (longitude).                         |
|                           | , ,                                                           |

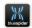

| Variable Name              | Description                                                                                           |
|----------------------------|----------------------------------------------------------------------------------------------------|
| SP3.GridHeading            | Grid heading based on delta easting/northing and not a true direction.                                |
| SP3.Heading                | True heading for SP3.                                                                                 |
| SP3.LaybackBearing         | Layback bearing of SP3 from the $\underline{\text{Ship.LaybackPoint}}$                                |
| SP3.LaybackDistance        | Layback distance of SP3 from the Ship.LaybackPoint                                                    |
| SP3.LaybackMode            | Positioning mode of the vehicle which is currently SP3                                                |
| SP3.Motion.Pitch           | Pitch of SP3 (in degrees) as obtained from a motion sensor.                                           |
| SP3.Motion.Roll            | Roll of SP3 (in degrees) as obtained from a motion sensor.                                            |
| SP3.Name                   | Name of the vehicle (or vessel offset) which is currently SP3                                         |
| SP3.Offset.Pos.Name        | Name of the vehicle offset which is the positioning offset for SP3 (blank if a vessel offset is used) |
| SP3.Offset.SP.Name         | Name of the vehicle offset which is the steer point offset for SP3 (blank if a vessel offset is used) |
| SP3.Offsets.Grid1.Easting  | These variables are available for the first 8 offsets                                                 |
|                            | Position (easting) of SP3 offset #1.                                                                  |
| SP3.Offsets.Grid1.Northing | Position (northing) of SP3 offset #1.                                                                 |
| SP3.Offsets.Pos1.Alt       | These variables are available for the first 16 offsets                                                |
|                            | Position (altitude) of SP3 (mobile or ship) offset #1.                                                |
| SP3.Offsets.Pos1.Elev      | Elevation from seabed to mobile/vessel offset.                                                        |
| SP3.Offsets.Pos1.Lat       | Position (latitude) of SP3 (mobile or ship) offset #1.                                                |
| SP3.Offsets.Pos1.Lon       | Position (longitude) of SP3 (mobile or ship) offset #1.                                               |

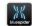

| Variable Name                      | Description                                                                    |
|------------------------------------|--------------------------------------------------------------------------------|
| SP3.Offsets.WGS84.Pos1.Alt         | Position (altitude) of SP3 offset #1 converted to WGS84.                       |
| SP3.Offsets.WGS84.Pos1.La <u>t</u> | Position (latitude) of SP3 converted to WGS84 (mobile or ship) offset #1.      |
| SP3.Offsets.WGS84.Pos1.Lo<br>n     | Position (longitude) of SP3 converted to WGS84 (mobile or ship) offset #1.     |
| SP3.Pos.Alt                        | Position of SP2 (altitude).                                                    |
| SP3.Pos.Elev                       | Elevation of SP3 above the seabed                                              |
| SP3.Pos.Lat                        | Geodetic position of SP3 (latitude).                                           |
| SP3.Pos.Lon                        | Geodetic position of SP3 (longitude).                                          |
| SP3.Positioning                    | Positioning mode of the vehicle which is currently SP3                         |
| SP3.Relative.DX                    | Delta X offset of SP3 from the vessel CRP                                      |
| SP3.Relative.DY                    | Delta Y offset of SP3 from the vessel CRP                                      |
| SP3.Relative.DZ                    | Delta Z offset of SP3 from the vessel CRP                                      |
| SP3.Route.Arc.DOL                  | Route arc DOL value of SP2.                                                    |
| SP3.Route.Arc.KP                   | Route arc KP value of SP3. This is the straight line distance along the route. |
| SP3.Route.DOL                      | Route DOL value of SP3.                                                        |
| SP3.Route.Grid.DOL                 | Route GRID DOL value of SP2.                                                   |
| SP3.Route.Grid.KP                  | Route GRID KP value of SP3.                                                    |
| SP3.Route.KP                       | Route KP value of SP3.This is the straight line distance along the route.      |
| SP3.Route.SeabedSlope              | Route KP (as surveyed) seabed slope value under SP3.                           |
| SP3.Route.Section.Bearing          | True bearing of the current route section adjacent to SP3                      |
| SP3.Route.TerrainDist              | Route terrain distance value of SP3.                                           |

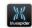

| Variable Name                    | Description                                                                |
|----------------------------------|----------------------------------------------------------------------------|
| SP3.Route.WaterDepth             | Route KP (as surveyed) water depth value under SP3.                        |
| SP3.Smoothed.CMG                 | Smoothed SP2 course made good in degrees.                                  |
| SP3.Smoothed.Speed               | Smoothed SP3 speed in metres per second.                                   |
| SP3.Smoothed.SpeedKmh            | Smoothed SP3 speed in kilometres per hour.                                 |
| SP3.SP1Relative.DX               | Delta X offset of SP3 from the vessel SP                                   |
| SP3.SP1Relative.DY               | Delta Y offset of SP3 from the vessel SP                                   |
| SP3.SP1Relative.DZ               | Delta Z offset of SP2 from the vessel SP                                   |
| SP3.Speed                        | SP3 speed in kilometres per hour.                                          |
| SP3.SpeedKmh                     | SP4 speed in kilometres per hour.                                          |
| SP3.SpeedMS                      | SP3 speed in metres per second.                                            |
| SP3.Target1.Bearing              | These variables are available for auxiliary targets<br>Target1 to Target4. |
|                                  | True bearing in degrees from SP3 to the auxilliary target #1               |
| SP3.Target1.Range                | Range in metres from SP3 to the auxilliary target #1                       |
| SP3.WaterDepth                   | Water depth at the SP3 offset position (if SP3 is a mobile)                |
| SP3.WGS84.Pos.Alt                | Position of SP3 (altitude) in WGS84                                        |
| SP3.WGS84.Pos.Lat                | Geodetic position of SP3 (latitude).                                       |
| SP3.WGS84.Pos.Lon                | Geodetic position of SP3 (longitude).                                      |
| System.CommsScannerStat <u>e</u> | State of the communications accesiblilty scanner thread in BSPEngine.      |
| System.CoordinateSystem          | Coordinate system key describing the coordinate setup currently in use.    |
|                                  | System date in DD/MM/YYYY format.                                          |
| <u>System.Date</u>               | System date in DD/Wilvi/1111 format.                                       |

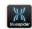

| Variable Name                                            | Description                                                                                                    |
|----------------------------------------------------------|----------------------------------------------------------------------------------------------------|
| System.DBR.FixfilesRevision                              | Overall revision of all project fix xml tree layout files BUT NOT the associated state data files (contents of the !FixLayouts folder but just the .xml files). |
| System.DBR.FixfullRevision                               | Overall revision of all project fix xml tree layout files and associated state data files (contents of the !FixLayouts folder).                                 |
| System.DBR.FixlayoutRevisi on                            | Fix layout file revision (!NavFix.cfg).                                                                                                    |
| System.DBR.GeodeticsRevision                             | Geodetics database revision (!NavGeo.dat).                                                                                                    |
| System.DBR.MobileShapesR<br>evision                      | Mobile shapes revision.                                                                                                    |
| $\frac{\text{System.DBR.MobilesRevisio}}{\underline{n}}$ | Mobiles database revision.                                                                                                    |
| System.DBR.RoutesRevision                                | Route database revision.                                                                                                    |
| System.DBR.RoutesShapesR<br>evision                      | Route shapes revision.                                                                                                    |
| System.DBR.ShipRevision                                  | Vessel definition (database) revision.                                                                                                    |
| System.DBR.VarsRevision                                  | System variable table revision.                                                                                                    |
| <u>System.Time</u>                                       | System time in HH:MM:SS.SS format.                                                                                                    |
| System.Timestamp                                         | System date and time.                                                                                                    |
| System.VMUsage                                           | Number of bytes of virtual memory currently used by BSPEngine.                                                                                                  |
| <u>Target1.Name</u>                                      | Variables are available for auxiliary targets<br>Target1 to Target4                                                                                             |
|                                                          | Name of the current auxiliary target #1.                                                                                                    |

# A.6.1.1 AHT.Act.Date

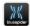

#### [String]

Default caption in log files: "Date"

Attribute flags: TYPE\_STRING | TYPE2\_DATE | ASSOC\_NEXT | SCAN\_NOLOG

The time (date) at which the action was requested. This variable is for anchor handling operations and is designed for use with anchor log files. See AHT.Act.Time

### A.6.1.2 AHT.Act.Time

[String]

Default caption in log files: "Time"

Attribute flags: TYPE\_STRING | TYPE2\_TIME | ASSOC\_PREV

The time (time) at which the action was requested. This variable is for anchor handling operations and is designed for use with anchor log files.

#### A.6.1.3 AHT.Action

[String]

Default caption in log files: "Action" Attribute flags: TYPE\_STRING

The anchor action requested. This variable is for anchor handling operations and is designed for use with anchor log files.

# A.6.1.4 AHT.Anchor.Name

[String]

Default caption in log files: "Anchor" Attribute flags: TYPE\_STRING

The name of the anchor for which an action is requested. This variable is for anchor handling operations and is designed for use with anchor log files.

# A.6.1.5 AHT.Anchor.Owner

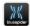

#### [String]

Default caption in log files: "Barge" Attribute flags: TYPE STRING

The name of the barge owning the anchor. This variable is for anchor handling operations and is designed for use with anchor log files.

# A.6.1.6 AHT.Drop.DeltaM.X

[Real Number]

Default caption in log files: "Delta East (m)"

Default format specifier: "%+.0f"

Attribute flags: TYPE DOUBLE | UNIT DISTANCE | LOG VALUE | SCAN NOLOG

The true X difference in position between the intended and actual drop position in metres. This variable is for anchor handling operations and is designed for use with anchor log files.

# A.6.1.7 AHT.Drop.DeltaM.Y

[Real Number]

Default caption in log files: "Delta North (m)"

Default format specifier: "%+.0f"

Attribute flags: TYPE DOUBLE | UNIT DISTANCE | LOG VALUE | SCAN NOLOG

The true Y difference in position between the intended and actual drop position in metres. This variable is for anchor handling operations and is designed for use with anchor log files.

# A.6.1.8 AHT.Drop.GDelta.X

[Real Number]

Default caption in log files: "Delta East"

Default format specifier: "%+.0f"

Attribute flags: TYPE\_DOUBLE | LOG\_VALUE | SCAN\_NOLOG

The X difference in grid position between the intended and actual drop position.

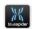

This is not the same as AHT.Drop.Delta.X which gives the true differnce in metres. Note that grid distances (and directions) are not neccessarily the same as real world distances. This variable is for anchor handling operations and is designed for use with anchor log files.

# A.6.1.9 AHT.Drop.GDelta.Y

[Real Number]

Default caption in log files: "Delta North"

Default format specifier: "%+.0f"

Attribute flags: TYPE DOUBLE | LOG VALUE | SCAN NOLOG

The Y difference in grid position between the intended and actual drop position. This is not the same as AHT.Drop.Delta.Y which gives the true difference in metres. Note that grid distances (and directions) are not necessarily the same as real world distances. This variable is for anchor handling operations and is designed for use with anchor log files.

# A.6.1.10 AHT.Drop.Grid.Easting

[Real Number]

Default caption in log files: "Drop Easting"

Default format specifier: "%+.0f"

Attribute flags: TYPE\_DOUBLE | TYPE2\_EAST | LOG\_VALUE | SCAN\_NOLOG

The actual grid position (easting) at which the anchor was dropped. This variable is for anchor handling operations and is designed for use with anchor log files.

# A.6.1.11 AHT.Drop.Grid.Northing

[Real Number]

Default caption in log files: "Drop Northing"

Default format specifier: "%+.0f"

Attribute flags: TYPE\_DOUBLE | TYPE2\_NORTH | LOG\_VALUE | SCAN\_NOLOG

The actual grid position (northing) at which the anchor was dropped. This variable is for anchor handling operations and is designed for use with anchor log files.

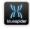

# A.6.1.12 AHT.Drop.Pos.Lat

[Real Number]

Default caption in log files: "Drop Latitude"

Attribute flags: TYPE DOUBLE | TYPE2 LAT | UNIT ANGLE | LOG VALUE

The actual position (latitude) at which the anchor was dropped. This variable is for anchor handling operations and is designed for use with anchor log files.

# A.6.1.13 AHT.Drop.Pos.Lon

[Real Number]

Default caption in log files: "Drop Longitude"

Attribute flags: TYPE DOUBLE | TYPE2 LON | UNIT ANGLE | LOG VALUE

The actual position (longitude) at which the anchor was dropped. This variable is for anchor handling operations and is designed for use with anchor log files.

# A.6.1.14 AHT.Grid.Easting

[Real Number]

Default caption in log files: "Easting" Default format specifier: "%+.0f"

Attribute flags: TYPE\_DOUBLE | TYPE2\_EAST | LOG\_VALUE | SCAN\_NOLOG

The last grid position (easting) at which an anchor was either dropped or recovered. This variable is for anchor handling operations and is designed for use with anchor log files.

# A.6.1.15 AHT.Grid.Northing

[Real Number]

Default caption in log files: "Northing"

Default format specifier: "%+.0f"

Attribute flags: TYPE DOUBLE | TYPE2 NORTH | LOG VALUE | SCAN NOLOG

The last grid position (northing) at which an anchor was either dropped or

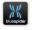

recovered. This variable is for anchor handling operations and is designed for use with anchor log files.

# A.6.1.16 AHT.Pickup.DeltaM.X

[Real Number]

Default caption in log files: "Drag East (m)"

Default format specifier: "%+.0f"

Attribute flags: TYPE\_DOUBLE | UNIT\_DISTANCE | LOG\_VALUE | SCAN\_NOLOG

The true X difference in position between the the drop position and recovery position in metres. This gives an indication of anchor drag amount. This variable is for anchor handling operations and is designed for use with anchor log files.

# A.6.1.17 AHT.Pickup.DeltaM.Y

[Real Number]

Default caption in log files: "Drag North (m)"

Default format specifier: "%+.0f"

Attribute flags: TYPE\_DOUBLE | UNIT\_DISTANCE | LOG\_VALUE | SCAN\_NOLOG

The true Y difference in position between the the drop position and recovery position in metres. This gives an indication of anchor drag amount. This variable is for anchor handling operations and is designed for use with anchor log files.

# A.6.1.18 AHT.Pickup.GDelta.X

[Real Number]

Default caption in log files: "Drag East" Default format specifier: "%+.0f"

Attribute flags: TYPE\_DOUBLE | LOG\_VALUE | SCAN\_NOLOG

The X difference in grid position between the drop position and recovery position. This is not the same as AHT.Pickup.Delta.X which gives the true difference in metres. This gives an indication of anchor drag amount. Note that grid distances (and directions) are not neccessarily the same as real world distances. This variable is for anchor handling operations and is designed for use with anchor log files.

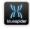

# A.6.1.19 AHT.Pickup.GDelta.Y

[Real Number]

Default caption in log files: "Drag North"

Default format specifier: "%+.0f"

Attribute flags: TYPE\_DOUBLE | LOG\_VALUE | SCAN\_NOLOG

The Y difference in grid position between the drop position and recovery position. This is not the same as AHT.Pickup.Delta.X which gives the true difference in metres. This gives an indication of anchor drag amount. Note that grid distances (and directions) are not neccessarily the same as real world distances. This variable is for anchor handling operations and is designed for use with anchor log files.

# A.6.1.20 AHT.Pickup.Grid.Easting

[Real Number]

Default caption in log files: "Pickup Easting"

Default format specifier: "%+.0f"

Attribute flags: TYPE\_DOUBLE | TYPE2\_EAST | LOG\_VALUE | SCAN\_NOLOG

The actual grid position (easting) from which the anchor was recovered. This variable is for anchor handling operations and is designed for use with anchor log files.

# A.6.1.21 AHT.Pickup.Grid.Northing

[Real Number]

Default caption in log files: "Pickup Northing"

Default format specifier: "%+.0f"

Attribute flags: TYPE DOUBLE | TYPE2 NORTH | LOG VALUE | SCAN NOLOG

The actual grid position (northing) from which the anchor was recovered. This variable is for anchor handling operations and is designed for use with anchor log files.

# A.6.1.22 AHT.Pickup.Pos.Lat

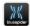

Default caption in log files: "Pickup Latitude"

Attribute flags: TYPE DOUBLE | TYPE2 LAT | UNIT ANGLE | LOG VALUE

The actual position (latitude) from which the anchor was recovered. This variable is for anchor handling operations and is designed for use with anchor log files.

# A.6.1.23 AHT.Pickup.Pos.Lon

[Real Number]

Default caption in log files: "Pickup Longitude"

Attribute flags: TYPE\_DOUBLE | TYPE2\_LON | UNIT\_ANGLE | LOG\_VALUE

The actual position (longitude) from which the anchor was recovered. This variable is for anchor handling operations and is designed for use with anchor log files.

#### A.6.1.24 AHT.Pos.Lat

[Real Number]

Default caption in log files: "Latitude"

Attribute flags: TYPE\_DOUBLE | TYPE2\_LAT | UNIT\_ANGLE | LOG\_VALUE

The last position (latitude) at which an anchor was either dropped or recovered. This variable is for anchor handling operations and is designed for use with anchor log files.

# A.6.1.25 AHT.Pos.Lon

[Real Number]

Default caption in log files: "Longitude"

Attribute flags: TYPE\_DOUBLE | TYPE2\_LON | UNIT\_ANGLE | LOG\_VALUE

The last position (longitude) at which an anchor was either dropped or recovered. This variable is for anchor handling operations and is designed for use with anchor log files.

# A.6.1.26 AHT.Requestor

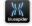

#### [String]

Default caption in log files: "Requestor"

Attribute flags: TYPE STRING

The name of the barge or tug requesting an anchor action. This variable is for anchor handling operations and is designed for use with anchor log files.

# A.6.1.27 AHT.Target.Grid.Easting

[Real Number]

Default caption in log files: "Intended Easting"

Default format specifier: "%+.0f"

Attribute flags: TYPE\_DOUBLE | TYPE2\_EAST | LOG\_VALUE | SCAN\_NOLOG

The target drop grid position (easting) for the anchor deployment. This variable is for anchor handling operations and is designed for use with anchor log files.

# A.6.1.28 AHT.Target.Grid.Northing

[Real Number]

Default caption in log files: "Intended Northing"

Default format specifier: "%+.0f"

Attribute flags: TYPE\_DOUBLE | TYPE2\_NORTH | LOG\_VALUE | SCAN\_NOLOG

The target drop grid position (northing) for the anchor deployment. This variable is for anchor handling operations and is designed for use with anchor log files.

# A.6.1.29 AHT.Target.Pos.Lat

[Real Number]

Default caption in log files: "Intended Latitude"

Attribute flags: TYPE\_DOUBLE | TYPE2\_LAT | UNIT\_ANGLE | LOG\_VALUE

The target drop position (latitude) for the anchor deployment. This variable is for anchor handling operations and is designed for use with anchor log files.

# A.6.1.30 AHT.Target.Pos.Lon

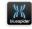

Default caption in log files: "Intended Longitude"

Attribute flags: TYPE DOUBLE | TYPE2 LON | UNIT ANGLE | LOG VALUE

The target drop position (longitude) for the anchor deployment. This variable is for anchor handling operations and is designed for use with anchor log files.

# A.6.1.31 AHT.Tug.Name

[String]

Default caption in log files: "Tug Name" Attribute flags: TYPE STRING

The name of the tug being referred to in the anchor request. This variable is for anchor handling operations and is designed for use with anchor log files.

# A.6.1.32 Alert.Description

[String]

Default caption in log files: "Alert Description"
Attribute flags: TYPE STRING | SCAN NOLOG

The last recorded system alert string.

# A.6.1.33 AutoPilot.Direction

[String]

Default caption in log files: "Auto Pilot Direction"
Attribute flags: TYPE STRING | SCAN SLOWLOG | LOG VALUE

The direction 'L' or 'R' that an autopilot should steer in order to stay on the active route line.

## A.6.1.34 AutoPilot.ReversedDirection

[String]

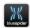

Default caption in log files: "Reverse Auto Pilot Direction"

Attribute flags: TYPE STRING | SCAN SLOWLOG | LOG VALUE

The direction 'L' or 'R' that an autopilot should steer in order to stay on the active route line if the vessel needs to move in reverse.

### A.6.1.35 AutoPilot.SP2.Direction

[String]

Default caption in log files: "SP2 Auto Pilot Direction"

Attribute flags: TYPE\_STRING | SCAN\_SLOWLOG | LOG\_VALUE

Old style name: SP2AutoPilotDirection

The direction 'L' or 'R' that an autopilot (steering SP2) should steer in order to stay on the active route line.

### A.6.1.36 AutoPilot.SP2.ReversedDirection

[String]

Default caption in log files: "SP2 Reverse Auto Pilot Direction"
Attribute flags: TYPE\_STRING | SCAN\_SLOWLOG | LOG\_VALUE

The direction 'L' or 'R' that an autopilot (steering SP2) should steer in order to stay on the active route line. if SP2 needs to move in reverse.

### A.6.1.37 Beacon.ID

[String]

Default caption in log files: "Beacon ID"

Attribute flags: TYPE\_STRING | LOG\_VALUE | SCAN\_NOLOG

ID of the beacon from which a position was last received. This will be something like "A11" or "B12". RTT inputs are also treated as beacons and if the position is for an RTT channel then then the beacon id will be something like "RTT\_01".

Although <u>Beacon.X</u>, <u>Beacon.Y</u>, and <u>Beacon.Z</u> are set to blank after logging the data to the HPR CSV log the <u>Beacon.ID</u> value remains set to the ID of the last beacon received. <u>Beacon.Pos.Lat</u> and <u>Beacon.Pos.Lon</u> remain set as well. Note that none of

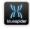

the Beacon variables are logged to the SQL database in the varloga or b tables. There is a separate special database table 'usbl\_log' for this type of data.

#### A.6.1.38 Beacon.Pos.Lat

[Real Number]

Default caption in log files: "Beacon Latitude"

Attribute flags: TYPE\_DOUBLE | TYPE2\_LAT | UNIT\_ANGLE | SCAN\_NOLOG |

LOG\_VALUE

The latitude value received from the last HPR or RTT message. This variable is intended to be used in the special HPR CSV log file. See Beacon.ID

#### A.6.1.39 Beacon.Pos.Lon

[Real Number]

Default caption in log files: "Beacon Longitude"

Attribute flags: TYPE\_DOUBLE | TYPE2\_LON | UNIT\_ANGLE | SCAN\_NOLOG | LOG\_VALUE

The longitude value received from the last HPR or RTT message. This variable is intended to be used in the special HPR CSV log file. See Beacon.ID

### A.6.1.40 Beacon.X

[Real Number]

Default caption in log files: "Beacon X" Default format specifier: "%+.3f"

Attribute flags: TYPE\_DOUBLE | UNIT\_DISTANCE | LOG\_VALUE | SCAN\_NOLOG

The raw X value received from the last HPR or RTT message. This variable is intended to be used in the special HPR CSV log file. Note: If you attempt to use it in a conventional CSV log you will probably loose data as Normal log files are written at a different rate. When the data is written to a HPR log file it is written to the moment any HPR (or RTT) data arrives. For HPR or RTT data where an easting/northing (e.g UTM) position is received in the raw message the X value will log the actual received easting value and is therefore NOT vessel relative. See Beacon.ID

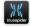

#### A.6.1.41 Beacon.Y

[Real Number]

Default caption in log files: "Beacon Y"
Default format specifier: "%+.3f"

Attribute flags: TYPE\_DOUBLE | UNIT\_DISTANCE | LOG\_VALUE | SCAN\_NOLOG

The raw Y value received from the last HPR or RTT message. This variable is intended to be used in the special HPR CSV log file. Note: If you attempt to use it in a conventional CSV log you will probably loose data as Normal log files are written at a different rate. When the data is written to a HPR log file it is written to the moment any HPR (or RTT) data arrives. For HPR or RTT data where an easting/northing position (e.g UTM) is received in the raw message the Y value will log the actual received northing value and is therefore NOT vessel relative.See Beacon.ID See Beacon.ID

#### A.6.1.42 Beacon.Z

[Real Number]

Default caption in log files: "Beacon dz"
Default format specifier: "%+.3f"

Attribute flags: TYPE\_DOUBLE | UNIT\_DISTANCE | LOG\_VALUE | SCAN\_NOLOG

The raw Z value received from the last HPR or RTT message. This variable is intended to be used in the special HPR CSV log file. Note: If you attempt to use it in a conventional CSV log you will probably loose data as Normal log files are written at a different rate. When the data is written to a HPR log file it is written to the moment any HPR (or RTT) data arrives. See Beacon.ID

# A.6.1.43 Cable.AUX1.Length

[Real Number]

Default caption in log files: "AUX 1 Cable Length"

Default format specifier: "%.3f"

Attribute flags: TYPE\_DOUBLE | UNIT\_DISTANCE | UNIT2\_KM | LOG\_VALUE

Cable length in kilometres for the AUX2 cable channel (cable operations).

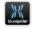

#### A.6.1.44 Cable.AUX1.SlackFromSectionStart

[Real Number]

Default caption in log files: "AUX 1 Slack From Section Start"

Default format specifier: "%.1f"

Attribute flags: TYPE\_DOUBLE | UNIT\_RATIO | UNIT2\_PERCENT | LOG\_VALUE

Smoothed slack percentage from section start for AUX1 cable channel (cable operations).

### A.6.1.45 Cable.AUX1.Smoothed.Slack

[Real Number]

Default caption in log files: "AUX 1 Smoothed Slack"

Default format specifier: "%.1f"

Attribute flags: TYPE\_DOUBLE | UNIT\_RATIO | UNIT2\_PERCENT | LOG\_VALUE

For cable operations. Smoothed slack percentage for AUX1 cable channel (cable operations).

# A.6.1.46 Cable.AUX1.Smoothed.Speed

[Real Number]

Default caption in log files: "AUX 1 Cable Speed"

Default format specifier: "%.2f"

Attribute flags: TYPE\_DOUBLE | UNIT\_SPEED | UNIT2\_KM\_H | LOG\_VALUE

Cable speed in km/h for the AUX1 cable channel (cable operations).

# A.6.1.47 Cable.AUX1.Smoothed.Tension

[Real Number]

Default caption in log files: "AUX 1 Cable Tension"

Default format specifier: "%.1f"

Attribute flags: TYPE DOUBLE | LOG VALUE

Cable tension in (kN) for the AUX1 cable channel (cable operations).

bluespider

# A.6.1.48 Cable.AUX1.Speed

[Real Number]

Default caption in log files: "Raw Aux1 Cable Speed"

Default format specifier: "%.2f"

Attribute flags: TYPE\_DOUBLE | UNIT\_SPEED | UNIT2\_KM\_H | LOG\_VALUE

Raw cable speed in km/h for the aux1 cable channel (cable operations).

### A.6.1.49 Cable.AUX1.Tension

[Real Number]

Default caption in log files: "Raw AUX 1 Cable Tension"

Default format specifier: "%.1f"

Attribute flags: TYPE\_DOUBLE | LOG\_VALUE

Raw cable tension in (kN) for the AUX1 cable channel (cable operations).

# A.6.1.50 Cable.AUX2.Length

[Real Number]

Default caption in log files: "AUX 2 Cable Length"

Default format specifier: "%.3f"

Attribute flags: TYPE DOUBLE | UNIT DISTANCE | UNIT2 KM | LOG VALUE

Cable length in kilometres for the AUX2 cable channel (cable operations).

# A.6.1.51 Cable.AUX2.SlackFromSectionStart

[Real Number]

Default caption in log files: "AUX 2 Slack From Section Start"

Default format specifier: "%.1f"

Attribute flags: TYPE\_DOUBLE | UNIT\_RATIO | UNIT2\_PERCENT | LOG\_VALUE

Smoothed slack percentage from section start for AUX2 cable channel (cable operations).

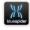

### A.6.1.52 Cable.AUX2.Smoothed.Slack

[Real Number]

Default caption in log files: "AUX 2 Smoothed Slack"

Default format specifier: "%.1f"

Attribute flags: TYPE\_DOUBLE | LOG\_VALUE

Smoothed slack percentage for AUX2 cable channel (cable operations).

# A.6.1.53 Cable.AUX2.Smoothed.Speed

[Real Number]

Default caption in log files: "AUX 2 Cable Speed"

Default format specifier: "%.2f"

Attribute flags: TYPE\_DOUBLE | UNIT\_SPEED | UNIT2\_KM\_H | LOG\_VALUE

Cable speed in km/h for the AUX2 cable channel (cable operations).

#### A.6.1.54 Cable.AUX2.Smoothed.Tension

[Real Number]

Default caption in log files: "AUX 2 Cable Tension"

Default format specifier: "%.1f"

Attribute flags: TYPE DOUBLE | LOG VALUE

Cable tension in (kN) for the AUX2 cable channel (cable operations).

# A.6.1.55 Cable.AUX2.Speed

[Real Number]

Default caption in log files: "Raw Aux2 Cable Speed"

Default format specifier: "%.2f"

Attribute flags: TYPE\_DOUBLE | UNIT\_SPEED | UNIT2\_KM\_H | LOG\_VALUE

Raw cable speed in km/h for the aux2 cable channel (cable operations).

# A.6.1.56 Cable.AUX2.Tension

**NAVSYSTEMS** 

Blue Spider User Manual February 2017

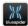

Default caption in log files: "Raw AUX 2 Cable Tension"

Default format specifier: "%.1f"

Attribute flags: TYPE\_DOUBLE | LOG\_VALUE

Raw cable tension in (kN) for the AUX2 cable channel (cable operations).

# A.6.1.57 Cable.ControlSpeed

[Real Number]

Default caption in log files: "Target Cable Speed"

Default format specifier: "%.3f"

Attribute flags: TYPE DOUBLE | UNIT SPEED | SCAN SLOWLOG | LOG VALUE

The speed in m/s being automatically demanded on systems with automatic cable control. For cable operations.

#### A.6.1.58 Cable Distance Deviation

[Real Number]

Default caption in log files: "Distance Deviation"

Default format specifier: "%.3f"

Attribute flags: TYPE\_DOUBLE | UNIT\_DISTANCE | SCAN\_SLOWLOG | LOG\_VALUE

The distance deviation is based on slack and cable speed. For cable operations.

# A.6.1.59 Cable.Engine1.CableOut

[Real Number]

Default caption in log files: "Cable Engine 1 Length"

Default format specifier: "%.2f"

Attribute flags: TYPE\_DOUBLE | LOG\_VALUE | SCAN\_SLOWLOG

Cable out length from cable engine #1

# A.6.1.60 Cable.Engine1.Tension

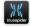

Default caption in log files: "Cable Engine 1 Tension"

Default format specifier: "%.2f"

Attribute flags: TYPE\_DOUBLE | SCAN\_SLOWLOG | LOG\_VALUE

Cable tension from cable engine #1

# A.6.1.61 Cable.Engine2.CableOut

[Real Number]

Default caption in log files: "Cable Engine 2 Length"

Default format specifier: "%.2f"

Attribute flags: TYPE DOUBLE | LOG VALUE | SCAN SLOWLOG

Cable out length from cable engine #2

# A.6.1.62 Cable.Engine2.Tension

[Real Number]

Default caption in log files: "Cable Engine 2 Tension"

Default format specifier: "%.2f"

Attribute flags: TYPE\_DOUBLE | SCAN\_SLOWLOG | LOG\_VALUE

Cable tension from cable engine #2

# A.6.1.63 Cable.Engine3.CableOut

[Real Number]

Default caption in log files: "Cable Engine 3 Length"

Default format specifier: "%.2f"

Attribute flags: TYPE\_DOUBLE | LOG\_VALUE | SCAN\_SLOWLOG

Cable out length from cable engine #3

# A.6.1.64 Cable.Engine3.Tension

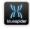

Default caption in log files: "Cable Engine 3 Tension"

Default format specifier: "%.2f"

Attribute flags: TYPE\_DOUBLE | SCAN\_SLOWLOG | LOG\_VALUE

Cable tension from cable engine #3

# A.6.1.65 Cable.Engine4.CableOut

[Real Number]

Default caption in log files: "Cable Engine 4 Length"

Default format specifier: "%.2f"

Attribute flags: TYPE DOUBLE | LOG VALUE | SCAN SLOWLOG

Cable out length from cable engine #4

# A.6.1.66 Cable.Engine4.Tension

[Real Number]

Default caption in log files: "Cable Engine 4 Tension"

Default format specifier: "%.2f"

Attribute flags: TYPE\_DOUBLE | SCAN\_SLOWLOG | LOG\_VALUE

Cable tension from cable engine #4

# A.6.1.67 Cable.Factory.Length

[Real Number]

Default caption in log files: "Factory Cable Length"

Default format specifier: "%.3f"

Attribute flags: TYPE\_DOUBLE | UNIT\_DISTANCE | LOG\_VALUE

Factory length of the cable (cable operations).

# A.6.1.68 Cable.Grid.Easting

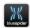

#### [Real Number]

Default caption in log files: "Cable Easting"

Default format specifier: "%+.2f"

Attribute flags: TYPE\_DOUBLE | TYPE2\_EAST | SCAN\_NOLOG | LOG\_VALUE

The grid position of (cable detector) (easting). The position given here is according to your selected map projection and datum.

#### A.6.1.69 Cable.Grid.Northing

[Real Number]

Default caption in log files: "Cable Northing"

Default format specifier: "%+.2f"

Attribute flags: TYPE\_DOUBLE | TYPE2\_NORTH | SCAN\_NOLOG | LOG\_VALUE

The grid position of (cable detector) (northing). The position given here is according to your selected map projection and datum.

#### A.6.1.70 Cable.PLC1.Raw.Count

[Real Number]

Default caption in log files: "PLCc1 Raw Counts"

Default format specifier: "%.2f"

Attribute flags: TYPE DOUBLE | LOG VALUE | SCAN SLOWLOG

Encoder counter value from cable engine #1 this value will be scaled by the encoder/strain gauges scaling factors.

#### A.6.1.71 Cable.PLC1.Raw.Tension

[Real Number]

Default caption in log files: "PLCc1 Raw Tension"

Default format specifier: "%.2f"

Attribute flags: TYPE\_DOUBLE | LOG\_VALUE | SCAN\_SLOWLOG

Raw load cell tension value from cable engine #1. This value will be scaled by the encoder/strain gauges scaling factors.

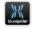

#### A.6.1.72 Cable.PLC2.Raw.Count

[Real Number]

Default caption in log files: "PLCc2 Raw Counts"

Default format specifier: "%.2f"

Attribute flags: TYPE\_DOUBLE | LOG\_VALUE | SCAN\_SLOWLOG

Encoder counter value from cable engine #2 this value will be scaled by the encoder/strain gauges scaling factors.

#### A.6.1.73 Cable.PLC2.Raw.Tension

[Real Number]

Default caption in log files: "PLCc2 Raw Tension"

Default format specifier: "%.2f"

Attribute flags: TYPE\_DOUBLE | LOG\_VALUE | SCAN\_SLOWLOG

Raw load cell tension value from cable engine #2. This value will be scaled by the encoder/strain gauges scaling factors.

#### A.6.1.74 Cable.PLC3.Raw.Count

[Real Number]

Default caption in log files: "PLCc3 Raw Counts"

Default format specifier: "%.2f"

Attribute flags: TYPE\_DOUBLE | LOG\_VALUE | SCAN\_SLOWLOG

Encoder counter value from cable engine #3 this value will be scaled by the encoder/strain gauges scaling factors

#### A.6.1.75 Cable.PLC3.Raw.Tension

[Real Number]

Default caption in log files: "PLCc3 Raw Tension"

Default format specifier: "%.2f"

Attribute flags: TYPE\_DOUBLE | LOG\_VALUE | SCAN\_SLOWLOG

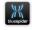

Raw load cell tension value from cable engine #1. This value will be scaled by the encoder/strain gauges scaling factors

#### A.6.1.76 Cable Pos.Alt

[Real Number]

Default caption in log files: "Cable Altitude"

Default format specifier: "%.3f"

Attribute flags: TYPE\_DOUBLE | UNIT\_DISTANCE | LOG\_VALUE

The geodetic position of (cable detector) (altitude). The position given here is in your selected working datum which is not necessarily WGS84.

#### A.6.1.77 Cable Pos.Lat

[Real Number]

Default caption in log files: "Cable Latitude"

Attribute flags: TYPE\_DOUBLE | TYPE2\_LAT | UNIT\_ANGLE | LOG\_VALUE

The geodetic position of (cable detector) (longitude). The position given here is in your selected working datum which is not necessarily WGS84.

#### A.6.1.78 Cable.Pos.Lon

[Real Number]

Default caption in log files: "Cable Longitude"

Attribute flags: TYPE\_DOUBLE | TYPE2\_LON | UNIT\_ANGLE | LOG\_VALUE

The geodetic position of (cable detector) (latitude). The position given here is in your selected working datum which is not necessarily WGS84.

# A.6.1.79 Cable.Primary.Length

[Real Number]

Default caption in log files: "Primary Cable Length"

Default format specifier: "%.3f"

Attribute flags: TYPE\_DOUBLE | UNIT\_DISTANCE | UNIT2\_KM | LOG\_VALUE

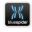

Cable length in kilometres for the primary cable channel (cable operations).

# A.6.1.80 Cable.Primary.SlackFromSectionStart

[Real Number]

Default caption in log files: "Primary Slack From Section Start"

Default format specifier: "%.1f"

Attribute flags: TYPE\_DOUBLE | UNIT\_RATIO | UNIT2\_PERCENT | LOG\_VALUE

Smoothed slack percentage from section start for primary cable channel (cable operations).

# A.6.1.81 Cable.Primary.Smoothed.Slack

[Real Number]

Default caption in log files: "Primary Smoothed Slack"

Default format specifier: "%.1f"

Attribute flags: TYPE\_DOUBLE | UNIT\_RATIO | UNIT2\_PERCENT | LOG\_VALUE

Smoothed slack percentage for primary cable channel (cable operations).

# A.6.1.82 Cable.Primary.Smoothed.Speed

[Real Number]

Default caption in log files: "Primary Cable Speed"

Default format specifier: "%.2f"

Attribute flags: TYPE DOUBLE | UNIT SPEED | UNIT2 KM H | LOG VALUE

Smoothed cable speed in km/h for the primary cable channel (cable operations).

# A.6.1.83 Cable.Primary.Smoothed.Tension

[Real Number]

Default caption in log files: "Primary Cable Tension"

Default format specifier: "%.1f"

Attribute flags: TYPE\_DOUBLE | UNIT\_FORCE | LOG\_VALUE

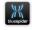

Smoothed cable tension in (kN) for the primary cable channel (cable operations).

#### A.6.1.84 Cable.Primary.Speed

[Real Number]

Default caption in log files: "Raw Primary Cable Speed"

Default format specifier: "%.2f"

Attribute flags: TYPE\_DOUBLE | UNIT\_SPEED | UNIT2\_KM\_H | LOG\_VALUE

Raw cable speed in km/h for the primary cable channel (cable operations).

# A.6.1.85 Cable.Primary.Tension

[Real Number]

Default caption in log files: "Raw Primary Cable Tension"

Default format specifier: "%.1f"

Attribute flags: TYPE\_DOUBLE | LOG\_VALUE

Raw cable tension in (kN) for the primary cable channel (cable operations).

#### A.6.1.86 Cable.RouteDistance

[Real Number]

Default caption in log files: "Ship Route Distance"

Default format specifier: "%.3f"

Attribute flags: TYPE DOUBLE | UNIT DISTANCE | UNIT2 KM | LOG VALUE

Distance along cable route (cable operations).

#### A.6.1.87 Cable.TargetSlack

[Real Number]

Default caption in log files: "Target Slack"

Default format specifier: "%.2f"

Attribute flags: TYPE\_DOUBLE | UNIT\_RATIO | UNIT2\_PERCENT | SCAN\_SLOWLOG |

LOG\_VALUE

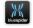

The target slack percentage (cable operations)

# A.6.1.88 Cable.TargetSpeedKmh

[Real Number]

Default caption in log files: "Desired Cable Speed"

Default format specifier: "%.3f"

Attribute flags: TYPE\_DOUBLE | UNIT\_SPEED | SCAN\_SLOWLOG | UNIT2\_KM\_H |

LOG\_VALUE

The desired cable speed based on required slack (see <u>Cable.TargetSlack</u>). For cable operations.

# A.6.1.89 Cable.TargetTension

[Real Number]

Default caption in log files: "Target Tension"

Default format specifier: "%.2f"

Attribute flags: TYPE\_DOUBLE | UNIT\_FORCE | UNIT2\_KN | SCAN\_SLOWLOG |

LOG\_VALUE

Target cable tension (cable operations)

#### A.6.1.90 Clara.AutoSolveMode

[Integer]

Default caption in log files: "Clara Auto Solve Mode"

Default format specifier: "%d"

Attribute flags: TYPE\_LONG | SCAN\_SLOWLOG | LOG\_VALUE

The Clara calculation auto solve mode 0 =no autosolve, 1=use inclinometer angle, 2=use top tension measurement.

#### A.6.1.91 Clara.CableInfo

[String]

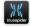

Default caption in log files: "Clara Cable Info"

Default format specifier: "%d"

Attribute flags: TYPE\_STRING | SCAN\_SLOWLOG | LOG\_VALUE

Clara calculation cable name details. This variable holds infomation describing the users cable selection.

#### A.6.1.92 Clara.MBTension

[Real Number]

Default caption in log files: "Clara Manual Bottom Tension"

Default format specifier: "%.3f"

Attribute flags: TYPE DOUBLE | UNIT FORCE | SCAN SLOWLOG | LOG VALUE

Clara calculation manually set bottom tension. This is NOT a calculation result but the last manual value entered by the user if yension was manually adjusted.

# A.6.1.93 Clara.MSeabedSlope

[Real Number]

Default caption in log files: "Clara Manual Seabed Slope"

Default format specifier: "%.3f"

Attribute flags: TYPE\_DOUBLE | UNIT\_ANGLE | UNIT2\_DEGREES | SCAN\_SLOWLOG

| LOG VALUE

Clara calculation manual seabed slope (entered by user). If the user has manually entered the seabed slope then this variable holds that value.

#### A.6.1.94 Clara.UserAdjust

[String]

Default caption in log files: "Clara User Adjustment Verb"

Default format specifier: "%d"

Attribute flags: TYPE\_STRING | SCAN\_NOLOG | LOG\_VALUE

Clara calculation adjustment verb (for internal use). This is set by the Clara user interface in Blue Spider whenever the ser makes a manual adjustment. It describes the attempted adjustment.

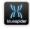

# A.6.1.95 Clara.UseRouteDepth

[Integer]

Default caption in log files: "Clara Using Route Depth"

Default format specifier: "%d"

Attribute flags: TYPE\_LONG | SCAN\_SLOWLOG | LOG\_VALUE

If the Clara calculation uses route slope then this has the value 1.

# A.6.1.96 Clara. UseRouteSlope

[Integer]

Default caption in log files: "Clara Using Route Slope"

Default format specifier: "%d"

Attribute flags: TYPE\_LONG | SCAN\_SLOWLOG | LOG\_VALUE

If the Clara calculation uses route slope then this has the value 1.

#### A.6.1.97 GPS1.Altitude

[Real Number]

Default caption in log files: "GPS1 Altitude"

Default format specifier: "%.3f"

Attribute flags: TYPE DOUBLE | UNIT DISTANCE | LOG VALUE

The altitude reported by the GPS receiver #1. BSPEngine expects all GPS receivers to output position in WGS84 and this means the altitude is also with respect to the WGS84 geoid. The altitude here is the altitude of the antenna not the CRP.

#### A.6.1.98 GPS1.AltitudeWGS84

[Real Number]

Default caption in log files: "GPS1 Altitude (WGS84)"

Default format specifier: "%.3f"

Attribute flags: TYPE DOUBLE | UNIT DISTANCE | LOG VALUE

The altitude reported by the GPS receiver #1.BSPEngine expects all GPS receivers to

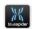

output position in WGS84 and this means the altitude is also with respect to the WGS84 geoid. The altitude here is the altitude of the antenna not the CRP.

#### A.6.1.99 GPS1.CRP.DX

[Real Number]

Default caption in log files: "GPS1 CRP DX"

Default format specifier: "%.3f"

Attribute flags: TYPE\_DOUBLE | UNIT\_DISTANCE | LOG\_VALUE | SCAN\_NOLOG

Computed DX value of CRP position computed by GPS1.

#### A.6.1.100 GPS1.CRP.DY

[Real Number]

Default caption in log files: "GPS1 CRP DY"

Default format specifier: "%.3f"

Attribute flags: TYPE\_DOUBLE | UNIT\_DISTANCE | LOG\_VALUE | SCAN\_NOLOG

Computed DY value of CRP position computed by GPS1.

#### A.6.1.101 GPS1.CRP.DZ

[Real Number]

Default caption in log files: "GPS1 CRP DZ"

Default format specifier: "%.3f"

Attribute flags: TYPE DOUBLE | UNIT DISTANCE | LOG VALUE | SCAN NOLOG

Computed DZ value of CRP position computed by GPS1.

# A.6.1.102 GPS1.CRP.Pos.Alt

[Real Number]

Default caption in log files: "GPS1 CRP Altitude"

Default format specifier: "%.3f"

Attribute flags: TYPE\_DOUBLE | UNIT\_DISTANCE | LOG\_VALUE | SCAN\_NOLOG

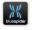

Computed altitude value of CRP position derived from GPS1 in your working datum/vertical reference

#### A.6.1.103 GPS1.CRP.Pos.Lat

[Real Number]

Default caption in log files: "GPS1 CRP Latitude"

Attribute flags: TYPE\_DOUBLE | TYPE2\_LAT | UNIT\_ANGLE | LOG\_VALUE |

SCAN\_NOLOG

Computed CRP position (latitude) derived from GPS1 in your working datum

#### A.6.1.104 GPS1.CRP.Pos.Lon

[Real Number]

Default caption in log files: "GPS1 CRP Longitude"

Attribute flags: TYPE\_DOUBLE | TYPE2\_LAT | UNIT\_ANGLE | LOG\_VALUE |

SCAN NOLOG

Computed CRP position (longitude) derived from GPS1 in your working datum

#### A.6.1.105 GPS1.CRP.WGS84.Pos.Alt

[Real Number]

Default caption in log files: "GPS1 CRP Altitude (WGS84)"

Default format specifier: "%.3f"

Attribute flags: TYPE\_DOUBLE | UNIT\_DISTANCE | LOG\_VALUE | SCAN\_NOLOG

Computed altitude value of CRP derived from GPS1 in WGS84

# A.6.1.106 GPS1.CRP.WGS84.Pos.Lat

[Real Number]

Default caption in log files: "GPS1 CRP Latitude (WGS84)"

Attribute flags: TYPE\_DOUBLE | TYPE2\_LAT | UNIT\_ANGLE | LOG\_VALUE |

SCAN NOLOG

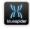

Computed CRP position (latitude) derived from GPS1 in WGS84

#### A.6.1.107 GPS1.CRP.WGS84.Pos.Lon

[Real Number]

Default caption in log files: "GPS1 CRP Longitude"

Attribute flags: TYPE\_DOUBLE | TYPE2\_LAT | UNIT\_ANGLE | LOG\_VALUE |

SCAN\_NOLOG

Computed CRP position (longitude) derived from GPS1 in WGS84

#### A.6.1.108 GPS1.Date

[String]

Default caption in log files: "GPS1 Date"
Attribute flags: TYPE\_STRING | TYPE2\_DATE | ASSOC\_NEXT | SCAN\_NOLOG

The time (date) of GPS1 (DD/MM/YYYY) as received from GPS receiver #1.

#### A.6.1.109 GPS1.DatumShifted.Pos.Alt

[Real Number]

Default caption in log files: "GPS1 Altitude (DS)"

Default format specifier: "%.3f"

Attribute flags: TYPE\_DOUBLE | UNIT\_DISTANCE | LOG\_VALUE

The position of GPS1 (altitude). The position given here is in your selected working datum / vertical reference which is not necessarily WGS84.

# A.6.1.110 GPS1.DatumShifted.Pos.Lat

[Real Number]

Default caption in log files: "GPS1 Latitude (DS)"

Attribute flags: TYPE\_DOUBLE | TYPE2\_LAT | UNIT\_ANGLE | SCAN\_SLOWLOG |

LOG\_VALUE

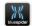

The geodetic position of GPS1 (latitude). The position given here is in your selected working datum which is not necessarily WGS84.

#### A.6.1.111 GPS1.DatumShifted.Pos.Lon

[Real Number]

Default caption in log files: "GPS1 Longitude (DS)"

Attribute flags: TYPE\_DOUBLE | TYPE2\_LON | UNIT\_ANGLE | SCAN\_SLOWLOG | LOG\_VALUE

The geodetic position of GPS1 (longitude). The position given here is in your selected working datum which is not necessarily WGS84.

# A.6.1.112 GPS1.GeoidalSeparation

[Real Number]

Default caption in log files: "GPS1 GeoidalSeparation"
Default format specifier: "%.3f"
Attribute flags: TYPE\_DOUBLE | UNIT\_DISTANCE | LOG\_VALUE

The geoidal separation reported by the GPS receiver #1.

# A.6.1.113 GPS1.GPS2.Heading

[Real Number]

Default caption in log files: "GPS1-2 Derived Heading"

Default format specifier: "%.3f"

Attribute flags: TYPE\_DOUBLE | UNIT\_ANGLE | UNIT2\_DEGREES | LOG\_VALUE

Computed raw vessel heading derived from GPS1 to GPS2 vector.

## A.6.1.114 GPS1.Grid.Easting

[Real Number]

Default caption in log files: "GPS1 Easting"

Default format specifier: "%+.2f"

Attribute flags: TYPE\_DOUBLE | TYPE2\_EAST | SCAN\_NOLOG | LOG\_VALUE

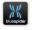

The grid position of GPS1 (easting). The position given here is according to your selected map projection and datum.

# A.6.1.115 GPS1.Grid.Northing

[Real Number]

Default caption in log files: "GPS1 Northing"

Default format specifier: "%+.2f"

Attribute flags: TYPE\_DOUBLE | TYPE2\_NORTH | SCAN\_NOLOG | LOG\_VALUE

The grid position of GPS1 (northing). The position given here is according to your selected map projection and datum.

#### A.6.1.116 GPS1.HDOP

[Real Number]

Default caption in log files: "GPS1 HDOP"

Default format specifier: "%.1f"

Attribute flags: TYPE\_DOUBLE | LOG\_VALUE

The HDOP (horizontal dilution of precision) as received from the GPS receiver #1.

#### A.6.1.117 GPS1.PDOP

[Real Number]

Default caption in log files: "GPS1 PDOP"

Default format specifier: "%.1f"

Attribute flags: TYPE\_DOUBLE | LOG\_VALUE

The PDOP (dilution of precision) as received from the GPS receiver #1.

# A.6.1.118 GPS1.Pos.Lat

[Real Number]

Default caption in log files: "GPS1 Latitude"

Attribute flags: TYPE\_DOUBLE | TYPE2\_LAT | UNIT\_ANGLE | LOG\_VALUE

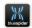

The geodetic position reported by GPS1 (latitude). The position given here is the raw position in WGS84.

#### A.6.1.119 GPS1.Pos.Lon

[Real Number]

Default caption in log files: "GPS1 Longitude"

Attribute flags: TYPE DOUBLE | TYPE2 LON | UNIT ANGLE | LOG VALUE

The geodetic position reported by GPS1 (longitude). The position given here is the raw position in WGS84.

# A.6.1.120 GPS1.Quality

[String]

Default caption in log files: "GPS1 Quality" Default format specifier: "%.1f" Attribute flags: TYPE STRING

The quality indicator reported by GPS receiver #1.

#### A.6.1.121 GPS1.Sats

[Integer]

Default caption in log files: "GPS1 Sats"

Default format specifier: "%d"

Attribute flags: TYPE LONG | LOG VALUE

The number of satellites/ground stations in view to GPS receiver #1

# A.6.1.122 GPS1.Time

[String]

Default caption in log files: "GPS1 Time"

Attribute flags: TYPE\_STRING | TYPE2\_TIME | ASSOC\_PREV

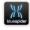

The time (time) of GPS1 (HH:MM:SS.SS) as received from GPS receiver #1.

#### A.6.1.123 GPS1.VDOP

[Real Number]

Default caption in log files: "GPS1 VDOP"

Default format specifier: "%.1f"

Attribute flags: TYPE\_DOUBLE | LOG\_VALUE

The VDOP (vertical dilution of precision) as received from the GPS receiver #1.

# A.6.1.124 GPS2.GPS3.Heading

[Real Number]

Default caption in log files: "GPS2-3 Derived Heading"

Default format specifier: "%.3f"

Attribute flags: TYPE\_DOUBLE | UNIT\_ANGLE | UNIT2\_DEGREES | LOG\_VALUE

Computed raw vessel heading derived from GPS2 to GPS3 vector.

# A.6.1.125 GPS3.GPS1.Heading

[Real Number]

Default caption in log files: "GPS3-1 Derived Heading"

Default format specifier: "%.3f"

Attribute flags: TYPE DOUBLE | UNIT ANGLE | UNIT2 DEGREES | LOG VALUE

Computed raw vessel heading derived from GPS3 to GPS1 vector.

# A.6.1.126 Gyro1.Corr.Heading

[Real Number]

Default caption in log files: "GYRO1 Heading"

Default format specifier: "%.2f"

Attribute flags: TYPE\_DOUBLE | UNIT\_ANGLE | UNIT2\_DEGREES | LOG\_VALUE

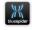

The adjusted heading in degrees reported by GYRO #1

# **A.6.1.127 Gyro1.Heading**

[Real Number]

Default caption in log files: "GYRO1 Heading"

Default format specifier: "%.2f"

Attribute flags: TYPE\_DOUBLE | UNIT\_ANGLE | UNIT2\_DEGREES | LOG\_VALUE

The adjusted heading in degrees reported by GYRO #1

# A.6.1.128 Gyro1.Message

[String]

Default caption in log files: "HDT1 msg"
Attribute flags: TYPE STRING | SCAN NOLOG

Message string from the gyro #1 input.

# A.6.1.129 Gyro1.Raw.Heading

[Real Number]

Default caption in log files: "Raw GYRO1 Heading"

Default format specifier: "%.2f"

Attribute flags: TYPE\_DOUBLE | UNIT\_ANGLE | UNIT2\_DEGREES | LOG\_VALUE

The raw heading in degrees reported by GYRO #1

# A.6.1.130 HPR.Ancilliary.Heading

[Real Number]

Default caption in log files: "Heading (from HPR)"

Default format specifier: "%.3f"

Attribute flags: TYPE\_DOUBLE | UNIT\_ANGLE | UNIT2\_DEGREES | LOG\_VALUE |

SCAN\_NOLOG

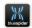

Heading value from HPR message (only a few HPR message types are likely to have this data)

# A.6.1.131 HPR.Ancilliary.Heave

[Real Number]

Default caption in log files: "Heave (from HPR)"

Default format specifier: "%.3f"

Attribute flags: TYPE\_DOUBLE | UNIT\_DISTANCE | LOG\_VALUE | SCAN\_NOLOG

Heave value from HPR message (only a few HPR message types are likely to have this data)

# A.6.1.132 HPR.Ancilliary.Pitch

[Real Number]

Default caption in log files: "Pitch (from HPR)"

Default format specifier: "%.3f"

Attribute flags: TYPE\_DOUBLE | UNIT\_ANGLE | UNIT2\_DEGREES | LOG\_VALUE |

SCAN NOLOG

Pitch value from HPR message (only a few HPR message types are likely to have this data)

# A.6.1.133 HPR.Ancilliary.Roll

[Real Number]

Default caption in log files: "Roll (from HPR)"

Default format specifier: "%.3f"

Attribute flags: TYPE\_DOUBLE | UNIT\_ANGLE | UNIT2\_DEGREES | LOG\_VALUE |

SCAN\_NOLOG

Roll value from HPR message (only a few HPR message types are likely to have this data)

## A.6.1.134 Logging.Backup1.AnticipatedSize

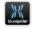

#### [String]

Default caption in log files: "Backup Log #1 Anticipated File Size"
Attribute flags: TYPE STRING | SCAN NOLOG

Anticipated size of the backup log file #1 in bytes

# A.6.1.135 Logging.Backup1.FileSize

[String]

Default caption in log files: "Backup Log #1 Filesize"
Attribute flags: TYPE\_STRING | SCAN\_NOLOG

Size of the backup log file #1 in bytes

# A.6.1.136 Logging.Backup1.Unc

[String]

Default caption in log files: "Backup Log #1 UNC" Attribute flags: TYPE\_STRING | SCAN\_SLOWLOG

UNC filename of the backup log file #1

# A.6.1.137 Logging.Cable.Line.Name

[Unknown]

Default caption in log files: "Cable Line Name"
Attribute flags: TYPE\_UNDEFINED | SCAN\_NOLOG

The cable line name DEPRECATED (do not use) will only output empty string.

## A.6.1.138 Logging.Cable.Line.No

[String]

Default caption in log files: "Cable Line No" Attribute flags: TYPE\_STRING | LOG\_VALUE

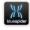

The cable line number (string).

# A.6.1.139 Logging.Cable.Type

[String]

Default caption in log files: "Cable Type" Attribute flags: TYPE STRING

The cable type (string).

# A.6.1.140 Logging.Comment

[String]

Default caption in log files: "Comment"
Attribute flags: TYPE\_STRING | LOG\_TEXT

The fix comment string. This is set when a fix is taken. See also <u>Logging.Description</u> For automatic fixes it will have the value 'Time' or 'Distance'

# A.6.1.141 Logging.Config1.LogType

[String]

Default caption in log files: "Log File #1 Type"
Attribute flags: TYPE\_STRING | SCAN\_SLOWLOG

Configured type of the primary log file #1

# A.6.1.142 Logging.Config1.Name

[String]

Default caption in log files: "Log File #1 Name" Attribute flags: TYPE\_STRING | SCAN\_NOLOG

Caption name of log file #1

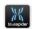

# A.6.1.143 Logging.Description

[String]

Default caption in log files: "Description"

Attribute flags: TYPE STRING | LOG TEXT

The fix description string. This is set when a fix is taken. See also <u>Logging.Comment</u>. This variable indicates the type of fix. For automatic fixes it will have the value 'Automatic'

# A.6.1.144 Logging.EventNo

[Integer]

Default caption in log files: "Event No"
Default format specifier: "%03d"
Attribute flags: TYPE LONG | LOG\_VALUE

The last event number used when writing to CSV log files. The value is updated whenever a Slack event is taken by the user (regardless of whether CSV logging is enabled).

# A.6.1.145 Logging.FixedSP

[String]

Default caption in log files: "FixedSP"
Attribute flags: TYPE\_STRING | LOG\_VALUE

The last fix SP when writing to CSV log files. The value is updated whenever a manual fix is performed (regardless of whether CSV logging is enabled). It is blank for automatic fixes but for manual fixes will contain the string "SP1", "SP2" or "SP3"

# A.6.1.146 Logging.FixNo

[Integer]

Default caption in log files: "Fix No" Default format specifier: "%03d"

Attribute flags: TYPE\_LONG | LOG\_VALUE

NAVSYSTEMS

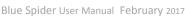

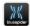

The last fix number used when writing to CSV log files. The value is updated whenever a manual or automatic fix is performed (regardless of whether CSV logging is enabled). Automatic fixes are usually time or distance based.

# A.6.1.147 Logging.Primary1.AnticipatedSize

[String]

Default caption in log files: "Primary Log #1 Anticipated File Size"
Attribute flags: TYPE STRING | SCAN NOLOG

Anticipated size of the primary log file #1 in bytes

# A.6.1.148 Logging.Primary1.FileSize

[String]

Default caption in log files: "Primary Log #1 Filesize"
Attribute flags: TYPE STRING | SCAN NOLOG

Size of the primary log file #1 in bytes

# A.6.1.149 Logging.Primary1.Unc

[String]

Default caption in log files: "Primary Log #1 UNC" Attribute flags: TYPE\_STRING | SCAN\_SLOWLOG

UNC filename of the primary log file #1

#### A.6.1.150 MRU1.Heave

[Real Number]

Default caption in log files: "MRU1 Heave"

Default format specifier: "%.3f"

Attribute flags: TYPE\_DOUBLE | UNIT\_DISTANCE | LOG\_VALUE

The heave reported by motion sensor #1 device (in metres).

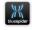

#### A.6.1.151 MRU1.Pitch

[Real Number]

Default caption in log files: "MRU1 Pitch"

Default format specifier: "%.2f"

Attribute flags: TYPE\_DOUBLE | UNIT\_ANGLE | UNIT2\_DEGREES | LOG\_VALUE

The pitch reported by motion sensor #1 device (in degrees).

#### A.6.1.152 MRU1.Roll

[Real Number]

Default caption in log files: "MRU1 Roll"

Default format specifier: "%.2f"

Attribute flags: TYPE\_DOUBLE | UNIT\_ANGLE | UNIT2\_DEGREES | LOG\_VALUE

The roll reported by motion sensor #1 device (in degrees).

# A.6.1.153 Option.SpeedGaugeKmh.Max

[Real Number]

Default caption in log files: "Option Speed Gauge Kmh Max"

Attribute flags: TYPE\_DOUBLE | UNIT\_SPEED | UNIT2\_KM\_H | SCAN\_SLOWLOG |

LOG VALUE

Speed gauge range max. This variable gives the minimum range of the speed gauge.

# A.6.1.154 Option.SpeedGaugeKmh.Min

[Real Number]

Default caption in log files: "Option Speed Gauge Kmh Min"

Attribute flags: TYPE\_DOUBLE | UNIT\_SPEED | UNIT2\_KM\_H | SCAN\_SLOWLOG |

LOG\_VALUE

Speed gauge range min This variable gives the minimum range of the speed gauge

# A.6.1.155 Option.TensionGaugeKN.Max

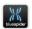

#### [Real Number]

Default caption in log files: "Option Tension Gauge kN Max"

Attribute flags: TYPE\_DOUBLE | UNIT\_FORCE | UNIT2\_KN | SCAN\_SLOWLOG | LOG\_VALUE

Tension gauge range max This variable gives the minimum range of the tension gauge

# A.6.1.156 Option.TensionGaugeKN.Min

[Real Number]

Default caption in log files: "Option Tension Gauge kN Min"

Attribute flags: TYPE\_DOUBLE | UNIT\_FORCE | UNIT2\_KN | SCAN\_SLOWLOG | LOG\_VALUE

Tension gauge range min This variable gives the minimum range of the tension gauge

# A.6.1.157 PrimaryGPS.Altitude

[Real Number]

Default caption in log files: "Primary GPS Altitude"

Default format specifier: "%.3f"

Attribute flags: TYPE\_DOUBLE | UNIT\_DISTANCE | SCAN\_ALIAS | LOG\_VALUE

The altitude reported by the primary GPS receiver. BSPEngine expects all GPS receivers to output position in WGS84 and this means the altitude is also with respect to the WGS84 geoid. The altitude here is the altitude of the antenna not the CRP. This variable is an alias of <a href="Ship.GPS.AltitudeWGS84">Ship.GPS.AltitudeWGS84</a>

# A.6.1.158 PrimaryGPS.AltitudeWGS84

[Real Number]

Default caption in log files: "Primary GPS Altitude (WGS84)"

Default format specifier: "%.3f"

Attribute flags: TYPE\_DOUBLE | UNIT\_DISTANCE | SCAN\_ALIAS | LOG\_VALUE

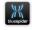

The altitude reported by the primary GPS receiver. BSPEngine expects all GPS receivers to output position in WGS84 and this means the altitude is also with respect to the WGS84 geoid. The altitude here is the altitude of the antenna not the CRP. This variable is an alias of Ship.GPS.AltitudeWGS84

# A.6.1.159 PrimaryGPS.GeoidalSeparation

[Real Number]

Default caption in log files: "Primary GPS Geoidal Separation"

Default format specifier: "%.3f"

Attribute flags: TYPE\_DOUBLE | UNIT\_DISTANCE | SCAN\_ALIAS | LOG\_VALUE

The altitude reported by the primary GPS receiver. BSPEngine expects all GPS receivers to output position in WGS84 and this means the altitude is also with respect to the WGS84 geoid. The altitude here is the altitude of the antenna not the CRP. This variable is an alias of Ship.GPS.AltitudeWGS84

# A.6.1.160 PrimaryGPS.HDOP

[Real Number]

Default caption in log files: "Primary GPS HDOP"

Default format specifier: "%.1f"

Attribute flags: TYPE\_DOUBLE | SCAN\_ALIAS | LOG\_VALUE

The primary GPS HDOP (horizontal dilution of precision) as received from the primary GPS receiver. This variable is an alias of <a href="Ship.GPS.HDOP">Ship.GPS.HDOP</a>

#### A.6.1.161 PrimaryGPS.Quality

[String]

Default caption in log files: "Primary GPS Quality"

Default format specifier: "%.1f"

Attribute flags: TYPE\_STRING | SCAN\_ALIAS

The quality indicator reported by the primary GPS receiver. This variable is an alias of Ship.GPS.Quality

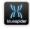

# A.6.1.162 PrimaryGPS.Sats

[Integer]

Default caption in log files: "Primary GPS Sats"

Default format specifier: "%d"

Attribute flags: TYPE\_LONG | SCAN\_ALIAS | LOG\_VALUE

The number of satellites/ground stations in view to the GPS receiver. This variable is an alias of Ship.GPS.Sats

#### A.6.1.163 Remotes. Vessel 1.ID

[String]

Default caption in log files: "Remote Vessel 1 ID" Attribute flags: TYPE\_STRING | SCAN\_NOLOG

ID of remote vessel #1

#### A.6.1.164 Remotes. Vessel 1. Name

[String]

Default caption in log files: "Remote Vessel 1 Name" Attribute flags: TYPE\_STRING | SCAN\_SLOWLOG

Name of remote vessel #1

# A.6.1.165 Remotes. Vessel 1. Push. Avg. Latency

[Real Number]

Default caption in log files: "Remote Vessel 1 Receiver Avgd. Push Latency"

Default format specifier: "%.6f"

Attribute flags: TYPE\_DOUBLE | UNIT\_TIME | SCAN\_NOLOG

The averaged amount of time in seconds that it is taking BSPEngine to push status information to remote vessel #1

#### A.6.1.166 Remotes. Vessel 1. Push. Latency

bluespider

#### [Real Number]

Default caption in log files: "Remote Vessel 1 Push Latency" Default format specifier: "%.6f"

Attribute flags: TYPE\_DOUBLE | UNIT\_TIME | SCAN\_NOLOG

The amount of time in seconds that it last took BSPEngine to push status information to remote vessel #1

#### A.6.1.167 Remotes. Vessel 1. SP1. Offset. Name

#### [String]

Default caption in log files: "Remote Vessel 1 SP1 OffsetName"
Attribute flags: TYPE STRING | SCAN SLOWLOG

For remote vessel #1, name of the vessel offset which is currently SP1

#### A.6.1.168 Remotes. Vessel 1. SP1. Pos. Alt

#### [Real Number]

Default caption in log files: "Remote Vessel 1 SP1 Altitude"
Default format specifier: "%.3f"
Attribute flags: TYPE\_DOUBLE | UNIT\_DISTANCE | LOG\_VALUE

For remote vessel #1, The altitude of the SP1 offset.

#### A.6.1.169 Remotes. Vessel 1. SP1. Pos. Lat

#### [Real Number]

Default caption in log files: "Remote Vessel 1 SP1 Latitude"

Attribute flags: TYPE\_DOUBLE | TYPE2\_LON | UNIT\_ANGLE | LOG\_VALUE

For remote vessel #1, The latitude of the SP1 offset.

#### A.6.1.170 Remotes. Vessel 1. SP1. Pos. Lon

[Real Number]

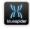

Default caption in log files: "Remote Vessel 1 SP1 Longitude"

Attribute flags: TYPE\_DOUBLE | TYPE2\_LON | UNIT\_ANGLE | LOG\_VALUE

For remote vessel #1, The longitude of the SP1 offset.

# A.6.1.171 Remotes.Vessel1.Stats.Avg.TimeDel

[Real Number]

Default caption in log files: "Remote Vessel 1 Receiver Avgd. Time Delta"
Default format specifier: "%+.6f"
Attribute flags: TYPE\_DOUBLE | UNIT\_TIME | SCAN\_NOLOG

The measured average time difference in seconds between local and remote vessels system clocks.

# A.6.1.172 Remotes.Vessel1.System.Timestam

[String]

Default caption in log files: "Remote Vessel 1 System Time"
Default format specifier: "\*dd/mm/yyyy hh:nn:ss.ss"
Attribute flags: TYPE\_STRING | TYPE2\_TIME | SCAN\_NOLOG

System time and date string from remote vessel #1

#### A.6.1.173 Remotes. Vessel 1. Time. Delta

[Real Number]

Default caption in log files: "Remote Vessel 1 Time Delta"

Default format specifier: "%+.6f"

Attribute flags: TYPE DOUBLE | UNIT TIME | SCAN NOLOG

The measured time difference in seconds between local and remote vessels system clocks.

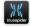

# A.6.1.174 Remotes.Vessel1.Time.Estimated.Ti mestamp

[String]

Default caption in log files: "Remote Vessel 1 Estimated System Timestamp"
Default format specifier: "\*dd/mm/yyyy hh:nn:ss.ss"
Attribute flags: TYPE\_STRING | TYPE2\_TIME | SCAN\_NOLOG

The system time and date string from remote vessel #1 taking account of push latency.

#### A.6.1.175 Route.Direction

[Integer]

Default caption in log files: "Route Direction"

Default format specifier: "%d"

Attribute flags: TYPE LONG | SCAN SLOWLOG | LOG VALUE

The direction of the currently active route. -1 or +1.

#### A.6.1.176 Route.Name

[String]

Default caption in log files: "Route Name"
Attribute flags: TYPE STRING

The name of the active route line

## A.6.1.177 Route.Target.Name

[String]

Default caption in log files: "Target Name"
Attribute flags: TYPE\_STRING | SCAN\_ALIAS

Name of the current target.

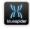

# A.6.1.178 Route.Target1.Pos.Lat

[Real Number]

Default caption in log files: "Target #1 Latitude"

Attribute flags: TYPE DOUBLE | TYPE2 LAT | UNIT ANGLE | SCAN SLOWLOG |

LOG\_VALUE

The latitude of the current target #1

#### A.6.1.179 Route.Target1.Pos.Lon

[Real Number]

Default caption in log files: "Target #1 Longitude"

Attribute flags: TYPE\_DOUBLE | TYPE2\_LON | UNIT\_ANGLE | SCAN\_SLOWLOG |

LOG\_VALUE

The latitude of the current target #1

#### A.6.1.180 Route.Target1.WGS84.Pos.Lat

[Real Number]

Default caption in log files: "Target #1 Latitude (WGS84)"

Attribute flags: TYPE\_DOUBLE | TYPE2\_LAT | UNIT\_ANGLE | SCAN\_NOLOG |

LOG VALUE

The latitude of the current target #1

## A.6.1.181 Route.Target1.WGS84.Pos.Lon

[Real Number]

Default caption in log files: "Target #1 Longitude (WGS84)"

Attribute flags: TYPE\_DOUBLE | TYPE2\_LON | UNIT\_ANGLE | SCAN\_NOLOG |

LOG\_VALUE

The latitude of the current target #1

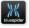

# A.6.1.182 RTT\_01.Altitude

[Real Number]

Default caption in log files: "RTT\_01 Altitude"

Default format specifier: "%.3f"

Attribute flags: TYPE\_DOUBLE | UNIT\_DISTANCE | SCAN\_SLOWLOG | LOG\_VALUE

The altitude reported by the RTT\_01 input.

# A.6.1.183 RTT\_01.Heading

[Real Number]

Default caption in log files: "RTT 01 Heading"

Default format specifier: "%.3f"

Attribute flags: TYPE\_DOUBLE | UNIT\_ANGLE | UNIT2\_DEGREES | LOG\_VALUE

The raw heading in degrees reported by RTT #1

#### A.6.1.184 RTT 01.Pos.Lat

[Real Number]

Default caption in log files: "RTT\_01 Latitude"

Attribute flags: TYPE\_DOUBLE | TYPE2\_LAT | UNIT\_ANGLE | SCAN\_SLOWLOG |

LOG VALUE

The geodetic position of RTT\_01 (latitude). The position given here is in your selected working datum which is not necessarily WGS84.

# A.6.1.185 RTT\_01.Pos.Lon

[Real Number]

Default caption in log files: "RTT\_01 Longitude"

Attribute flags: TYPE\_DOUBLE | TYPE2\_LON | UNIT\_ANGLE | SCAN\_SLOWLOG | LOG\_VALUE

The geodetic position of RTT\_01 (longitude). The position given here is in your selected working datum which is not necessarily WGS84.

**NAVSYSTEMS** 

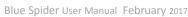

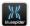

#### A.6.1.186 RTT\_01.WaterDepth

[Real Number]

Default caption in log files: "RTT\_01 Water Depth"

Default format specifier: "%.3f"

Attribute flags: TYPE\_DOUBLE | UNIT\_DISTANCE | SCAN\_SLOWLOG | LOG\_VALUE

The water depth reported by the RTT 01 input.

# A.6.1.187 Ship.AvgWaterLine

[Real Number]

Default caption in log files: "Ship Average WaterLine Altitude"

Default format specifier: "%.3f"

Attribute flags: TYPE\_DOUBLE | UNIT\_DISTANCE | LOG\_VALUE

The averaged altitude of the ship waterline with respect to the working datum. The value is calculated by taking Ship.CRP.Altitude and subtracting the variable <a href="Ship.Draft">Ship.Draft</a> (if it exists) then adding Ship.Heave. <a href="Ship.Draft">Ship.Draft</a> should normally be defined as an input variable in the INI file. Ship.Heave is already defined and is normally configured to be input from a motion sensor. If there is no heave sensor then Ship.Heave is considered to be 0. heave is positive if the CRP is below the waterline and negative if above.

# A.6.1.188 Ship.AvgWaterLineWGS84

[Real Number]

Default caption in log files: "Ship Average WaterLine Altitude (WGS84)"

Default format specifier: "%.3f"

Attribute flags: TYPE DOUBLE | UNIT DISTANCE | LOG VALUE

The averaged altitude of the ship waterline with respect to the WGS84 geoid. The value is calculated by taking <a href="Ship.CRP.AltitudeWGS84">Ship.CRP.AltitudeWGS84</a> and subtracting the variable <a href="Ship.Draft">Ship.Draft</a> (if it exists) then adding Ship.Heave. <a href="Ship.Draft">Ship.Draft</a> should normally be defined as an input variable in the INI file. Ship.Heave is already defined and is normally configured to be input from a motion sensor. If there is no heave sensor

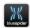

then Ship. Heave is considered to be 0. heave is positive if the CRP is below the waterline and negative if above.

# A.6.1.189 Ship.CableEngines.PrimaryChannel

[Integer]

Default caption in log files: "Primary Cable Channel"

Default format specifier: "%d"

Attribute flags: TYPE LONG | LOG VALUE

Primary cable engine channel number (cable operations)

# A.6.1.190 Ship.CRP.AltitudeWGS84

[Real Number]

Default caption in log files: "Primary GPS CRP Altitude (WGS84)"

Default format specifier: "%.3f"

Attribute flags: TYPE\_DOUBLE | UNIT\_DISTANCE | LOG\_VALUE

The altitude reported by the primary GPS receiver but translated to the CRP position. This translation takes account of the height of the antenna as specified in the vessel definition and also any effective shortening of this height due to pitch and roll of the ship. The altitude recorded by this variable is with respect to the WGS84 geoid.

# A.6.1.191 Ship.DesiredSpeedKmh

[Real Number]

Default caption in log files: "Desired Ship Speed (km/h)"

Default format specifier: "%.4f"

Attribute flags: TYPE DOUBLE | UNIT SPEED | UNIT2 KM H | LOG VALUE

The desired ship speed in kilometres per hour. This is applicable for cable operations where the ship speed is based on cable speed and slack requirements.

## A.6.1.192 Ship.Draft

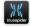

#### [Real Number]

Default caption in log files: "Ship Draft"

Default format specifier: "%.3f"

Attribute flags: TYPE\_DOUBLE | UNIT\_DISTANCE | LOG\_VALUE | SCAN\_SLOWLOG

Distance from the keel to the waterline.

#### A.6.1.193 Ship.EchoSounderDepth

[Real Number]

Default caption in log files: "Ship Echo Sounder Depth"

Default format specifier: "%.3f"

Attribute flags: TYPE DOUBLE | UNIT DISTANCE | LOG VALUE

Raw water depth reading obtained from the primary echo sounder.

# A.6.1.194 Ship.EchoSounderDepth1

[Real Number]

Default caption in log files: "Ship Echo Sounder Depth 1"

Default format specifier: "%.3f"

Attribute flags: TYPE\_DOUBLE | UNIT\_DISTANCE | LOG\_VALUE

Raw water depth reading obtained from echo sounder #1.

# A.6.1.195 Ship.GeoidWaterDepth

[Real Number]

Default caption in log files: "Ship Geoid Water Depth"

Default format specifier: "%.3f"

Attribute flags: TYPE\_DOUBLE | UNIT\_DISTANCE | LOG\_VALUE

This is water depth relative to the current vertical datum (from primary depth sounder)

# A.6.1.196 Ship.GeoidWaterDepth1

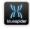

#### [Real Number]

Default caption in log files: "Ship Geoid Water Depth 1"

Default format specifier: "%.3f"

Attribute flags: TYPE\_DOUBLE | UNIT\_DISTANCE | LOG\_VALUE

This is water depth relative to the current vertical datum (from depth sounder #1)

# A.6.1.197 Ship.GPS.AltitudeWGS84

[Real Number]

Default caption in log files: "Primary GPS Altitude (WGS84)"

Default format specifier: "%.3f"

Attribute flags: TYPE DOUBLE | UNIT DISTANCE | SCAN ALIAS | LOG VALUE

The altitude reported by the primary GPS receiver. BSPEngine expects all GPS receivers to output position in WGS84 and this means the altitude is also with respect to the WGS84 geoid. The altitude here is the altitude of the antenna not the CRP. This is the sum of the altitude and the geoidal separation

# A.6.1.198 Ship.GPS.GeoidalSeparation

[Real Number]

Default caption in log files: "Primary GPS Geoidal Separation"

Default format specifier: "%.3f"

Attribute flags: TYPE DOUBLE | UNIT DISTANCE | SCAN ALIAS | LOG VALUE

The geoidal separation reported by the primary GPS receiver.

#### A.6.1.199 Ship.GPS.HDOP

[Real Number]

Default caption in log files: "Primary GPS HDOP"

Default format specifier: "%.1f"

Attribute flags: TYPE\_DOUBLE | SCAN\_ALIAS | LOG\_VALUE

The primary GPS HDOP (horizontal dilution of precision) as received from the primary GPS receiver.

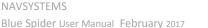

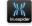

# A.6.1.200 Ship.GPS.Pos.Alt

[Real Number]

Default caption in log files: "Primary GPS Altitude"

Default format specifier: "%.3f"

Attribute flags: TYPE\_DOUBLE | UNIT\_DISTANCE | LOG\_VALUE

The altitude reported by the primary GPS receiver. BSPEngine expects all GPS receivers to output position in MSL and this means the altitude is also with respect to the MSL on WGS84 geoid. The altitude here is the altitude of the antenna not the CRP.

# A.6.1.201 Ship.GPS.Pos.Lat

[Real Number]

Default caption in log files: "Primary GPS Latitude"
Attribute flags: TYPE DOUBLE | TYPE2 LON | UNIT ANGLE | LOG VALUE

The latitude reported by the primary (or integrated) GPS receiver.

# A.6.1.202 Ship.GPS.Pos.Lon

[Real Number]

Default caption in log files: "Primary GPS Longitude"

Default format specifier: NULL

Attribute flags: TYPE\_DOUBLE | TYPE2\_LON | UNIT\_ANGLE | LOG\_VALUE

The longitude reported by the primary (or integrated) GPS receiver.

# A.6.1.203 Ship.GPS.Quality

[String]

Default caption in log files: "Primary GPS Quality"

Default format specifier: "%.1f"

Attribute flags: TYPE STRING | SCAN ALIAS

The quality indicator reported by the primary GPS receiver.

NAVSYSTEMS
Blue Spider User Manual February 2017

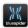

# A.6.1.204 Ship.GPS.ReceiverFlags

[Integer]

Default caption in log files: "GPS Receiver Mode"

Default format specifier: "0x%08x"

Attribute flags: TYPE\_LONG | LOG\_VALUE | SCAN\_SLOWLOG

A set of bitflags describing how the primary GPS system is configured. (by default this is logged in hexdecimal) This is essentially the primary GPS receiver index 0, 1, or 2 in the least significant 3 bits combined with some additional bitflags describing the integration mode

Bitmasks for extracting this data are:

GPS\_INDEX\_MASK 0x07 GPS\_AUTO\_PRIMARY 0x08 GPS\_INTEG\_MASK 0xe0

Masking with the index mask gives the primary GPS receiver. If the

GPS\_AUTO\_PRIMARY bit is set then automatic switching of the primary GPS receiver is enabled Bits set in the GPS\_INTEG\_MASK area (starting at 0x20) indicate the receivers included in integration e.g.

0x20 = GPS1 (integrated), 0x40 = GPS2 (integrated), 0x80 = GPS3 (integrated) If none of the integrate bits are set then integrated mode is not being used

# A.6.1.205 Ship.GPS.Sats

[Integer]

Default caption in log files: "Primary GPS Sats"

Default format specifier: "%d"

Attribute flags: TYPE LONG | SCAN ALIAS | LOG VALUE

The number of satellites/ground stations in view to the main GPS receiver.

## A.6.1.206 Ship.GPS.VTG.Course

[Real Number]

Default caption in log files: "VTG Ship Course"

Default format specifier: "%.4f"

Attribute flags: TYPE\_DOUBLE | UNIT\_ANGLE | UNIT2\_DEGREES | SCAN\_SLOWLOG

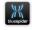

#### | LOG VALUE

The course as reported by the VTG message (if present) from the primary GPS. Depending on ship speed and the make of GPS receivers being used this speed value may be either more reliable or totally unreliable or somewhere in between. at very low speeds the ship course is always rather erratic.

# A.6.1.207 Ship.GPS.VTG.Speed

[Real Number]

Default caption in log files: "VTG Ship Speed"

Default format specifier: "%.4f"

Attribute flags: TYPE\_DOUBLE | UNIT\_SPEED | UNIT2\_KM\_H | SCAN\_SLOWLOG |

LOG VALUE

The ship speed as reported by the GPS VTG message (if present) from the primary GPS. Depending on ship speed and the make of GPS receivers being used this the speed value may be either more reliable or totally unreliable or somewhere in between.

# A.6.1.208 Ship.GridHeading

[Real Number]

Default caption in log files: "Ship Grid Heading"

Default format specifier: "%.3f"

Attribute flags: TYPE DOUBLE | UNIT ANGLE | UNIT2 DEGREES | LOG VALUE

Grid heading based on delta easting/northing and not a true direction. This is computed using vessel heading from the primary gyro (possibly adjusted with a fixed calibration offset).

# A.6.1.209 Ship.Gyro.ReceiverFlags

[Integer]

Default caption in log files: "Gyro Receiver Mode"

Default format specifier: "0x%08x"

Attribute flags: TYPE\_LONG | LOG\_VALUE | SCAN\_SLOWLOG

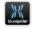

A set of bitflags describing how the primary Gyro system is configured. The least significant 3 bits indicate the primary gyro index this can be either 0, or 1 If bit 0x8000 is set then the system gyro has been set to manual mode and the primary index is ignored

# A.6.1.210 Ship.Heading

[Real Number]

Default caption in log files: "Ship Heading"

Default format specifier: "%.3f"

Attribute flags: TYPE DOUBLE | UNIT ANGLE | UNIT2 DEGREES | LOG VALUE

Vessel heading from the primary gyro (possibly adjusted with a fixed calibration offset).

# A.6.1.211 Ship.Kalman.CMG

[Real Number]

Default caption in log files: "Ship Kalman CMG"

Default format specifier: "%.4f"

Attribute flags: TYPE\_DOUBLE | UNIT\_ANGLE | UNIT2\_DEGREES | SCAN\_SLOWLOG

LOG\_VALUE

The smoothed ship speed in kilometres per hour (calculated using Kalman filter).

# A.6.1.212 Ship.Kalman.Pos.Lat

[Real Number]

Default caption in log files: "Ship Kalman Latitude"

Attribute flags: TYPE\_DOUBLE | TYPE2\_LAT | UNIT\_ANGLE | LOG\_VALUE

The smoothed postion of the ship as calculated by the Kalman filter.

# A.6.1.213 Ship.Kalman.Pos.Lon

[Real Number]

Default caption in log files: "Ship Kalman Longitude"

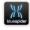

Attribute flags: TYPE\_DOUBLE | TYPE2\_LON | UNIT\_ANGLE | LOG\_VALUE

The smoothed postion of the ship as calculated by the Kalman filter.

# A.6.1.214 Ship.Kalman.Speed

[Real Number]

Default caption in log files: "Ship Kalman Speed"

Default format specifier: "%.4f"

Attribute flags: TYPE\_DOUBLE | UNIT\_SPEED | UNIT2\_KM\_H | SCAN\_SLOWLOG |

LOG\_VALUE

The smoothed ship speed in kilometres per hour (calculated using Kalman filter).

# A.6.1.215 Ship.KeelHeight

[Real Number]

Default caption in log files: "Ship Keel Height"

Default format specifier: "%.3f"

Attribute flags: TYPE\_DOUBLE | UNIT\_DISTANCE | SCAN\_NOLOG

The distance from the keel of the ship from the CRP.

# A.6.1.216 Ship.LaybackPoint

[String]

Default caption in log files: "Ship Layback Offset Name"

Attribute flags: TYPE\_STRING

The name of the vessel offset which is currently the default layback offset for all mobiles

# A.6.1.217 Ship.Motion.Heading

[Real Number]

Default caption in log files: "Ship Heading (from MRU)"

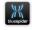

Default format specifier: "%.2f"

Attribute flags: TYPE\_DOUBLE | UNIT\_ANGLE | UNIT2\_DEGREES | LOG\_VALUE

The heading of the vessel (in degrees) as obtained from a motion sensor. (NOT THE GYRO)

# A.6.1.218 Ship.Motion.Heave

[Real Number]

Default caption in log files: "Ship Heave"

Default format specifier: "%.3f"

Attribute flags: TYPE\_DOUBLE | UNIT\_DISTANCE | LOG\_VALUE

The heave of the vessel (in metres) as obtained from a motion sensor.

# A.6.1.219 Ship.Motion.Pitch

[Real Number]

Default caption in log files: "Ship Pitch"

Default format specifier: "%.2f"

Attribute flags: TYPE\_DOUBLE | UNIT\_ANGLE | UNIT2\_DEGREES | LOG\_VALUE

The pitch of the vessel (in degrees) as obtained from a motion sensor.

# A.6.1.220 Ship.Motion.Roll

[Real Number]

Default caption in log files: "Ship Roll"

Default format specifier: "%.2f"

Attribute flags: TYPE\_DOUBLE | UNIT\_ANGLE | UNIT2\_DEGREES | LOG\_VALUE

The roll of the vessel (in degrees) as obtained from a motion sensor.

# A.6.1.221 Ship.MRU.ReceiverFlags

[Integer]

Default caption in log files: "MRU Receiver Mode"

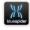

Default format specifier: "0x%08x"

Attribute flags: TYPE\_LONG | LOG\_VALUE | SCAN\_SLOWLOG

A set of bitflags describing how the primary MRU system is configured. The least significant 3 bits indicate the primary MRU index this can be either 0, 1 or 2 All other bits are reserved for possible future extensions

# A.6.1.222 Ship.Offsets.Grid1.Easting

[Real Number]

Default caption in log files: "Offset 1 Easting"

Default format specifier: "%+.3f"

Attribute flags: TYPE\_DOUBLE | TYPE2\_EAST | SCAN\_NOLOG | LOG\_VALUE

Position (easting) of vessel offset #1. Offset #1 is the CRP.

# A.6.1.223 Ship.Offsets.Grid1.Northing

[Real Number]

Default caption in log files: "Offset 1 Northing"

Default format specifier: "%+.3f"

Attribute flags: TYPE\_DOUBLE | TYPE2\_NORTH | SCAN\_NOLOG | LOG\_VALUE

Position (northing) of vessel offset #1. Offset #1 is the CRP.

# A.6.1.224 Ship.Offsets.Pos1.Alt

[Real Number]

Default caption in log files: "Offset 1 Altitude"

Default format specifier: "%.3f"

Attribute flags: TYPE\_DOUBLE | UNIT\_DISTANCE | SCAN\_SLOWLOG | LOG\_VALUE

Position (altitude) of vessel offset #1. Offset #1 is the CRP. The altitude given here is in your selected working datum (vertical reference) which is not necessarily WGS84.

## A.6.1.225 Ship.Offsets.Pos1.Elev

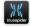

Default caption in log files: "Offset 1 Elevation"

Default format specifier: "%.3f"

Attribute flags: TYPE\_DOUBLE | UNIT\_DISTANCE | SCAN\_SLOWLOG | LOG\_VALUE

Elevation from seabed to vessel offset. Offset #1 is the CRP. The elevation given here is the water depth in metres from the seabed to the given vessel offset. An adjustment is made from the position of the echo sounder to the vessel offset by taking account of pitch and roll of the ship. The seabed is assumed to be flat as the SP offset could be some distance away from the echo sounder which will mean that the depth given here is not truly accurate.

# A.6.1.226 Ship.Offsets.Pos1.Lat

#### [Real Number]

Default caption in log files: "Offset 1 Latitude"

Attribute flags: TYPE\_DOUBLE | TYPE2\_LAT | UNIT\_ANGLE | SCAN\_SLOWLOG |

LOG\_VALUE

Position (latitude) of vessel offset #1. Offset #1 is the CRP.

## A.6.1.227 Ship.Offsets.Pos1.Lon

[Real Number]

Default caption in log files: "Offset 1 Longitude"

Attribute flags: TYPE\_DOUBLE | TYPE2\_LON | UNIT\_ANGLE | SCAN\_SLOWLOG | LOG\_VALUE

Position (longitude) of vessel offset #1. Offset #1 is the CRP.

# A.6.1.228 Ship.Offsets.WGS84.Pos1.Alt

[Real Number]

Default caption in log files: "Offset 1 Altitude (WGS84)"

Default format specifier: "%.3f"

Attribute flags: TYPE\_DOUBLE | UNIT\_DISTANCE | SCAN\_SLOWLOG | LOG\_VALUE

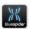

Position (altitude) of vessel offset #1 converted to WGS84. Offset #1 is the CRP.

#### A.6.1.229 Ship.Offsets.WGS84.Pos1.Lat

[Real Number]

Default caption in log files: "Offset 1 Latitude (WGS84)"

Attribute flags: TYPE\_DOUBLE | TYPE2\_LAT | UNIT\_ANGLE | SCAN\_NOLOG |

LOG\_VALUE

Position (latitude) of vessel offset #1 converted to WGS84. Offset #1 is the CRP.

# A.6.1.230 Ship.Offsets.WGS84.Pos1.Lon

[Real Number]

Default caption in log files: "Offset 1 Longitude (WGS84)"

Attribute flags: TYPE\_DOUBLE | TYPE2\_LON | UNIT\_ANGLE | SCAN\_NOLOG | LOG\_VALUE

Position (longitude) of vessel offset #1 converted to WGS84. Offset #1 is the CRP.

# A.6.1.231 Ship.PrimaryGyro.Message

[String]

Default caption in log files: "HDTPrimary msg" Attribute flags: TYPE\_STRING | SCAN\_NOLOG

Message string from the primary gyro input.

# A.6.1.232 Ship.RawSpeedKmh

[Real Number]

Default caption in log files: "Raw Ship Speed (km/h)"

Default format specifier: "%.4f"

Attribute flags: TYPE\_DOUBLE | UNIT\_SPEED | UNIT2\_KM\_H | LOG\_VALUE

The raw ship speed in kilometres per hour.

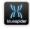

# A.6.1.233 Ship.SP1.Grid.Easting

[Real Number]

Default caption in log files: "SP1 Easting"

Default format specifier: "%+.2f"

Attribute flags: TYPE\_DOUBLE | TYPE2\_EAST | SCAN\_NOLOG | LOG\_VALUE

The grid position of SP1 (easting). The position given here is according to your selected map projection and datum.

# A.6.1.234 Ship.SP1.Grid.Northing

[Real Number]

Default caption in log files: "SP1 Northing"

Default format specifier: "%+.2f"

Attribute flags: TYPE\_DOUBLE | TYPE2\_NORTH | SCAN\_NOLOG | LOG\_VALUE

The grid position of SP1 (northing). The position given here is according to your selected map projection and datum.

# A.6.1.235 Ship.SP1.Pos.Alt

[Real Number]

Default caption in log files: "SP1 Altitude"

Default format specifier: "%.3f"

Attribute flags: TYPE\_DOUBLE | UNIT\_DISTANCE | LOG\_VALUE

The altitude position of SP1. The altitude given here is in your selected working datum (vertical reference) which is not necessarily WGS84.

#### A.6.1.236 Ship.SP1.Pos.Elev

[Real Number]

Default caption in log files: "SP1 Elevation"

Default format specifier: "%.2f"

Attribute flags: TYPE\_DOUBLE | UNIT\_DISTANCE | LOG\_VALUE

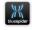

The elevation position of SP1 from the seabed. The elevation given here is the water depth in metres from the seabed to the SP1 vessel offset. An adjustment is made from the position of the echo sounder to the vessel offset of the current SP by taking account of pitch and roll of the ship. The seabed is assumed to be flat as the SP offset could be some distance away from the echo sounder which will mean that the depth given here is not truly accurate.

# A.6.1.237 Ship.SP1.Pos.Lat

[Real Number]

Default caption in log files: "SP1 Latitude"

Attribute flags: TYPE\_DOUBLE | TYPE2\_LAT | UNIT\_ANGLE | LOG\_VALUE

The geodetic position of SP1 (latitude). The position given here is in your selected working datum which is not necessarily WGS84.

# A.6.1.238 Ship.SP1.Pos.Lon

[Real Number]

Default caption in log files: "SP1 Longitude"

Attribute flags: TYPE\_DOUBLE | TYPE2\_LON | UNIT\_ANGLE | LOG\_VALUE

The geodetic position of SP1 (longitude). The position given here is in your selected working datum which is not necessarily WGS84.

# A.6.1.239 Ship.SP1.Route.Arc.DOL

[Real Number]

Default caption in log files: "SP1 Route Arc DOL"

Default format specifier: "%.3f"

Attribute flags: TYPE\_DOUBLE | UNIT\_DISTANCE | LOG\_VALUE | SCAN\_NOLOG

The route arc DOL value of SP1. This is the perpendicular distance from route line. On the outer corner of an alter course it is the distance from the corner/arc Alter course radii (if present) are used in this calculation.

# A.6.1.240 Ship.SP1.Route.Arc.KP

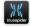

Default caption in log files: "SP1 Route Arc Kp"

Default format specifier: "%.3f"

Attribute flags: TYPE\_DOUBLE | UNIT\_DISTANCE | UNIT2\_KM | LOG\_VALUE |

SCAN NOLOG

The route arc KP value of SP1. This is the straight line distance along the route. If no route is active this variable value is undefined (NAN/blank). Alter course radii (if present) are used in this calculation.

# A.6.1.241 Ship.SP1.Route.DOL

[Real Number]

Default caption in log files: "SP1 Route DCC"

Default format specifier: "%.3f"

Attribute flags: TYPE\_DOUBLE | UNIT\_DISTANCE | LOG\_VALUE | SCAN\_NOLOG

The route DOL value of SP1. This is the perpendicular distance from route line. On the outer corner of an alter course it is the distance from the corner (in which case the KP value will be the KP of the corner). Alter course radii are ignored by this calculation.

# A.6.1.242 Ship.SP1.Route.Grid.DOL

[Real Number]

Default caption in log files: "SP1 Route GRID DOL"

Default format specifier: "%.3f"

Attribute flags: TYPE\_DOUBLE | UNIT\_DISTANCE | LOG\_VALUE | SCAN\_NOLOG

The route GRID DOL value of SP1. This is the perpendicular distance from route line. On the outer corner of an alter course it is the distance from the corner (in which case the KP value will be the KP of the corner). Alter course radii are ignored by this calculation and this is a grid calculation not a true KP.

# A.6.1.243 Ship.SP1.Route.Grid.KP

[Real Number]

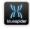

Default caption in log files: "SP1 Route GRID Kp"

Default format specifier: "%.3f"

Attribute flags: TYPE\_DOUBLE | UNIT\_DISTANCE | UNIT2\_KM | LOG\_VALUE |

SCAN NOLOG

The route GRID KP value of SP1. This is the straight line distance along the route. If no route is active this variable value is undefined (NAN/blank). Alter course radii are ignored by this calculation and this is a grid calculation not a true KP.

#### A.6.1.244 Ship.SP1.Route.KP

[Real Number]

Default caption in log files: "SP1 Route Kp"

Default format specifier: "%.3f"

Attribute flags: TYPE\_DOUBLE | UNIT\_DISTANCE | UNIT2\_KM | LOG\_VALUE |

SCAN\_NOLOG

The route KP value of SP1. This is the straight line distance along the route. If no route is active this variable value is undefined (NAN/blank). Alter course radii are ignored by this calculation.

# A.6.1.245 Ship.Speed

[Real Number]

Default caption in log files: "Ship Speed"

Default format specifier: "%.4f"

Attribute flags: TYPE DOUBLE | UNIT SPEED | UNIT2 KM H | SCAN SLOWLOG |

LOG\_VALUE

The smoothed ship speed in kilometres per hour.

# A.6.1.246 Ship.SpeedKmh

[Real Number]

Default caption in log files: "Ship Speed (km/h)"

Default format specifier: "%.4f"

Attribute flags: TYPE\_DOUBLE | UNIT\_SPEED | UNIT2\_KM\_H | SCAN\_ALIAS |

LOG\_VALUE

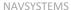

Blue Spider User Manual February 2017

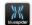

The ship speed in kilometres per hour. Alias for Ship.Speed

# A.6.1.247 Ship.SpeedMS

[Real Number]

Default caption in log files: "Ship Speed (m/s)"

Default format specifier: "%.4f"

Attribute flags: TYPE\_DOUBLE | UNIT\_SPEED | SCAN\_UNIT\_ALIAS | LOG\_VALUE

Old style name: ShipSpeedMS

The smoothed ship speed in metres per second.

# A.6.1.248 Ship.VDatumShift

[Real Number]

Default caption in log files: "Ship Vert. Datum Shift"

Default format specifier: "%.2f"

Attribute flags: TYPE\_DOUBLE | UNIT\_DISTANCE | SCAN\_SLOWLOG

The vertical datum shift to convert from the WGS84 geoid altitude to your selected vertical reference. The value given by this variable is valid only for the positions very close to the ship (it is computed for the CRP). The vertical shift required will typically depend on position. If you need to add an additional fixed amount to this then **DO NOT** use System. VDatumShift (typically defined as an input variable) and add its-value as well. See also System. VDatumShift, SP1. VDatumShift, SP2. VDatumShift IMPORTANT NOTE

System.VDatumShift has now been DEPRECATED! Although still supported it will cause an alarm to be raised if set to a non-zero value. Instead you should edit the geodetic data and add the appropriate tags to a copy of a suitable horizontal datum definition. See Ticket #47

# A.6.1.249 Ship.WaterDepth

[Real Number]

Default caption in log files: "Ship Water Depth"

Default format specifier: "%.3f"

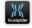

Attribute flags: TYPE DOUBLE | UNIT DISTANCE | LOG VALUE

True water depth from the waterline. (from primary depth sounder) This is water depth from the echo sounder adjusted to CRP level then compenstated for draft and heave

# A.6.1.250 Ship.WaterDepth1

[Real Number]

Default caption in log files: "Ship Water Depth 1"

Default format specifier: "%.3f"

Attribute flags: TYPE\_DOUBLE | UNIT\_DISTANCE | LOG\_VALUE

True water depth from the waterline (from depth sounder #1) This is water depth from the echo sounder adjusted to CRP level then compenstated for draft and heave

# A.6.1.251 Ship.WaterLine

[Real Number]

Default caption in log files: "Ship WaterLine Altitude"

Default format specifier: "%.3f"

Attribute flags: TYPE\_DOUBLE | UNIT\_DISTANCE | LOG\_VALUE

The altitude of the ship waterline with respect to the working datum / vertical reference geoid. The value is calculated by taking <a href="Ship.WaterLineWGS84">Ship.WaterLineWGS84</a> and datum shifting to the working datum.

# A.6.1.252 Ship.WaterLineWGS84

[Real Number]

Default caption in log files: "Ship WaterLine Altitude (WGS84)"

Default format specifier: "%.3f"

Attribute flags: TYPE\_DOUBLE | UNIT\_DISTANCE | LOG\_VALUE

The altitude of the ship waterline with respect to the WGS84 geoid. The value is calculated by taking <a href="Ship.CRP.AltitudeWGS84">Ship.CRP.AltitudeWGS84</a> and subtracting the variable <a href="Ship.Draft">Ship.Draft</a> (if it exists) then adding Ship.Heave. <a href="Ship.Draft">Ship.Draft</a> should normally

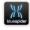

be defined as an input variable in the INI file. Ship. Heave is already defined and is normally configured to be input from a motion sensor. If there is no heave sensor then Ship. Heave is considered to be 0. heave is positive if the CRP is below the waterline and negative if above.

#### A.6.1.253 SP1.Averaged.CMG

[Real Number]

Default caption in log files: "SP1 CMG"

Default format specifier: "%.2f"

Attribute flags: TYPE\_DOUBLE | UNIT\_ANGLE | UNIT2\_DEGREES | SCAN\_SLOWLOG

LOG\_VALUE

The time averaged SP1 course made good in degrees.

# A.6.1.254 SP1.Averaged.Speed

[Real Number]

Default caption in log files: "SP1 SpeedMS"

Default format specifier: "%.4f"

Attribute flags: TYPE\_DOUBLE | UNIT\_SPEED | SCAN\_UNIT\_ALIAS | SCAN\_SLOWLOG

LOG\_VALUE

The time averaged SP1 speed in metres per second.

# A.6.1.255 SP1.Averaged.SpeedKmh

[Real Number]

Default caption in log files: "SP1 Speed"

Default format specifier: "%.4f"

Attribute flags: TYPE\_DOUBLE | UNIT\_SPEED | UNIT2\_KM\_H | SCAN\_SLOWLOG |

LOG\_VALUE

The time averaged SP1 speed in kilometres per hour.

#### A.6.1.256 SP1.Date

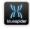

#### [String]

Default caption in log files: "Overboard Point Date"

Attribute flags: TYPE STRING | TYPE2 DATE | ASSOC PREV | SCAN NOLOG

The time (date) of SP1/GPS (DD/MM/YYYY) as received from the primary GPS receiver.

#### A.6.1.257 SP1.GPS.AltitudeWGS84

[Real Number]

Default caption in log files: "Primary GPS Altitude (WGS84)"

Default format specifier: "%.3f"

Attribute flags: TYPE DOUBLE | UNIT DISTANCE | LOG VALUE

The altitude reported by the primary GPS receiver. !BSPEngine expects all GPS receivers to output position in WGS84 and this means the altitude is also with respect to the WGS84 geoid. The altitude here is the altitude of the antenna not the CRP. This variable is an alias of <a href="mailto:Ship.GPS.AltitudeWGS84">Ship.GPS.AltitudeWGS84</a>

# A.6.1.258 SP1.GPS.GeoidalSeparation

[Real Number]

Default caption in log files: "Primary GPS Geoidal Separation"

Default format specifier: "%.3f"

Attribute flags: TYPE DOUBLE | UNIT DISTANCE | LOG VALUE

The altitude reported by the primary GPS receiver. !BSPEngine expects all GPS receivers to output position in WGS84 and this means the altitude is also with respect to the WGS84 geoid. The altitude here is the altitude of the antenna not the CRP. This variable is an alias of <a href="Ship.GPS.AltitudeWGS84">Ship.GPS.AltitudeWGS84</a>

#### A.6.1.259 SP1.GPS.HDOP

[Real Number]

Default caption in log files: "Primary GPS HDOP"

Default format specifier: "%.1f"

Attribute flags: TYPE\_DOUBLE | LOG\_VALUE

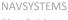

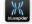

The primary GPS HDOP (horizontal dilution of precision) as received from the primary GPS receiver. This variable is an alias of Ship.GPS.HDOP

#### A.6.1.260 SP1.GPS.PDOP

[Real Number]

Default caption in log files: "Primary GPS PDOP"

Default format specifier: "%.1f"

Attribute flags: TYPE\_DOUBLE | LOG\_VALUE

The primary GPS PDOP (primary dilution of precision) as received from the primary GPS receiver.

# A.6.1.261 SP1.GPS.Quality

[String]

Default caption in log files: "Primary GPS Quality"

Default format specifier: "%.1f"

Attribute flags: TYPE\_STRING | LOG\_VALUE

The quality indicator reported by the primary GPS receiver. This variable is an alias of Ship.GPS.Quality

#### A.6.1.262 SP1.GPS.Sats

[Integer]

Default caption in log files: "Primary GPS Sats"

Default format specifier: "%d"

Attribute flags: TYPE\_LONG | LOG\_VALUE

The number of satellites/ground stations in view to the GPS receiver. This variable is an alias of  $\underline{\text{Ship.GPS.Sats}}$ 

#### A.6.1.263 SP1.GPS.VDOP

[Real Number]

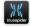

Default caption in log files: "Primary GPS VDOP"

Default format specifier: "%.1f"

Attribute flags: TYPE\_DOUBLE | LOG\_VALUE

The primary GPS PDOP (primary dilution of precision) as received from the primary GPS receiver.

# A.6.1.264 SP1.Grid.Easting

[Real Number]

Default caption in log files: "Overboard Point Easting"

Default format specifier: "%+.2f"

Attribute flags: TYPE\_DOUBLE | TYPE2\_EAST | SCAN\_ALIAS | LOG\_VALUE

The grid position of SP1 (easting). The position given here is according to your selected map projection and datum.

# A.6.1.265 SP1.Grid.Northing

[Real Number]

Default caption in log files: "Overboard Point Northing"

Default format specifier: "%+.2f"

Attribute flags: TYPE\_DOUBLE | TYPE2\_NORTH | SCAN\_ALIAS | LOG\_VALUE

The grid position of SP1 (northing). The position given here is according to your selected map projection and datum.

#### A.6.1.266 SP1.KP

[Real Number]

Default caption in log files: "Overboard Point kp"

Default format specifier: "%.3f"

Attribute flags: TYPE\_DOUBLE | TYPE2\_KP | UNIT\_DISTANCE | UNIT2\_KM |

SCAN\_ALIAS | LOG\_VALUE

The route KP value of SP1. This is the straight line distance along the route. If no route is active this variable value is undefined (NAN/blank). Note: Route KP calculation uses Rhumb line distances

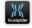

#### A.6.1.267 SP1.Offset.Name

[String]

Default caption in log files: "SP1 Offset Name"

Attribute flags: TYPE STRING

The name of the vessel offset which is currently SP1

#### A.6.1.268 SP1.Pos.Alt

[Real Number]

Default caption in log files: "SP1 Altitude"

Default format specifier: "%.3f"

Attribute flags: TYPE\_DOUBLE | UNIT\_DISTANCE | LOG\_VALUE | SCAN\_ALIAS

The altitude position of SP1 (Alias for Ship.SP1.Pos.Alt). The altitude given here is in your selected working datum (vertical reference) which is not necessarily WGS84.

#### A.6.1.269 SP1.Pos.Lat

[Real Number]

Default caption in log files: "Overboard Point Latitude"

Attribute flags: TYPE\_DOUBLE | TYPE2\_LAT | UNIT\_ANGLE | SCAN\_ALIAS |

LOG\_VALUE

The geodetic position of SP1 (latitude). The position given here is in your selected working datum which is not necessarily WGS84.

# A.6.1.270 SP1.Pos.Lon

[Real Number]

Default caption in log files: "Overboard Point Longitude"

Attribute flags: TYPE\_DOUBLE | TYPE2\_LON | UNIT\_ANGLE | SCAN\_ALIAS | LOG\_VALUE

The geodetic position of SP1 (longitude). The position given here is in your selected working datum which is not necessarily WGS84.

**NAVSYSTEMS** 

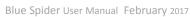

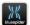

#### A.6.1.271 SP1.Route.DOL

[Real Number]

Default caption in log files: "Overboard Point DCC"

Default format specifier: "%.3f"

Attribute flags: TYPE\_DOUBLE | UNIT\_DISTANCE | SCAN\_ALIAS | LOG\_VALUE

The route DOL value of SP1. This is the perpendicular distance from route line. On the outer corner of an alter course it is the distance from the corner (in which case the KP value will be the KP of the corner). Alter course radii are ignored by this calculation

#### A.6.1.272 SP1.Route.Grid.DOL

[Real Number]

Default caption in log files: "Overboard Point Grid DOL"

Default format specifier: "%.3f"

Attribute flags: TYPE\_DOUBLE | UNIT\_DISTANCE | SCAN\_ALIAS | LOG\_VALUE

The route GRID DOL value of SP1. This is the perpendicular distance from route line. On the outer corner of an alter course it is the distance from the corner (in which case the KP value will be the KP of the corner). Alter course radii are ignored by this calculation

#### A.6.1.273 SP1.Route.Grid.KP

[Real Number]

Default caption in log files: "Nav GRID kp"

Default format specifier: "%.3f"

Attribute flags: TYPE DOUBLE | TYPE2 KP | UNIT DISTANCE | UNIT2 KM |

SCAN\_ALIAS | LOG\_VALUE

The route GRID KP value of SP1. This is the straight line distance along the route. If no route is active this variable value is undefined (NAN/blank). This variable is an alias of Ship.SP1.Grid.KP Alter course radii are ignored by this calculation Note: The calculation here uses cartesian distances between easting and northing coordinates

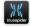

so depending on the distortion of the map projection the distances may be potentially quite different from true distances on the ground

#### A.6.1.274 SP1.Route.KP

[Real Number]

Default caption in log files: "Nav kp" Default format specifier: "%.3f"

Attribute flags: TYPE DOUBLE | TYPE2 KP | UNIT DISTANCE | UNIT2 KM |

SCAN\_ALIAS | LOG\_VALUE

The route KP value of SP1. This is the straight line distance along the route. If no route is active this variable value is undefined (NAN/blank). This variable is an alias of <u>SP1.KP</u> Alter course radii are ignored by this calculation

## A.6.1.275 SP1.Route.SeabedSlope

[Real Number]

Default caption in log files: "SP1 Route (survey) Seabed Slope"

Default format specifier: "%.3f"

Attribute flags: TYPE\_DOUBLE | UNIT\_ANGLE | UNIT2\_DEGREES | SCAN\_NOLOG |

LOG\_VALUE

The route KP (as surveyed) seabed slope value under SP1. The data here comes from the water depth information in the active route (if present). The value is otherwise undefined

#### A.6.1.276 SP1.Route.Section.Bearing

[Real Number]

Default caption in log files: "SP1 Route Section Bearing"

Default format specifier: "%.3f"

Attribute flags: TYPE\_DOUBLE | UNIT\_ANGLE | SCAN\_SLOWLOG | UNIT2\_DEGREES

LOG\_VALUE

The true bearing of the current route section.

## A.6.1.277 SP1.Route.Target.Bearing

bluespider

Default caption in log files: "Target Bearing"

Default format specifier: "%.1f"

Attribute flags: TYPE\_DOUBLE | UNIT\_ANGLE | UNIT2\_DEGREES | SCAN\_ALIAS |

LOG VALUE

The true bearing in degrees from SP1 to the current target.

# A.6.1.278 SP1.Route.Target.Range

[Real Number]

Default caption in log files: "Target Range"

Default format specifier: "%.1f"

Attribute flags: TYPE\_DOUBLE | UNIT\_DISTANCE | SCAN\_ALIAS | LOG\_VALUE

The range in metres from SP1 to the current target.

#### A.6.1.279 SP1.Route.TerrainDist

[Real Number]

Default caption in log files: "SP1 Terrain Dist (km)"

Default format specifier: "%.3f"

Attribute flags: TYPE\_DOUBLE | TYPE2\_KP | UNIT\_DISTANCE | UNIT2\_KM |

LOG VALUE

The route terrain distance value of SP1. This is similar to the KP value except the undulations in the route are taken into account. The route terrain distances are calculated by taking the XYZ distances between each point (the route should contain water depth information for this to be effective). Each route point is converted from lat, long, altitude in order to calculate the distance along each route section. The terrain distance for SP1 is therefore effectively the distance of SP1 along this undulating route. If no route is active this variable value is undefined (NAN/blank). Alter course radii are ignored by this calculation NOTE that the active route line should not only contain water depth information (which is used to give an altitude value for each point) but the waypoints should ideally be spaced close enough together such that the curvature of the earth is not of any great significance. This is because the cartesian distance between each waypoint is used to compute the distance. If waypoints are too far apart then the straight line between each may be

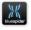

sufficiently long to dip well below the seabed. This will mean that the terrain distances will be shorter that may have been expected.

### A.6.1.280 SP1.Route.WaterDepth

[Real Number]

Default caption in log files: "SP1 Route (survey) Water Depth"

Default format specifier: "%.3f"

Attribute flags: TYPE\_DOUBLE | UNIT\_DISTANCE | SCAN\_NOLOG | LOG\_VALUE

The route KP (as surveyed) water depth value SP1. The data here comes from the water depth information in the active route (if present). The value is otherwise undefined

#### A.6.1.281 SP1.Smoothed.CMG

[Real Number]

Default caption in log files: "SP1 CMG"

Default format specifier: "%.2f"

Attribute flags: TYPE\_DOUBLE | UNIT\_ANGLE | UNIT2\_DEGREES | SCAN\_SLOWLOG

LOG\_VALUE

Old style name: SP1SmoothedCMG

The smoothed SP1 course made good in degrees.

# A.6.1.282 SP1.Speed

[Real Number]

Default caption in log files: "SP1 SpeedMS"

Default format specifier: "%.4f"

Attribute flags: TYPE\_DOUBLE | UNIT\_SPEED | SCAN\_UNIT\_ALIAS | SCAN\_SLOWLOG

LOG\_VALUE

The smoothed SP1 speed in metres per second.

## A.6.1.283 SP1.SpeedKmh

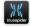

Default caption in log files: "SP1 Speed"

Default format specifier: "%.4f"

Attribute flags: TYPE\_DOUBLE | UNIT\_SPEED | UNIT2\_KM\_H | SCAN\_SLOWLOG |

LOG\_VALUE

The smoothed SP1 speed in kilometres per hour.

# A.6.1.284 SP1.Target1.Bearing

[Real Number]

Default caption in log files: "SP1 Target1 Bearing"

Default format specifier: "%.1f"

Attribute flags: TYPE\_DOUBLE | UNIT\_ANGLE | UNIT2\_DEGREES | LOG\_VALUE

The true bearing in degrees from SP1 to the auxiliary target #1

# A.6.1.285 SP1.Target1.Range

[Real Number]

Default caption in log files: "SP1 Target1 Range"

Default format specifier: "%.1f"

Attribute flags: TYPE\_DOUBLE | UNIT\_DISTANCE | LOG\_VALUE

The range in metres from SP1 to the auxilliary target #1

#### A.6.1.286 SP1.Time

[String]

Default caption in log files: "Overboard Point Time"

Attribute flags: TYPE\_STRING | TYPE2\_TIME | ASSOC\_NEXT | SCAN\_NOLOG

The time of SP1/GPS (HH:MM:SS.SS) as received from the primary GPS receiver.

### A.6.1.287 SP1.WGS84.Pos.Alt

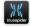

Default caption in log files: "SP1 Altitude (WGS84)"

Default format specifier: "%.3f"

Attribute flags: TYPE\_DOUBLE | UNIT\_DISTANCE | LOG\_VALUE

The altitude position of SP1 in WGS84.

#### A.6.1.288 SP1.WGS84.Pos.Lat

[Real Number]

Default caption in log files: "SP1 Latitude (WGS84)"

Attribute flags: TYPE\_DOUBLE | TYPE2\_LAT | UNIT\_ANGLE | LOG\_VALUE

The geodetic position of SP1 (latitude). The position given here is in WGS84.

#### A.6.1.289 SP1.WGS84.Pos.Lon

[Real Number]

Default caption in log files: "SP1 Latitude WGS84"

Attribute flags: TYPE\_DOUBLE | TYPE2\_LON | UNIT\_ANGLE | LOG\_VALUE

The geodetic position of SP1 (longitude). The position given here is in WGS84.

# A.6.1.290 SP2.Grid.Easting

[Real Number]

Default caption in log files: "SP2 Easting"

Default format specifier: "%+.2f"

Attribute flags: TYPE\_DOUBLE | TYPE2\_EAST | SCAN\_NOLOG | LOG\_VALUE

The grid position of SP2 (easting). The position given here is according to your selected map projection and datum.

# A.6.1.291 SP2.Grid.Northing

[Real Number]

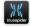

Default caption in log files: "SP2 Northing"

Default format specifier: "%+.2f"

Attribute flags: TYPE\_DOUBLE | TYPE2\_NORTH | SCAN\_NOLOG | LOG\_VALUE

The grid position of SP2 (northing). The position given here is according to your selected map projection and datum.

# A.6.1.292 SP2.GridHeading

[Real Number]

Default caption in log files: "SP2 Grid Heading"

Default format specifier: "%.3f"

Attribute flags: TYPE DOUBLE | UNIT ANGLE | UNIT2 DEGREES | LOG VALUE

Grid heading based on delta easting/northing and not a true direction. This is computed using mobile heading obtained the vehicle gyro or other source unless SP2 is an offset on the ship in which case the ship heading is used.

### A.6.1.293 SP2.Heading

[Real Number]

Default caption in log files: "SP2 Heading"

Default format specifier: "%.3f"

Attribute flags: TYPE\_DOUBLE | UNIT\_ANGLE | UNIT2\_DEGREES | LOG\_VALUE

The true heading for SP2.

#### A.6.1.294 SP2.LaybackBearing

[Real Number]

Default caption in log files: "SP2 Layback Bearing"

Default format specifier: "%.3f"

Attribute flags: TYPE\_DOUBLE | UNIT\_ANGLE | UNIT2\_DEGREES | LOG\_VALUE |

SCAN\_NOLOG

The layback bearing of SP2 from the Ship.LaybackPoint

# A.6.1.295 SP2.LaybackDistance

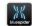

Default caption in log files: "SP2 Layback Distance"

Default format specifier: "%.3f"

Attribute flags: TYPE\_DOUBLE | UNIT\_DISTANCE | LOG\_VALUE | SCAN\_NOLOG

The layback distance of SP2 from the Ship.LaybackPoint

# A.6.1.296 SP2.LaybackMode

[String]

Default caption in log files: "SP2 Layback Mode"

Attribute flags: TYPE\_STRING

The lavback mode of the vehicle which is currently SP2

#### A.6.1.297 SP2.Motion.Pitch

[Real Number]

Default caption in log files: "SP2 Pitch"

Default format specifier: "%.2f"

Attribute flags: TYPE\_DOUBLE | UNIT\_ANGLE | UNIT2\_DEGREES | LOG\_VALUE

The pitch of SP2 (in degrees) as obtained from a motion sensor. If SP2 is a vessel offset then this variable has the same value as <a href="Ship.Motion.Pitch">Ship.Motion.Pitch</a> otherwise if SP2 is a mobile the variable has the value of the mobile pitch or zero if this is not known.

### A.6.1.298 SP2.Motion.Roll

[Real Number]

Default caption in log files: "SP2 Roll"

Default format specifier: "%.2f"

Attribute flags: TYPE\_DOUBLE | UNIT\_ANGLE | UNIT2\_DEGREES | LOG\_VALUE

The roll of SP2 (in degrees) as obtained from a motion sensor. If SP2 is a vessel offset then this variable has the same value as <a href="Ship.Motion.Roll">Ship.Motion.Roll</a> otherwise if SP2 is a mobile the variable has the value of the mobile roll or zero if this is not known.

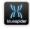

#### A.6.1.299 SP2.Name

[String]

Default caption in log files: "SP2 Name"

Attribute flags: TYPE\_STRING

The name of the vehicle (or vessel offset) which is currently SP2

#### A.6.1.300 SP2.Offset.Pos.Name

[String]

Default caption in log files: "SP2 Pos Offset Name"

Attribute flags: TYPE STRING

The name of the vehicle offset which is the positioning offset for SP2 (blank if a vessel offset is used)

#### A.6.1.301 SP2.Offset.SP.Name

[String]

Default caption in log files: "SP2 SP Offset Name"

Attribute flags: TYPE\_STRING

The name of the vehicle offset which is the steer point offset for SP3 (blank if a vessel offset is used)

# A.6.1.302 SP2.Offsets.Grid1.Easting

[Real Number]

Default caption in log files: "SP2 Offset 1 Easting"

Default format specifier: "%+.3f"

Attribute flags: TYPE\_DOUBLE | TYPE2\_EAST | SCAN\_NOLOG | LOG\_VALUE

Position (easting) of SP2 offset #1. Offset #1 is the CRP.

# A.6.1.303 SP2.Offsets.Grid1.Northing

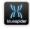

Default caption in log files: "SP2 Offset 1 Northing"

Default format specifier: "%+.3f"

Attribute flags: TYPE\_DOUBLE | TYPE2\_NORTH | SCAN\_NOLOG | LOG\_VALUE

Position (northing) of SP2 offset #1. Offset #1 is the CRP.

#### A.6.1.304 SP2.Offsets.Pos1.Alt

[Real Number]

Default caption in log files: "SP2 Offset 1 Altitude"

Default format specifier: "%.3f"

Attribute flags: TYPE\_DOUBLE | UNIT\_DISTANCE | SCAN\_SLOWLOG | LOG\_VALUE

Position (altitude) of SP2 (mobile or ship) offset #1. Offset #1 is the CRP. The altitude given here is in your selected working datum (vertical reference) which is not necessarily WGS84.

#### A.6.1.305 SP2.Offsets.Pos1.Elev

[Real Number]

Default caption in log files: "SP2 Offset 1 Elevation"

Default format specifier: "%.3f"

Attribute flags: TYPE DOUBLE | UNIT DISTANCE | SCAN SLOWLOG | LOG VALUE

Elevation from seabed to mobile/vessel offset. Offset #1 is the CRP. The elevation given here is the depth in metres from the given vehicle offset to the seabed. An adjustment is made from the position of the altimeter (echo sounder) to the vehicle offset by taking account of pitch and roll of the vehicle. The seabed is assumed to be flat as the given offset could be a short distance away from the altimeter which will mean that the depth given here is not truly accurate.

### A.6.1.306 SP2.Offsets.Pos1.Lat

[Real Number]

Default caption in log files: "SP2 Offset 1 Latitude"

Attribute flags: TYPE\_DOUBLE | TYPE2\_LAT | UNIT\_ANGLE | SCAN\_SLOWLOG |

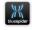

LOG VALUE

Position (latitude) of SP2 (mobile or ship) offset #1. Offset #1 is the CRP.

#### A.6.1.307 SP2.Offsets.Pos1.Lon

[Real Number]

Default caption in log files: "SP2 Offset 1 Longitude"

Attribute flags: TYPE\_DOUBLE | TYPE2\_LON | UNIT\_ANGLE | SCAN\_SLOWLOG | LOG\_VALUE

Position (longitude) of SP2 (mobile or ship) offset #1. Offset #1 is the CRP.

#### A.6.1.308 SP2.Offsets.WGS84.Pos1.Alt

[Real Number]

Default caption in log files: "SP2 Offset 1 Altitude (WGS84)"

Default format specifier: "%.3f"

Attribute flags: TYPE\_DOUBLE | UNIT\_DISTANCE | SCAN\_SLOWLOG | LOG\_VALUE

Position (altitude) of SP2 offset #1 converted to WGS84. Offset #1 is the CRP.

# A.6.1.309 SP2.Offsets.WGS84.Pos1.Lat

[Real Number]

Default caption in log files: "SP2 Offset 1 Latitude (WGS84)"

Attribute flags: TYPE\_DOUBLE | TYPE2\_LAT | UNIT\_ANGLE | SCAN\_SLOWLOG |

LOG\_VALUE

Position (latitude) of SP2 converted to WGS84 (mobile or ship) offset #1. Offset #1 is the CRP.

#### A.6.1.310 SP2.Offsets.WGS84.Pos1.Lon

[Real Number]

Default caption in log files: "SP2 Offset 1 Longitude (WGS84)"
Attribute flags: TYPE\_DOUBLE | TYPE2\_LON | UNIT\_ANGLE | SCAN\_NOLOG |

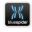

#### LOG VALUE

Position (longitude) of SP2 converted to WGS84 (mobile or ship) offset #1. Offset #1 is the CRP.

#### A.6.1.311 SP2.Pos.Alt

[Real Number]

Default caption in log files: "SP2 Altitude"

Default format specifier: "%.3f"

Attribute flags: TYPE DOUBLE | UNIT DISTANCE | LOG VALUE

The position of SP2 (altitude). The position given here is in your selected working datum / vertical reference which is not necessarily WGS84.

#### A.6.1.312 SP2.Pos.Elev

[Real Number]

Default caption in log files: "SP2 Elevation"

Default format specifier: "%.3f"

Attribute flags: TYPE\_DOUBLE | UNIT\_DISTANCE | LOG\_VALUE

The elevation of SP2 above the seabed

#### A.6.1.313 SP2.Pos.Lat

[Real Number]

Default caption in log files: "SP2 Latitude"

Attribute flags: TYPE\_DOUBLE | TYPE2\_LAT | UNIT\_ANGLE | LOG\_VALUE

The geodetic position of SP2 (latitude). The position given here is in your selected working datum which is not necessarily WGS84.

#### A.6.1.314 SP2.Pos.Lon

[Real Number]

Default caption in log files: "SP2 Longitude"

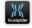

Attribute flags: TYPE DOUBLE | TYPE2 LON | UNIT ANGLE | LOG VALUE

The geodetic position of SP2 (longitude). The position given here is in your selected working datum which is not necessarily WGS84.

### A.6.1.315 SP2.Positioning

[String]

Default caption in log files: "SP2 Positioning"

Attribute flags: TYPE\_STRING

The positioning mode of the vehicle which is currently SP2

#### A.6.1.316 SP2.Relative.DX

[Real Number]

Default caption in log files: "Plough dx"
Default format specifier: "%+.2f"

Attribute flags: TYPE\_DOUBLE | UNIT\_DISTANCE | LOG\_VALUE | SCAN\_NOLOG

The delta X offset of SP2 from the vessel CRP

# A.6.1.317 SP2.Relative.DY

[Real Number]

Default caption in log files: "Plough dy"

Default format specifier: "%+.2f"

Attribute flags: TYPE DOUBLE | UNIT DISTANCE | LOG VALUE | SCAN NOLOG

The delta Y offset of SP2 from the vessel CRP

### A.6.1.318 SP2.Relative.DZ

[Real Number]

Default caption in log files: "Plough dz"

Default format specifier: "%+.2f"

Attribute flags: TYPE\_DOUBLE | UNIT\_DISTANCE | LOG\_VALUE | SCAN\_NOLOG

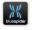

The delta Z offset of SP2 from the vessel CRP

#### A.6.1.319 SP2.Route.Arc.DOL

[Real Number]

Default caption in log files: "SP2 Arc DOL"

Default format specifier: "%.3f"

Attribute flags: TYPE\_DOUBLE | UNIT\_DISTANCE | LOG\_VALUE

The route arc DOL value of SP2. This is the perpendicular distance from route line. On the outer corner of an alter course it is the distance from the corner/arc Alter course radii (if present) are used in this calculation.

#### A.6.1.320 SP2.Route.Arc.KP

[Real Number]

Default caption in log files: "SP2 Arc Kp"

Default format specifier: "%.3f"

Attribute flags: TYPE\_DOUBLE | TYPE2\_KP | UNIT\_DISTANCE | UNIT2\_KM |

LOG\_VALUE | SCAN\_NOLOG

The route arc KP value of SP2. This is the straight line distance along the route. If no route is active this variable value is undefined (NAN/blank). Alter course radii (if present) are used in this calculation.

#### A.6.1.321 SP2.Route.DOL

[Real Number]

Default caption in log files: "SP2 DCC" Default format specifier: "%.3f"

Attribute flags: TYPE\_DOUBLE | UNIT\_DISTANCE | LOG\_VALUE

The route DOL value of SP2. This is the perpendicular distance from route line. On the outer corner of an alter course it is the distance from the corner (in which case the KP value will be the KP of the corner). Alter course radii are ignored by this calculation.

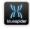

#### A.6.1.322 SP2.Route.Grid.DOL

[Real Number]

Default caption in log files: "SP2 GRID DOL"

Default format specifier: "%.3f"

Attribute flags: TYPE\_DOUBLE | UNIT\_DISTANCE | SCAN\_NOLOG | LOG\_VALUE

The route GRID DOL value of SP2. This is the perpendicular distance from route line. On the outer corner of an alter course it is the distance from the corner (in which case the KP value will be the KP of the corner). Alter course radii are ignored by this calculation.

#### A.6.1.323 SP2.Route.Grid.KP

[Real Number]

Default caption in log files: "SP2 GRID kp"

Default format specifier: "%.3f"

Attribute flags: TYPE\_DOUBLE | TYPE2\_KP | UNIT\_DISTANCE | UNIT2\_KM |

LOG\_VALUE | SCAN\_NOLOG

The route GRID KP value of SP2. This is the straight line distance along the route. If no route is active this variable value is undefined (NAN/blank). Alter course radii are ignored by this calculation.

### A.6.1.324 SP2.Route.KP

[Real Number]

Default caption in log files: "SP2 kp" Default format specifier: "%.3f"

Attribute flags: TYPE\_DOUBLE | TYPE2\_KP | UNIT\_DISTANCE | UNIT2\_KM |

LOG\_VALUE | SCAN\_NOLOG

The route KP value of SP2. This is the straight line distance along the route. If no route is active this variable value is undefined (NAN/blank). Alter course radii are ignored by this calculation

### A.6.1.325 SP2.Route.SeabedSlope

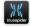

Default caption in log files: "SP2 Route (survey) Seabed Slope"

Default format specifier: "%.3f"

Attribute flags: TYPE\_DOUBLE | UNIT\_ANGLE | UNIT2\_DEGREES | SCAN\_NOLOG |

LOG VALUE

The route KP (as surveyed) seabed slope value under SP2. The data here comes from the water depth information in the active route (if present). The value is otherwise undefined

# A.6.1.326 SP2.Route.Section.Bearing

[Real Number]

Default caption in log files: "SP2 Route Section Bearing"

Default format specifier: "%.3f"

Attribute flags: TYPE\_DOUBLE | UNIT\_ANGLE | SCAN\_SLOWLOG | UNIT2\_DEGREES

| LOG\_VALUE

The true bearing of the current route section adjacent to SP2

#### A.6.1.327 SP2.Route.TerrainDist

[Real Number]

Default caption in log files: "SP2 Terrain Dist (km)"

Default format specifier: "%.3f"

Attribute flags: TYPE DOUBLE | TYPE2 KP | UNIT DISTANCE | UNIT2 KM |

LOG\_VALUE | SCAN\_NOLOG

The route terrain distance value of SP2. This is similar to the KP value except the undulations in the route are taken into account. The route terrain distances are calculated by taking the XYZ distances between each point (the route should contain water depth information for this to be effective). Each route point is converted from lat, long, altitide in order to calculate the distance along each route section. The terrain distance for SP2 is therefore effectively the distance of SP2 along this undulating route. If no route is active this variable value is undefined (NAN/blank). Alter course radii are ignored by this calculation NOTE that the active route line should not only contain water depth information (which is used to give an altitude value for each point) but the waypoints should ideally be spaced close enough

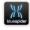

together such that the curvature of the earth is not of any great significance. This is because the cartesian distance between each waypoint is used to compute the distance. If waypoints are too far apart then the straight line between each may be sufficiently long to dip well below the seabed. This will mean that the terrain distances will be shorter that may have been expected.

#### A.6.1.328 SP2.Route.WaterDepth

[Real Number]

Default caption in log files: "SP2 Route (survey) Water Depth"

Default format specifier: "%.3f"

Attribute flags: TYPE\_DOUBLE | UNIT\_DISTANCE | SCAN\_NOLOG | LOG\_VALUE

The route KP (as surveyed) water depth value under SP2. The data here comes from the water depth information in the active route (if present). The value is otherwise undefined

#### A.6.1.329 SP2.Smoothed.CMG

[Real Number]

Default caption in log files: "SP2 CMG"

Default format specifier: "%.2f"

Attribute flags: TYPE\_DOUBLE | UNIT\_ANGLE | UNIT2\_DEGREES | SCAN\_SLOWLOG

| LOG\_VALUE

The smoothed SP2 course made good in degrees.

#### A.6.1.330 SP2.Smoothed.Speed

[Real Number]

Default caption in log files: "SP2 SpeedMS"

Default format specifier: "%.4f"

Attribute flags: TYPE\_DOUBLE | UNIT\_SPEED | SCAN\_UNIT\_ALIAS | SCAN\_SLOWLOG

LOG\_VALUE

The smoothed SP2 speed in metres per second.

# A.6.1.331 SP2.Smoothed.SpeedKmh

NAVSYSTEMS

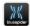

Default caption in log files: "SP2 Speed"

Default format specifier: "%.4f"

Attribute flags: TYPE\_DOUBLE | UNIT\_SPEED | UNIT2\_KM\_H | SCAN\_SLOWLOG |

LOG\_VALUE

The smoothed SP2 speed in kilometres per hour.

#### A.6.1.332 SP2.SP1Relative.DX

[Real Number]

Default caption in log files: "SP1 to SP2 dx"

Default format specifier: "%+.2f"

Attribute flags: TYPE\_DOUBLE | UNIT\_DISTANCE | LOG\_VALUE | SCAN\_NOLOG

The delta X offset of SP2 from the vessel SP

#### A.6.1.333 SP2.SP1Relative.DY

[Real Number]

Default caption in log files: "SP1 to SP2 dx"

Default format specifier: "%+.2f"

Attribute flags: TYPE\_DOUBLE | UNIT\_DISTANCE | LOG\_VALUE | SCAN\_NOLOG

The delta Y offset of SP2 from the vessel SP

#### A.6.1.334 SP2.SP1Relative.DZ

[Real Number]

Default caption in log files: "SP1 to SP2 dx"

Default format specifier: "%+.2f"

Attribute flags: TYPE\_DOUBLE | UNIT\_DISTANCE | LOG\_VALUE | SCAN\_NOLOG

The delta Z offset of SP2 from the vessel SP

# A.6.1.335 SP2.Speed

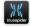

#### [Real Number]

Default caption in log files: "SP2 Speed"

Default format specifier: "%.4f"

Attribute flags: TYPE\_DOUBLE | UNIT\_SPEED | UNIT2\_KM\_H | SCAN\_SLOWLOG |

LOG VALUE

The SP2 speed in kilometres per hour.

### A.6.1.336 SP2.SpeedKmh

[Real Number]

Default caption in log files: "SP2 Speed"

Default format specifier: "%.4f"

Attribute flags: TYPE DOUBLE | UNIT SPEED | UNIT2 KM H | SCAN ALIAS |

LOG\_VALUE

The SP2 speed in kilometres per hour.

#### A.6.1.337 SP2.SpeedMS

[Real Number]

Default caption in log files: "SP2 SpeedMS"

Default format specifier: "%.4f"

Attribute flags: TYPE DOUBLE | UNIT SPEED | SCAN UNIT ALIAS | LOG VALUE

The SP2 speed in metres per second.

### A.6.1.338 SP2.Target1.Bearing

[Real Number]

Default caption in log files: "SP2 Target1 Bearing"

Default format specifier: "%.1f"

Attribute flags: TYPE\_DOUBLE | UNIT\_ANGLE | UNIT2\_DEGREES | LOG\_VALUE

The true bearing in degrees from SP2 to the auxilliary target #1

### A.6.1.339 SP2.Target1.Range

bluespider

#### [Real Number]

Default caption in log files: "SP2 Target1 Range"

Default format specifier: "%.1f"

Attribute flags: TYPE\_DOUBLE | UNIT\_DISTANCE | LOG\_VALUE

The range in metres from SP2 to the auxilliary target #1

#### A.6.1.340 SP2.WaterDepth

[Real Number]

Default caption in log files: "SP2 Water Depth"

Default format specifier: "%.3f"

Attribute flags: TYPE\_DOUBLE | UNIT\_DISTANCE | LOG\_VALUE

The water depth at the SP2 offset position (if SP2 is a mobile)

#### A.6.1.341 SP2.WGS84.Pos.Alt

[Real Number]

Default caption in log files: "SP2 Altitude (WGS84)"

Default format specifier: "%.3f"

Attribute flags: TYPE\_DOUBLE | UNIT\_DISTANCE | LOG\_VALUE

The position of SP2 (altitude) in WGS84.

#### A.6.1.342 SP2.WGS84.Pos.Lat

[Real Number]

Default caption in log files: "SP2 Latitude (WGS84)"

Attribute flags: TYPE\_DOUBLE | TYPE2\_LAT | UNIT\_ANGLE | LOG\_VALUE

The geodetic position of SP2 (latitude). The position given here is in WGS84.

#### A.6.1.343 SP2.WGS84.Pos.Lon

[Real Number]

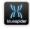

Default caption in log files: "SP2 Longitude (WGS84)"

Attribute flags: TYPE\_DOUBLE | TYPE2\_LON | UNIT\_ANGLE | LOG\_VALUE

The geodetic position of SP2 (longitude). The position given here is in WGS84.

### A.6.1.344 SP3.Grid.Easting

[Real Number]

Default caption in log files: "SP3 Easting"

Default format specifier: "%+.2f"

Attribute flags: TYPE\_DOUBLE | TYPE2\_EAST | SCAN\_NOLOG | LOG\_VALUE

The grid position of SP3 (easting). The position given here is according to your selected map projection and datum.

#### A.6.1.345 SP3.Grid.Northing

[Real Number]

Default caption in log files: "SP3 Northing"

Default format specifier: "%+.2f"

Attribute flags: TYPE\_DOUBLE | TYPE2\_NORTH | SCAN\_NOLOG | LOG\_VALUE

The grid position of SP3 (northing). The position given here is according to your selected map projection and datum.

## A.6.1.346 SP3.GridHeading

[Real Number]

Default caption in log files: "SP3 Grid Heading"

Default format specifier: "%.3f"

Attribute flags: TYPE\_DOUBLE | UNIT\_ANGLE | UNIT2\_DEGREES | LOG\_VALUE

Grid heading based on delta easting/northing and not a true direction. This is computed using mobile heading obtained the vehicle gyro or other source unless SP2 is an offset on the ship in which case the ship heading is used.

### A.6.1.347 SP3.Heading

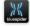

#### [Real Number]

Default caption in log files: "SP3 Heading"

Default format specifier: "%.3f"

Attribute flags: TYPE\_DOUBLE | UNIT\_ANGLE | UNIT2\_DEGREES | LOG\_VALUE

The true heading for SP3.

## A.6.1.348 SP3.LaybackBearing

[Real Number]

Default caption in log files: "SP3 Layback Bearing"

Default format specifier: "%.3f"

Attribute flags: TYPE DOUBLE | UNIT ANGLE | UNIT2 DEGREES | LOG VALUE |

SCAN\_NOLOG

The layback bearing of SP3 from the <a href="Ship.LaybackPoint">Ship.LaybackPoint</a>

### A.6.1.349 SP3.LaybackDistance

[Real Number]

Default caption in log files: "SP3 Layback Distance"

Default format specifier: "%.3f"

Attribute flags: TYPE\_DOUBLE | UNIT\_DISTANCE | LOG\_VALUE | SCAN\_NOLOG

The layback distance of SP3 from the Ship.LaybackPoint

#### A.6.1.350 SP3.LaybackMode

[String]

Default caption in log files: "SP3 LaybackMode"

Attribute flags: TYPE\_STRING

The positioning mode of the vehicle which is currently SP3

### A.6.1.351 SP3.Motion.Pitch

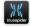

#### [Real Number]

Default caption in log files: "SP3 Pitch"

Default format specifier: "%.2f"

Attribute flags: TYPE\_DOUBLE | UNIT\_ANGLE | UNIT2\_DEGREES | LOG\_VALUE

The pitch of SP3 (in degrees) as obtained from a motion sensor. If SP3 is a vessel offset then this variable has the same value as <a href="Ship.Motion.Pitch">Ship.Motion.Pitch</a> otherwise if SP3 is a mobile the variable has the value of the mobile pitch or zero if this is not known.

#### A.6.1.352 SP3.Motion.Roll

[Real Number]

Default caption in log files: "SP3 Roll"
Default format specifier: "%.2f"

Attribute flags: TYPE\_DOUBLE | UNIT\_ANGLE | UNIT2\_DEGREES | LOG\_VALUE

The roll of SP3 (in degrees) as obtained from a motion sensor. If SP3 is a vessel offset then this variable has the same value as <a href="Ship.Motion.Roll">Ship.Motion.Roll</a> otherwise if SP3 is a mobile the variable has the value of the mobile roll or zero if this is not known.

#### A.6.1.353 SP3.Name

[String]

Default caption in log files: "SP3 Name"

Attribute flags: TYPE STRING

The name of the vehicle (or vessel offset) which is currently SP3

#### A.6.1.354 SP3.Offset.Pos.Name

[String]

Default caption in log files: "SP3 Pos Offset Name"

Attribute flags: TYPE\_STRING

The name of the vehicle offset which is the positioning offset for SP3 (blank if a vessel offset is used)

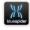

#### A.6.1.355 SP3.Offset.SP.Name

[String]

Default caption in log files: "SP3 SP Offset Name"

Attribute flags: TYPE STRING

The name of the vehicle offset which is the steer point offset for SP3 (blank if a vessel offset is used)

#### A.6.1.356 SP3.Offsets.Grid1.Easting

[Real Number]

Default caption in log files: "SP3 Offset 1 Easting"

Default format specifier: "%+.3f"

Attribute flags: TYPE\_DOUBLE | TYPE2\_EAST | SCAN\_NOLOG | LOG\_VALUE

Position (easting) of SP3 offset #1. Offset #1 is the CRP.

### A.6.1.357 SP3.Offsets.Grid1.Northing

[Real Number]

Default caption in log files: "SP3 Offset 1 Northing"

Default format specifier: "%+.3f"

Attribute flags: TYPE DOUBLE | TYPE2 NORTH | SCAN NOLOG | LOG VALUE

Position (northing) of SP3 offset #1. Offset #1 is the CRP.

# A.6.1.358 SP3.Offsets.Pos1.Alt

[Real Number]

Default caption in log files: "SP3 Offset 1 Altitude"

Default format specifier: "%.3f"

Attribute flags: TYPE\_DOUBLE | UNIT\_DISTANCE | SCAN\_SLOWLOG | LOG\_VALUE

Position (altitude) of SP3 (mobile or ship) offset #1. Offset #1 is the CRP. The altitude given here is in your selected working datum (vertical reference) which is not necessarily WGS84.

NAVSYSTEMS

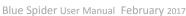

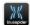

#### A.6.1.359 SP3.Offsets.Pos1.Elev

[Real Number]

Default caption in log files: "SP3 Offset 1 Elevation"

Default format specifier: "%.3f"

Attribute flags: TYPE\_DOUBLE | UNIT\_DISTANCE | SCAN\_SLOWLOG | LOG\_VALUE

Elevation from seabed to mobile/vessel offset. Offset #1 is the CRP. The elevation given here is the depth in metres from the given vehicle offset to the seabed. An adjustment is made from the position of the altimeter (echo sounder) to the vehicle offset by taking account of pitch and roll of the vehicle. The seabed is assumed to be flat as the given offset could be a short distance away from the altimeter which will mean that the depth given here is not truly accurate.

#### A.6.1.360 SP3.Offsets.Pos1.Lat

[Real Number]

Default caption in log files: "SP3 Offset 1 Latitude"

Attribute flags: TYPE\_DOUBLE | TYPE2\_LAT | UNIT\_ANGLE | SCAN\_SLOWLOG |

LOG\_VALUE

Position (latitude) of SP3 (mobile or ship) offset #1. Offset #1 is the CRP.

#### A.6.1.361 SP3.Offsets.Pos1.Lon

[Real Number]

Default caption in log files: "SP3 Offset 1 Longitude"

Attribute flags: TYPE DOUBLE | TYPE2 LON | UNIT ANGLE | SCAN SLOWLOG |

LOG VALUE

Position (longitude) of SP3 (mobile or ship) offset #1. Offset #1 is the CRP.

#### A.6.1.362 SP3.Offsets.WGS84.Pos1.Alt

[Real Number]

Default caption in log files: "SP3 Offset 1 Altitude (WGS84)"

Default format specifier: "%.3f"

**NAVSYSTEMS** 

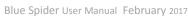

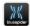

Attribute flags: TYPE DOUBLE | UNIT DISTANCE | SCAN SLOWLOG | LOG VALUE

Position (altitude) of SP3 offset #1 converted to WGS84. Offset #1 is the CRP

#### A.6.1.363 SP3.Offsets.WGS84.Pos1.Lat

[Real Number]

Default caption in log files: "SP3 Offset 1 Latitude (WGS84)"

Attribute flags: TYPE\_DOUBLE | TYPE2\_LAT | UNIT\_ANGLE | SCAN\_SLOWLOG | LOG\_VALUE

Position (latitude) of SP3 converted to WGS84 (mobile or ship) offset #1. Offset #1 is the CRP.

#### A.6.1.364 SP3.Offsets.WGS84.Pos1.Lon

[Real Number]

Default caption in log files: "SP3 Offset 1 Longitude (WGS84)"

Attribute flags: TYPE\_DOUBLE | TYPE2\_LON | UNIT\_ANGLE | SCAN\_NOLOG | LOG\_VALUE

Position (longitude) of SP3 converted to WGS84 (mobile or ship) offset #1. Offset #1 is the CRP.

#### A.6.1.365 SP3.Pos.Alt

[Real Number]

Default caption in log files: "SP3 Altitude"

Default format specifier: "%.3f"

Attribute flags: TYPE\_DOUBLE | UNIT\_DISTANCE | LOG\_VALUE

The position of SP2 (altitude). The position given here is in your selected working datum / vertical reference which is not necessarily WGS84.

#### A.6.1.366 SP3.Pos.Elev

[Real Number]

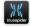

Default caption in log files: "SP3 Elevation"

Default format specifier: "%.3f"

Attribute flags: TYPE\_DOUBLE | UNIT\_DISTANCE | LOG\_VALUE

The elevation of SP3 above the seabed

#### A.6.1.367 SP3.Pos.Lat

[Real Number]

Default caption in log files: "SP3 Latitude"

Attribute flags: TYPE DOUBLE | TYPE2 LAT | UNIT ANGLE | LOG VALUE

The geodetic position of SP3 (latitude). The position given here is in your selected working datum which is not necessarily WGS84.

#### A.6.1.368 SP3.Pos.Lon

[Real Number]

Default caption in log files: "SP3 Longitude"

Attribute flags: TYPE\_DOUBLE | TYPE2\_LON | UNIT\_ANGLE | LOG\_VALUE

The geodetic position of SP3 (longitude). The position given here is in your selected working datum which is not necessarily WGS84.

### A.6.1.369 SP3.Positioning

[String]

Default caption in log files: "SP3 Positioning"

Attribute flags: TYPE\_STRING

The positioning mode of the vehicle which is currently SP3

#### A.6.1.370 SP3.Relative.DX

[Real Number]

Default caption in log files: "SP3 dx" Default format specifier: "%+.2f"

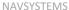

Blue Spider User Manual February 2017

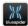

Attribute flags: TYPE DOUBLE | UNIT DISTANCE | LOG VALUE | SCAN NOLOG

The delta X offset of SP3 from the vessel CRP

#### A.6.1.371 SP3.Relative.DY

[Real Number]

Default caption in log files: "SP3 dy"
Default format specifier: "%+.2f"

Attribute flags: TYPE\_DOUBLE | UNIT\_DISTANCE | LOG\_VALUE | SCAN\_NOLOG

The delta Y offset of SP3 from the vessel CRP

#### A.6.1.372 SP3.Relative.DZ

[Real Number]

Default caption in log files: "SP3 dz"
Default format specifier: "%+.2f"

Attribute flags: TYPE\_DOUBLE | UNIT\_DISTANCE | LOG\_VALUE | SCAN\_NOLOG

The delta Z offset of SP3 from the vessel CRP

#### A.6.1.373 SP3.Route.Arc.DOL

[Real Number]

Default caption in log files: "SP3 Arc DOL"

Default format specifier: "%.3f"

Attribute flags: TYPE\_DOUBLE | UNIT\_DISTANCE | LOG\_VALUE

The route arc DOL value of SP3. This is the perpendicular distance from route line. On the outer corner of an alter course it is the distance from the corner/arc Alter course radii (if present) are used in this calculation.

#### A.6.1.374 SP3.Route.Arc.KP

[Real Number]

Default caption in log files: "SP3 Arc Kp"

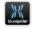

Default format specifier: "%.3f"

Attribute flags: TYPE\_DOUBLE | TYPE2\_KP | UNIT\_DISTANCE | UNIT2\_KM |

LOG\_VALUE | SCAN\_NOLOG

The route arc KP value of SP3. This is the straight line distance along the route. If no route is active this variable value is undefined (NAN/blank). Alter course radii (if present) are used in this calculation.

#### A.6.1.375 SP3.Route.DOL

[Real Number]

Default caption in log files: "SP3 DCC" Default format specifier: "%.3f"

Attribute flags: TYPE DOUBLE | UNIT DISTANCE | SCAN NOLOG | LOG VALUE

The route DOL value of SP3. This is the perpendicular distance from route line. On the outer corner of an alter course it is the distance from the corner (in which case the KP value will be the KP of the corner). Alter course radii are ignored by this calculation.

#### A.6.1.376 SP3.Route.Grid.DOL

[Real Number]

Default caption in log files: "SP3 GRID DOL"

Default format specifier: "%.3f"

Attribute flags: TYPE\_DOUBLE | UNIT\_DISTANCE | SCAN\_NOLOG | LOG\_VALUE

The route GRID DOL value of SP3. This is the perpendicular distance from route line. On the outer corner of an alter course it is the distance from the corner (in which case the KP value will be the KP of the corner). Alter course radii are ignored by this calculation.

#### A.6.1.377 SP3.Route.Grid.KP

[Real Number]

Default caption in log files: "SP3 GRID kp"

Default format specifier: "%.3f"

Attribute flags: TYPE\_DOUBLE | TYPE2\_KP | UNIT\_DISTANCE | UNIT2\_KM |

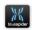

#### LOG VALUE | SCAN NOLOG

The route GRID KP value of SP3. This is the straight line distance along the route. If no route is active this variable value is undefined (NAN/blank). Alter course radii are ignored by this calculation.

#### A.6.1.378 SP3.Route.KP

[Real Number]

Default caption in log files: "SP3 kp" Default format specifier: "%.3f"

Attribute flags: TYPE\_DOUBLE | TYPE2\_KP | UNIT\_DISTANCE | UNIT2\_KM |

LOG\_VALUE | SCAN\_NOLOG

The route KP value of SP3. This is the straight line distance along the route. If no route is active this variable value is undefined (NAN/blank). Alter course radii are ignored by this calculation

# A.6.1.379 SP3.Route.SeabedSlope

[Real Number]

Default caption in log files: "SP3 Route (survey) Seabed Slope"

Default format specifier: "%.3f"

Attribute flags: TYPE\_DOUBLE | UNIT\_ANGLE | UNIT2\_DEGREES | SCAN\_NOLOG |

LOG VALUE

The route KP (as surveyed) seabed slope value under SP3. The data here comes from the water depth information in the active route (if present). The value is otherwise undefined

## A.6.1.380 SP3.Route.Section.Bearing

[Real Number]

Default caption in log files: "SP3 Route Section Bearing"

Default format specifier: "%.3f"

Attribute flags: TYPE\_DOUBLE | UNIT\_ANGLE | SCAN\_SLOWLOG | UNIT2\_DEGREES

LOG\_VALUE

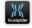

The true bearing of the current route section adjacent to SP3

#### A.6.1.381 SP3.Route.TerrainDist

[Real Number]

Default caption in log files: "SP3 Terrain Dist (km)"

Default format specifier: "%.3f"

Attribute flags: TYPE\_DOUBLE | TYPE2\_KP | UNIT\_DISTANCE | UNIT2\_KM |

LOG\_VALUE

The route terrain distance value of SP3. This is similar to the KP value except the undulations in the route are taken into account. The route terrain distances are calculated by taking the XYZ distances between each point (the route should contain water depth information for this to be effective). Each route point is converted from lat, long, altitide in order to calculate the distance along each route section. The terrain distance for SP3 is therefore effectively the distance of SP3 along this undulating route. If no route is active this variable value is undefined (NAN/blank). Alter course radii are ignored by this calculation NOTE that the active route line should not only contain water depth information (which is used to give an altitude value for each point) but the waypoints should ideally be spaced close enough together such that the curvature of the earth is not of any great significance. This is because the cartesian distance between each waypoint is used to compute the distance. If waypoints are too far apart then the straight line between each may be sufficiently long to dip well below the seabed. This will mean that the terrain distances will be shorter that may have been expected.

#### A.6.1.382 SP3.Route.WaterDepth

[Real Number]

Default caption in log files: "SP3 Route (survey) Water Depth"

Default format specifier: "%.3f"

Attribute flags: TYPE\_DOUBLE | UNIT\_DISTANCE | SCAN\_NOLOG | LOG\_VALUE

The route KP (as surveyed) water depth value under SP3. The data here comes from the water depth information in the active route (if present). The value is otherwise undefined

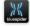

Blue Spider User Manual February 2017

#### A.6.1.383 SP3.Smoothed.CMG

[Real Number]

Default caption in log files: "SP3 CMG" Default format specifier: "%.2f"

Attribute flags: TYPE\_DOUBLE | UNIT\_ANGLE | UNIT2\_DEGREES | SCAN\_SLOWLOG

| LOG\_VALUE

The smoothed SP2 course made good in degrees.

### A.6.1.384 SP3.Smoothed.Speed

[Real Number]

Default caption in log files: "SP3 SpeedMS"

Default format specifier: "%.4f"

Attribute flags: TYPE\_DOUBLE | UNIT\_SPEED | SCAN\_UNIT\_ALIAS | SCAN\_SLOWLOG

| LOG\_VALUE

The smoothed SP3 speed in metres per second.

### A.6.1.385 SP3.Smoothed.SpeedKmh

[Real Number]

Default caption in log files: "SP3 Speed"

Default format specifier: "%.4f"

Attribute flags: TYPE\_DOUBLE | UNIT\_SPEED | UNIT2\_KM\_H | SCAN\_SLOWLOG |

LOG VALUE

The smoothed SP3 speed in kilometres per hour.

#### A.6.1.386 SP3.SP1Relative.DX

[Real Number]

Default caption in log files: "SP1 to SP3 dx"

Default format specifier: "%+.2f"

Attribute flags: TYPE\_DOUBLE | UNIT\_DISTANCE | LOG\_VALUE | SCAN\_NOLOG

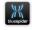

The delta X offset of SP3 from the vessel SP

#### A.6.1.387 SP3.SP1Relative.DY

[Real Number]

Default caption in log files: "SP1 to SP3 dx"

Default format specifier: "%+.2f"

Attribute flags: TYPE\_DOUBLE | UNIT\_DISTANCE | LOG\_VALUE | SCAN\_NOLOG

The delta Y offset of SP3 from the vessel SP

#### A.6.1.388 SP3.SP1Relative.DZ

[Real Number]

Default caption in log files: "SP1 to SP3 dx"

Default format specifier: "%+.2f"

Attribute flags: TYPE\_DOUBLE | UNIT\_DISTANCE | LOG\_VALUE | SCAN\_NOLOG

The delta Z offset of SP2 from the vessel SP

#### A.6.1.389 SP3.Speed

[Real Number]

Default caption in log files: "SP3 Speed"

Default format specifier: "%.4f"

Attribute flags: TYPE\_DOUBLE | UNIT\_SPEED | UNIT2\_KM\_H | SCAN\_SLOWLOG |

LOG VALUE

The SP3 speed in kilometres per hour.

### A.6.1.390 SP3.SpeedKmh

[Real Number]

Default caption in log files: "SP3 Speed"

Default format specifier: "%.4f"

Attribute flags: TYPE\_DOUBLE | UNIT\_SPEED | UNIT2\_KM\_H | SCAN\_ALIAS |

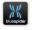

LOG VALUE

The SP4 speed in kilometres per hour.

### A.6.1.391 SP3.SpeedMS

[Real Number]

Default caption in log files: "SP3 SpeedMS"

Default format specifier: "%.4f"

Attribute flags: TYPE\_DOUBLE | UNIT\_SPEED | SCAN\_UNIT\_ALIAS | LOG\_VALUE

The SP3 speed in metres per second.

### A.6.1.392 SP3.Target1.Bearing

[Real Number]

Default caption in log files: "SP3 Target1 Bearing"

Default format specifier: "%.1f"

Attribute flags: TYPE\_DOUBLE | UNIT\_ANGLE | UNIT2\_DEGREES | LOG\_VALUE

Old style name: SP3Target1Bearing

The true bearing in degrees from SP3 to the auxilliary target #1

### A.6.1.393 SP3.Target1.Range

[Real Number]

Default caption in log files: "SP3 Target1 Range"

Default format specifier: "%.1f"

Attribute flags: TYPE\_DOUBLE | UNIT\_DISTANCE | LOG\_VALUE

The range in metres from SP3 to the auxilliary target #1

### A.6.1.394 SP3.WaterDepth

[Real Number]

Default caption in log files: "SP3 Water Depth"

Default format specifier: "%.3f"

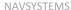

Blue Spider User Manual February 2017

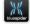

Attribute flags: TYPE DOUBLE | UNIT DISTANCE | LOG VALUE

The water depth at the SP3 offset position (if SP3 is a mobile)

#### A.6.1.395 SP3.WGS84.Pos.Alt

[Real Number]

Default caption in log files: "SP3 Altitude (WGS84)"

Default format specifier: "%.3f"

Attribute flags: TYPE\_DOUBLE | UNIT\_DISTANCE | LOG\_VALUE

The position of SP3 (altitude) in WGS84

#### A.6.1.396 SP3.WGS84.Pos.Lat

[Real Number]

Default caption in log files: "SP3 Latitude (WGS84)"

Attribute flags: TYPE\_DOUBLE | TYPE2\_LAT | UNIT\_ANGLE | LOG\_VALUE

The geodetic position of SP3 (latitude). The position given here is in WGS84.

#### A.6.1.397 SP3.WGS84.Pos.Lon

[Real Number]

Default caption in log files: "SP3 Longitude (WGS84)"

Attribute flags: TYPE\_DOUBLE | TYPE2\_LON | UNIT\_ANGLE | LOG\_VALUE

The geodetic position of SP3 (longitude). The position given here is in WGS84.

#### A.6.1.398 System.CommsScannerState

[Integer]

Default caption in log files: "BSPEngine comms scanner status"

Default format specifier: "%u"

Attribute flags: TYPE\_LONG | LOG\_VALUE

The state of the communications accessibility scanner thread in BSPEngine. This

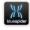

variable is provided purely for debugging purposes to allow for diagnosis of issues in the field it is of no use for any other purpose.

### A.6.1.399 System.CoordinateSystem

[String]

Default caption in log files: "Coordinate System"
Attribute flags: TYPE\_STRING | LOG\_TEXT

The coordinate system key describing the coordinate setup currently in use.

# A.6.1.400 System.Date

[String]

Default caption in log files: "Date"

Attribute flags: TYPE\_STRING | TYPE2\_DATE | ASSOC\_NEXT | SCAN\_NOLOG

The system date in DD/MM/YYYY format. See also System.Time

## A.6.1.401 System.DBR.CablesRevision

[String]

Default caption in log files: "Clara Cable Database Revision"
Attribute flags: TYPE STRING | SCAN SLOWLOG

The Clara database revision. This is a GUID value that changes whenever the cable database is updated.

# A.6.1.402 System.DBR.FixfilesRevision

[String]

Default caption in log files: "Ancilliary Fixfiles Database Revision"
Attribute flags: TYPE\_STRING | SCAN\_SLOWLOG

The overall revision of all project fix xml tree layout files BUT NOT the associated state data files (contents of the !FixLayouts folder but just the .xml files). This is a GUID value that changes whenever the any of these files are updated.

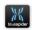

### A.6.1.403 System.DBR.FixfullRevision

[String]

Default caption in log files: "Ancilliary Fixfull Database Revision"

Attribute flags: TYPE\_STRING | SCAN\_SLOWLOG

The overall revision of all project fix xml tree layout files and associated state data files (contents of the !FixLayouts folder). This is a GUID value that changes whenever the any of these files are updated.

### A.6.1.404 System.DBR.FixlayoutRevision

[String]

Default caption in log files: "Fixlayout Database Revision"
Attribute flags: TYPE\_STRING | SCAN\_SLOWLOG

The fix layout file revision (!NavFix.cfg). This is a GUID value that changes whenever the fix layout (database) is updated.

### A.6.1.405 System.DBR.GeodeticsRevision

[String]

Default caption in log files: "Geodetic Database Revision"
Attribute flags: TYPE STRING | SCAN SLOWLOG

The geodetics database revision (NavGeo.dat). This is a GUID value that changes whenever the geodetic database is updated.

### A.6.1.406 System.DBR.MobileShapesRevision

[String]

Default caption in log files: "Mobile Shapes Revision"
Attribute flags: TYPE\_STRING | SCAN\_SLOWLOG

The mobile shapes revision. This is a GUID value that changes whenever any one of the mobile object shape definitions is changed or if objects are added or removed.

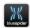

### A.6.1.407 System.DBR.MobilesRevision

[String]

Default caption in log files: "Mobiles Database Revision"
Attribute flags: TYPE STRING | SCAN SLOWLOG

The mobiles database revision. This is a GUID value that changes whenever the mobiles database is updated.

### A.6.1.408 System.DBR.RoutesRevision

[String]

Default caption in log files: "Routes Database Revision"
Attribute flags: TYPE\_STRING | SCAN\_SLOWLOG

The route database revision. This is a GUID value that changes whenever the route database is updated.

# A.6.1.409 System.DBR.RoutesShapesRevision

[String]

Default caption in log files: "Route Shapes Revision"
Attribute flags: TYPE\_STRING | SCAN\_SLOWLOG

The route shapes revision. This is a GUID value that changes whenever any one of the stationary object shape definitions is changed or if objects are added or removed.

## A.6.1.410 System.DBR.ShipRevision

[String]

Default caption in log files: "Ship Definition Revision" Attribute flags: TYPE\_STRING | SCAN\_SLOWLOG

The vessel definition (database) revision. This is a GUID value that changes whenever the vessel SDF is updated.

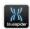

### A.6.1.411 System.DBR.VarsRevision

[String]

Default caption in log files: "Variable Table Revision"
Attribute flags: TYPE STRING | SCAN SLOWLOG

The system variable table revision. This is a GUID value that changes whenever the variable list is updated due to a reload of the INI file.

#### A.6.1.412 System.Time

[String]

Default caption in log files: "Time"
Attribute flags: TYPE STRING | TYPE2 TIME | ASSOC PREV

The system time in HH:MM:SS.SS format. See also System.Date

## A.6.1.413 System.Timestamp

[String]

Default caption in log files: "System Timestamp"

Default format specifier: "\*dd/mm/yyyy hh:nn:ss.ss"

Attribute flags: TYPE\_STRING | TYPE2\_DATETIME | SCAN\_NOLOG

System date and time.

#### A.6.1.414 System.VMUsage

[Integer]

Default caption in log files: "BSPEngine virtual memory usage"

Default format specifier: "%u"

Attribute flags: TYPE\_LONG | LOG\_VALUE

The number of bytes of virtual memory currently used by BSPEngine. This variable is provided for debugging of BSPEngine especially with respect to potential memory leaks.

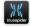

# A.6.1.415 Target1.Name

[String]

Default caption in log files: "Target1 Name"

Attribute flags: TYPE\_STRING

Name of the current auxiliary target #1.

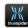

#### A.7 Variable attributes

Variable attributes can be applied to variables when they are defined in the INI file. The most commonly used attribute for a variable is the ability to give a variable a heading (e.g. caption) for its column in a log file. Variables in BSPEngine are actually complex Javascript objects and have more properties than just the value of the variable.

Variable attributes are defined in the INI file in curly braces after the variable definition

```
MyVariable.Value = SomeOther.VariableValue + 1 { attributes go here }
```

To give the variable named MyVariable. Value a heading for use in log files we declare it as follows:

```
MyVariable.Value = SomeOther.VariableValue + 1 { heading = "My Value" }
```

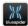

You can also define other special properties of variables in a similar way. This includes the ability to give a variables a format specifier to indicate how the value should be formatted when outputting.

All attribute definitions are placed in curly brackets and most are in the format:

{ key1=value key2=value}

For example:

{ heading="My Heading" format="%.3If" }

Gives a variable a heading and a numeric format specifier indicating it should be printed to 3 decimal places.

Of course variables can also be formatted as strings using Javascript functions

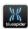

# A.7.1 heading

The heading specifier gives the variable a caption. The text for the heading should be placed in double quotes.

This attribute can be applied to variables defined in the [Variables] section, and for fields defined for a given [LogFile1], [LogFile2] etc.

Example:

heading="a heading"

### A.7.2 format

The format specifier makes it possible to alter the formatting of a variable when it is output. It is typically used to specify the number of decimal places to be printed.

Example:

format="%.4lf"

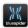

#### A.7.2.1 Numeric formats

Numeric formats are similar to the C (and PHP) language printf format specifiers.

As long as a variable has a value that is a valid number then a numeric format can be used.

#### Some examples:

| •                         | %.3lf                                  | prints the value to 3 decimal      |
|---------------------------|----------------------------------------|------------------------------------|
|                           |                                        | places                             |
| •                         | %.2If                                  | prints the value to 2 decimal      |
|                           |                                        | places                             |
| •                         | %lg                                    | prints the value in exponential    |
|                           | format                                 | (default decimal places)           |
| •                         | %lf                                    | prints the value in default format |
|                           |                                        | (default decimal places)           |
| •                         | %.4lg                                  | prints the value in exponential    |
| format (4 decimal places) |                                        |                                    |
| •                         | %d                                     | prints the value as an integer     |
| •                         | %03d                                   | prints as an integer 3 digits      |
|                           |                                        | padded with leading zeroes.        |
| •                         | %x                                     | prints the value as a hexadecimal  |
|                           |                                        | number (lower case)                |
| •                         | %08x                                   | prints as an 8 digit hex number    |
| with leading zeroes.      |                                        |                                    |
| •                         | 0x%08x same as above but prefixed with |                                    |

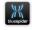

0x

For more information look up printf on google. http://www.cplusplus.com/reference/cstdio/printf/

### A.7.2.2 Special formats

For certain types of variables latitude, longitude, time and date it is possible to use alternative format specifiers.

#### A.7.2.2.1 Date and time formats

Date and time variables can be formatted using a format specifier such as:

yyyy-mm-dd

or

hh::nn:ss.sss

#### A.7.2.2.2 Latitude and longitude formats

Latitude or longitude variables can be formatted using format specifiers such as

DDD mm.mmm H

DDD.ddddddd

HDDD mm ss.ssss

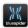

# A.7.3 Variable calculation dependencies

By default variables defined in the INI file are automatically recalculated whenever any of the variables used in the expression are changed. In most cases this is an acceptable default behaviour. For expressions involving many variables or conditionally using different input variables this default behaviour may result in an excessive number of recalculations of the output variable. This also means that if the output variable has an associated history object that the number of entries added to the history is increased and this can results calculated statistics being artificially skewed.

Consider a variable that depends on ship position and heading. Ship position and heading typically arrive in different messages at different times and possibly different rates. You may only wish to calculate such a variable when the GPS position is updated. To prevent the gyro heading being used as well you need to override this default behaviour.

To do this add an additional attribute

#calc\_after[var1,var2,var3...]

where var1, var2, var3 etc. are replaced with the names of variables you want to trigger the recalculation. You can have one or more variables listed here. The variables used in the expression itself are no longer considered when determining

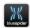

when the output variable should be recalculated and instead your supplied list effectively says calculate the output variable whenever any of the listed variables changes.

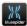

### A.8 Built in functions

This section describes the built in functions that are available. You can define additional functions by writing your own scripts.

#### A.8.1 Standard functions

The following functions may be used in expressions e.g. when defining custom variables in the INI file:

### A.8.1.1 abs(x)

Compute absolute value.

Returns the absolute value of x.

**Parameters** 

Х

Floating point value.

Return Value

The absolute value of x.

#### A.8.1.2 acos(x)

Compute arc cosine.

Returns the arccosine of x.

**Parameters** 

¥

Floating point value.

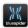

Return Value

The arccosine value of x.

## A.8.1.3 acosh(x)

Compute hyperbolic arc cosine.

Returns the hyperbolic arccosine of x.

**Parameters** 

Х

Floating point value.

Return Value

The hyperbolic arccosine value of x.

### A.8.1.4 asin(x)

Compute arc sine.

Returns the arcsine of x.

**Parameters** 

Χ

Floating point value.

Return Value

The arcsine value of x.

### A.8.1.5 asinh(x)

Compute hyperbolic arc sine.

Returns the hyperbolic arcsine of x.

**Parameters** 

Х

Floating point value.

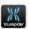

#### Return Value

The hyperbolic arcsine value of x.

### A.8.1.6 atan(x)

Compute arc tangent Returns the arctan of x.

**Parameters** 

)

Floating point value.

Return Value

The arctan value of x.

## A.8.1.7 atan2(y,x)

Compute arc tangent with two parameters. Returns the principal value of the arc tangent of y/x, expressed in radians. To compute the value, the function uses the sign of both arguments to determine the quadrant.

**Parameters** 

١

Floating point value representing an y-coordinate.

Х

Floating point value representing an x-coordinate.

If both arguments passed are zero, an error occurs and the result will be infinity.

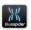

Return Value Principal arc tangent of y/x, in the interval [-pi,+pi] radians.

## A.8.1.8 atanh(x)

Compute hyperbolic arc tangent Returns the hyperbolic arctan of x.

**Parameters** 

X

Floating point value.

Return Value

The hyperbolic arctan value of x.

## A.8.1.9 bin2hex(s)

Convert (binary) string to hexadecimal string Returns the hexadecimal encoded string.

**Parameters** 

S

String value.

Return Value

String containing hexadecimal encoded digits.

### A.8.1.10 ceil(x)

Round up value

Returns the smallest integral value that is not less than x.

**Parameters** 

Х

Floating point value.

Return Value The smallest integral value not less than x.

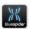

## A.8.1.11 chr(n)

Convert numeric value to ASCII character Returns converted value as string containing a single character.

**Parameters** 

n

Numeric value (in the range 0 to 255)

Return Value String with one character.

## $A.8.1.12 \cos(x)$

Compute cosine

Returns the cosine of x.

**Parameters** 

Х

Floating point value.

Return Value

The cosine value of x.

#### $A.8.1.13 \cosh(x)$

Compute hyperbolic cosine

Returns the hyperbolic cosine of x.

**Parameters** 

Х

Floating point value.

Return Value

The hyperbolic cosine value of x.

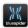

## A.8.1.14 deg\_offset(a, b)

Performs modulo 360 addition to add angle values.

**Parameters** 

а

Numeric angle value in the range 0 <= a < 360.

b

Value to add (can be negative)

Return Value

The resulting angle value.

# A.8.1.15 exp(x)

Compute exponential function

Returns the base-e exponential function of x, which is the e number raised to the power x.

**Parameters** 

>

Floating point value.

Return Value

Exponential value of x.

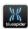

# A.8.1.16 floor(x)

Round down value

Returns the largest integral value that is not greater than x.

**Parameters** 

X

Floating point value.

Return Value

The largest integral value not greater than x.

# A.8.1.17 hexdec(s)

Convert hexadecimal string to integer.

**Parameters** 

c

String containing hexadecimal number.

Return Value

Integer value

## A.8.1.18 iif(b,v1,v2)

Conditional evaluation.

**Parameters** 

b

Boolean 0 or 1 (non zero is considered true) this parameter is usually the result of a comparison.

v1

Value to be returned if b is true.

v2

Value to be returned if b is false.

Return Value

Either v1 or v2 depending on the value of b.

## A.8.1.19 hex2bin(s)

Convert hexadecimal string to binary/ASCII Returns the resulting binary string. Note that this can potentially contain non-printable characters.

**Parameters** 

S

String value (binary data).

Return Value

String containing decoded characters.

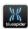

# A.8.1.20 ln(x)

Compute natural logarithm

Returns the natural logarithm of x. The natural logarithm is the base-e logarithm, the inverse of the natural exponential function (exp). For base-10 logarithms, a specific function log exists.

#### **Parameters**

Х

Floating point value. If the argument is negative, a domain error occurs, and the result will be NAN If it is zero, the function returns -infinity.

Return Value Natural logarithm of x.

# A.8.1.21 log(x)

Compute base 10 logarithm Returns the base 10 logarithm of x.

#### **Parameters**

Χ

Floating point value. If the argument is negative, a domain error occurs, and the result will be NAN If it is zero, the function returns -infinity.

Return Value Base 10 logarithm of x.

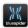

# A.8.1.22 ord(c)

Get ASCII code of first character in string. Returns ascii code of a character value

#### **Parameters**

r

String value (if the string is longer than once character the remaining characters are ignored).

#### Return Value

An integer containing the ASCII code value. Note if the string is empty the returned value is -1.

# A.8.1.23 sgn(x)

Obtains the sign of a numeric value

#### **Parameters**

X

Numeric value.

#### Return Value

The value -1, 0 or 1 depending on the whether x is negative, zero, or positive respectively.

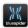

# A.8.1.24 sin(x)

Compute sine

Returns the sine of x.

**Parameters** 

Χ

Floating point value.

Return Value

The sine value of x.

# A.8.1.25 sinh(x)

Compute hyperbolic sine Returns the hyperbolic sine of x.

**Parameters** 

Y

Floating point value.

Return Value

The hyperbolic sine value of x.

# A.8.1.26 sqrt(x)

Compute square root Returns the square root of x.

**Parameters** 

X

Floating point value.

If the argument is negative, a domain error occurs, a NAN will be returned.

Return Value Square root of x.

# A.8.1.27 strcat(s1,s2)

Concatenate two strings.

**Parameters** 

s1

First string.

s2

Second string.

Return Value

String, s1 concatenated with s2

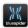

# A.8.1.28 strcmp(s1,s2)

Compare two strings.

This function starts comparing the first character of each string. If they are equal to each other, it continues with the following pairs until the characters differ or until the end of one of the the strings is reached.

**Parameters** 

s1

First string.

s2

Second string.

Return Value

Returns an integral value indicating the relationship between the strings: A zero value indicates that both strings are equal. A value greater than zero indicates that the first character that does not match has a greater value in str1 than in str2; And a value less than zero indicates the opposite.

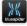

# A.8.1.29 stricmp(s1,s2)

Compare two strings (case insentitive).

This function starts comparing the first character of each string. If they are equal to each other, it continues with the following pairs until the characters differ or until the end of one of the the strings is reached.

**Parameters** 

s1

First string.

s2

Second string.

Return Value

Returns an integral value indicating the relationship between the strings: A zero value indicates that both strings are equal. A value greater than zero indicates that the first character that does not match has a greater value in str1 than in str2; And a value less than zero indicates the opposite.

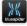

# A.8.1.30 stripos(s1, s2, [index])

Find position of substring (case insenstive version) Searches s1 for the first occurance of s2.

**Parameters** 

s1

String to be seached

s2

String to search for

index [optional]

position to start seaching (0 is the first character position)

Return Value

Integer, -1 if not found, otherwise the 0 based index of the begining of the string s2 in s1.

## A.8.1.31 strlen(s)

Get string length Returns the length of s.

**Parameters** 

s

String

Return Value

Integer, length of the string.

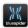

# A.8.1.32 strpos(s1, s2, [index])

Find position of substring
Searches s1 for the first occurance of s2

**Parameters** 

s1

String to be seached

s2

String to search for

index [optional] position to start seaching (0 is the first character position)

Return Value

Integer, -1 if not found, otherwise the 0 based index of the begining of the string s2 in s1.

## A.8.1.33 strtolower(s)

Convert string to lowercase Returns a string containing all upper case letters replaced with lower case equivalents.

**Parameters** 

s

String

Return Value

String

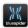

# A.8.1.34 strtoupper(s)

Convert string to uppercase Returns a string containing all lower case letters replaced with upper case equivalents.

**Parameters** 

s

String

Return Value

String

## A.8.1.35 substr(s, start, [len])

Extracts a part of a string
Returns the portion of string specified by the start and

**Parameters** 

length parameters.

start

Zero based index of the start position.

len [optional]

Number of characters to extract. If this parameter is omitted then the remainder of s will be returned.

Return Value

Returns the extracted part of string.

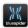

## A.8.1.36 tan(x)

Compute tangent
Returns the tan of x

**Parameters** 

Χ

Floating point value.

Return Value
The tan value of x.

# A.8.1.37 tanh(x)

Compute hyperbolic tangent Returns the hyperbolic tan of x.

**Parameters** 

X

Floating point value.

Return Value
The hyperbolic tan value of x.

# A.8.1.38 value(x)

Converts a string to a number

A string containing spaces between digits or sign or containing comma's can be converted to a well formed number using this function.

**Parameters** 

X

String.

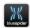

Return Value

Returns the number or blank if not a valid number

# A.8.2 Special functions

Special functions can typically only be to variable objects defined in the INI file

# A.8.2.1 timestampOf(var)

Obtains the timestamp for a given variable

**Parameters** 

var

Variable.

Return Value

Timestamp (real number)

(Windows FILETIME value converted to seconds)

# A.8.2.2 historyOf(var)

Obtains the history object for a given variable

**Parameters** 

var

Variable.

Return Value

**History Object** 

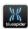

### See Variable History Objects

## A.8.2.3 flagsOf(var)

Obtains the type code flags for a given variable

**Parameters** 

var

Variable.

Return Value

Long

# A.8.2.4 variableUpdated(var)

Determines if the specified variable has been updated during the current execution loop of BSPEngine. This function is intended to be used in scripts that conditionally update variables dependant on the value of at least one other variable.

**Parameters** 

var

Variable

Return Value

Boolean

True if the variable in question has been updated.

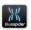

# A.8.2.5 freq(hist)

Frequency counter.

freq(var\_history [, min\_period\_hz [, min\_magnitude [,
crossing]]]);

#### Example:

```
Ship.RollFrequency = freq(historyOf(Ship.Roll),
5, 0.1);
```

#### Returns:

frequency in Hz. Zero if data is rejected.

#### var\_history:

History object for a variable. This can be obtained for a variable

by using the historyOf function. The variable must be present in the

VarHistory section of the INI file.

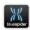

min\_period\_hz (optional):

The minimum period at which average point crossings are rejected.

crossing (optional):

crossing value at which edges are counted. If omitted or 'null', then

the average value of the signal is used.

min\_magnitude (optional):

Rejects data that does not exceed this magnitude. If data is rejected

then the return value will be zero. Use to avoid small vibrations

resuling in a high frequency (e.g. if calculating roll then this could

occur due to engine vibration when the vessel is on glass flat water).

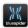

# **A.9 History Objects**

History objects are created by defining them in the [VarHistory] section of the INI file. See A.3.1.16 [VarHistory] (p.260)

You can create one history object per variable. If you ever need more than one history object for a given variable just create another variable assigned from the original.

History objects record history for a given variable and allow certain statistics to be calculated. You can also access the raw recorded data. History objects store the data in memory so there is a limit to the amount of data that can be stored. Storing too much data in a history object can seriously impact performance so should be avoided.

The properties of history objects are detailed in the following sections.

Timestamp values are in seconds and are effectively windows FILETIME values converted to seconds.

A 64-bit value representing the number of 100-nanosecond intervals since January 1, 1601

http://msdn.microsoft.com/enus/library/windows/desktop/ms724284(v=vs.85).aspx

You can write your own Javascript functions to make use of history objects for more sophisticated analysis if needed.

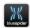

To obtain the history object for a given variable use the expression:

historyOf(var)

Where var is the name of the variable with the history you want to access.

# A.9.1 Properties

History objects provide the following (read-only) properties:

## **A.9.1.1** length

This, like a Javascript array, returns the number of elements

# A.9.1.2 timeRange

This returns the time range of the recorded data in seconds

#### A.9.1.3 rateHz

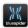

This is the sampling interval or 0 if only updated as triggered by updates to the specified variable.

# A.9.1.4 secondsPerSample

Analogous to rate but the interval instead of the frequency. e.g. (1 / rateHz)

#### A.9.1.5 min

The arithmetic minimum value.

#### A.9.1.6 max

The arithmetic maximum value.

#### A.9.1.7 avg

The arithmetic average value

## A.9.1.8 avgmod2pi

The average angle value for angles in radians 0 to 2pi. This special average is computed by summing the unit vectors for each angle and then computing the resultant.

# A.9.1.9 avgmod360

The average angle value for angles in degrees 0 to 360. This special average is computed by summing the unit vectors for each angle and then computing the resultant.

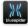

# A.9.2 Accessing elements

Elements can be accessed using Javascript array syntax. The values are returned.

e.g.

historyOf(var)[0] returns the value of the first element.

In addition the following two methods can be used:

- valueAt(index)
   Returns the value at the given index
- timestampAt(index)
   Returns the timestamp at the given index

# A.9.3 Additional functions

The history object also supports a method:

lowerBound(ts)

This method returns the index prior to or at the given timestamp value.

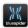

# A.10 Using scripts

Scripts can be defined for a variety of purposes

e.g.

- Defining your own constants.
- Creating your own functions to use in expressions in the INI file
- · Updating variables conditionally

Scripts are defined by adding a [ScriptInclude] section to the INI file. See section A.3.1.12 [ScriptIncludes]

In addition to the functions defined in section A.8 Built in functions (p.426) you can also use standard Javascript functions.

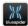

# A.10.1 Defining your own constants

Self explanatory really but by defining your own constants in a .js file you will actually get slightly faster script execution than by defining them in the INI file. All variable objects defined in the INI file are actually somewhat more heavyweight than regular Javascript variables. You can of course define constants in the INI file but these are really just regular BSPEngine variables that happen to be defined with a fixed value.

# A.10.2 Defining your own functions

You can define your own functions (taking arguments) as regular Javascript functions and call them from expressions in the INI file. All expressions in the INI file have to fit on one line but functions in a .js file are not subject to this restriction. If you need to write special functions which require conditional logic then writing them in Javascript is highly recommended.

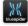

# A.10.3 Updating variables conditionally

In the INI file you can define one variable as being the result of operations on another but its unconditional. Suppose you are receiving a message which contains a value and an item identifier. For example the item identifier is a tank number and the value is the fluid level in the tank. You have 4 tanks and you want to record the level in each. You cannot do this directly in the INI file.

Lets say that we decode the incoming message (it doesn't matter what this mystery message looks like) and we have the required data in InputChannel1.Message1.Field1 and Field2. Field1 is the level value, Field2 is the tank number.

To split this data out into 4 tank level variables we first declare the tank level variables in the INI file

#### Example:

```
[Variables]
Tank1.Level = INPUT
Tank2.Level = INPUT
Tank3.Level = INPUT
Tank4.Level = INPUT
```

Here instead of specifying an expression for each variable we use the placeholder **\_INPUT** this means that we will be able to assign to these variables from a script.

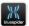

Next we must create some Javascript code.

#### <<tank\_levels.js>>

The first line in the js code is executed once for initialization. It connects an event called calcUserVarsStage1 to our function. It means that BSPEngine will call our function on every cycle of its main processing loop.

In our function we must check to see if the input variables were updated. This will only be true if the mystery message has been received and spilt into the input fields. It is very important to do this check or we will end up using a lot of processing power and achieve nothing.

Next we extract the tank number. Notice that the input field variables are strings so we must coerce the value to a number. We then check that the tank number is valid and in the range 1 to 4.

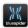

After this check we could have used a switch statement but all numbered variables declared in the INI file e.g. Tank1, Tank2, Tank3, Tank4 are also accessible as arrays. We must however use a zero based index. So Tank1.Level can also be accessed as Tank[0].Level. We take advantage of this in our script.

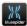

## A.11 Reserved Words

The following words cannot be used in variable names either because they are reserved in the Javascript language or because they would conflict with existing objects.

# A.11.1 Reserved by Javascript language

(Primary language keywords)

- abstract
- boolean
- break
- byte
- case
- catch

char

- -----
- class
- const
- continue
- debugger
- default
- delete
- do
- double
- else

- int
- interface
- let
- long
- native
- new
- null
- package
- private
- · protected
- prototype
- · public
- return
- short
- static
- super

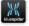

- enum
- export
- extends
- false
- final
- finally
- float
- for
- function
- goto
- if
- · implements
- import
- in
- instanceof

- switch
- synchronized
- this
- throw
- throws
- transient
- true
- try
- typeof
- var
- void
- volatile
- while
- with
- yield

## (Classes that should be reserved)

- Array
- Date
- JavaArray
- JavaClass
- JavaObject
- JavaPackage
- Math
- NaN
- Number
- Object
- String

(Special Functions / properties)

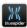

# A.11.2 Reserved by BSPEngine

- Vars
- Server

#### A.11.2.1 Vars

This object actually holds all other variables although they are all available at global scope as well. Vars.GPS1.Pos.Lat is the same as GPS1.Pos.Lat is the same as GPS[0].Pos.Lat.

#### A.11.2.2 Server

This is an object that can be used in scripts. See A.10.3 Updating variables conditionally.

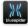

# A.12 AIS Filtering

AIS filtering is an option that can be used to significantly reduce the amount of AIS data needing to be logged. For the raw device input variable PortInput.AIS\_01 there is another corresponding variable called PortInput.AIS\_01.Filtered. This variable exists regardless of whether filtering has been configured. If filtering has not been configured then this variable just holds the unfiltered raw input data.

See section A.5 Communications Device Names (p.279)

# A.12.1 Configuring AIS filtering

To configure AIS filtering you set up a new section in the INI file as follows:

```
[AIS_01]
FilterRadius = 50000
FilterUnknown = true
FilterDeferIdents = true;
FilterInclude = "$AIALR"
```

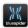

There are a number of options for the AIS filter:

#### A.12.1.1 FilterRadius=

This sets up a distance filter with the specified distance in metres. This is the primary means of reducing the amount of data that needs to be logged.

#### A.12.1.2 FilterUnknown=

If this key is present (and set to true) then any message that is not a known AIS message will be automatically excluded from the output. Most AIS systems will output a number of additional messages that BSPEngine does not recognize or decode. There is often very little need to log these messages. If a particular message needs to be logged it can be added to the FilterInclude list. See below.

#### A.12.1.3 FilterDeferIdents=

Raw AIS messages come in a variety of types but broadly speaking there are two categories: A) messages that give details about the vessel associated with a particular MMSI. B) messages that tell us about the position of an object with a given MMSI number. The category A messages do not tell us the position of an object but only its name and other

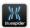

information. If FilterDeferIdents is set to true then category A messages will not be passed through until a category B message for the same MMSI number arrives and the position is within the filter radius. This way we avoid logging data (the category A messages) for objects that are outside the radius. If FilterDeferIdents is missing or not set to true then the position messages (category B) will be filtered but the information messages (category A) will only be filtered once a category B message has arrived.

#### A.12.1.4 FilterInclude=

This key allows any message with a given name to be passed through the filter. For instance if you want to log AIS system alarm messages then include \$AIALR as in the above example. Normally you will not have this key present. If you are only interested in positions of nearby vessels then you do not need to pass through any additional messages.

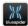

# **A.13 Some Worked Examples**

# A.13.1 Logging of vessel track and roll period

## Relevant parts of INI file

```
[Nav1]
MsqName
                  = $GPGGA
MsqType
                 = 1,0,6
Time
                  = 2,0,0
Latitude
                  = 3,0,0
LatitudeChar
                  = 4,0,0
                  = 5,0,0
Longitude
LongitudeChar
                 = 6,0,0
                  = 7,0,0
GpsQuality
NumSatellites
                = 8,0,0
HorizontalDilution = 9,0,0
Altitude
                 = 10,0,0
GeoidalSeparation = 12,0,0
                 = 14,0,0
DGPSAge
[Nav2]
MsgName
                 = $GPVTG
MsgType
                 = 1,0,6
Heading
                 = 2,0,0
SpeedKmh
                 = 8,0,0
[Nav3]
MsqName
                 = $GPZDA
                 = 1,0,0
MsqType
Time
                  = 2,0,0
Dav
                  = 3,0,0
                  = 4,0,0
Month
```

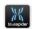

```
Year
                   = 5,0,0
[Gyro1]
MsqName
                    = $HEHDT
MsqType
                    = 1,0,6
Heading
                    = 2,0,0
[VarHistory]
Ship.Motion.Roll = { seconds=120 }
[Variables]
Ship.Motion.Roll = MRU1.Roll
Ship.Motion.RollPeriod = 1.0 /
freq(historyOf(Ship.Motion.Roll))
[LogFile1]
Title
                                        = GPS
Type
                                        = Standard
BaseFileName
VesselTrack
DurationInHours
                                        = 2
RateInSeconds
Field1 = System.Date {heading = "Date"}
Field2 = System.Time {heading = "Time"}
Field3 = GPS1.Pos.Lat {heading = "Latitude" }
Field4 = GPS1.Pos.Lon {heading = "Longitude" }
Field5 = Gyro1. Heading {heading = "Ship Heading"
format="%.3f"}
Field6 = Ship.Motion.Roll {heading = "Ship Roll"
format="%.3f"}
Field7 = Ship.Motion.RollPeriod {heading = "Roll
Period" format="%.3f"}
```

#### Sample output

Date, Time, Latitude, Longitude, Ship Heading, Ship Roll, Roll Period

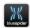

12/10/2012,10:24:10.89,24 15.236628 S,148 46.451858 E,193.300,0.488,10.005 12/10/2012,10:24:14.95,24 15.310595 S,148 46.354297 E,197.100,0.088,10.005 12/10/2012,10:24:18.99,24 15.394518 S,148 46.247395 E,196.500,-0.635,9.994 12/10/2012,10:24:23.04,24 15.459977 S,148 46.160460 E,197.100,0.965,10.001 12/10/2012,10:24:27.09,24 15.353678 S,148 46.064371 E,194.600,-0.953,9.992 12/10/2012,10:24:31.13,24 15.610784 S,148 45.966254 E,196.800,0.617,10.004 12/10/2012,10:24:35.19,24 15.684840 S,148 45.869845 E,194.600,-0.066,9.994 12/10/2012,10:24:39.24,24 15.760531 S,148 45.771607 E,187.500,-0.525,9.994 12/10/2012,10:24:33.29,24 15.835372 S,148 45.674750 E,192.600,0.901,10.005 12/10/2012,10:24:33,24 15.909588 S,148 45.575479 E,187.500,-0.989,10.000 12/10/2012,10:24:51.38,24 15.985196 S,148 45.479281 E,179.800,0.711,10.005

[Nav1] to [Nav3] sections configure the built in GPS decoder

[Gyro1] section configures the built in gyro decoder.

The [VarHistory] section sets up history recording for the Ship.Motion.Roll variable

The [Variables] section defines this variable and the RollPeriod variable is defined using the freq() function which performs a frequency counter operation on the history of the Ship.Motion.Roll

[LogFile1] section defines the layout and headings for the log file, sets up the logging rate and duration of the log file.

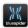

### A.13.2 Logging of raw or filtered AIS data

#### Relevant parts of INI file:

```
CustomDataOutputFormat1]
Delimiter = ""
Terminator = ""
Field1 = PortInput.AIS_01.Filtered
Trigger = PortInput.AIS_01.Filtered
LogToFile = 2
.
.
.
[LogFile2]
Title = AIS
Type = Output
BaseFileName = FilteredAIS_
Extension = txt
MaxLines = 65536
```

### Sample output:

```
!AIVDM,1,1,,A,35D7EH50000`msFLdjDLp@J0000,0*20!AIVDM,2,1,5,B,53P7oa02=;KQl51SN21LPU@P4m0Ttr22222221@000005KeI<1PC3Cm,0*4D
```

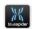

!AIVDM,2,1,6,B,55D7EH2W3Oo0Pw?33:0t<D4r04hE9B222222221S2Pk836?os=QPC3Cm,0\*35
!AIVDM,2,2,6,B,E288888888888880,2\*56
!AIVDM,1,1,A,35D7EH5000O`msFLdjD<Lp@J0000,0\*20
!AIVDM,1,1,A,333d341000O`sd`Lc7AM=2nP0000,0\*0A
!AIVDM,1,1,B,14V?fN0000O`pSVLdgWS>F:l20SW,0\*58
!AIVDM,1,1,B,14V?fN0000O`pSVLdgWS>F:l20SW,0\*58
!AIVDM,1,1,B,14V?fN0000O`pSVLdgWS>F:l20SW,0\*58
!AIVDM,1,1,B,44V?fN0000O`pSVLdgWS>F:l20SW,0\*58
!AIVDM,1,1,A,33udhF5P00O`oU8Ldg0h0?w0000,0\*0E
!AIVDM,1,1,A,33udhF5P00O`oU8Ldg0h0?w00000,0\*0E

To log filtered or raw AIS data you need to configure a port as the AIS input by assigning an port to the AIS\_01 device name.

To configure logging of raw input data to be logged as received and without CSV formatting it is easiest to configure a custom output format and specify that this be logged to a particular output file (LogToFile=2)

[LogFile2] is configured as a Type=Output log and the file extension is set to .TXT

Finally we place a limit on the number of lines.

To log the raw AIS input data or any other raw input data in a similar way simply replace PortInput.AIS\_01.Filtered with PortInput.AIS\_01 or a different device name.

### A.13.3 Logging of system alerts

TRD

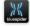

### A.13.4 Decoding and logging more complex messages

**TBD** 

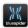

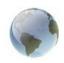

#### **NAVSYSTEMS (IOM) LIMITED**

### Blue Spider GUIDE TO CUSTOM HTML PANELS

# Appendix B Custom Panels and Watch Windows in Blue Spider

Draft 1.0

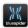

### **B.1** Custom panels and watch windows in Blue Spider

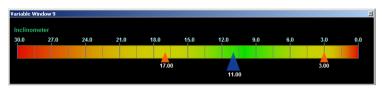

Ordinary watch windows are useful but these are limited to just showing variables and their values. Custom panels (or html plugins) provide a way of displaying richer content and extending the user interface. The gauge shown above was used to help the cable engine operator keep the cable angle between the desired min and max limits. Creating html plugins is not always straightforward and requires a knowledge of html, Javascript, and a good understanding of Blue Spider and BSPEngine. This is something that really should be attempted by the inexperienced! Installing and adapting pre-built plugins however is simple enough.

A plugin is generally just written as a single html file (this may reference others). The main .html file for a plugin is (by convention) placed in the C:\Program Files\NavSystems\Blue Spider\UIPlugins folder. Any .jscript files used by the .html file are placed in C:\Program Files\NavSystems\Blue Spider\UIPlugins\Jscript folder.

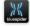

When installing a plugin the first thing to do is copy the needed files to these folders. These instructions will be provided with each plugin.

- Once the files have been placed in the correct folders there are a few simple steps that need to be carried out in Blue Spider.
- Create a watch window (an empty watch window don't add any variables)
- 3. Click right and select Assign Custom Panel...
- You are presented with a list of already "registered" custom panels.
- 5. To install a new one select the Install... button and browse to the UIPlugins folder where you placed the .html file for the plugin you wish to use.
- 6. This should now appear in the list and you can select it.
- 7. Pressing the Select button will add the panel to you watch window
- 8. You will probably need to resize the watch window to a suitable size.

NAVSYSTEMS can develop plug-ins to suite your needs and these can be implemented as a hybrid solution where the bulk of the user interface may be html but some more

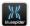

sophisticated parts are implemented as native code. The main Blue Spider navigation program can be extended and customised by developing plugins.

An example of this is the cable handling plugin that was developed to replace older VB software and implemented as a plugin for Blue Spider.

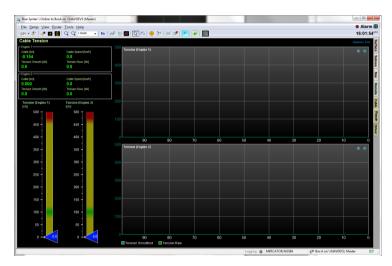

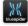

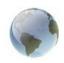

#### **NAVSYSTEMS (IOM) LIMITED**

### Blue Spider GUIDE TO GEODETICS

## Appendix C Geodetics in Blue Spider

Draft 1.0

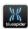

### **C.1** Geodetics in Blue Spider

The reader should be familiar with basic geodesy and should have an understanding of datums and vertical reference systems.

### C.1.1 Extracts from various internet sources

### C.1.1.1 WGS84 - World Geodetic System

The National Geospatial-Intelligence Agency develops, maintains, and enhances the World Geodetic System 1984, the reference frame upon which all geospatial intelligence is based.

The World Geodetic System defines a reference frame for the earth, for use in geodesy and navigation. The latest revision is WGS 84 dating from 1984 (last revised in 2004), which will be valid up to about 2010.

A unified World Geodetic System became essential in the 1950s for several reasons:

- International space science and the beginning of astronautics.
- (5) The lack of inter-continental geodetic information.
- The inability of the large geodetic systems, such as European Datum (ED50), North
  American Datum (NAD), and Tokyo Datum (TD), to provide a worldwide geo data basis

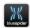

(5) Need for global maps for navigation, aviation, and geography.

### C.1.1.2 EGM96 - Earth Gravitational Model 1996

The NASA Goddard Space Flight Centre (GSFC), the National Imagery and Mapping Agency (NIMA), and the Ohio State University (OSU) have collaborated to develop an improved spherical harmonic model of the Earth's gravitational potential to degree 360. The new model, Earth Gravitational Model 1996 (EGM96) incorporates improved surface gravity data, altimeter-derived anomalies from ERS-1 and from the GEOSAT Geodetic Mission (GM), extensive satellite tracking data - including new data from Satellite laser ranging (SLR), the Global Positioning System (GPS), NASA's Tracking and Data Relay Satellite System (TDRSS), the French DORIS system, and the US Navy TRANET Doppler tracking system - as well as direct altimeter ranges from TOPEX/POSEIDON (T/P), ERS-1, and GEOSAT.

The model was used to compute geoid undulations accurate to better than one meter (with the exception of areas void of dense and accurate surface gravity data) and relaize WGS84 as a true three-dimensional reference system. Additional results from the EGM96 solution include models of the dynamic ocean topography to degree 20 from T/P and ERS-1 together, and GEOSAT separately, and improved orbit determination for Earth-orbiting satellites.

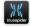

### C.1.1.3 ETRS89 - Terrestrial Reference System 1989

Most people who are familiar with GPS have heard of the WGS84 (World Geodetic System 1984) coordinate system. This is a global coordinate system designed for use anywhere in the world. WGS84 coordinates are usually expressed as latitude, longitude and ellipsoid height.

WGS84 was designed for navigation applications, where the required accuracy is one metre or lower. A high-accuracy version of WGS84 known as ITRS (International Terrestrial Reference System) has been created in a number of versions since 1989, and this is suitable for international highaccuracy applications (it is used mostly by geoscientists). However, there is a problem with trying to use a global coordinate system for land surveying in a particular country or region. The problem is that the continents are constantly in motion with respect to each other, at rates of up to 12 centimetres per year. There are in reality no fixed points on Earth. In common with the rest of Europe, Great Britain is in motion with respect to the WGS84 coordinate system at a rate of about 2.5 centimetres per year. Over a decade, the WGS84 coordinates of any survey station in Britain change by a quarter of a metre due to this effect, which is unacceptable for precise survey purposes.

For this reason, the European Terrestrial Reference System 1989 (ETRS89) is used as the standard precise GPS coordinate system throughout Europe. ETRS89 is based on ITRS (the

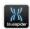

precise version of WGS84), except that it is tied to the European continent, and hence it is steadily moving away from the WGS84 coordinate system. In 2000, the difference between the ITRS (precise WGS84) coordinates of a point and the ETRS89 coordinates is about 25cm, and increasing by about 2.5 cm per year. The relationship between ITRS and ETRS89 is precisely defined at any point in time by a simple transformation published by the International Earth Rotation Service.

The ETRS89 coordinate reference system is used as a standard for precise GPS surveying throughout Europe. Using ETRS89 you can ignore the effects of continental motion: to a high degree of accuracy, the ETRS89 coordinates of a survey station stay fixed, as long as there is no local movement of the survey station. ETRS89 has been officially adopted as a standard coordinate system for precise GPS surveying by most national mapping agencies in Europe, including Ordnance Survey.

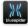

#### C.1.1.4 LAT – Lowest Astronomical Tide

Many national charting agencies, including the **United** Kingdom Hydrographic Office and the Australian Hydrographic Service, use the Lowest Astronomical Tide (LAT) - the height of the water at the lowest possible theoretical tide - to define chart datum's. LAT is the lowest levels which can be predicted to occur under average meteorological conditions.

Bases are the tide levels for the last 18½ years. The time interval of 18 ½ years considers two oscillation periods substantial for fluctuation of tides: the nutation (wobbly rotation) period of the Moon (18.6 years) in the ecliptic, and their effect, the lunar nodal tidal constituent, is the most important under the longer components of the tide. The values for LAT are computed mathematically by a harmonic analysis.

### Advantages

- (5) world-wide uniform map zero for sea charts
- 5 no negative values in tide tables
- secure depth data, the tide can hardly fall further The advantage of using LAT is that all tidal heights must then be positive (or zero) avoiding possible ambiguity and the need to explicitly state sign. Calculation of the LAT only allows for gravitational effects so lower tides may occur in practice due to other factors (e.g. meteorological effects such as high pressure systems).

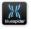

### C.1.1.5 TAW - Belgian national tidal reference

The Belgian national tidal reference is a reference for height measurements in Belgium and refers to height indications above sea level. All height values in the measurements of the waterways and their valleys and all stages are expressed in accordance with this reference system. The use of this reference system is indicated by the notation m TAW.

### C.1.1.6 GEBCO Gridded bathymetry data

The GEBCO data is a terrestrial map of the ocean floor. Its accuracy varies according to location.

GEBCO provides global bathymetry data sets for the world's oceans.

**The GEBCO\_08 Grid** — a global 30 arc-second grid largely generated by combining quality-controlled ship depth soundings with interpolation between sounding points guided by satellite-derived gravity data. However, in areas where they improve on the existing GEBCO 08 grid, data sets generated by other methods have been included.

**The GEBCO One Minute Grid** — a global one arc-minute grid released: 2003, updated: 2008 — largely based on the most recent set of bathymetric contours contained within the **GEBCO** Digital Atlas.

### C.1.1.7 MSL (Mean Sea Level)

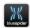

Mean Sea Level is usually defined as being the same as EGM96 although local definitions can also exist.

### C.1.2 EGM Geoid Library

#### C.1.2.1 Introduction

The EGM Geoid Library is an optional extra for use with Blue Spider, BSPEngine and PPT. EGM stands for "Earth Geopotential Model" and EGM96 is a spherical harmonic model of the Earth's gravitational potential complete to degree and order 360. EGM84 is an earlier model with less accuracy and EGM84 and WGS84 are often mistakenly confused with each other and there does not appear to be a standard terminology. This is because WGS84 also refers to a model for MSL but this model is actually called EGM96. Both EGM84 and EGM96 are effectively models of the earth giving the distance between WGS84 ellipsoid height and the geoid height. When we want altitudes to refer to mean sea level rather than the WGS84 ellipsoid we are actually using EGM96. Note that there are other local vertical reference systems such as DVR90.

#### C.1.2.2 What is a Geoid

The geoid surface is irregular, unlike the reference ellipsoid which is a mathematical idealised representation of the physical Earth, but considerably smoother than Earth's physical surface. Although the physical Earth has excursions

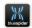

of +8,000 m (Mount Everest) and -11,000 m (Mariana Trench), the geoid's total variation is less than 200 m (-106 to +85 m) compared to a perfect mathematical ellipsoid.

Sea level, if undisturbed by currents and weather, would assume a surface equal to the geoid. If the continental land masses were criss-crossed by a series of tunnels or narrow canals, the sea level in these canals would also coincide with the geoid. In reality the geoid does not have a physical meaning under the continents, but geodesists are able to derive the heights of continental points above this imaginary, yet physically defined, surface by a technique called spirit leveling.

Being an equipotential surface, the geoid is by definition a surface to which the force of gravity is everywhere perpendicular. This means that when travelling by ship, one does not notice the undulations of the geoid; the local vertical is always perpendicular to the geoid and the local horizon tangential component to it. Likewise, spirit levels will always be parallel to the geoid.

Note that a GPS receiver on a ship may, during the course of a long voyage, indicate height variations, even though the ship will always be at sea level (tides not considered). This is because GPS satellites, orbiting about the centre of gravity of the Earth, can only measure heights relative to a geocentric reference ellipsoid. To obtain one's geoidal height, a raw GPS reading must be corrected. Conversely, height determined by spirit levelling from a tidal measurement station, as in

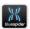

traditional land surveying, will always be geoidal height. Modern GPS receivers have a grid implemented inside where they obtain the geoid (for e.g. EGM-96) height over the WGS ellipsoid from the current position. Then they are able to correct the height above WGS ellipsoid to the height above WGS84 geoid. In that case when the height is not zero on a ship it is because of the tides.

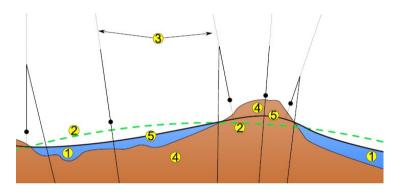

- 1. Ocean
- 2. Ellipsoid
- 3. Local plumb
- 4. Continent
- 5. Geoid

### C.1.2.3 Geoidal Separation

Geoidal Separation is simply the difference between the ellipsoid height and the geoid height. Geoidal separation varies according to location. Most decent GPS receivers output (in the GGA) message an altitude value and a geoidal separation value. The altitude value is typically the altitude with respect to the geoid (EGM96) and the geoidal separation value is the local separation value. The sum of the GPS receivers output values of Altitude and Geoidal separation is effectively the WGS84 ALTITUDE. Note that some GPS receivers do not output a Geoidal separation value at all and in this case the altitude output is WGS84. These are the assumptions Blue Spider makes and if any GPS receiver does not conform to this, then it is probably unsuitable for use.

### C.1.2.4 The EGM Geoid Library Install

This is packaged as a separate install (this is because it is quite big and not likely to be frequently updated) - you will probably only have to install it once. With the library installed Blue Spider can work in EGM96 (so can PPT). Using EGM96 is exactly the same as using WGS84 except altitudes are computed to mean sea level. EGM96 only affects altitudes.

To work in EGM96 you simply select EGM96 as the datum instead of WGS84

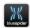

In fact there are 3 variations of FGM96:

BL="Bilinear", NS=Natural Spline, SH=Spherical Harmonic, These are all different ways of computing the geoidal separation. In practice the BL method is probably the best to use (EGM96BL). The SH method is included for completeness but is not recommended as it is quite slow! The differences between these techniques (the results computed) are generally very small indeed but in some very specific cases can lead to differences of over 10cm. The BL method is used by most GPS receivers and this is the one generally recommended for use in Blue Spider.

The respective datums you can select are:

EGM96BL, EGM96NS, and EGM96SH

NOTE

The EGM Geoid Library is required in order for the 3D viewer to operate correctly.

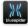

### **C.2** Guide to using vertical datums

### C.2.1 Introduction

Recently it has been necessary to add support for vertical references which are not directly supported by the Proj.4 software. In particular it was necessary to support the DVR90 - Danish Vertical Reference.

To provide the additional functionality required another 3rd party library KMSTrLib2008 is now used.

The support for this library has been added seamlessly in such a way as the user is hardly aware that it is being used. The KMSTRLIB library is executed only if the operator selects a datum that requires its use. The choice of whether to use the library or not is made automatically depending on the chosen working datum. BSPEngine knows whether to use the library by examining the definition for the selected datum.

To use DVR90 and other datums supported by KMSTRLIB the geodetic definitions file must be modified (or a modified version supplied) such that the additional datum names are defined. A special tag is added to datum definitions requiring the use of KMSTRLIB. This tells BSPEngine to use additional vertical corrections (via KMSTRLIB.DLL) just for these tagged datums.

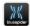

Thus the choice of vertical reference is made by selecting the required datum and the datum and vertical reference are effectively combined.

#### C.2.2 Use of KMSTrLib

KMSTrLib is a transformation library provided by the Danish Ministry of the Environment that we use to perform the vertical datum transformation. BSPEngine and Blue Spider have been extended to support use of this library in order to perform this height transformation. The DLL and data files used by KMSTrLib are included in the latest Blue Spider installation.

In order to allow selection of the correct vertical datum the geodetic definitions file has been updated to include metadata stating that the DVR90 vertical reference should be used (for selected datums).

Blue Spider ascertains via the datum metadata whether DVR90 height adjustment is to be performed.

See <a href="http://www.kms.dk/English/Geodesy+and+Surveying/Tr">http://www.kms.dk/English/Geodesy+and+Surveying/Tr</a> ansformation/

### C.2.3 GPS Receiver Datum

BSPEngine expects the raw position and altitude information received from all GPS receivers and other positioning devices to be in the WGS84 datum. If any other input datum should

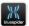

ever need to be used then a software modification will be required.

### C.2.4 Datum Shifts

If the operator has selected a datum other than WGS84 then positions (and altitude) from the GPS systems are automatically shifted to this working datum.

### C.2.5 Vessel Offsets and Steer Points

The vessel definition defines the relative XYZ position of every possible steer point and also the positions of GPS antenna and other equipment. These offsets are defined relative to the CRP (Common Reference Point). To compute the absolute position (latitude, longitude, altitude) of any offset BSPEngine automatically takes account of the gyro heading and vessel pitch and roll. In this way any vessel offset may be used as a steer point (SP1 or SP2).

### C.2.6 Mobile Steer Points

Subsea equipment such as an ROV or Plough can also have a vessel definition defining its own shape and offsets. These offsets can be used as the secondary steer point (SP2). Such equipment is normally positioned using acoustic (HPR) methods (e.g. USBL) but a separate (pressure based) depth sensor is also used. When computing the position of a mobile offset the HPR system gives the (XYZ) position relative to the vessel of a beacon on the mobile. BSPEngine uses the relative position to compute the absolute position by shifting from

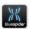

the vessel reference frame to the mobile beacon position and then to the mobile offset being calculated. In doing this a number of factors are taken into account: Firstly the XYZ position is corrected to be relative to the CRP although this correction is not normally needed as most modern HPR systems are set up such that their CRP coincides with ours. The vessel gyro heading is then used to rotate (in the XY plane) the ship relative heading from the HPR system into a north relative one. This offset is then applied to the already known vessel CRP absolute position in order to determine the position of the beacon on the mobile. Finally the position of the required offset on the mobile is determined by taking into account its relative position and the gyro heading and attitude of the mobile itself

### C.2.7 Subsea depth measurement and adjustment

Subsea depth readings taken by a device that measures water pressure can be corrected to mean sea level or other vertical reference by taking account of the corrected GPS (RTK) altitude and ship heave to measure the actual waterline altitude. In addition the pressure readings can be compensated to take account of the surface pressure (atmosphere) bearing down on the sea.

### C.2.8 Depth from pressure sensor or USBL

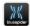

The depth of a mobile offset can be determined in two ways either by using the depth obtained by the acoustic positioning (HPR) system or by using the pressure based depth sensor. Blue Spider does not attempt to combine these readings but records both and compensates each independently.

#### WARNING

Using USBL (HPR) for depth determination is not likely to be particularly accurate.

### C.2.9 Ship heave sensor

A heave sensor is necessary in order to determine the true waterline and hence correct for Subsea depth measurements. This in turn allows for greater sub-sea positional accuracy. The heave sensor allows us to add a centimetre accuracy offset to our last known GPS altitude value in order to determine the waterline. The heave sensor is usually part of the motion sensor (pitch & roll) device but can be configured as a separate input.

### C.3 Draft

The draft of the vessel is defined as the offset from the waterline to the CRP in calm water. Since the draft of the vessel can change due to changes vessel payload and salinity. The vessel draft is defined in the BSPEngine.INI as an input variable and can be entered by the operator. Both dynamic

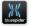

heave and static draft are actually used to adjust the vessel CRP altitude to the waterline.

### C.3.1 Barometric pressure adjustment of Subsea depth readings

The software can be configured to compensate Subsea depth readings made using a pressure sensor - it is assumed that a suitable depth/pressure sensor will be fitted to most subsea vehicles. The Subsea pressure reading is affected by the barometric surface reading. Subsea depth measurements taken in this way will be compensated using the barometer as follows:

Standard atmospheric pressure is 101.325 kPa, pressure increases with water depth at 11.14575 KPa/m therefore the offset (Ship.BarometricDepthAdjustment ) to be added is defined as:

```
Ship.BarometricDepthAdjustment = (101.325 -
Ship.Barometer) / 11.14575
```

The actual adjustment method and constants are be fully configurable in BSPEngine.INI.

Using the above compensation method and normal variation in surface pressure the barometric adjustment amount would be typically of the order of  $\pm$ -50cm.

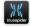

#### C.3.2 Barometer

To perform this barometric adjustment a barometer is required and this is interfaced to BSPEngine as a custom input. The readings from the barometer should be assigned to the variable Ship.Barometer (this variable must be defined in the INI file). The value placed in this (input) variable should be specified in KPa (kilopascals). It is possible, although not recommended (except for test purposes or after failure of the barometer), to define Ship. Barometer as an input variable and have the operator manually enter the barometric pressure.

### C.3.3 Configuring the barometer input

In the BSPEngine. INI configuration file a custom input decode section needs to be set up in order to decode the data from the barometer and to activate the device in case it is power cycled. You should define the input decoding in the INI file by adding two sections as shown in the following example:

```
; BAROMETER INPUT (PTB210 Device)
[CustomInputFormat6]
BAROMETER
Field1 = 1,0,0; PRESSURE
InputTimeout = After(5) Write(".BP\r")
; If no data is received then after
; a timeout of 5 seconds this
; message is sent to the device to
; turn on the output message.
; After power cycling the
```

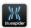

```
; barometer it is always necessary.
; to send this command.

[CustomInputChannel6] ;
Barometer custom input channel.

Message1 = CustomInputFormat6 ;
Barometer message
```

In addition the following should be added to the custom log variables [CustomLogVariables] section:

```
Ship.Barometer =
InputChannel6.Message1.Field1 / 10.0
{#persistent:default=101.325 format="%.4f"
attrs="units:kPa"}; kPA
```

(note above should all be on a single line)

To instead configure the barometer as a manual input the following should instead be added to the [Variables] section.

```
Ship.Barometer = _INPUT
{#persistent:default=101.325 format="%.4f"
attrs="units:kPa"}; kPA
```

(note above should all be on a single line)

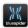

Regardless of whether the barometer is configured as a custom or manual input it is also necessary to define the following variable by adding the line below to the [CustomLogVariables] section:

```
; Value to be added to subsea (pressure based)
depth measurements based on barometer
; reading.
; Standard atmospheric pressure is 101.325 kPA
; Pressure increases with water depth at
11.14575 KPa/m
Ship.BarometricDepthAdjustment = (101.325 -
Ship.Barometer) / 11.14575 {format="%.2f"
attrs="units:metres"}
                      (note above should all be on a single line)
```

### C.3.4 Draft

To define the ship draft as an input variable add the following to the [Variables] section of BSPEngine.INI:

```
Ship.Draft = INPUT
{ #persistent:default=0 attrs="units:metres"
format="%.2f"}
```

### C.3.5 Echo Sounder

The ships echo sounder position should be defined as a vessel offset using the vessel definition editor. The type for this offset should be set to "Echo Sounder" and the XYZ position determined accurately. The older

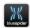

### C.3.6 GPS Receivers

The offsets for these should also be accurately determined and defined in the vessel definition.

### C.3.7 HPR System

This should be configured as appropriate for the system being used. It is not normally necessary to define an offset for the HPR pole in fact this should only be done if the system outputs a pole relative rather than CRP relative position.

General rule of thumb – don't define a HPR pole offset!

### C.3.8 Subsea depth sensors

Vehicle definitions should be defined for mobile vehicles ROV, Plough etc. The position of the depth sensor should be defined as a vehicle offset with the appropriate type.

### C.3.9 Motion sensor

Support for most motions sensors used is configured automatically on receipt of data from the sensor. If the motion sensor used supports heave then this is also used. If the sensor does not support heave and a separate heave sensor is used then this must be configured as a custom input and ultimately assign to the variable 'Ship.Motion.Heave'.

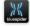

### C.4 Editing geodetic data to define additional datums

Note that a suitable set of geodetic definitions should have already been supplied prior to the start of operations.

### C.4.1 #Vshift=

This specifies an additional constant vertical shift. Ideal for defining a local vertical datum shift

#### C.4.2 #Vref=<Name>

This gives the vertical reference a name. Optional but highly recommended as this name will appear in the coordinate system dialog.

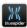

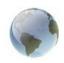

#### **NAVSYSTEMS (IOM) LIMITED**

### Blue Spider GUIDE TO BONE ANIMATION

### Appendix D

### Bone Animation and Scripting

Draft 1.0

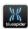

### **D.1** Bone information files

Bone information files allow for direct binding of a BSPEngine variable to control movement of one or more hones in order to animate moving parts of a ship, mobile or even a stationary object. Bone information files can be created for any object and can be created automatically. For more complex animation scripts can be used. A good example of this is animation of the vessel A-frame used for launching a plough. An input variable defined in the INI file will take in some measurement of the arm angle (for instance) and a script will control the position and orientation of each component. In the case of a hydraulic ram the components being the individual pistons. In a complex situation like this it is necessary to define a script to control all of the components based on the angle of the arm. For simpler cases or if you just omit the hydraulic parts you do not need to have a script.

A bone information file can be created and edited in the SdfEditor. Before you can do this you have to already have a mesh (or set of mesh files) which have the necessary bone bindings and also a skeleton file. Once you have the necessary files added to the SDF you can simply select the information button with the skeleton file selected. An option will appear to add the bone information file. You can then open the bone editor which is built in to SdfEdit.

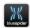

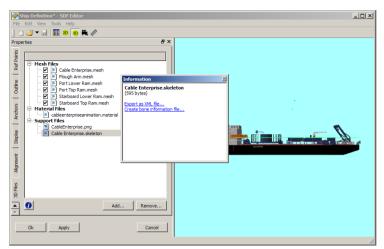

The information button displays summary information for each file. Depending on the file type different options are offered. For a skeleton file if there is no bone information file also present then an option to create one is provided.

### D.1.1 Bone editor

When creating the bone information the bone editor will be automatically displayed. Once this is done the link in the information box changes to **Edit bone information**.

You can open the bone editor by using this link.

The bone editor displays the hierarchical bone structure in a tree view. There will be at least one root bone and these are normally fixed in position. Bones connected to the root bone(s) are shown as child nodes in the tree view. The tree effectively shows how the bones are connected. In reality the bone structure may be more complex. But Ogre skeleton files

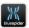

can only arrange bones in a simple hierarchical set of one or more trees.

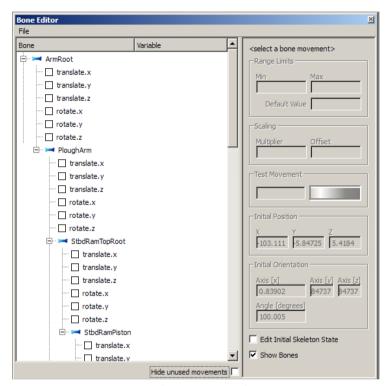

When the bone editor is first opened after creating the bone information for the first time all movements for each degree of freedom of every bone will be displayed.

Each bone has 6 degrees of freedom (DOF). You can try out any movement of any bone by checking the box next to one of the DOF and using the Test Movement wheel. Just to make life interesting the XYZ axis used internally by Ogre and also

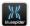

in the bone editor is NOT the same as the XYZ frame convention used for a ship, mobile or stationary object.

If you select **Hide unused movements** you can see the bone hierarchy more easily.

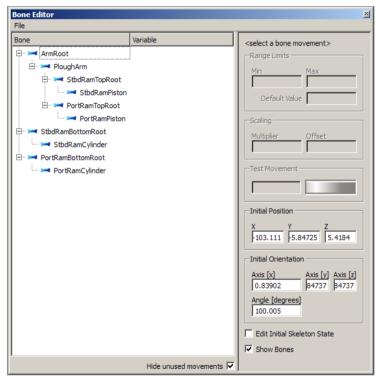

This option hides the DOF check boxes that are not checked.

For any DOF you can enter a BSPEngine variable name.

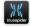

This means that the particular DOF for a given bone will be driven by that variable (unless a script overrides this behaviour).

- translate.x
- translate.y
- translate.z

These variable values must be in metres

- rotate.x
- rotate.y
- rotate.z

These variable values must be in degrees

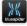

### **D.2** Bone scripts

Bone scripts can be used to control the positions and orientations of individual bones. The following script is used to animate a vessel A-frame.

```
1 var arm_angle = new ServerVar('ship.ploughArmAngle');
 2 var plough_arm = new Bone('PloughArm');
 3 var arm root = new Bone('ArmRoot');
 4 var stbd_ram_piston = new Bone('StbdRamTopRoot');
 5 var port ram piston = new Bone ('PortRamTopRoot');
 6 var port_ram_cyl = new Bone('PortRamBottomRoot');
 7 var stbd ram cyl = new Bone('StbdRamBottomRoot');
9 var stbd_ram_piston_child = new Bone('StbdRamPiston');
10 var port_ram_piston_child = new Bone('PortRamPiston');
11 var port ram cyl child = new Bone('PortRamCylinder');
12 var stbd ram cyl child = new Bone('StbdRamCylinder');
13
14 function onUpdate()
15
                   stbd_ram_cyl_child.parentLookAt(stbd_ram_piston);
16
17
                   port_ram_cyl_child.parentLookAt(port_ram_piston);
                   stbd_ram_piston_child.parentLookAt(stbd_ram_cyl);
18
19
                   port_ram_piston_child.parentLookAt(port_ram_cyl);
20 }
21
```

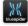

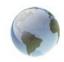

#### **NAVSYSTEMS (IOM) LIMITED**

### Blue Spider GUIDE TO THE VESSEL SIMULATOR

### Appendix E Vessel Simulator

Draft 1.0

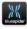

#### **E.1 Vessel Simulator**

The vessel simulator is of use in testing, demonstration and training or for trying out and evaluating the software.

The vessel simulator can output GPS, Gyro, Echo Sounder, HPR, Motion and some custom inputs. At present the vessel simulator is geared towards the standard NMEA messages but it can also playback captured data.

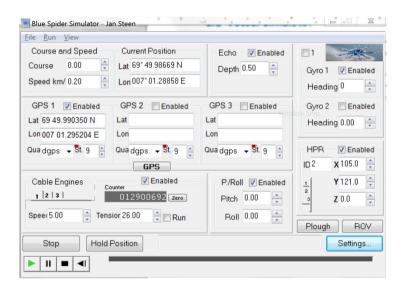

The main screen of the simulator is designed to take up as little area as possible but allows control over GPS position,

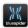

gyro and a few other essentials. For vessels with multiple GPS the vessel simulator can read a vessel definition SDF file and correctly compute the positions of up to 3 gps receivers. In addition it is possible to set up periodic motion for vessel motion such as pitch, roll, heave, surge and sway. The magnitude and timing can be controlled for each. For data from other sources the only option at present is to play back recorded data. In the settings dialog it is possible to not only configure the output ports of the simulator but to also specify the data source. Any simulator output can configured as be the result of playing back data from a text file. The disadvantage is that in playing back data you cant make any user adjustments via the simulator GUI. Future versions of the simulator may allow for script control in order to address this limitation.

Both the simulator and the main Blue Spider software can use virtual COM ports. In testing it is often convenient to use virtual ports as you can then avoid having loads of cables dangling all over the place.

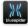

### **E.2 Simulator Settings**

To configure ports in the simulator use the settings dialog and go to the port configuration page.

The names of the ports that are present and configurable by the simulator can be changed by loading a port manifest file. This is the PortManifest.cfg file that can be found in the System Config folder. Do this from the main file menu before opening the settings page.

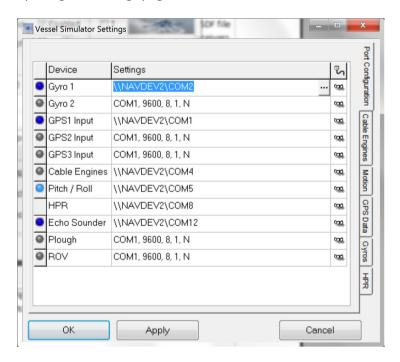

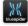

### **E.2.1 Port Configuration**

For each port you can configure by pressing the ... button in the Settings column.

This will open the port configuration dialog:

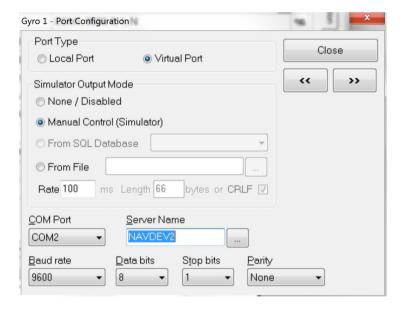

Configure the port as a virtual port and use the same port number in the Blue Spider configuration (and configure as a virtual port there as well)

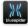

Alternatively output to a different physical port thats connected to the one configured in Blue Spider.

If you select manual control then output will be under the control of the simulator GUI (providing its an output supported by the simulator).

If you select From File then you can specify the name of the file. For a text file the output is based on a line by line output so if you specify a rate of 100ms you will get ten lines per second. When the end of file is reached it will begin again at the first line.

You can also select from SQL database but this is for playing back multiple ports from the same database. For this option to be available you first have to set up a connection to a SQL server. It is otherwise the same as the file playback option. In order to use the SQL playback you must have previously recorded your data to a SQL database.

When configuring ports enter your machine name or just a dot (.) in the machine name box unless you want to output via another machine running the BSPNet service.

The arrow buttons << and >> let you view settings for the previous and next ports.

The monitor button lets you view the data being output.

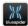

### **E.2.2 Motion Control**

The periodic motion of the ship can be controlled via the Motion page of the Settings dialog.

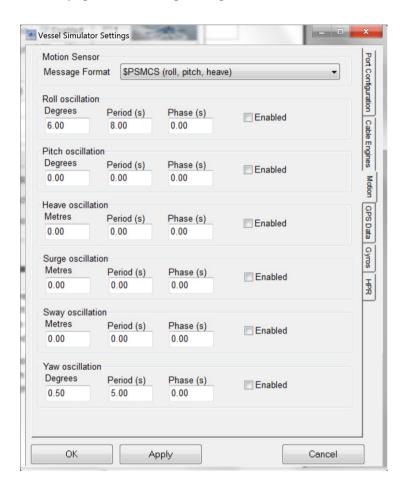

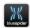

When motion is enabled the pitch and roll and heave motion output data will vary but in addition for some motions gyro (yaw) and GPS data (all motions) may also be adjusted.